# UNIVERSIDAD DEL VALLE DE GUATEMALA

# Facultad de Ingeniería

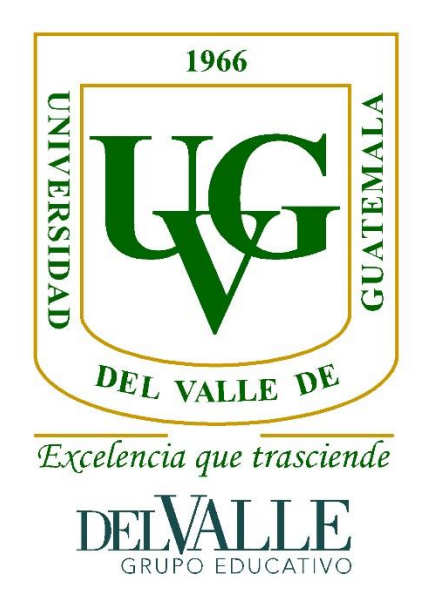

Estudio de caso con tecnologías topográficas tradicionales comparadas con vehículos aéreos no tripulados, para el cálculo de material extraído de un banco de materiales.

Trabajo de graduación presentado por Anttony Bryam Gálvez González para optar por el grado académico.

> Guatemala 2018

Estudio de caso con tecnologías topográficas tradicionales comparadas con vehículos aéreos no tripulados, para el cálculo de material extraído de un banco de materiales.

# UNIVERSIDAD DEL VALLE DE GUATEMALA

# Facultad de Ingeniería

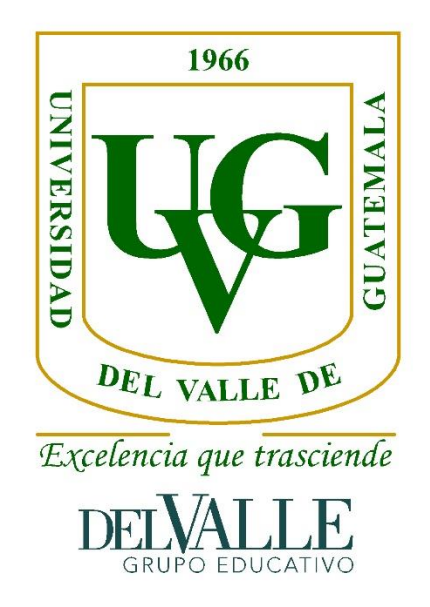

Estudio de caso con tecnologías topográficas tradicionales comparadas con vehículos aéreos no tripulados, para el cálculo de material extraído de un banco de materiales.

Trabajo de graduación presentado por Anttony Bryam Gálvez González para optar al grado académico de Licenciado en Ingeniería Civil

> Guatemala 2018

Vo. Bo.:

 $(1)$ (Ing. Luis Obdulio Madriles Cristales)

**Tribunal Examinador:** 

 $(f)$ 

(Ing. Roberto Godo Levensen)

wan  $^{(t)}$ 

(Arq) Al Moshe Asturias Romero)

 $2.3.3 - 1.4$ 

 $\textcircled{\scriptsize{f}}$ 

(Ing. Luis Obdulio Madriles Cristales)

Fecha de aprobación: Guatemala, 5 de diciembre del 2018.

# PREFACIO

<span id="page-5-0"></span>El presente trabajo consiste en comparar la precisión de los vehículos aéreos no tripulados con equipos tradicionales de topografía para el cálculo de volúmenes de un banco de material.

Primero que nada, quiero agradecer a Dios por todas las bendiciones que ha derramado en mi vida y permitirme seguir adelante. Agradezco a mis padres Marvin Gabriel Galvez y María Sandra González por el apoyo a lo largo de estos años, a mis hermanos Gabriel Galvez y Frizdy Galvez por estar siempre a mi lado.

Agradezco al Dr. Alejandro Cacao por abrirme las puertas y confiar en mi tema de trabajo de graduación. Así mismo, agradezco al personal que me apoyo en la planta San Gabriel y a CEMPRO.

También quiero agradecer a mi asesor Ing. Luis Madrilles por guiarme en todo el proceso del presente trabajo, agradezco tambien al Arq. Al Moshé y a mi compañero Romeo Mont por apoyarme en el trabajo de campo y realización de manuales. Así como, al Ing. Roberto Godo, por apoyarme durante el transcurso de la carrera y motivarme a ser un profesional.

Agradezco a mis compañeros Ing. Antonio Lam, Isabel Ruano, Laura Mérida, Helmut Flores, Juan Pablo Mayen, Eddy Batres, David de León, Marco Méndez, Hensivy Kim y en especial a Zenia Kestler por todo el apoyo, por sus constantes comentarios de mejora tanto académicos, laborales y personales; de igual forma por su apoyo y ayuda en la elaboración de este trabajo.

# ÍNDICE

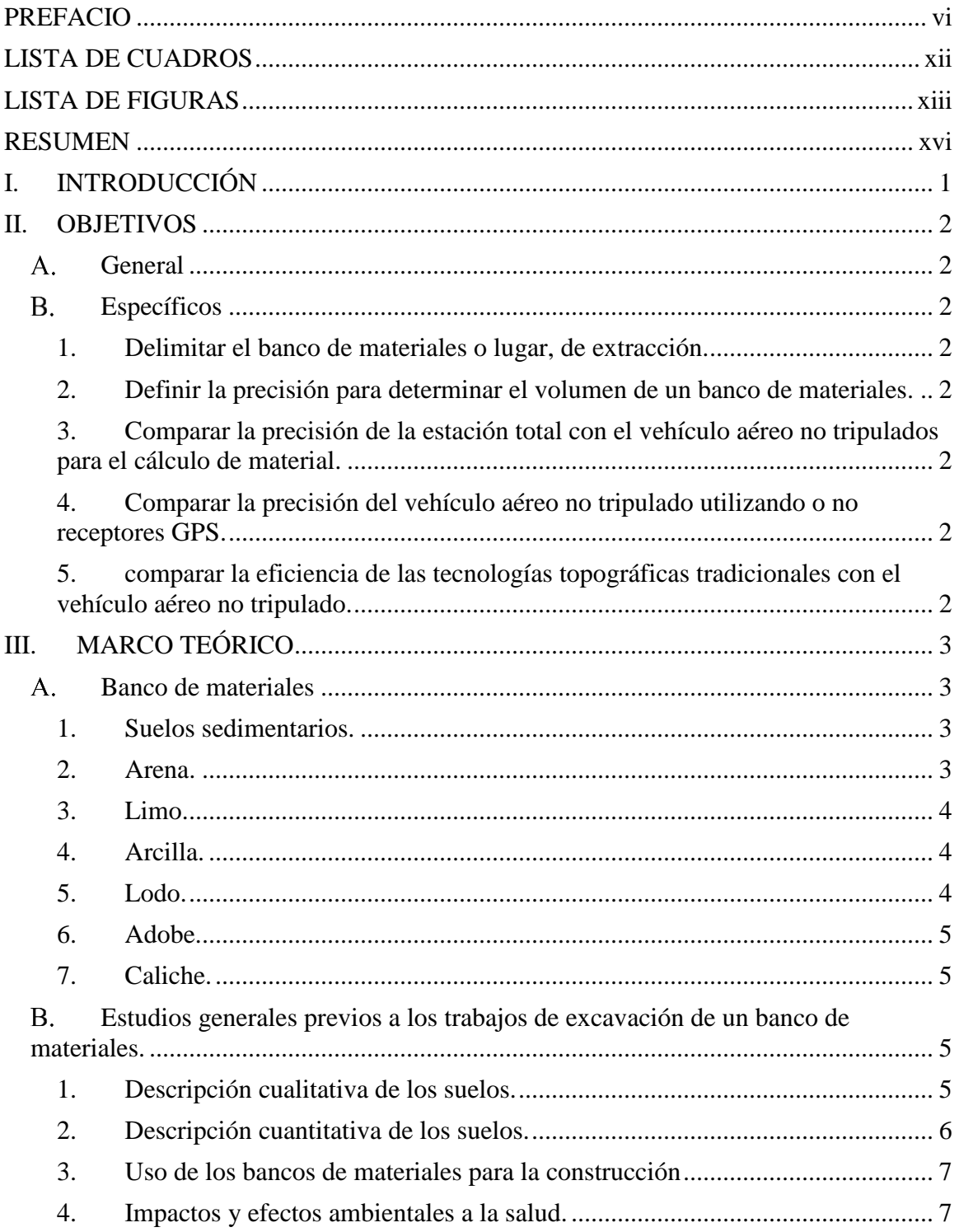

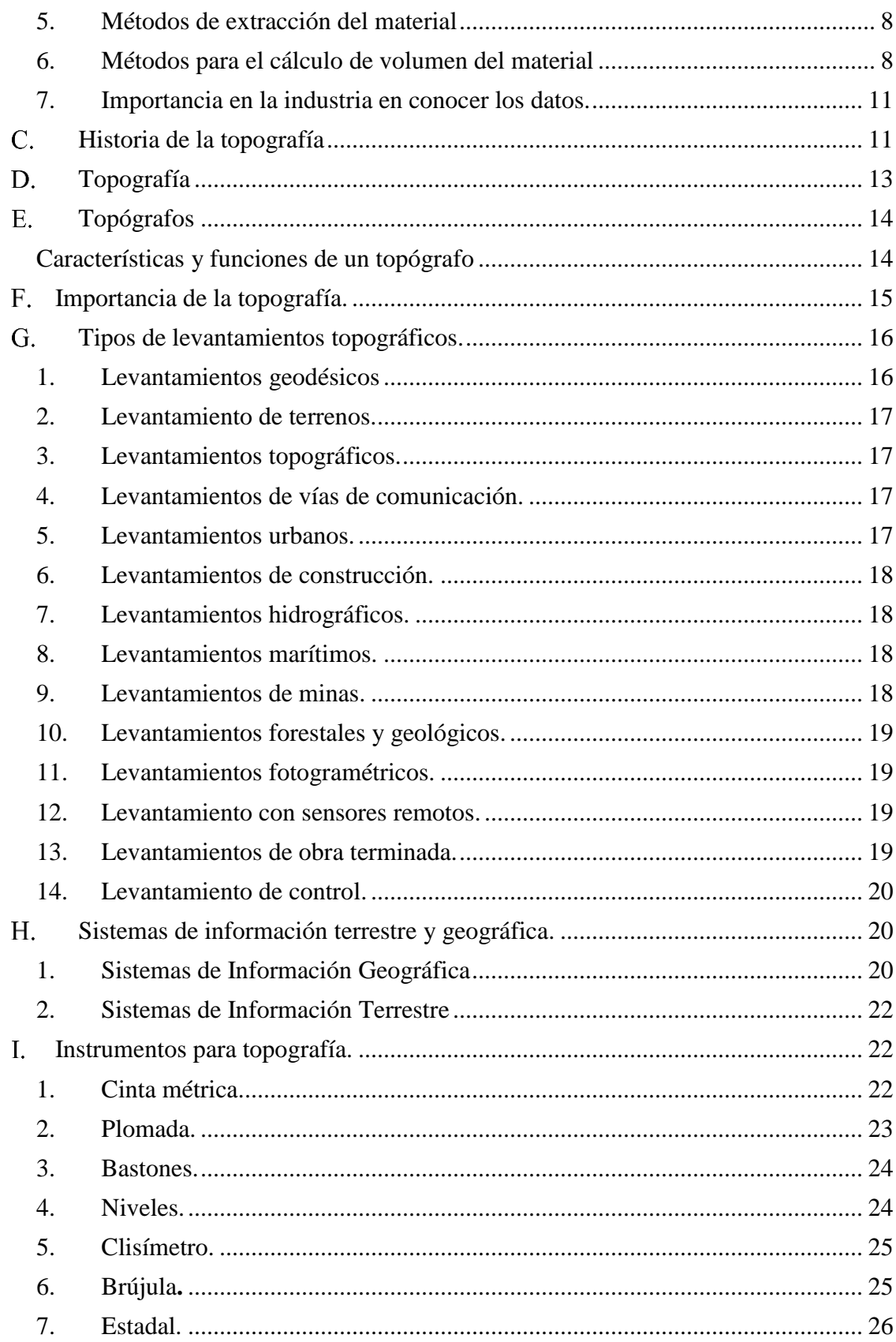

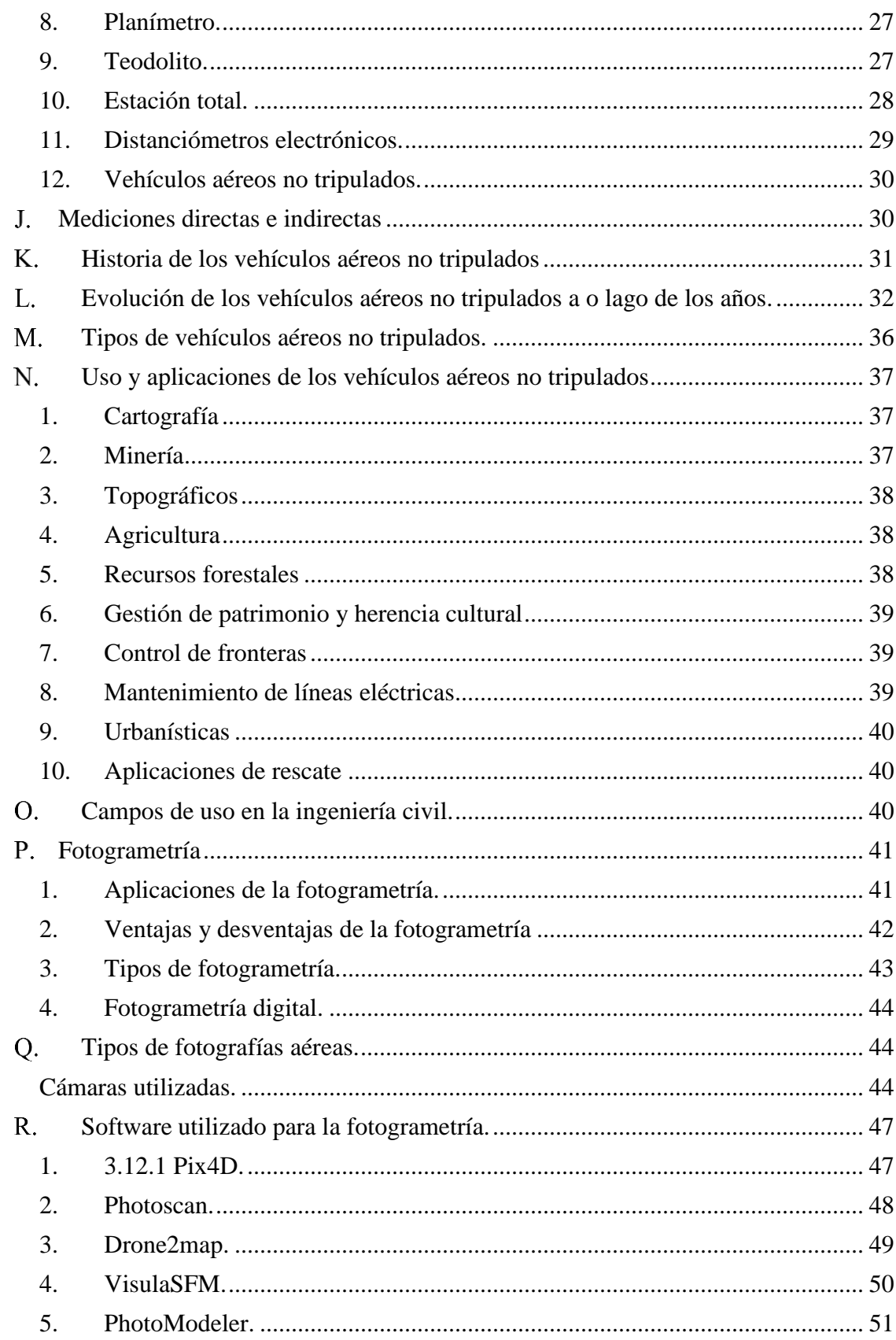

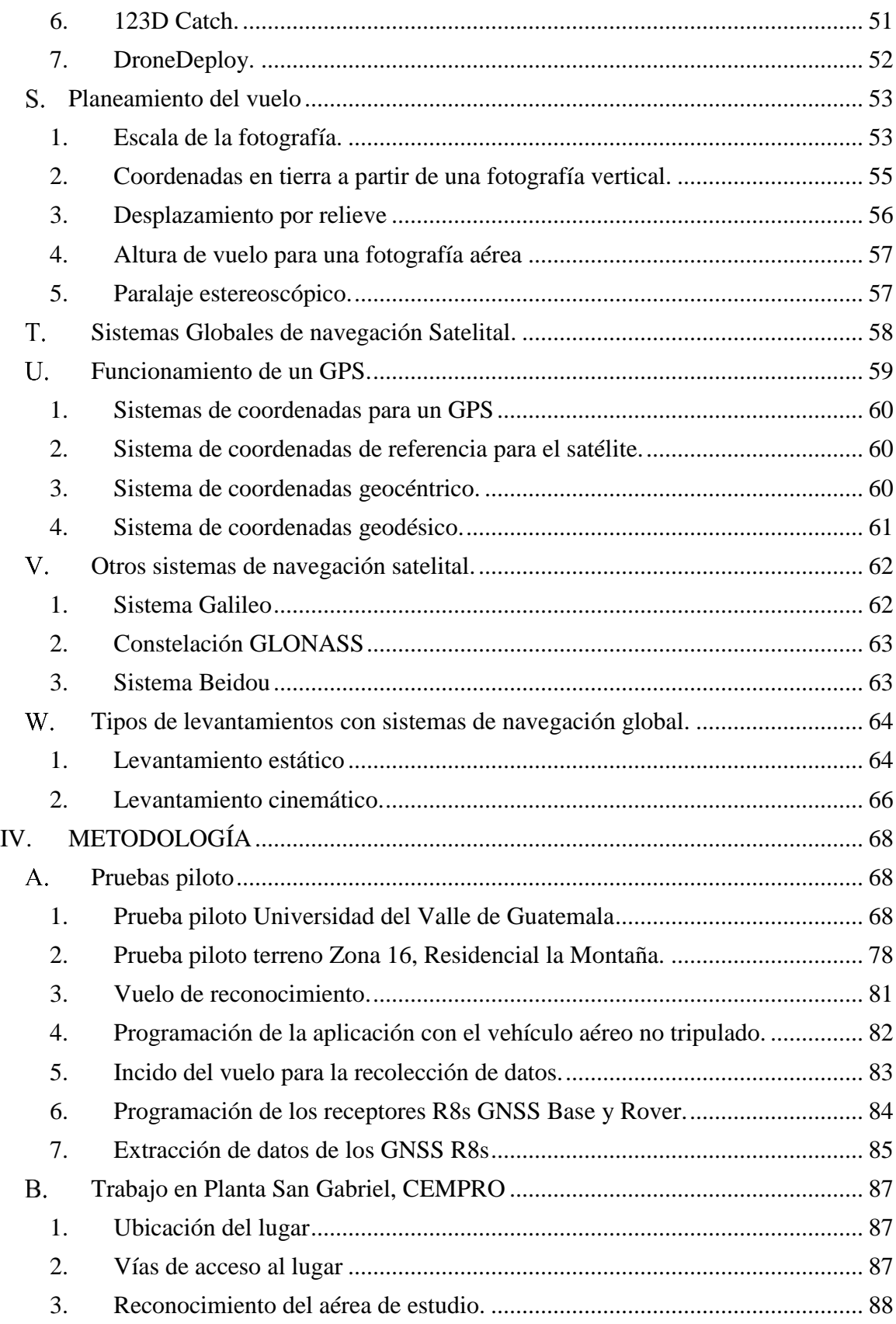

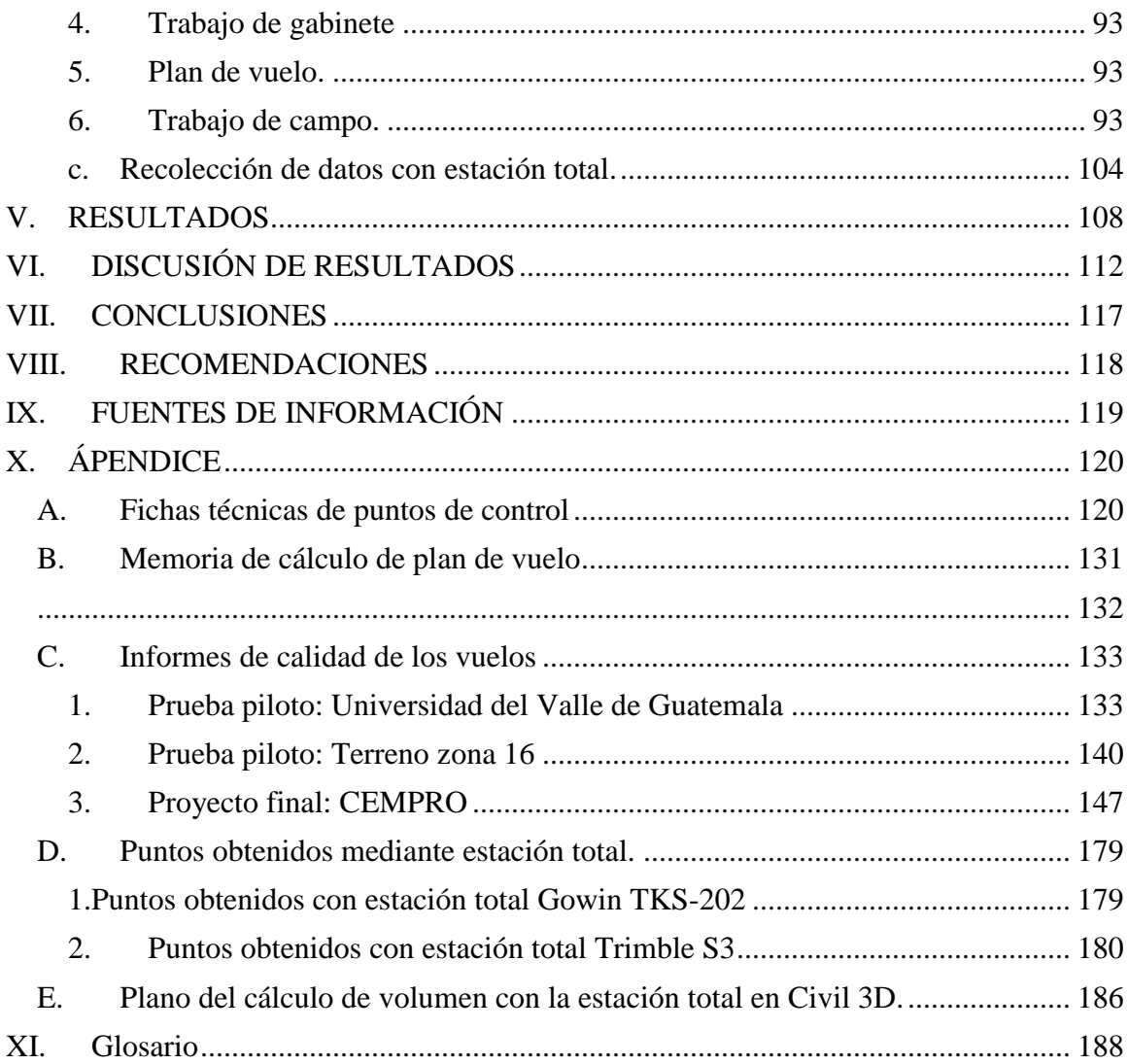

# LISTA DE CUADROS

<span id="page-11-0"></span>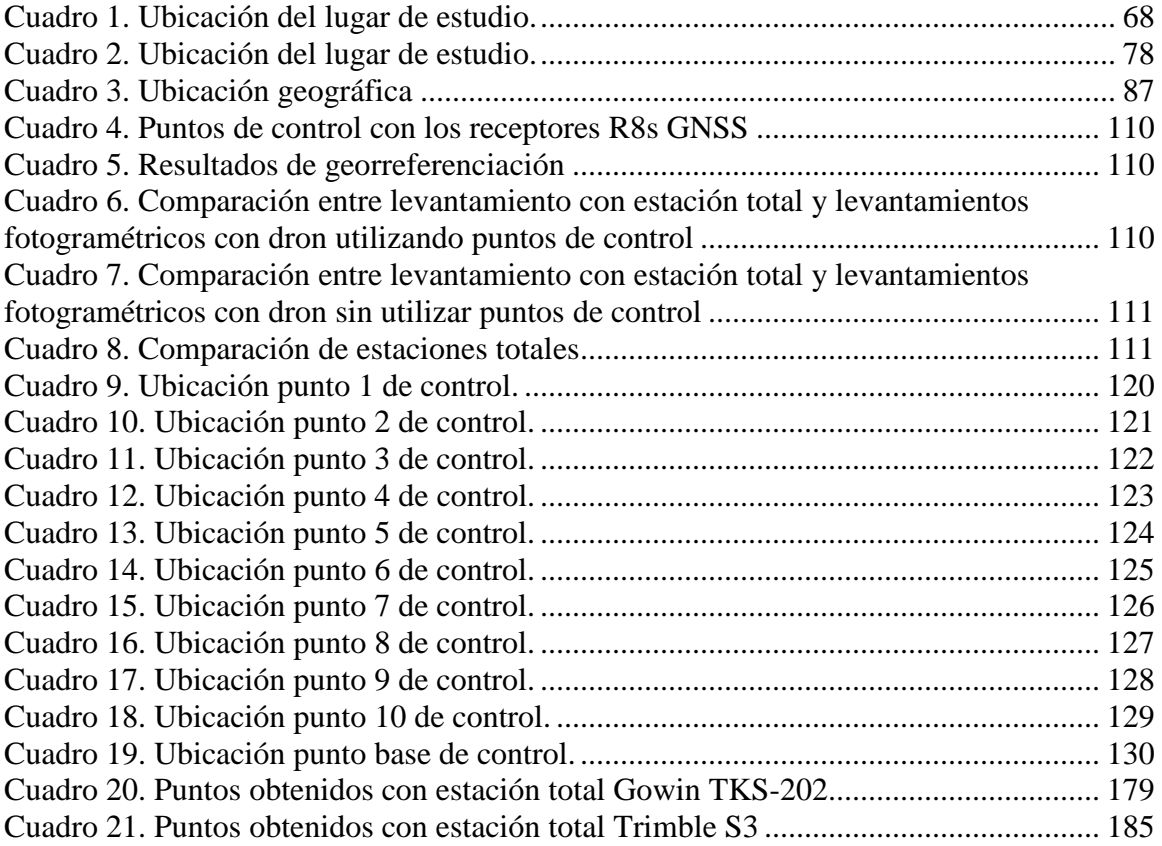

# LISTA DE FIGURAS

<span id="page-12-0"></span>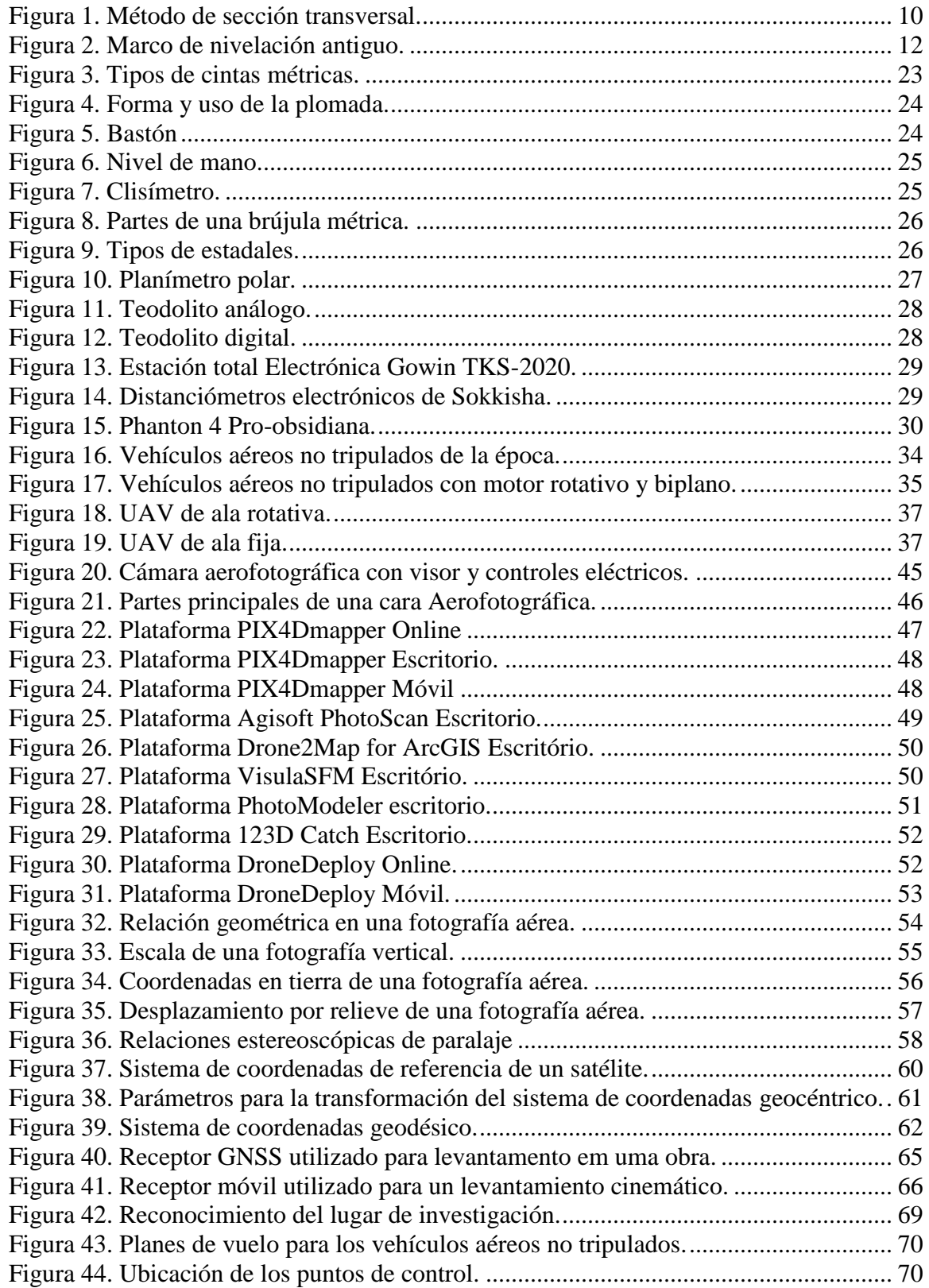

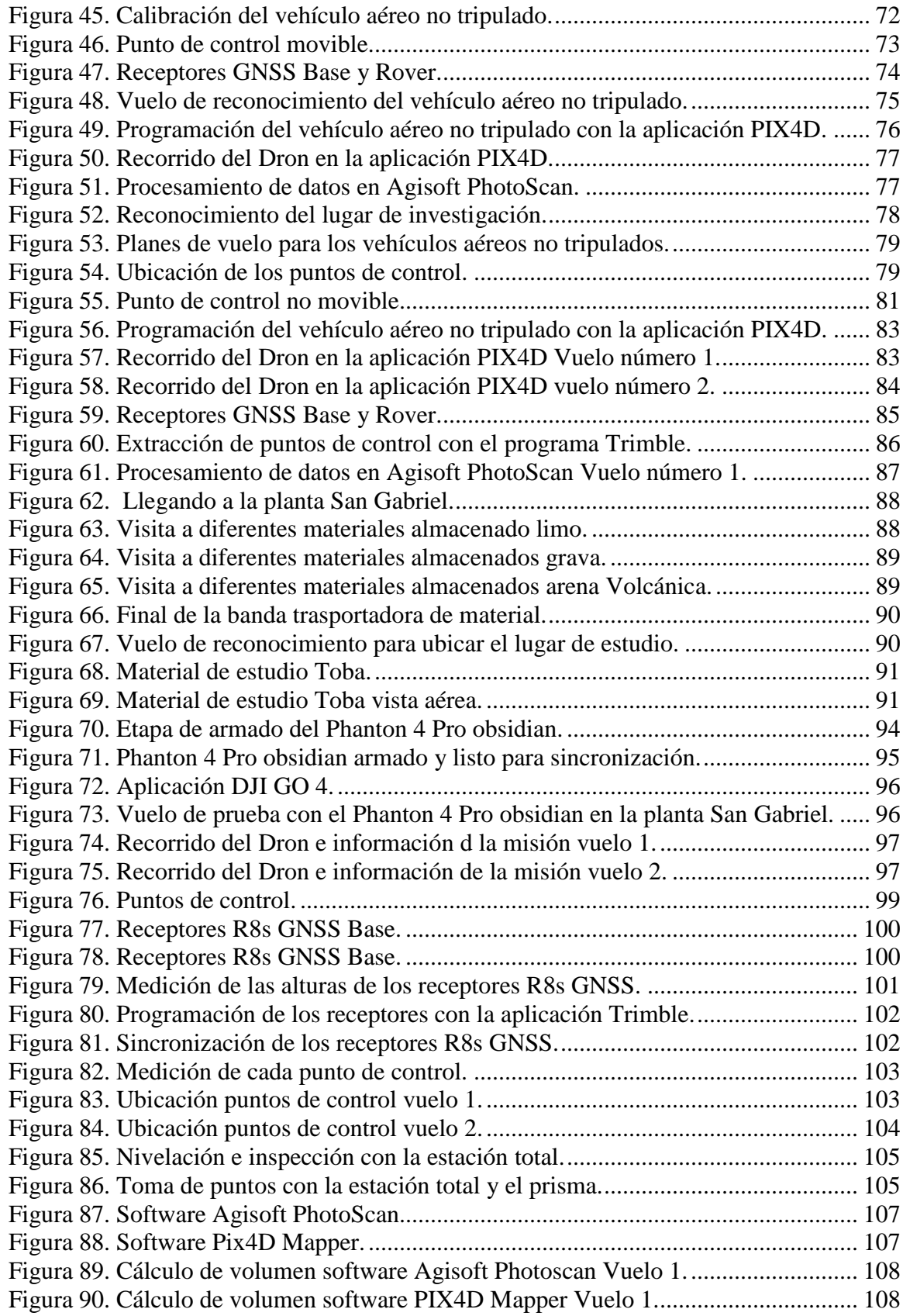

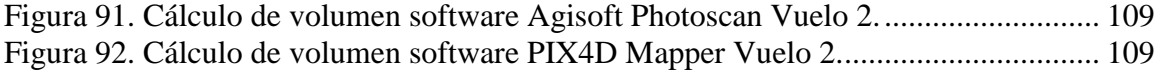

# RESUMEN

<span id="page-15-0"></span>La presente investigación tiene como finalidad el cálculo de volúmenes extraídos de un banco de materiales con vehículos aéreos no tripulados comparado con la tecnología tradicional de topografía. Este proceso podría ahorrar tiempo y dinero en la cuantificación del material que se desea extraer y movilizar.

Para el cumplimiento de dicho objetivo, fue necesario ubicar y delimitar un banco de materiales, para luego proceder a realizar el cálculo de volumen con estación total y con el vehículo aéreo no tripulado. Al obtener los datos necesarios, se realizó el cálculo de volúmenes en software especializados en fotogrametría, con el fin de contar con un mejor aprovechamiento de los recursos y determinar la eficiencia de cada aparato.

La finalidad de este trabajo de graduación es agilizar los procesos para el cálculo de material y extracción del mismo. De modo que, tanto empresas privadas como instituciones del Estado, se beneficien en la facilidad de la cuantificación y reducción de tiempo en sus proyectos de construcción.

# I. INTRODUCCIÓN

<span id="page-16-0"></span>Guatemala, por ser uno de los países en vías de desarrollo, no ha tenido la oportunidad de aplicar nueva tecnología para facilitar los procesos de extracción de materiales, de modo que utiliza métodos que requieren de mayor tiempo e inversión. En los últimos años, este sector ha tenido una caída económica debido a que se han visto afectados por el bajo costo de las materias primas en el mercado internacional.

El país es rico en recursos naturales y mucha de la economía del país depende de ella. Según los análisis realizados, informan que esta industria aporta al país de forma directa e indirecta el 3.3%, siendo el sector con más crecimiento en recaudación de impuestos de todos.

Es por esto, que se decide realizar la presente investigación con la tecnología de vehículos aéreos no tripulados, con la finalidad de agilizar los procesos para el cálculo de material y extracción del mismo. De esta forma, se contribuye con empresas privadas e instituciones del Estado en proyectos de construcción.

Guatemala es un país con una gran vocación para los bancos de materiales, debido a que su posición geográfica hace que sea rico en minerales industriales, desde los minerales metálicos como los no metálicos. Sin embargo, hay que tener conciencia, de que los minerales se agotan, de modo que se requiere de un proceso más efectivo para la explotación de los recursos sin desperdiciarlos, así se contribuye con el medio ambiente y se concientiza a la sociedad.

# II. OBJETIVOS

<span id="page-17-1"></span><span id="page-17-0"></span> $A_{\cdot}$ General

> Realizar el cálculo de materiales extraídos de un banco de materiales, con vehículo aéreo no tripulado.

### <span id="page-17-2"></span>**B.** Específicos

- <span id="page-17-3"></span>1. Delimitar el banco de materiales o lugar, de extracción.
- <span id="page-17-4"></span>2. Definir la precisión para determinar el volumen de un banco de materiales.

<span id="page-17-5"></span>3. Comparar la precisión de la estación total con el vehículo aéreo no tripulados para el cálculo de material.

<span id="page-17-6"></span>4. Comparar la precisión del vehículo aéreo no tripulado utilizando o no receptores GPS.

<span id="page-17-7"></span>5. comparar la eficiencia de las tecnologías topográficas tradicionales con el vehículo aéreo no tripulado.

# III. MARCO TEÓRICO

#### <span id="page-18-1"></span><span id="page-18-0"></span>A. Banco de materiales

Un banco de material es una extensión de terreno previamente estudiado, de la cual se extraen diferentes materiales por medio de excavaciones a cielo abierto; por lo general los análisis previos que se hacen son para determinar los tipos de suelo, para poder proceder con la extracción del material, comúnmente se buscan materias primas como: rocas, gravas, arenas, etc. Sin embargo, se pueden encontrar todo tipo de suelos.

Suelos y rocas que se pueden encontrar en un banco de materiales son;

# <span id="page-18-2"></span>1. Suelos sedimentarios.

Los suelos sedimentarios son aquellos que han sido transportados desde su lugar de origen a otro lugar por efectos de diversos agentes externos, por lo tanto, no son mejores a mayor profundidad. Muchas zonas están cubiertas de rocas y suelos sedimentarios, debido a que son suelos blandos, la formación de las rocas sedimentarias o suelos, es por medio de capas, son formadas por partículas de arena, limo o arcillas, que fueron depositadas al fondo de mares o lagos, por lo cual los suelos son formados en capas a lo largo de los años. (Fletcher & Smoots, 1978)

# <span id="page-18-3"></span>2. Arena.

Las arenas son partículas gruesas que son clasificadas de acuerdo con el tamaño de las partículas que las forman. También se puede clasificar en función de la forma de sus partículas como; angular, subangular y redondeada. La arena es uno de los materiales más extraídos en los bancos de materiales y es muy importantes para la construcción, debido a que solo pueden llegar a tener problemas a causa del agua, ya que puede generar inestabilidad en el suelo, sin embargo, en sitios secos la arena es un excelente material para apoyar las cimentaciones de obras en construcción. (Fletcher & Smoots, 1978)

# <span id="page-19-0"></span>3. Limo.

El limo es uno de los materiales que se puede encontrar en el fondo de ríos, valles y entorno a lagos, el limo se compone de fragmentos de rocas finamente molidas y es inorgánico, es un material seco y polvoriento. El limo es un material que no se utiliza para la construcción debido a que retiene agua, es un material blando cuando está húmedo, y cuando está seco tiende a desmenuzarse. (Fletcher & Smoots, 1978)

# <span id="page-19-1"></span>4. Arcilla.

La arcilla se compone de partículas rocosas extremadamente finas, un trozo de arcilla seca es duro y difícil de romper y cuando la arcilla se encuentra húmeda es fácil de moldear. La arcilla se clasifica según el tamaño de sus partículas, por lo general lar arcillas contienen del 10% al 50% de agua. La arcilla posee ciertas ventajas y desventajas cuando contiene agua y cuando está seca, el agua actúa como pegamento en la arcilla y mantiene las partículas unidas, dependiendo de la capa de agua que tenga el cuerpo de arcilla que se esté analizando tendrá más o menos adherencia, en cambio no pasa lo mismo cuando la arcilla está seca, por lo general tiende a desquebrajarse y se vuelve muy dura. La arcilla puede ser un buen material para construcción cuando está seca, sin embargo, como la arcilla tiene el problema de que absorbe muy rápido el agua, puede ocasionar problemas ya que su firmeza se va dilatando con el tiempo, el mayor problema de las arcillas son los deslizamientos al exceso de altura o verticalidad, por lo que no se recomienda realizar una construcción en un suelo arcillosos. (Fletcher & Smoots, 1978)

# <span id="page-19-2"></span>5. Lodo.

El lodo es uno de los materiales menos recomendados para la construcción debido a que es una mezcla de dos suelos limo y arcilla, por lo que absorbe una gran cantidad de agua y sus propiedades ya están modificadas, también la mezcla de los suelos antes mencionados con arena puede denominarse lodos, y actúan de igual manera que una arcilla, son suelos demasiados húmedos y cuando se secan tienden a agrietarse. (Fletcher & Smoots, 1978)

# <span id="page-20-0"></span>6. Adobe.

El adobe es un tipo de arcilla que se utilizaba mucho en los años 70 y 80 para construcción en Guatemala, de hecho, existen muchas casas en la actualidad en zona 1, antigua Guatemala, zona 12, etc., que siguen construidas de dicho material, sin embargo este tipo de material al ser una arcilla tiene problemas, es pegajoso debido a que absorbe agua y se hincha, cuando se seca se agrieta, en algunas casas, pavimentos y banquetas se pueden observar un gran daño debido a los problemas de compresión y agrietamiento, aunque muchos especialistas reconocen que es un material duradero con los tratamientos adecuados. (Fletcher & Smoots, 1978)

# <span id="page-20-1"></span>7. Caliche.

El caliche es un material que se encuentran en ciertas regiones del país, por lo general es en los departamentos que conforman el corredor seco, ya que son zonas elevadas de evaporación, este tipo de suelo contiene compuestos químicos, debido a la evaporación del agua superficial. Este tipo de suelo es muy duro, el ejemplo más conocido es la piedra caliza, sin embargo, existen otros caliches más blandos, resulta un buen material para construcción, sin embargo, posee un problema al momento de la excavación de cimientos debido a su dureza. (Fletcher & Smoots, 1978)

<span id="page-20-2"></span> $B<sub>r</sub>$ Estudios generales previos a los trabajos de excavación de un banco de materiales.

<span id="page-20-3"></span>1. Descripción cualitativa de los suelos.

Los suelos naturales contienen partículas minerales, sin embargo, en ocasiones orgánicas, pueden cambiar la forma y el tamaño, las partículas que contienen los suelos tienen un cierto grado de separación, por lo que pueden separarse fácilmente por diferentes medios. Los suelos tienen dos orígenes:

Meteorización: Este proceso consiste en que las rocas alteran su estado físico químico, debido a agentes externos naturales como:

- Efectos químicos debido a cursos de agua.
- Esfuerzos de origen tectónico.
- Acciones Mecánicas, debido a l proceso y transporte natural.
- Descomposición de organismos vivos

(Fletcher & Smoots, 1978)

<span id="page-21-0"></span>2. Descripción cuantitativa de los suelos.

La descripción cuantitativa es necesaria debido a que los suelos cualitativamente similares pueden presentar comportamientos fisicoquímicos distintos, es por este y otros motivos más, que es importante la identificación de sus diversas propiedades ya que permiten caracterizarlos de una mejor manera. (Fletcher & Smoots, 1978)

Para determinar dichas propiedades y características es necesarios someter las muestras a diferentes ensayos, específicamente de identificación los cuales permiten saber los múltiples sistemas de clasificación, al mismo tiempo permiten estimar los órdenes de magnitud de sus propiedades mecánicas. (Fletcher & Smoots, 1978)

Los ensayos de identificación más utilizada son:

 Ensayos que caracterizan las propiedades de las partículas con la fase líquida.

 Ensayos que caracterizan la disposición y distribución de las tres fases del suelo.

(Fletcher & Smoots, 1978)

<span id="page-22-0"></span>3. Uso de los bancos de materiales para la construcción

El uso de los bancos de materiales es muy importante para muchos procesos en la construcción de viviendas, edificios, puentes, carreteras, etc. Ya que permite obtener casi un 20 % de los materiales que se utilizaran, sin embargo, eso dependerá de que tipo de construcción se esté realizando, ya que si se está ejecutando la creación de carreteras el porcentaje de material que puede producir un banco de material para esos proyectos puede aumentar en un 45%. Además, los bancos de materiales ayudan a producir productos en específico, un ejemplo claro es el cemento y otros productos que se realizan con los materiales que encuentran en los bancos.

<span id="page-22-1"></span>4. Impactos y efectos ambientales a la salud.

Los bancos de materiales son muy importantes para la economía del país; sin embargo, hay que tomar en cuenta los aspectos negativos que producen, en cuanto a la atmósfera, los efectos que producen es contaminación de partículas sólidas, polvo, gases y en ocasiones metales pesados, los cuales son extraídos con los diferentes métodos de explotación, también alteran el suelo en donde se extrae el material, cambiando la estructura, textura y disposición de los materiales, otro aspecto que suele pasar mucho es la incrementación de los procesos erosivos. En la mayoría de las ocasiones cuando el proceso de extracción de material se termina, esas zonas quedan inservibles para cualquier tipo de proceso que se desee realizar como agricultura o construcción de edificaciones.

Otro efecto importante para tomar en cuenta en un banco de materiales es la alteración de las aguas superficiales, ya que alteran permanentemente los drenajes

superficiales, y contaminan con partículas sólidas, compuestas y en ocasiones químicos o elementos tóxicos disueltos en procesos para la extracción de material. Las aguas subterráneas salen afectadas, ya que altera el régimen de caudales subterráneas, los procesos de carga y descarga. La contaminación de acuíferos con aceites e hidrocarburos y el afloramiento del nivel friático con electrolizaciones o salinizaciones. Los residuos son otro factor que tomar en cuenta en los efectos producidos por un banco de materiales, ya que al terminar el proceso se quedan residuos mineros, tóxicos y peligrosos, estos efectos se producen por la utilización de explosivos, químicos y más.

# <span id="page-23-0"></span>5. Métodos de extracción del material

Existen varios métodos para extraer material en un banco de materiales, pero los más utilizados son; Perforaciones, voladuras, carga y transporte, tratamiento de minerales, operaciones auxiliares, etc. Cada uno de estos métodos se utiliza en ocasiones especiales para cada tipo de material, por ejemplo, las voladuras son utilizadas para extraer material de grano grueso es decir, se coloca explosivo en suelos muy rocosos, para quebrar y ablandar el material para poder ser removido, extraído y transportado de una manera más fácil y rápida, Existen otros métodos, por sondeos en donde se realizan investigaciones geotécnicas y utilizan equipo especializado para extraer el material o minerales, dependerá de lo que se quiera extraer.

# <span id="page-23-1"></span>6. Métodos para el cálculo de volumen del material

El cálculo de volúmenes de un banco de material es una parte importante tanto para la economía como para agilizar los procesos de producción, los métodos utilizados son: Métodos de secciones transversales, el método de área unitaria y el método de curvas de nivel o área. Sin embargo, en la actualidad existen otros métodos como el método de vehículos aéreos no tripulados con receptores GPS. De acuerdo con Wolf & Ghilani (2016), algunos métodos son los siguientes:

a. Método de la sección transversal.

Este método es utilizado para calcular volúmenes en proyectos como carreteras, vías de tren, canales hídricos, canales normales, etc. El procedimiento para poner este método en práctica es tomar los perfiles del terreno en secciones transversales, es decir realizar mediciones a ángulos rectos con la línea eje que se coloca al principio de cada trabajo trazando la línea del camino. La medición en cada sección depende del sistema con el cual se esté ejecutando el proyecto, por lo que si se utiliza el sistema ingles el cálculo de cada sección se hace a intervalos de estaciones completas. Si se está utilizando el sistema métrico las mediciones se realizan a intervalos de entre 10, 20, 30 o 40 m.

El objetivo de este método es medir la elevación del terreno por secciones y sus distancias perpendiculares en ambos sentidos de la línea de eje. Se toman a ciertas distancias, pero es importante resaltar que las mediciones se realizan en los puntos altos y bajos del terreno, para determinar y tener en cuenta los cambios de pendiente, y para determinar con una mejor precisión el perfil que tendrá el terreno. Para este tipo de trabajos es necesario el uso de instrumentos topográficos tradicionales como estación total, prisma, cintas métricas, niveles, entre muchos otros. Hoy en día el trazo y cálculo de volúmenes tambien se puede realizar con instrumentos más avanzados ya que la tecnología está avanzando y ahora se introducen procedimientos con programas GIS y se utilizan instrumentos como receptores GPS y en la actualidad se están implementando radares y vehículos aéreos no tripulados. (Wolf & Ghilani, 2016)

*Figura 1. Método de sección transversal.* 

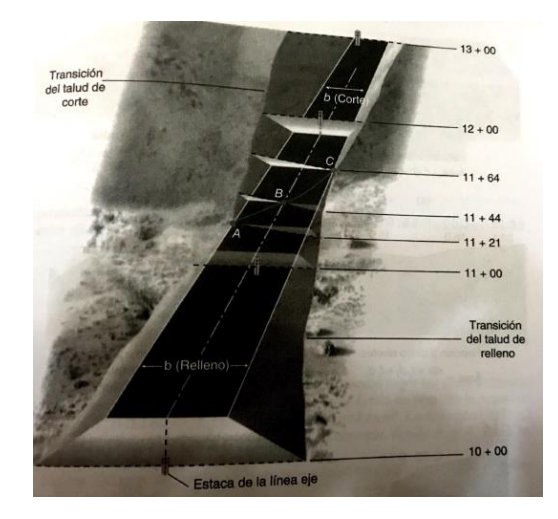

(Wolf & Ghilani, 2016)

.

## b. Método del área unitaria o de cantera de préstamo.

Este método se realiza en trabajos en donde se está removiendo, extrayendo o excavando materiales para la construcción como grabas, rocas, tierra, etc. Este método no funciona para calcular volúmenes de tramos de carretera muy largos. Este método es empleado de una manera metódica y con mucha geometría por lo general suelen dividir las áreas en donde se está trabajo en secciones de cuadros, Se harán de una medida en especifica se empezarán a realizar los procedimientos para determinar el cálculo del volumen del material, por lo general es un método que se utilizaba principios de las cubicaciones ya que no había muchos instrumentos que reduzcan el tiempo como hoy en día. (Wolf & Ghilani, 2016)

# c. Método de curvas de Nivel

Este método es utilizado en muchas aéreas de la construcción, el método que utiliza es el método indirecto ya que es a base de programas, los planos que se utilizan son gráficos midiendo con planímetro la superficie por cada curva del área de estudio, los software más utilizados para este método son AutoCAD, Civil 3D, para determinar aéreas ya que son tecnología que tiene específicamente áreas de trabajo, el procedimiento para este método es el promedio de las áreas de las curvas

de nivel contiguas usando diferentes ecuaciones y se obtiene el volumen multiplicado por la equidistancia, es decir los intervalos que quedan entre curvas de nivel. Sin embargo, el cálculo final del volumen es en base al software ya antes mencionados. (Wolf & Ghilani, 2016)

# <span id="page-26-0"></span>7. Importancia en la industria en conocer los datos.

La importancia de la industria al conocer estos datos es crucial, debido a que el cálculo de volúmenes en cualquier tipo de construcción es uno de los pasos principales para empezar con la ejecución de un proyecto, ya que el primer paso de cualquier construcción es el movimiento de tierras y la rapidez con que se realiza el cálculo de volumen de la tierra que se quiere remover puede agilizar el factor tanto económico como en el factor tiempo, e cuanto a las minas y bancos de materiales este es uno de los procesos más importantes ya que ellos remueven cantidades muy grandes de tierra los cuales son transportados para realizar diferentes productos que ayudan a la construcción, por lo que un buen cálculo de volúmenes puede ayudar a agilizar sus procesos y ayuda a un mejor aprovechamiento del terreno que se esté explotando y no desperdiciar material al momento de transportarlo.

### <span id="page-26-1"></span> $C_{\cdot}$ Historia de la topografía

Es difícil determinar cuando empezaron a utilizar los métodos topográficos, pero según algunos expertos es tan antigua como la civilización misma. Según los arqueólogos la topografía se utilizó en varias civilizaciones, una de las más antiguas fue la egipcia en el año 1400 a.C. ya que los egipcios dividían sus terrenos para, dárselos a sus habitantes y así poder cobrar impuesto, también lo utilizaron para delimitar linderos con el rio Nilo, delimitar terrenos para su agricultura, elaboración de sus pirámides gigantes etc. Por lo que es necesario pensar que la topografía fue muy importante en cualquier civilización. La topografía siempre se ha relacionado con otras ciencias como; astronomía y las matemáticas, ya todas tenían en común la geometría, esta palabra significa medición de la tierra en griego. (McCorman, 2013)

La topografía al igual que otras ciencias ha evolucionado en sus instrumentos, en el caso de las civilizaciones antiguas que lo utilizaron, empezaron con cuerdas, para nivelación, canales de agua para delimitación de linderos, y su instrumento más innovador fueron marcos triangulares de madera con plomadas suspendidos de su vértice, más alto, el marco poseía una raya que identificaba cuando el marco sestaba en forma horizontal, es decir estaba nivelado. (McCorman, 2013)

*Figura 2. Marco de nivelación antiguo.*

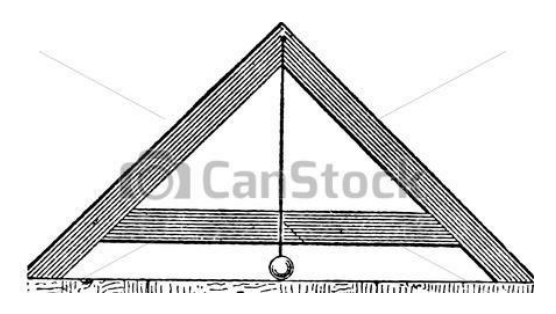

(McCorman, 2013)

No fue hasta la civilización romana, que se empezaron a realizar grandes cambios en la topografía y esto se podía observar en las construcciones durante su imperio, con la topografía ellos pudieron realizar sus trazos de ciudades, caminos, campos militares, etc. Para estos trabajos ellos implementaron un sistema de coordenadas rectangulares. Se les atribuye también tres nuevos instrumentos topográficos como: Odómetro o también se le puede llamar rueda de medición, este instrumento ellos lo utilizaron para medir las distancias de trazo de sus caminos y otras construcciones, el segundo instrumento innovador fue la Groma, la cual utilizaban para trazar ángulos rectos, este instrumento era una cruz de madera, la cual tenía 4 plomadas en sus extremos y una varilla en medio, lo que ellos hacían era que nivelaban la groma y visualizaban que las plomadas estuvieran alineadas con los hilos. (McCorman, 2013)

El último instrumento era el Chorobate, el cual utilizaban para la nivelación de sus trabajos, este aparato consistía en marco de madera con aristas planas, que median 6m de largo, en medio se su parte superior tenía una abertura con agua para observar la nivelación, sin duda estos tres aparatos fueron parte importante en su civilización y en muchas otras. (McCorman, 2013)

Hoy en día los instrumentos topográficos han avanzado muchísimo, tanto que ahora se utilizan: teodolito, vernier, equipos electrónicos para la medición de distancias, computadoras, GPS, estación total y el más actual que todavía sigue a prueba, pero sin duda será el futuro de la topografía el vehículo aéreo no tripulado (McCorman, 2013).

### <span id="page-28-0"></span>D. Topografía

La definición de topografía es muy variable, ya que puede depender de que tan especifica o general se conozca. Muchos especialistas la definen como la ciencia que ayuda a determinar las posiciones de puntos situados por encima de la superficie terrestre y en ella, sin embargo, muchos otros la definen de una manera más general como la ciencia que permite encontrar las dimensiones de la superficie terrestre, por medio de mediciones de distancia, elevaciones y direcciones (McCorman, 2013).

La topografía se volvió indispensable para la ingeniería civil, ya que permite encontrar la distancia necesaria y el nivel que se necesita para empezar la construcción de cualquier obra, además la topografía avanzo en los últimos años y con ella también se pueden realizar cálculos de áreas, volúmenes y otras cuantificaciones, para la realización de planos. Hoy en día los estudiantes y profesionales deben de actualizarse, debido a que se está utilizando un nuevo término para esta ciencia ¨Geomática¨ se dice que este término comenzó en Canadá y se ha ido expandiendo hasta los estados Unidos. (McCorman, 2013)

Un nuevo termino conlleva a una nueva definición, las universidades y los profesionales que utilizan este término la definen como: la medición, representación e información relacionada con las características de la superficie de la tierra, sean estas de origen natural o construidas por el hombre. Con forme el tiempo avanza este término se puede hacer cada vez más fuerte y se dejaría de utilizar el antiguo. (McCorman, 2013)

### <span id="page-29-0"></span>Ε. Topógrafos

Un topógrafo es un profesional con el conocimiento académico necesario para realizar mediciones e interpretar los datos que obtuvo del terreno geográficamente, así como también tener el criterio para utilizar la información para la planificación y administración del terreno o cualquier estructura situada ahí, también conocer las practicas anterior utilizadas y desarrollarlas de una manera eficiente. (Wolf & Ghilani, 2016)

# <span id="page-29-1"></span>Características y funciones de un topógrafo

Un topógrafo profesional puede realizar varias actividades, eso dependerá de su grado académico, ya que las actividades que deben de comprender pueden tener lugar en, sobre o debajo de la superficie terrestre, llevadas a cabo con otros profesionales y equipo sofisticado, a continuación, se detallan algunas características y funciones del topógrafo:

- Determinar el tamaño y forma de la tierra, así como interpretar los datos necesarios para estableces la posición, contorno y forma en cualquier parte de la tierra.
- Conocer de la localización y verificar las estructuras y obras de ingeniería en y sobre debajo de la superficie terrestre.
- Conocer el uso adecuado de sensores, instrumentos y programas para la realización de topografía.
- Determinar la localización de límites de terrenos tanto públicos, privados como internacionales, y realizar el registro de dichas propiedades con las autoridades competentes.
- Conocer los sistemas de información geográfica.
- Analizar e interpretar datos y fenómenos que se observen en los sistemas de información geográfica.
- Evaluar del valor de propiedades, públicas, privadas e internacionales.
- Conocer la planificación, cuantificación y administración de obras de construcción. (Wolf & Ghilani, 2016)
- <span id="page-30-0"></span> $F_{\cdot}$ Importancia de la topografía.

La importancia de la topografía viene de años muy atrás, desde que las primeras civilizaciones las utilizaron para realizar sus monumentos y dividir las tierras para sus pobladores, hoy en día la topografía avanza rápidamente y se ha vuelto indispensable para muchas ingenierías. Los levantamientos topográficos han permitido grandes avances a lo largo de los años, la elaboración de mapas de la superficie terrestre, trazar cartas de navegación aéreas, marítimas y terrestres, delimitar propiedades privadas y públicas entre muchas otras. (Wolf & Ghilani, 2016)

La topografía sigue ayudando a las pequeñas y grandes ciudades a seguir desarrollándose, debido a que se realizan levantamientos topográficos para planificar, construir y mantener todo tipo de infraestructura al uso de la gente. Esta ciencia se ha vuelto indispensable, gracias a ella se construyen carreteras, edificios, puentes, túneles, canales, muelles, presas, excavaciones, etc. Además, cualquier profesional sean, ingenieros, antropólogos, geólogos, agrónomos, ambientales, etc. deben conocer la exactitud y precisión de los trabajos que está realizando, para una ejecución más ordenada y planificada. (Wolf & Ghilani, 2016)

El estudio de la topografía también ayuda a formar al profesional que la aprende, ya que permite pensar de una manera más crítica, ayuda a planear de una manera más exacta, y mantener un orden al momento de realizar un trabajo. (McCorman, 2013)

#### <span id="page-31-0"></span> $G<sub>r</sub>$ Tipos de levantamientos topográficos.

Los levantamientos se dividen en dos categorías los levantamientos geodésicos y terrestres o planos. Sin embargo, también se pueden clasificar los tipos de levantamientos tomando en cuenta el propósito como: Topográficos, vías de comunicación, urbanos, construcción, hidrográficos, marítimos, minas, geológicos, forestales, fotogramétricos, con sensores remotos, obra terminada y de control. Cada uno emplea diferentes técnicas de planimetría. (McCorman, 2013)

# <span id="page-31-1"></span>1. Levantamientos geodésicos

Los levantamientos geodésicos son más utilizados para medir grandes extensiones de tierra, aunque pueden ser utilizados también para medir áreas pequeñas, estos levantamientos se caracterizan por utilizar las curvaturas de la superficie terrestre, es decir se estudia el tamaño y forma de la tierra, incluyendo su campo de gravedad, por eso es conocido como geodesia. El equipo y los procesos para la obtención y el análisis de los datos que se emplea en este levantamiento son muy similares a los que se emplean en la planimetría. (McCorman, 2013)

Las elevaciones se emplean de igual manera en las dos categorías de levantamientos. Estos levantamientos no son hechos por cualquier topógrafo, se requeriré de un nivel superior en esta ciencia para llevarlos a cabo, es por eso que la mayoría de los levantamientos geodésicos son realizados por organismos gubernamentales. El motivo principal por el cual se hace este tipo de levantamientos es para crear y establece una red de puntos de referencia a través del país donde se esté realizando, para que proporcione información precisa en cuanto a la ubicación vertical y horizontal de los puntos, con los cuales otros topógrafos puedan guiarse al momento de realizar cualquier tipo de levantamiento. (McCorman, 2013)

Guatemala posee una red Geodésica llamada Continiously Operating Reference Station (CORS), esta red consiste en un tener diferentes GPS estáticos, ubicados en puntos específicos y estratégicos, para que recolecten datos las 24 horas y los 7 días a la semana, el objetivo de obtener estos datos y procesarlos es para utilizarlos al momento de realizar levantamientos catastrales de todo el país.

# <span id="page-32-0"></span>2. Levantamiento de terrenos.

Es el levantamiento más antiguo que se conoce, debido a que los datos históricos confirman que las civilizaciones pasadas, realizaron este tipo de levantamiento, el cual consiste en localizar linderos, división de terrenos, determinación de la superficie del terreno y obtención histórica del terreno. Este levantamiento se le conoce con varios nombres como; levantamiento de propiedades, levantamientos limítrofes y catastrales. (McCorman, 2013)

# <span id="page-32-1"></span>3. Levantamientos topográficos.

Estos levantamientos proporcionan información más detallada del área de trabajo, es utilizada como trabajo previo a la realización de casas, edificios, caminos, autopistas, etc. Debido a que proporciona información sobre localización, accidentes del terreno de estudio, elevación del terreno, volumen y ubicación de elementos naturales y artificiales, lo cual permite plasmar esta información en planos topográficos. (McCorman, 2013)

# <span id="page-32-2"></span>4. Levantamientos de vías de comunicación.

Estos levantamientos al igual que los topográficos, proporcionan información de localización de objetos a lo largo del trazo de trabajo para la construcción, también proporciona información del cálculo de volumen para movimiento de tierras. Las infraestructuras en donde se requiere este tipo de levantamientos son: carreteras, vías ferroviarias, líneas de tuberías de agua potable, drenajes, líneas eléctricas, líneas de telecomunicación, otros. (McCorman, 2013)

<span id="page-32-3"></span>5. Levantamientos urbanos.

Este tipo de levantamientos lo realizan las municipalidades de cada departamento con el fin de obtener datos para su desarrollo urbano, los trabajos a realizar con este tipo de levantamiento son: calles, líneas de drenajes, agua potable, etcétera. (McCorman., 2013)

# <span id="page-33-0"></span>6. Levantamientos de construcción.

Este tipo de levantamiento es el más utilizado, de hecho, se dice que el 60% de la topografía realizada, utiliza este levantamiento, debido a que permite conocer la localización y nivelación de estructuras que se están realizando o que se van a realizar, por lo que se hace indispensable para los ingenieros civiles. (McCorman, 2013)

# <span id="page-33-1"></span>7. Levantamientos hidrográficos.

Este tipo de levantamiento no son muy comunes, por lo general lo realizan entidades gubernamentales, ya que estos levantamientos están relaciones con cuerpos de agua, como lagos, ríos, etcétera. El objetivo por el cual se realizan este tipo de levantamientos es para obtener datos sobre formas de área bajo el cuerpo de agua estudiado, velocidades de corrientes, información sobre la ubicación de la vegetación y el desarrollo de los recursos acuáticos (McCorman, 2013)

# <span id="page-33-2"></span>8. Levantamientos marítimos.

Este tipo de levantamientos tiene relación con los hidrográficos, la diferencia es que este abarca cuerpos de agua más extensos como los mares, los datos que proporciona este tipo de levantamientos son para diversas actividades como la construcción de bases marinas, aplicación sobre la teoría del oleaje y elaboración de planos hidrográficos. (McCorman, 2013)

# <span id="page-33-3"></span>9. Levantamientos de minas.

Se realiza este tipo de levantamiento para cuantificación de material, localización de túneles y formaciones geológicas. (McCorman, 2013)

## <span id="page-34-0"></span>10. Levantamientos forestales y geológicos.

Este tipo de levantamientos no son tan mencionados, sin embargo, son muy utilizados e indispensables para los países, ya que los datos obtenidos proporcionan información como; establecer límites, estimación de madera en pie, topografía entre otros. (McCorman, 2013)

# <span id="page-34-1"></span>11. Levantamientos fotogramétricos.

Este tipo de levantamiento es muy utilizado hoy en día, debido a su rapidez facilidad de uso y economía, gran nivel de detalle, etcétera. Consiste en generar fotografías aéreas ya sea con satélites o con vehículos aéreos no tripulados, junto con el levantamiento limitado del terreno en donde se esté trabajando, esto sirve para localizar puntos de control desde el aire. Esto lo hace una herramienta valiosa para aéreas con poco o ningún acceso o extensiones de tierra demasiado grandes. (McCorman, 2013)

# <span id="page-34-2"></span>12. Levantamiento con sensores remotos.

Al igual que el levantamiento fotogramétrico, este tipo de levantamientos utiliza, diferentes tipos de cámaras, sensores, aviones tripulados y no tripulados para luego procesar los datos en programas (McCorman, 2013)

## <span id="page-34-3"></span>13. Levantamientos de obra terminada.

Para la ingeniería civil, este levantamiento es indispensable, debido a que proporciona datos muy importantes de un trabajo de construcción, como las dimensiones y posición de la obra, también permite verificar registros del diseño de la obra, como drenajes y tuberías subterráneas. Este registro es importante ya que mientras se está construyendo se puede cambiar el diseño de la estructura y sin un buen registro de topografía, para reparaciones o remodelaciones futuras, esto puede causar problemas. (McCorman, 2013)

# <span id="page-35-0"></span>14. Levantamiento de control.

Este tipo de levantamiento también se conoce como levantamiento rutinario, debido a que se establece un determinado número de puntos de control, y se determinan sus posiciones verticales y horizontales, esto para que sirva como guía para poder realizar trabajos a futuros. (McCorman, 2013)

### <span id="page-35-1"></span>H. Sistemas de información terrestre y geográfica.

La topografía ha crecido a lo largo de los años, por lo que es importante mencionar dos grandes ramas utilizadas en la era moderna: Los sistemas de información terrestre o mejor conocido en sus siglas en inglés como (LIS) y los sistemas de información geográfica o mejor conocidos como (GIS), son sistemas digitales, es decir, se utilizan por medio de computadoras. Estos sistemas son más utilizados por los organismos gubernamentales, ya que les permite tomar decisiones para diferentes áreas como: administración de recursos naturales, ubicación de instalaciones públicas, análisis demográfico, administración de infraestructura, etc. (Wolf & Ghilani, 2016)

# <span id="page-35-2"></span>1. Sistemas de Información Geográfica

Los sistemas GIS, fueron creados por diferentes organizaciones gubernamentales en los Estados Unidos, con el objetivo de almacenar información en sistemas computarizados, que facilitara a la población o gobiernos a acceder a la información relacionada con características geográficas, es decir que cualquier usuario puede acceder desde su computadora y obtener las características de una área de su interés, el sistema es tan importante hoy en día, debido a que se puede obtener acceso a planos con los datos necesarios, también es importante mencionar que con un buen sistema de información geográfica los usuarios pueden obtener la información de su interés en unas cuantas horas, algunos de los datos que se obtener en un gis son: Linderos de propiedad, condiciones del suelo, lagos, corrientes, topografía, tipos de vegetación, etc. (McCorman, 2013)
La tecnología GIS tiene como objetivo el permitir al usuario acceder a mapas con puntos específicos georreferenciados en la superficie terrestre, reduciendo el tiempo y el dinero, así como también tiene como objetico obtener, procesar y analizar datos que permitan a la toma de decisiones rápidas y precisas, el GIS se está convirtiendo en una herramienta muy útil para la resolución de problemas, sin duda es una herramienta que seguirá evolucionando con el paso de los años. (McCorman, 2013)

Como se mencionada anteriormente los usos de los sistemas de información geográfica son muy variados, pero no hay duda de que son muy útiles para el desarrollo de un país, ya que se pueden obtener las localizaciones de carreteras, aeropuertos, infraestructura, entre muchas otras. Pero una de las aplicaciones del GIS hoy en día es la geografía de negocios, se dice que el 80% de la información de negocios está ligada a aspectos geográficos. Es decir que las compañías emplean los GIS para aplicaciones de su interés como: análisis del mercado, clientes, competencia y transporte, esto les permite tener un proceso más ordenado y rápido ya que su prioridad es llegar a los usuarios sin ningún inconveniente. (McCorman, 2013)

El desarrollo del GIS se llevó acabo en el siglo XVIII, ya que se empezaron a producir los primeros planos, pero los planos no eran tan precisos ya que no podían mostrar características con referencias específicas de un punto en particular en la superficie terrestre. Pero con el transcurso de los años eso fue cambiando, poco a poco fue posible realizar mapas que mostraran más características de puntos georreferenciados en la superficie de la tierra. Uno del avance más significativo fue cuando el Dr. John Snow en 1854 sobrepuso un plano de la ciudad de Londres con las ubicaciones de los pozos de agua y los lugares en donde habían ocurrido muertes por una epidemia de cólera. Según estudios el GIS crece cada año entre un 25 a 40%, por lo que se estima que de 5 a 10 millones de personas trabajaran con esta tecnología. (McCorman, 2013)

# 2. Sistemas de Información Terrestre

El Sistema de Información de la Terrestre (LIS) consiste en un registro mapas de tierras preciso, actual y confiable y asociado con datos espaciales que representan los límites de una aérea determinada en la superficie de la tierra. Proporciona una capa base vital capaz de integrarse en otros sistemas geográficos y también es una solución independiente que permite a los administradores de datos recuperar, crear, actualizar, almacenar, ver, analizar y publicar información de la tierra. Este sistema se desarrolla rápidamente por gobiernos locales y estatales, en todo el país, como se mencionada anteriormente este tipo de sistemas maneja información crítica capas de ayudar al desarrollo de una ciudad, están cambiando la forma en la cual las organizaciones operan y toman decisiones. (Wolf & Ghilani, 2016)

#### $\mathbf{L}$ Instrumentos para topografía.

Desde los inicios de la topografía se han utilizado diferentes instrumentos que ayudan a la obtención de datos. Con el paso de los años los usuarios deben adaptarse a las nuevas tecnologías, existen desde instrumentos muy sencillos y simples de usar, hasta instrumentos más complejos como:

## 1. Cinta métrica.

La cinta métrica es un instrumento muy importante para la topografía ya que permite realizar mediciones de distancia y altura, por lo que se le puede definir de una manera más acertada como una reproducción de un número determinado de veces de la unidad específica. Es importante mencionar que la medida depende del sistema numérico que se use, ya sea internacional o inglés. Las cintas métricas son fabricadas de diferentes maneras ya que dependen del uso que se les vaya a dar, por ejemplo, para un trabajo de topografía se recomienda una cinta de acero inoxidable que soporte esfuerzos de tensión, las cintas métricas son fabricadas en diferentes longitudes, de 10,20,30,50 y 10 metros. Las cintas métricas pueden clasificarse según su graduación para lectura en: cintas continuas, cinta por defecto y cinta por exceso. (Matera, 2002)

a. Cinta continua**.**

Este tipo de cinta es fabricado con medidas em metros, decímetros y milímetros. (Matera, 2002)

b. Cinta por defecto.

Esta cinta se construye de una manera diferente ya que en su primer y último decímetro está dividida en milímetros y el resto de su longitud está dividida en metros y decímetros. (Matera, 2002)

c. Cinta por exceso.

Esta cinta se construye con su último decímetro dividido en centímetros y milímetros y el resto de la longitud está dividida en metros y decímetros. (Matera, 2002).

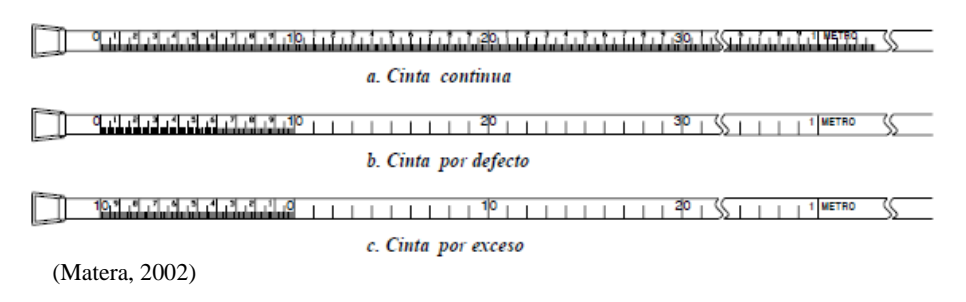

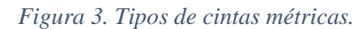

2. Plomada.

La plomada es uno de los instrumentos más antiguos que se utiliza en la topografía, se puede construir de cualquier tipo de metal y su forma puede variar, pero por lo general la parte inferior es de forma cónica, la plomada tiene un peso aproximado entre 225 y 500gr y se sujetó de su parte superior de una cuerda, el objetivo de este instrumento es proyectar una línea vertical del lugar de trabajo. (Matera, 2002)

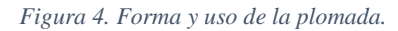

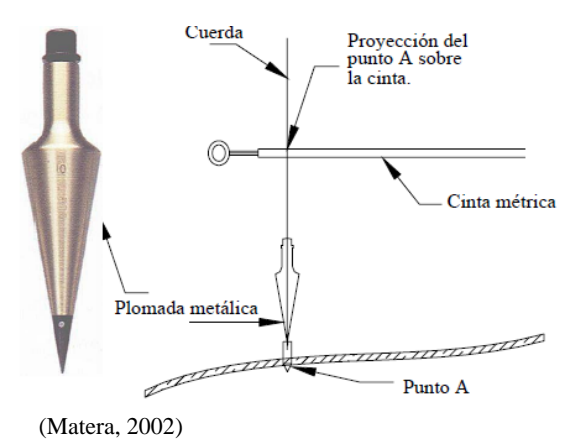

3. Bastones.

Los bastones son tubos de aluminio con una longitud que varía de 2 a 3 metros, los cuales son fabricados comúnmente con una puna de acero en su parte inferior y son pintados con líneas intercaladas de color blanco y rojo, el objetivo de este instrumento es ser un apoyo, tanto para otros instrumentos como para la localización de puntos trazados. (Matera, 2002)

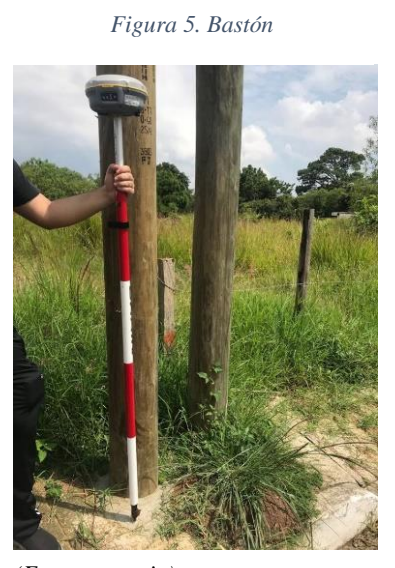

*(Fuente: propia)*

4. Niveles.

Los niveles también son instrumentos muy antiguos en la topografía, el objetivo de este instrumento es la nivelación, ya que determina desniveles, permite la horizontalidad de la cinta métrica, mide ángulos, calcula pendientes, etc. Hoy en día existen muchos tipos de niveles, pero sin duda el nivel de mano es uno de los más utilizados ya que es bastante accesible al usurario. (Matera, 2002)

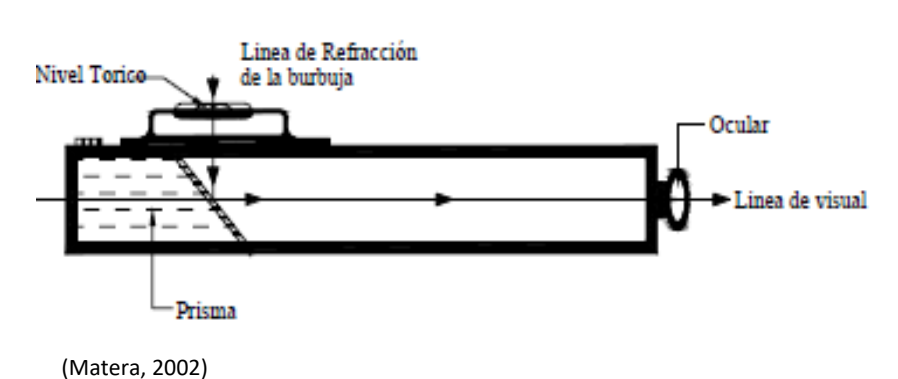

*Figura 6. Nivel de mano.*

Es un instrumento para medir pendientes y ángulos verticales, el instrumento es de forma circular contiene un líquido especial que permite al pivote girar sobre su propio eje y poder realizar las mediciones adecuadas. (Matera, 2002)

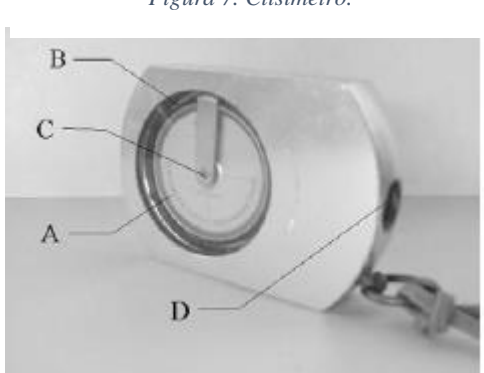

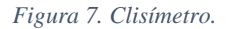

(Matera, 2002)

6. Brújula**.**

La brújula es un instrumento usado desde los principios de la topografía, claro que su tecnología ha ido cambiando con el paso del tiempo, pero su metodología de uso es básicamente la misma, la brújula suele ser un instrumento de mano que ayuda a determinar el norte magnético, direcciones y ángulos

<sup>5.</sup> Clisímetro.

horizontales, este instrumento suele ser de forma circular con una aguja que gira sobre su propio eje, el cual es un soporte cónico que se encuentra en el centro, la aguja posee un pequeño contrapeso y su ubicación depende de la latitud del lugar. (Matera, 2002)

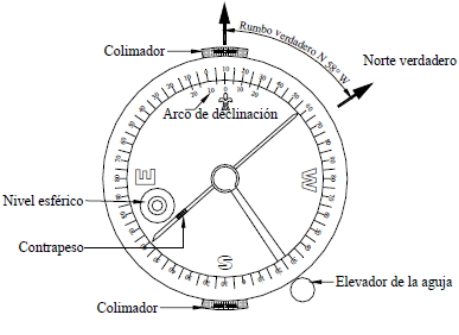

*Figura 8. Partes de una brújula métrica.*

(Matera, 2002)

7. Estadal.

Este instrumento sirve para el proceso de nivelación y en la determinación indirecta de distancias, la estadía es un instrumento hecho de metal o fibra de virio, graduada en metros y decímetros, el instrumento viene graduado con una precisión de 1 cm y apreciación de 1mm, y es fabricado con longitudes de 4m dividas en varios tramos los cuales son plegables, esto para permitir al usuario una manera más accesible de trasportarlo. Comúnmente vemos este instrumento como auxiliar del teodolito. (Matera, 2002)

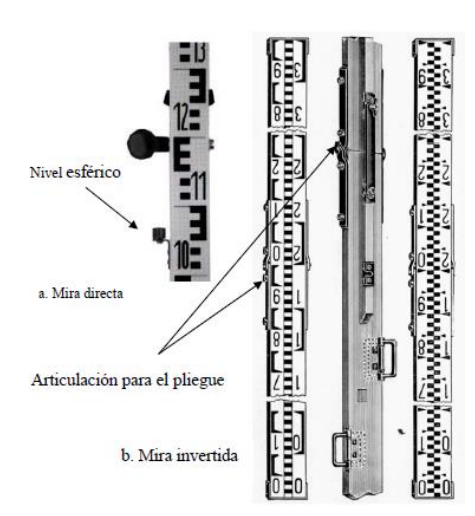

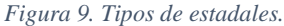

(Matera, 2002)

8. Planímetro.

El planímetro es un instrumento que permite el trazo y determinación de áreas de figuras planas, este instrumento funciona por medio de dos brazos uno que sirve como pivote fijo y otro que posee una lupa y el cual va trazando las áreas de interés, el brazo que sirve como pivote también sirve para determinar la escala a la cual se está trazando. La característica principal del planímetro es la exactitud que puede alcanzar ya que es de alto grado, particularmente cuando se miden figuras irregulares. (Matera, 2002)

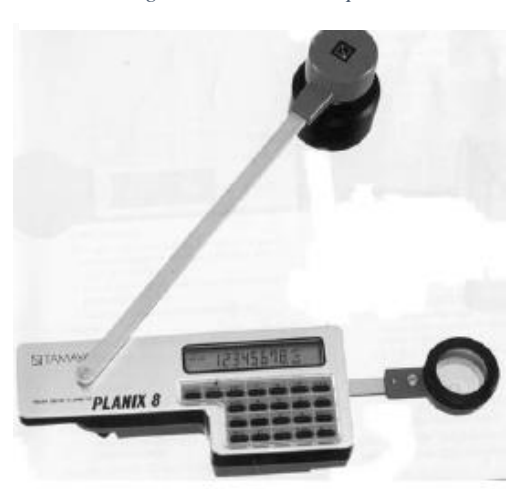

*Figura 10. Planímetro polar.*

(Matera, 2002)

## 9. Teodolito.

El termino teodolito fue inventado por Leonard Digges, la descripción del instrumento la publico su hijo Thomas Digges en el siglo XVI, desde entonces en Inglaterra se interesaron mucho en el progreso de este instrumento por lo que en 1785 Ramsden construyo el primer teodolito telescópico, pero no fue hasta 1787 cuando lo utilizarían para realizar las primeras mediciones. El teodolito tiene como principal función la medican de ángulos horizontales, verticales distancias y desniveles. Hoy en día existen diferentes tipos de teodolitos y variedad de marcas tanto análoga como digital. Los teodolitos se clasifican según la forma de lectura en repetidores y reiteradores. (Raymond, 1994)

#### *Figura 11. Teodolito análogo. Figura 12. Teodolito digital.*

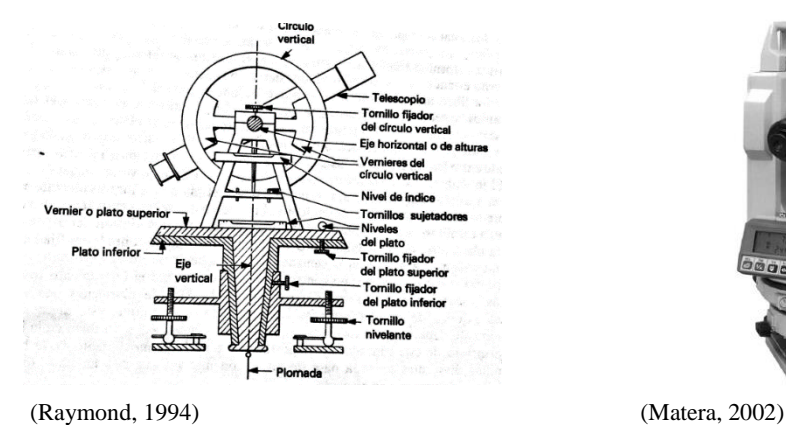

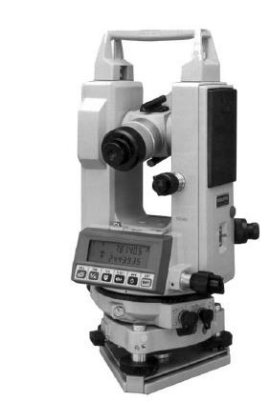

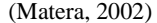

# 10. Estación total.

Durante el paso de los años y conforme el teodolito fue cambiando en cuanto a tecnología, dio lugar para poder crear la estación total, al igual que el teodolito la estación total puede medir distancias verticales, horizontales, ángulos verticales, horizontales, pero la gran diferencia de este instrumento es la tecnología que se le incorporo ya que con su micro procesador programado, podía hacer los cálculos de las coordenadas topográficas del Norte, Este y Elevación, estas coordenadas también se pueden expresar como X,Y,Z.

Otra ventaja que tenía el uso de las estaciones totales era el almacenamiento de datos tomados, ya que no era necesario apuntarlos en una libreta de trabajo, simplemente se tomaban los datos y se descargaban en la computadora para luego ser procesados en el software de cada usuario. Con el pasar de los años estos instrumentos cada vez son más sofisticados y exactos, en la actualidad se tienen estaciones totales robóticas las cuales permite que una sola persona pueda realizar el trabajo de topografía sin necesidad de los cadeneros que se tenían que utilizar con las estaciones manuales. (Matera, 2002)

*Figura 13. Estación total Electrónica Gowin TKS-2020.*

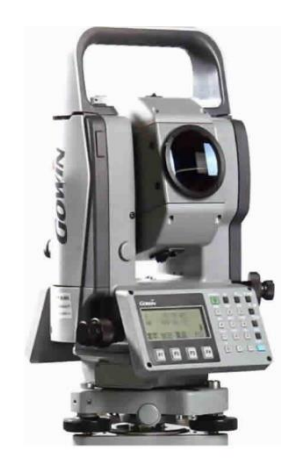

(McCorman, 2013)

#### 11. Distanciómetros electrónicos.

Estos instrumentos fueron construidos con el objetivo de facilitar al topógrafo o profesional la medición de distancias, debido a que las cintas métricas como se mencionó anteriormente son fabricadas con una longitud máxima de 100 metros, es por eso que a finales de la década de los 40, se desarrolló el geodímetro, fue el primer instrumento capaz de medir distancias de hasta 40km mediante la transmisión de ondas luminosas y unos años más tarde se crearía el Telurómetro, capaz de medir distancias de 80kms, mediante la emisión de microondas. En la actualidad se están creando distanciómetros con tecnología más avanzada, lo cual hace que cualquier profesional pueda utilizar el instrumento, ya que es importante mencionar que los antiguos son muy grandes y costosos. (Matera, 2002)

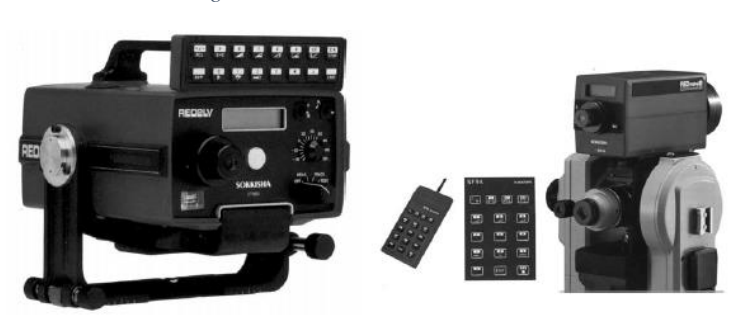

*Figura 14. Distanciómetros electrónicos de Sokkisha.* 

<sup>(</sup>Matera, 2002)

12. Vehículos aéreos no tripulados.

Los vehículos aéreos no tripulados sin duda son la tecnología más nueva en la topografía, debido a que puede realizar muchas tareas de las tecnologías tradicionales en menos tiempo, los drones se clasifican en dos grandes categorías, los de ala fija, que son similares a los aviones y los de ala rotativa, los cuales pueden ser helicópteros, cuadropteros, octopteros, etc. Sin duda esta tecnología se apodera del mercado topográfico al igual que los escáneres que se les pueden incorporar.

*Figura 15. Phanton 4 Pro-obsidiana.*

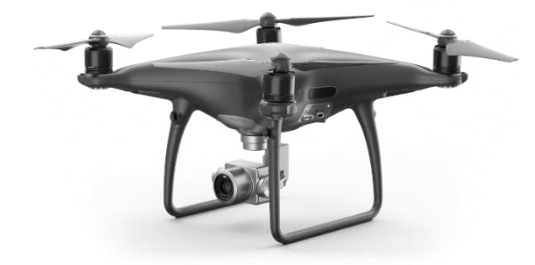

 *(Fuente: propia)*

#### $J<sub>1</sub>$ Mediciones directas e indirectas

La medición en la topografía es lo más importante, ya que se encarga de medir cantidades en las cuales los seres humanos no pueden realizar por si solos, es decir en grandes extensiones de tierra, la topografía puede determinar valores de distancia, elevaciones, ángulos, volúmenes, direcciones, pesos, etc. Sim embargo hay que tomar en cuenta que dependiendo del equipo que se utilice, se podrá llegar a mediciones que se acerquen al valor real, pero como muchos profesionales dicen que es imposible determinar una medición exacta. Las mediciones se dividen en dos categorías mediciones directas e indirectas.

Las mediciones directas se definen como la medición que no necesita de instrumentos externos para llegar al valor que se espera, por ejemplo cuando utilizamos una cinta métrica y queremos medir una distancia de 20 metros, simplemente la medimos y rápidamente sabemos el valor, pero no es lo mismo con la medición indirecta ya que depende de varios instrumentos y cálculos que puedan llegar al valor que se espera, un ejemplo puede ser cuando necesitamos sacar curvas de nivel de un lugar determinado, por lo que se podría utilizar un teodolito y un estadal para determinar los puntos, para luego ser procesados en un software y poder determinar las curvas de nivel a cada cierta distancia y poder obtener áreas, volúmenes, etc. (McCorman, 2013)

#### Κ. Historia de los vehículos aéreos no tripulados

Los comienzos de la aviación no tripulada no tienen una fecha exacta, sin embargo, se sabe de unos modelos construidos y volados por diferentes inventores, en los cuales podemos encontrar a Cayley, Stringfellow, Du temple y muchos otros pioneros reconocidos de la aviación del siglo XIX. Los primeros modelos construidos se utilizaron para realizar pruebas tecnológicas, para poder desarrollar modelos de mayor escala con pilotos, por lo que se convertirían en los precursores de la aviación tripulada. (Herreros, 2015)

Se cree que los vehículos aéreos no tripulados, tienen sus raíces en el desarrollo de los torpedos aéreos, también llamados miles de crucero, actualmente estos misiles se desarrollaron para ser bombas guiadas, posteriormente se llevaría a cabo la creación de lo que hoy conocemos como Drones, vehículos aéreos más blandos, a partir de ahí se realizaron drones recreacionales, deportivos, investigativos, de combate y modelos más extraños de vuelo extra-atmosférico. (Herreros, 2015)

Durante la guerra de Vietnam, el término que se utilizaba para describir aeronaves robóticas era el de vehículo aéreo pilotado remotamente, sin embargo, en los años 90 el término se cambió a vehículo aéreo no tripulado por lo que el término se hizo más común. En la actualidad el departamento de defensa de los estados unidos hizo público un documento en el cual definían a los vehículos aéreos no tripulados como:

*"Joint Publication 1-02, Un vehículo aéreo motorizado que no lleva a bordo a un operador humano utiliza fuerzas aerodinámicas para generar la sustentación, puede volar autónomamente o ser tripulada de forma remota, que puede ser fungible o recuperable, y que puede transportar una carga de pago letal o no. No se considera vehículo aéreo no tripulado a los miles balísticos o semi balísticos, misiles crucero y proyectiles de artillería"* (Herreros, 2015)

L. Evolución de los vehículos aéreos no tripulados a o lago de los años.

Se conoce que lo orígenes de los vehículos aéreos no tripulados fueron durante el periodo de la Segunda Guerra Mundial, sin embargo, a lo largo de los años esta tecnología ha avanzado. (Herreros, 2015)

En la década de los 50 la compañía Northrop desarrollo una serie de blancos aéreos no tripulados, los cuales llamaron Falconer o Shelduck. Esta tecnología fue todo un éxito para esa época debido a que los sistemas que desarrollaron eran a radiocontrol. Finalmente, se le comunico a la empresa que tenían la designación BTT (Basic Training Target), o cual les dio la capacidad de producir cantidades muy grandes. Durante esta década es importantes destacar que también se llevó acabo el desarrollo de los señuelos antirradar, estos se controlaban a radiocontrol. (Herreros, 2015)

Durante la época de los 60, en la época de la guerra fría los avances tecnológicos se hicieron notar con la invención del Teledyne-Ryan, vehículos aéreos no tripulados que fueron modificados para llevar bombas y cámaras para ser utilizados en misiones de reconocimiento sobre territorio enemigo, los vehículos aéreos no tripulados se controlaban por estaciones de control en tierra o por aeronaves tripuladas, el Telededyne-ryan se podía lanzar desde tierra o desde un avión tripulado, uno de los avances tecnológicos más importantes de estas aeronavales fue que estaban incorporados con un sistema para confundir los radares enemigos, esta aeronave con el pasar de los años tuvo avances increíbles, en

diferentes aspectos como velocidades supersónicas, navegación por GPS y sensores avanzados.

Otro avance de vehículos aéreos no tripulados fue el Drone Anti-Submarine Helicopter o por sus siglas en inglés DASH, fue el primer vehículo aéreo no tripulado fabricado en los Estados Unidos y diseñado especialmente para el campo de batalla, el objetivo de esta aeronave era el transporte de torpedos o cargas nucleares. (Herreros, 2015)

La época de los 70 fue sin duda una época de avances tecnológicos para los vehículos aéreos no tripulados, ya que fue la época donde hubo muchas misiones de reconocimiento y vigilancia, el primer vehículo aéreo de esa época fue el Lockheed Aquila, una aeronave de corto alcance, sin embargo no fue posible su creación debido a que el diseño era muy ambicioso para esa época, el modelo del Aquila llevaba mucha tecnología que no pude ser creada, como ser impulsado por un motor alternativo, querían que transmitiera señal de video en tiempo real para los soldados, se le quería incorporar un vuelo autónomo y muchos otros avances que no pudieron realizarse por falta de la tecnología. Muchas otras naves fueron creadas, pero ninguna había sido diseñada como el proyecto Aquila. (Herreros, 2015)

En los años 80, fueron creadas dos naves la Canadair CL-89 y CL-289, estas fueron naves con un sistema de vigilancia que fue diseñado a lo largo de varias épocas, el sistema Cl-89, fue desarrollado para proporcionar inteligencia visual a los soldados del territorio enemigo, ya que estaba equipado con una cámara de infrarrojos de barrido lineal, tenía un alcance de 70km y una velocidad de 740km/h, lo cual lo hacía difícilmente detectable. Pero no fue hasta la realización de un modelo avanzado el CL-289, cuando todo empezó a cambiar con la tecnología, ya que tenía un peso de 240kg y tenía un alcance de 200km, se le incorporo un video que podía enviar imágenes en tiempo real, estando a 70km de la base, también se le agregó un sistema de GPS con el pasar de los años. Otros vehículos también

fueron creados como el centinela CL-227, una aeronave de corto alcance que tenía una tecnología de estabilización de cámara por TV, los centinelas CL-327 y CL-427 fueron equipos de largo alcance hechos para apoyar a la marina. Sin duda fue una época de avances significativos para los vehículos aéreos no tripulado. (Herreros, 2015)

La época de los 90, se caracterizó por los sistemas de posicionamiento global, o mejor conocidos por sus siglas en inglés GPS, ya que permitía que los vehículos aéreos ya no dependieran de las señales de radio, lo cual hizo que la el control de vuelo y el alcance fueran más precisos, las primeras aeronavales construidas fueron el Seeker de Denel y Gnat de General Atomics, El Gnat, un vehículo aéreo no tripulado propalado por un motor rotativo, y sus sistemas de mediana y gran altura fueron sus mayores avances, se dice que este vehículo fue el vehículo que dio llegada a finales de la década al UAS Predator una aeronave sumamente impresionante, debido a su tecnología, esta época también fue marcada por la creación a gran escala de un VTOL un vehículo aéreo no tripulado que podía despegar y aterrizar de forma vertical sin ningún impulso adicional. (Herreros, 2015)

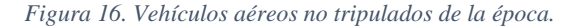

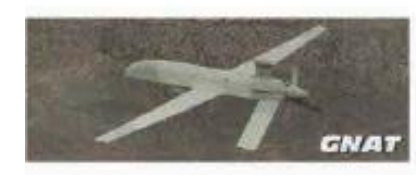

**General Atomics Gnat A:** Envergadura: 10,76 m **MTOW: 511 kg** Velocidad: 260 km/h Motor: 48.5 kW Rotax 2 tiempos Techo: 7620 m Autonomía a 1500 m: 40 h Radio operacional: 2800 km

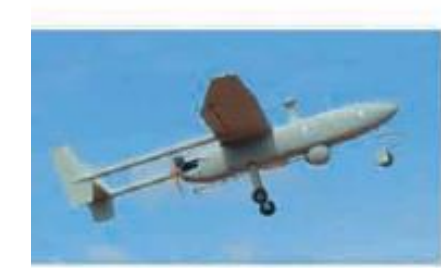

Denel Seeker II: Envergadura: 7 m MTOW: 275 kg Velocidad: 220 km/h Radio de acción: 250 km Potencia: 38 kW Autonomía: 10 h

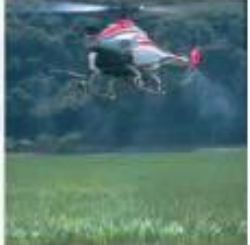

**UAS VTOL** Yamaha RMAX.

(Herreros, 2015)

La época de los 2000, mejor conocida como el siglo XXI, en esta época se crearon vehículos aéreos no tripulados con más alcance y con más autonomía, es por eso que aprecio el modelo Predator B, había sido creado con un motor turbohélice, también apareció el modelo Global Hawk, en el cual se incorporó un motor turbofan. Otro vehículo que apareció en esa época fue el Scan Eagle, esta época sin duda fue la que más avances tubo en cuanto a aeronaves militares, tanto fue el progreso que los gobiernos empezaron a incorporar armamento para realizar operaciones de ataque a larga distancia, pero no todo tiene que ver con operaciones militares en esta época, también se empezaron a fabricar los primeros vehículos aéreos no tripulados para los usuarios, vehículos biplanos como de motor rotativo. (Herreros, 2015)

En la actualidad existen varias compañías que se dedican a la fabricación de vehículos aéreos no tripulados, así como existen muchos modelos con diferentes características, dependerá de lo que el usuario quiere, sin duda es una tecnología que avanza con el pasar de los años y cada vez se vuelve más accesible para los usuarios con avances en sus tecnologías increíbles, sin duda los vehículos aéreos no tripulados son el futuro para diferentes profesiones como la ingeniería civil, la agronomía, la arqueología el cine entre muchas otras. (Herreros, 2015)

*Figura 17. Vehículos aéreos no tripulados con motor rotativo y biplano.* 

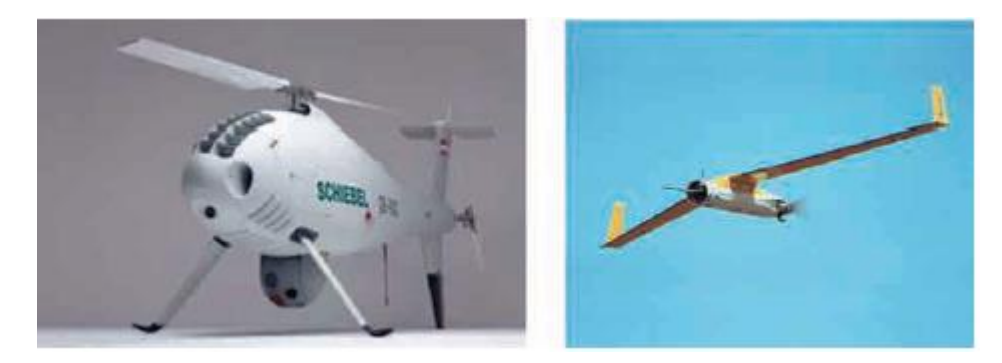

(Matera, 2002)

 $M_{\odot}$ Tipos de vehículos aéreos no tripulados.

Los vehículos aéreos no tripulados se clasifican en dos categorías de ala fija o biplanos y de ala rotativa. Hoy en día existen micro Drones, mini Drones, Drones de fotografía, Drones de carreras, etc.

Los vehículos de ala fija son similares a los aviones y tiene algunas ventajas sobre los vehículos con ala rotativa, una de ellas es son más eficientes lo cual les permite tener una mayor autonomía, también pueden volar con una mayor velocidad, lo cual les permite abarcar áreas mucho más grandes, lo cual los hace especiales para actividades específicas como la cartografía y una de las ventas más importantes es que son más resistentes a cambios climáticos ya que poseen un diseño similar a los aviones normales. (Herreros, 2015)

Los Vehículos aéreos no tripulados (UAV) de ala rotativa pueden ser los helicópteros, cuadropteros, sextopteros y ortópteros, estos vehículos aéreos no tripulados se diferencian porque poseen un unidad de control central es decir que tiene un ciclo cerrado operativo, lo cual permite el giro de los motores en el caso de ala rotativa, las principales ventajas de usar un vehículo aéreo no tripulado de ala rotativa son el despegue y aterrizaje vertical lo cual brinda al usuario una comodidad al momento del despegue o aterrizaje de la aeronave, otra es la posibilidad de volar a un punto fijo, o ir a un punto a muy baja velocidad reduciendo las posibilidades de tener un accidente y una de las más importantes es la maniobrabilidad y precisión de vuelo, ya que los radios de giro prácticamente son sobre su propio eje y pueden dirigirse a cualquier parte sin seguir trayectorias fijas como los de ala fija. (Herreros, 2015)

#### *Figura 19. UAV de ala fija. Figura 18. UAV de ala rotativa.*

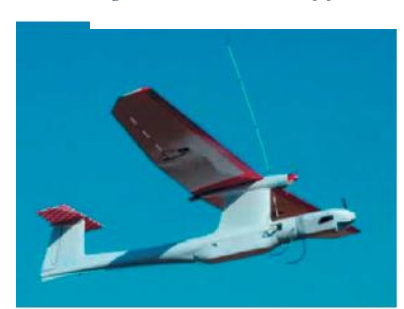

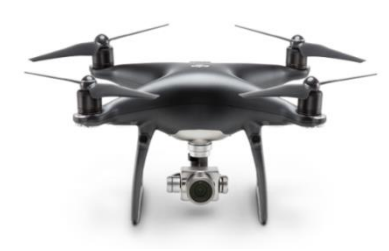

(Herreros, 2015) (Herreros, 2015)

#### N. Uso y aplicaciones de los vehículos aéreos no tripulados

1. Cartografía

La cartografía es la técnica que permite la realización de mapas de la superficie terrestre, y cada vez se hace más importante la obtención de datos espaciales, por lo que se necita de instrumentos y softwares que reduzcan el tiempo de obtención de datos, por lo que ahora se realiza la cartografía digital, debido a esta demanda de información y al avance de la tecnología los UAV o como mejor se les conoce en la actualidad drones han sido parte importante de la cartografía hoy en día, ya que ahorra tiempo y dinero y genera resultados satisfactorios. (Herreros, 2015)

Los drones o UAV se utilizan por medio de la cartografía, la cual permite la toma de fotografías aéreas, que permiten la obtención de datos y propiedades geométricas, ya que trabajando con fotos se puede recopilar información como geometría del objeto que se esté analizando, se pueden tener modelos en 2D y 3D, y se puede obtener una buena precisión de los objetos o áreas analizadas cuando se unen con tecnologías de referencia geográfica como son los GPS, sistema de posicionamiento global. (Herreros, 2015)

# 2. Minería

Este podría ser uno de los temas más delicados cuando se habla del uso de drones, debido a que cuando se habla de minería se habla de explotación de los recursos minerales, en temas como salud e impacto ambiental, es por eso que, en la actualidad los drones están teniendo gran impacto en esta categoría, debido a que se agilizan los procesos para extracción de material, así como también se pueden explorar las áreas de interés y delimitar un plan de trabajo para aprovechar de una mejor manera los recursos naturales de las canteras. (Herreros, 2015)

# 3. Topográficos

En la topografía el uso de los drones cada vez se vuelve más importante debido a que se pueden obtener hoy en día los mismos resultados que con las topografías tradicionales, en menos tiempo y abarcando áreas mucho más grandes, los vuelos topográficos cada vez son más exactos cuando se convidan con avances tecnológicos con los radares lidar, ya que se pueden obtener imágenes digitales y puntos de coordenadas en la superficie terrestre con radares lidar y fotografías digitales simultaneas. (Herreros, 2015)

#### 4. Agricultura

En la agricultura los UAV también se están haciendo muy importantes, ya que permiten procesos como inspección de cultivos, del terreno, detección de plagas, delimitar linderos, riego de cultivos, aplicación de pesticidas, entre otro, es por eso que muchos agriculturas que se dedica a exportar sus cultivos están contratando servicios de vehículos aéreos no tripulado ya que les permite realizar todos esos procesos de una manera más eficiente, rápida, lo cual permite reducir costos en otros procesos. (Herreros, 2015)

### 5. Recursos forestales

Para los gobiernos y organismos a favor del medio ambiente los drones se están convirtiendo en herramientas muy útiles e indispensables, ya que permiten la inspección de extensiones de tierra muy grandes, que pueden permitir a las entidades la obtención de datos, para reforestar áreas, o para analizar nuevas áreas, también permite, el cálculo de índices de vegetación, y detectar incidentes forestales a tiempo etc. (Herreros, 2015)

## 6. Gestión de patrimonio y herencia cultural

La importancia de conocer el patrimonio y herencia cultural es debido a que puede ser de gran utilidad al realizar labores como estudios históricos o arqueólogos, es por eso que se utilizan drones ya que permiten el acceso a zonas de muy poco acceso por la vía terrestre a bienes patrimoniales, aunque no son muy utilizados en esta rama como en otras, sí que son importantes para obtener imágenes y videos de las zonas de estudio para utilizar como documentación y también son utilizados con el objetivo de obtener información que les permita tomar decisiones. (Herreros, 2015)

# 7. Control de fronteras

El control de fronteras es muy importante para cada país, debido a la migración de personas, el objetivo de los drones para el control de las fronteras es diferentes actividades relacionadas con la seguridad y vigilancia de las fronteras, así como también son utilizados para la delimitación de las fronteras relacionadas a actividades topográficas. (Herreros, 2015)

#### 8. Mantenimiento de líneas eléctricas

El mantenimiento de líneas eléctricas suele ser muy costoso, ya que por lo general se encuentran en vías muy poco accesible, o que lleva demasiado tiempo llegar a ellas en por la vía terrestre es por eso que muchas empresas están contratando o comprando vehículos aéreos no tripulados ya que les permite realizar inspecciones aéreas intensivas, obteniendo una imagen en tiempo real y una termografía, también brindan apoyo en actuaciones de emergencia, realizan trabajos topográficos para verificar el terreno en donde se colocaran las estructuras de líneas eléctricas, se pueden visualizar cambios de elemento con las líneas de tensión, la limpieza de asoladores y transporte de carga. (Herreros, 2015)

## 9. Urbanísticas

El trabajo de los vehículos aéreos no tripulados para la urbanización se ha vuelto muy importante, y realizan los mismos trabajos que aeronaves tripuladas, el uso de esta permite obtener información valiosa para el desarrollo de un proyecto, así como también, permite la generación de productos cartográficos, ya que se pueden obtener modelos en 2D y 3D, orto fotografías, modelos de elevación digital, etc. Permiten obtener información de una zona específica en donde se esté desarrollando un proyecto o se vaya a desarrollar más adelante, una de las ventajas más grandes es el factor de obtener la información lo más rápido que se pueda, y si se comparamos una aeronave tripulada y una no tripulada, el proceso de pedir los permisos necesarios para volar son más difíciles y no son tan rápidos, es por eso que un dron resulta en ocasiones más accesible para el usuario. (Herreros, 2015)

#### 10. Aplicaciones de rescate

Los desastres naturales llegan cuando uno menos se lo espera, es por eso que surge la necesidad de utilizar dornas, debido a que cuando sucede un desastre natural las áreas de acceso son muy limitadas, y delimitar el área de desastre es muy difícil, es por eso que surge la idea de utilizar vehículos aéreos no tripulados , para la delimitación del área afectada y labores de rescate, los drones tienen una capacidad de respuesta para estos accidente sumamente rápida, pero se debe de tomar en cuenta que no pueden permanecer en vuelo por tanto tiempo, uno de los mayores ejemplos para rescate es la utilización de drones como transporte de aros salvavidas a varios kilómetros mar adentro, también pueden dar una visión en tiempo real del problema, lo cual permite agilizar las labores de rescate o procesos de reconstrucción. (Herreros, 2015)

#### O. Campos de uso en la ingeniería civil.

El uso de los drones en la ingeniería civil ha sido muy importante en los últimos años ya que permite el Monitoreo de los sitios de construcción a medida que evoluciona, Usando ortofotos georreferenciadas y datos 2D y 3D. También permite ver la situación de un sitio en específico de cómo está construido para

mediciones actualizadas y análisis continuos, haciendo que la administración del movimiento de tierras y las inspecciones virtuales detalladas sean más eficientes. (Herreros, 2015)

Las ventajas es que permite el uso de datos con cualquier dron sin interferir con el trabajo del sitio. También permite el cálculo de volumen, ya que permite estimar los cálculos de movimiento de tierras a través de una encuesta aérea, las imágenes del dron ofrecen una cobertura completa de áreas intrincadas para mediciones precisas. Los drones se están volviendo indispensables para la ingeniería civil y para muchas otras, ya que pueden agilizar trabajos y reducir costos. (Herreros, 2015)

#### P. Fotogrametría

La fotogrametría es el arte que puede obtener datos confiables y similares a la topografía tradicional por medio de fotografías aéreas o terrestres. La fotogrametría se divide en tres categorías: métrica, interpretativa y digital. (Wolf & Ghilani, 2016)

#### 1. Aplicaciones de la fotogrametría.

El uso de la fotogrametría lleva muchos años, y se ha vuelto importante para la cartografía, debido a que ayuda a agilizar la obtención de datos espaciales. Sin embargo, se ha hecho muy popular en muchas ingenierías en los últimos años. La fotogrametría evoluciona con el paso del tiempo debido a los avances tecnológicos, ya que dependen de los avances de los vehículos aéreos no tripulados, de las cámaras y de diversos radares, todo este avance es importante para entregar trabajos confiables y de muy alta calidad. (Wolf & Ghilani, 2016)

La fotogrametría también está perdiendo credibilidad en muchos países ya que muchas personas no se informan del proceso que se debe seguir para una buena obtención de datos y por ende un buen análisis, pero es por esta razón que muchos profesionales la están implementado en sus trabajos para cambiar el pensamiento y darle credibilidad de nuevo a la fotogrametría ya que realizan trabajos de investigación los cuales permite que la gente confié nuevamente en los procesos fotogramétricos. (Wolf & Ghilani, 2016)

Las aplicaciones más comunes son: cálculo de movimiento de tierras, realizar levantamientos topográficos, análisis de estructuras antiguas entre muchas otras. Sin duda la fotogrametría con su buen uso es el futuro en muchas profesiones por la rapidez de sus datos y el ahorro de costo en muchos de ellos (Wolf & Ghilani, 2016)

## 2. Ventajas y desventajas de la fotogrametría

La fotogrametría tiene varias ventajas que pueden ayudar al profesional en la toma de datos, pero como todo proceso tiene sus desventajas, que se verán a continuación:

Ventajas:

- La velocidad de obtención de datos.
- Se obtienen representaciones completas de los objetivos
- Reduce los costos
- Acceso a cualquier lugar de poco acceso por vía terrestre.
- Registro instantáneo de datos.
- El uso de su tecnología es relativamente fácil.
- Detalles de grandes zonas para la realización de mapas.

#### Desventajas:

- El clima.
- El tiempo de baterías.
- El rango de señal para el control de los vehículos aéreos no tripulados.
- 3. Tipos de fotogrametría.
- a. Fotografía interpretativa.

Es la rama de la fotogrametría que utiliza las imágenes aéreas, para la inspección de objetos específicos, es decir este tipo de fotogrametría no es utilizada por profesionales interesados en la geomática, existen factores de interés que permiten el análisis del objeto analizado, como el tamaño, forma, color, tono, textura, etc., de la imagen aérea. Esta rama de la fotogrametría también es conocida como interpretación fotográfica ya que no necesita cálculos, de altura de la foto, ni de escala. Hoy en día esta rama ha cambiado un poco con el avance de la tecnología, ya que permite el uso de radares, térmicos, radiómetros y muchos otros, lo cual permite una mejor obtención de datos para el análisis del objeto de interés. (Wolf & Ghilani, 2016)

## b. Fotogrametría métrica.

Esta rama de la fotogrametría es la más utilizada, por profesionales interesados en la geomática, ya que permite la obtención de datos terrestres a través de fotografías aéreas, con la fotogrametría métrica se puede obtener datos como: distancias, elevaciones, áreas, volúmenes, secciones transversales, etc. Estos datos son utilizados para crear mapas cartográficos. Se puede obtener este tipo de fotogrametría de dos formas, utilizando vehículos aéreos no tripulados para obtener imágenes aéreas o utilizando imágenes terrestres. (Wolf & Ghilani, 2016)

A comparación de la fotogrametría interpretativa la fotogrametría métrica depende de cálculos para la obtención y análisis de datos, pero esto dependerá de cuales sean las necesidades del proyecto y el equipo que esté disponible, se suelen utilizar los métodos analíticos y analógicos, pero también se pueden realizar cálculos sencillos como por ejemplo por medio de planos impresos y herramientas como los escalímetros para obtención de datos, también en este método se supone que todas las imágenes fueron tomadas verticalmente. (Wolf & Ghilani, 2016)

El método analítico es más preciso porque toma en cuenta las posiciones de cada fotografía tomada, también se basa en los cálculos de la ubicación del objeto de interés y utiliza equipo sofisticado como computadoras y programas especializados. En cuanto al método analógico suele usarse más con dispositivos mecánicos y ópticos de precisión para crear modelo del terreno de interés. Una de las grandes ventajas de utilizar la fotografía métrica es que se puede abarcar más extensión de tierra obteniendo datos iguales o similares a los de los equipos tradicionales de topografía. (Wolf & Ghilani, 2016)

### 4. Fotogrametría digital.

La fotogrametría digital utiliza las imágenes ya procesadas por los programas, por lo que reconstruyen el modelo espacial de forma numérica y sacan detalles en base a la fotografía, esta rama no utiliza los cálculos, debido a que se basan en la fotografía digital que se les proporciona. (Wolf & Ghilani, 2016)

#### $Q_{\rm c}$ Tipos de fotografías aéreas.

Cámaras utilizadas.

Para el uso de la fotogrametría lo más importante no es el vehículo aéreo no tripulado sino la cámara o radares que se le adapten ya que con estos instrumentos se obtiene los datos necesarios y la calidad que se necesite. Es por este motivo que es necesario tener conocimientos básicos de cómo funciona una cámara, ya que la cámara va a bordo de un vehículo a alta velocidad, y que debe tomar fotos de buena calidad, por lo que se necesita una cámara de ciclo corto, lente rápida, obturador eficiente y magazín de gran calidad. Las cámaras que más se utilizan en la fotogrametría son las cámaras de cuadro de una sola lente, ya que permiten una mejor captura de la imagen exponiendo todo el cuándo sostenida a una cierta distancia fija del plano focal, pero existen más tipos de cámaras utilizadas, como las panorámicas, multibanda y las aerofotográficas. (Wolf & Ghilani, 2016)

 Aerofotográficas: Son cámaras que se utilizan con un fin en específico en este caso sería métrico, exclusivo para cartografía, ya que será más fácil analizar la zona para generar mapas.

- Panorámicas: Son cámaras panorámicas que permiten cubrir más superficie, en una sola exposición, al igual que las meticas su resolución debe de ser alta, para identificar factores geográficos.
- Multibanda: Son cámaras que permiten la toma de fotografías en múltiples disparos, con una rapidez impresionante, obteniendo buenos resultados del terreno que se esté analizando, sin perder detalles de objetos con una menor escala.

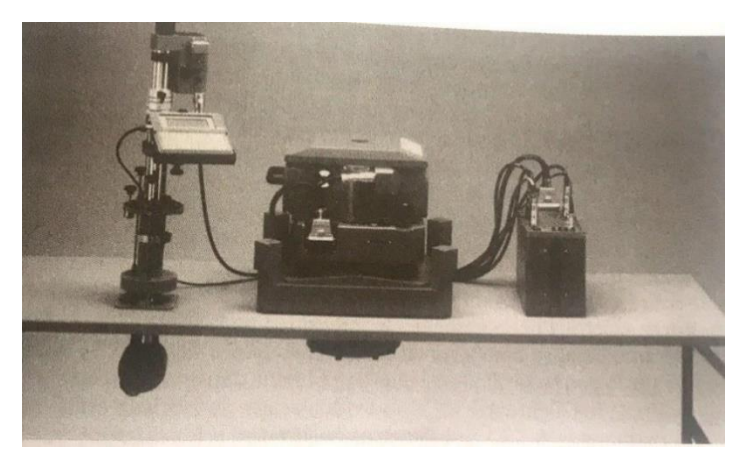

*Figura 20. Cámara aerofotográfica con visor y controles eléctricos.*

(Wolf & Ghilani, 2016)

Se debe tomar en cuenta el tipo de lente y película ya que en base a eso se permitirá la calibración de la cámara, es importante calibrar la cámara para dar valores que especifiquen precisión de la distancia focal. (Wolf & Ghilani, 2016)

Para tomar en cuenta un tipo de cámara se debe saber el lente que se está utilizando, ya que para su uso el lente debe estar libre de luz, debe permitir la mayor resolución sin distorsiones y debe de distribuir la luz para no dañar la fotografía, por lo general se obtiene una distorsión focal menor a 0.01mm. Las lentes de las cámaras se pueden clasificar en cuatro categorías: superangular, gran angular, ángulo normal y ángulo estrecho. (Raymond, 1994)

 Las lentes de superangular: son las que tiene un campo angular de orden 120 grados, estas lentes tienen una menor distancia focal, pero cubren más

terreno que los de gran angular, estas lentes se usan cuando se necesitan escalas grandes, pero, la desventaja de estas es la baja presión métrica. (Raymond, 1994)

- Las lente gran angular: Estas lentes tienen un campo angular de 90 grados, ya que permiten tener un ángulo de campo mayor que el de las lentes normales, pero exagera la perspectiva de los objetos. (Raymond, 1994)
- Las lentes de ángulo normal: Estas lentes tiene un campo angular de 60 grados, tiene una distancia focal mayor, y las imágenes que proporciona son muy parecidas a la percepción del ojo humano. (Raymond, 1994)
- Las lentes de ángulo estrecho: Estas lentes tienen un campo angular de 30 grados, los cual les permite tener una distancia focal mayor, permitiendo obtener fotografías en zona reducías, de gran escala a altura mínimas. (Raymond, 1994)

Al igual que con las lentes la película en una cámara es muy importante, ya que permiten la sensibilidad de la luz en la cual la fotografía está siendo tomada, y también permiten la emisión de colores para tener una fotografía con más detalles, las películas se clasifican según la emulsión, pueden ser en blanco y negro y a color. (Raymond, 1994)

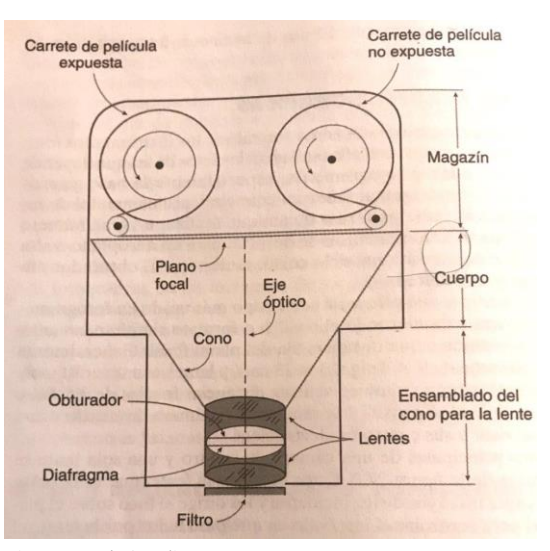

*Figura 21. Partes principales de una cara Aerofotográfica.*

(Raymond, 1994)

R. Software utilizado para la fotogrametría.

Debido a la evolución de los vehículos aéreos no tripulados en los últimos años, las herramientas y programas han ido creciendo, para obtención, procesamiento y análisis de imágenes con los drones. Este proceso hoy en día se conoce como Fotogrametría. Los programas más utilizados hoy en día en la industria de la Fotogrametría son los siguientes:

1. 3.12.1 Pix4D.

Este programa sin duda es el más reconocido a nivel mundial, debido a que fue uno de los primeros en ser multiplataformas. La plataforma cuenta con diferentes procesos, como: mapeo, minería, estudios forenses, construcción, BIM, inspección, agricultura, cuantificación y cálculo de volúmenes. Es importante mencionar que la plataforma para móvil es gratis; sin embargo, no es así para PC. Pix4dD utiliza sistemas operativos como Windows, OSX (Beta), Online.

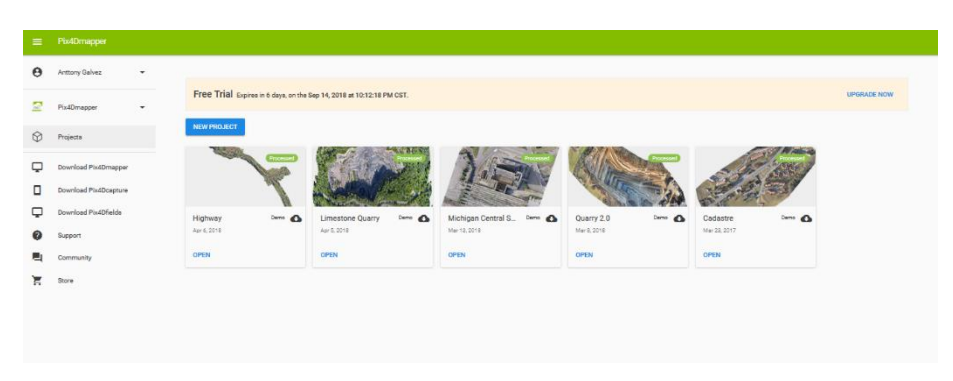

*Figura 22. Plataforma PIX4Dmapper Online*

 *(Fuente: Elaboración propia)*

*Figura 23. Plataforma PIX4Dmapper Escritorio.* 

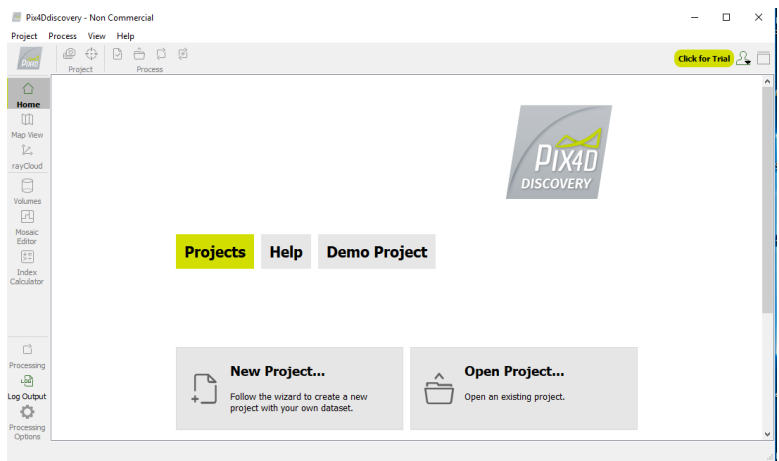

*(Fuente: Elaboración propia)*

*Figura 24. Plataforma PIX4Dmapper Móvil*

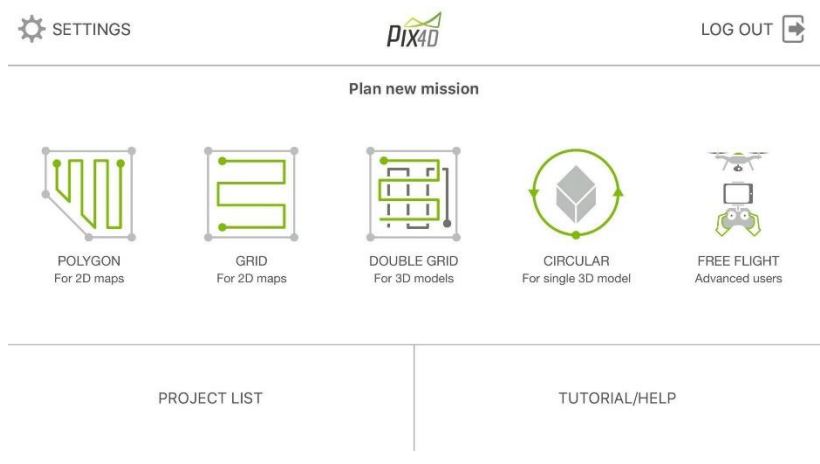

*(Fuente: Elaboración propia)*

## 2. Photoscan.

Esta plataforma es mejor conocida como: Agisoft PhotoScan, esta empresa fue fundada con el objetivo de innovar en la tecnología de procesamiento de imágenes, con técnicas de fotogrametría, son pioneros en el procesamiento de imágenes tomadas por drones. Actualmente este programa está disponible para PC, es un software que funciona con sistemas operativos como Linux, OSX, Windows. Este programa se caracteriza por la reconstrucción de imágenes en 3D, visualización, topografía y mapeo, cuantificación de material para minería, cálculo de volúmenes, agricultura entre otros.

La gran diferencia de este programa a los demás, a pesar de que muchos tienen las mismas características es que el programa es muy fácil de utilizar y no necesita muchas horas de práctica.

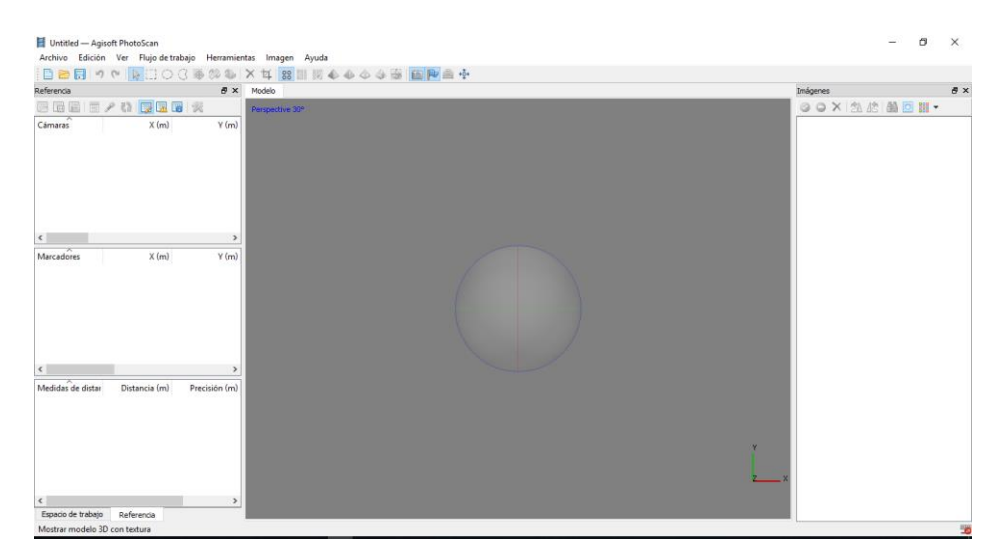

*Figura 25. Plataforma Agisoft PhotoScan Escritorio.* 

*(Fuente: Elaboración propia)*

#### 3. Drone2map.

También conocido en la industria como Drone2Map for ArcGIS, esta empresa tiene como objetivo convertir el vehículo aéreo no tripulado en una herramienta de trabajo, el Software es capaz de procesar imágenes de alta calidad, para analizar y explotar los datos necesarios para realizar un buen trabajo, el producto final fue creado en colaboración con la herramienta Pix4D, la gran diferencia de este programa con los demás, es que utiliza un sistema de información geográfica (GIS o SIG) lo cual permite a los usuarios tomar mejores decisiones al momento de obtener las imágenes, reduce tiempos de parametrización de cacheado y permite convertir imágenes capturadas en orto mosaicos, nubes de puntos y mallas de imágenes oblicuas 3D. Este programa está disponible para Windows.

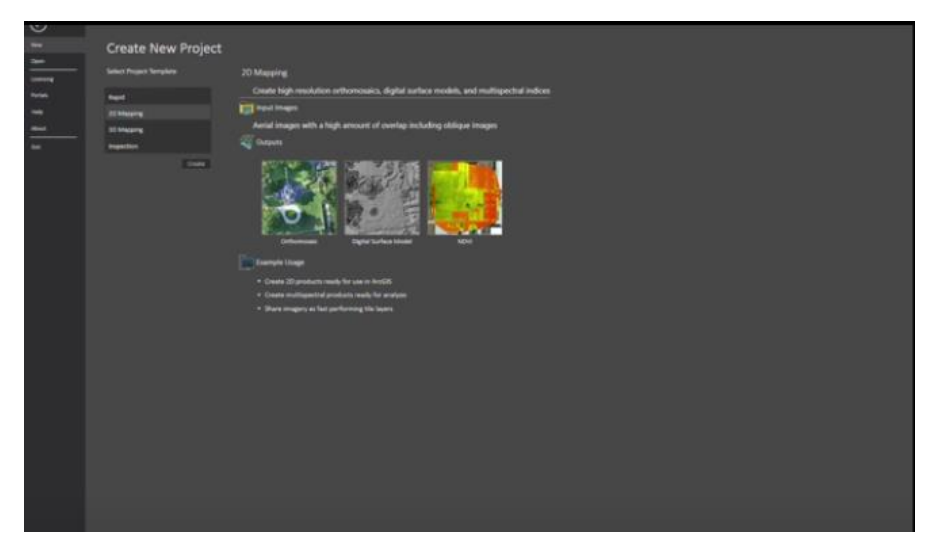

*Figura 26. Plataforma Drone2Map for ArcGIS Escritório.* 

*(Fuente: Elaboración propia)*

## 4. VisulaSFM.

Esta aplicación no es muy comercial a comparación de otras, sin embargo, posee una interfaz gráfica para la reconstrucción 3D. Este programa permite al usuario cargar las fotos tomadas con el Dron y reconstruir el lugar en 3D. La plataforma es gratis y puede utilizarse en sistemas operativos como Windows, Linux y Mac OSX.

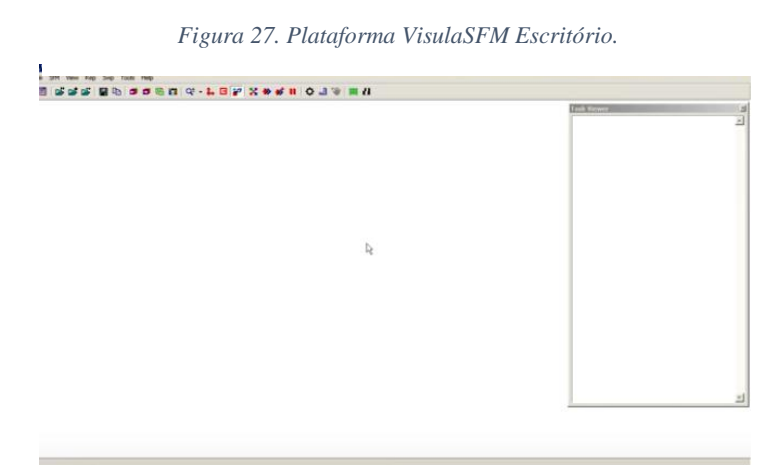

*(Fuente: Elaboración propia)*

## 5. PhotoModeler.

Este programa fue creado principalmente para para procesar todo tipo de imágenes 2D para generar un modelo 3D. El programa es utilizado para Fotogrametría. El software de fotogrametría como PhotoModeler, desplaza las imágenes por una línea base, y utiliza estos datos para triangular la elevación de ese punto. Tome suficiente de estas imágenes, y puede crear un modelo detallado de malla de toda el área. El sistema operativo que trabaja con este programa es Windows.

*Figura 28. Plataforma PhotoModeler escritorio.* 

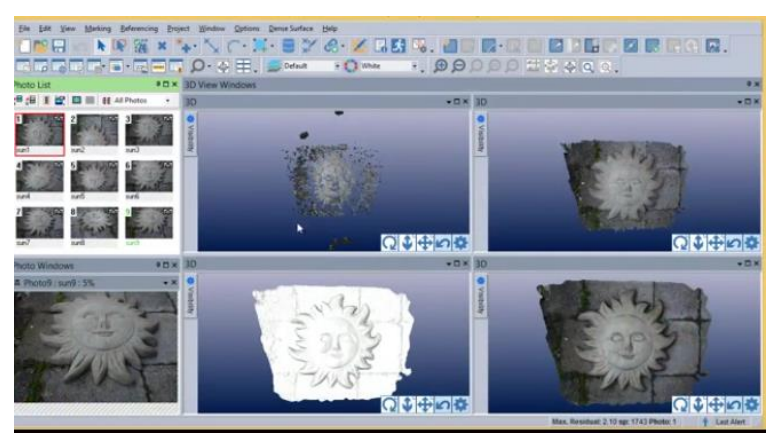

*(Fuente: Elaboración propia)*

# 6. 123D Catch.

Este programa todavía se encuentra en fase Beta, pero no hay duda de que el software será todo un éxito, ya que el creador es la compañía de Autodesk, y el objetivo principal del Software es convertir fotografías en modelos 3D, El programa tendrá la facilidad de subir cualquier tipo de imagen tomada desde cualquier cámara digital y desde cualquier ángulo para subirla al sistema y que en pocos minutos el usuario pueda obtener un modelo 3D. El programa es gratis y es compatible con Windows.

*Figura 29. Plataforma 123D Catch Escritorio.* 

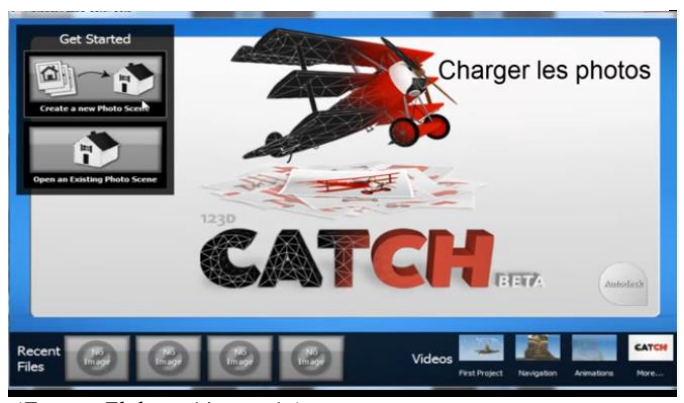

*(Fuente: Elaboración propia)*

7. DroneDeploy.

Esta plataforma sin duda es la más nueva en los últimos 5 años y es la competencia directa de Pix4D en estados unidos y muy pronto a nivel mundial, debido a que ofrecen los mismos servicios como agricultura, construcción, servicios varios, inspección, minería, inspección de techos, mapeo, inspección de paneles solares, y modelos en 3D. Los creadores ofrecen una licencia de 15 días gratis, también es importante mencionar que el programa pose dos plataformas una Online y otra para teléfono móvil, lo cual lo hace más accesible al usuario.

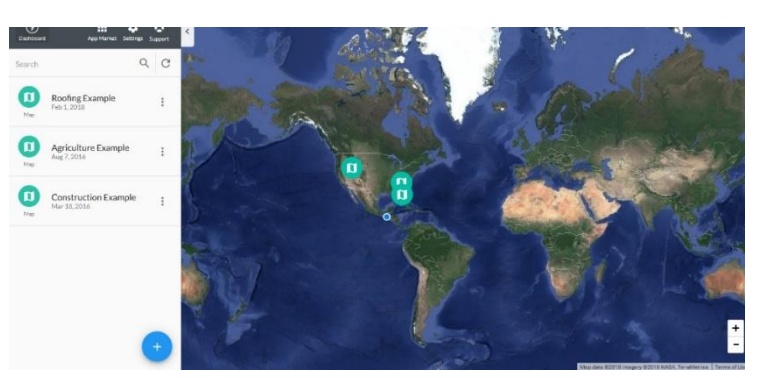

*Figura 30. Plataforma DroneDeploy Online.* 

*(Fuente: Elaboración propia)*

*Figura 31. Plataforma DroneDeploy Móvil.* 

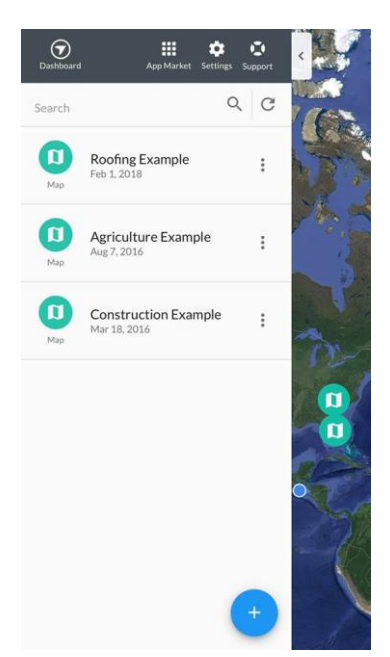

*(Fuente: Elaboración propia)*

#### S. Planeamiento del vuelo

El plan de vuelo en la fotogrametría es de suma importancia, ya que en base a diferentes cálculos se realiza el vuelo con el vehículo aéreo no tripulado, sin embargo en la actualidad eso ha cambiado ya que los software facilitan el plan de vuelo y no es necesario realizar los cálculos a mano, pero es importante mencionar que nunca esta demás realizarlos, ya que al saber la teoría y como se realizan ayuda a entender como el software procesa el plan de vuelo a continuación se detallara cada paso y formula que se realiza antes y después de volar un vehículo aéreo no tripulado para un trabajo de fotogrametría manual. Si se ejecuta un plan de fotogrametría automatizado ya no es necesario realizar todos los cálculos previos a empezar el vuelo. (Wolf & Ghilani, 2016)

## 1. Escala de la fotografía.

El primer paso es definir la escala de la fotografía que se quiere obtener por lo que es necesario de ciertos cálculos, pero el procedimiento se entiende como la razón entre ciertas distancias en un plano y la distancia real en el terreno. En la imagen se puede observar una relación entre la foto vertical, en base a eso se deduce la fórmula de escala en cada uno de los puntos en el plano del terreno. Ente caso la fórmula para la escala en el punto A es la siguiente:

$$
S_A = \frac{f}{H - h_A} \quad \text{Ec. (1)}
$$

En donde  $S_A$  representa la escala en el punto del plano A, f representa la distancia focal de la cámara utilizada, H es la altura total tomada sobre el plano de referencia y  $h_A$  representa la elevación por arriba del plano de referencia. Esta fórmula es válida si y solo si el plano no presenta elevaciones muy grandes en su plano de referencia. (Wolf & Ghilani, 2016)

*Figura 32. Relación geométrica en una fotografía aérea.*

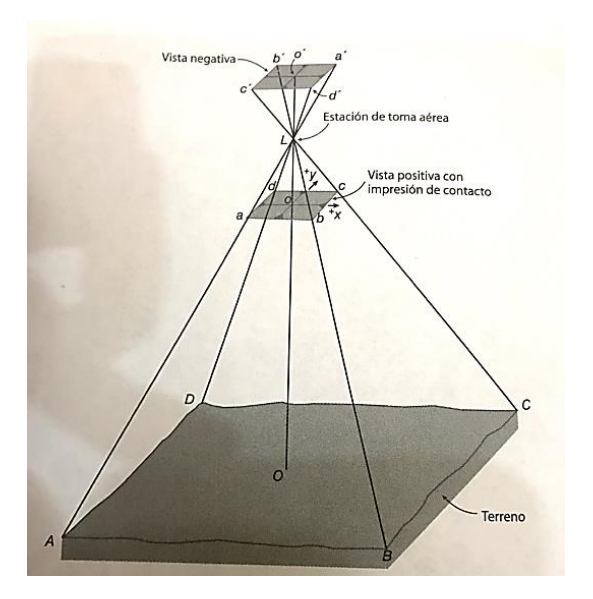

(Wolf & Ghilani, 2016)

La escala de la fotografía puede cambiar si se toman en cuenta ciertos aspectos, si la elevación aumenta y se disminuye puntos en donde son más altas, se utilizará la fórmula antes mencionada solo que con una pequeña variación ya que eliminaran los subíndices de elevación para que el resultado final sea la escala en cualquiera de los puntos a continuación se detallará la fórmula y se ilustrar con una imagen. (Wolf & Ghilani, 2016)

$$
S = \frac{f}{H - h}
$$
 Ec. (2)

Al igual que la formula anterior la S representa la escala en cualquier punto, la f es la distancia focal, H representa la altura del plano de referencia y la fotografía y h representara el cambio de elevaciones en cualquier punto. (Wolf & Ghilani, 2016)

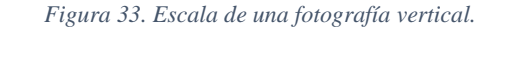

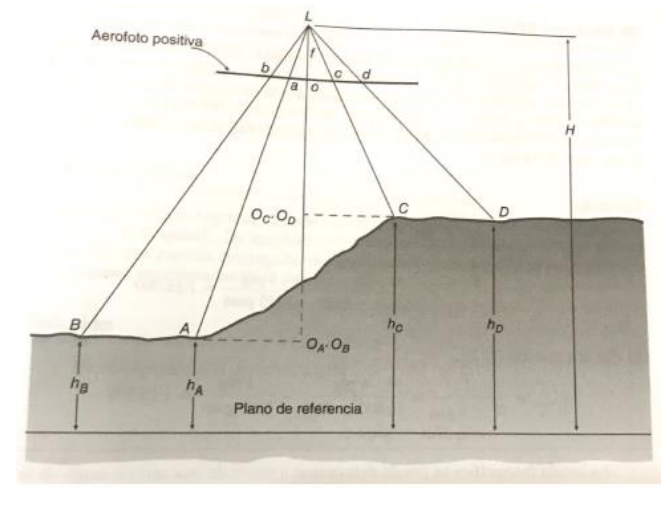

*(Wolf & Ghilani, 2016)*

2. Coordenadas en tierra a partir de una fotografía vertical.

La importancia de saber las coordinas en el terreno es alta, ya que las imágenes que aparezcan en el plano del terreno si son referenciadas con un sistema de localización suelen ser más precisas. (Wolf & Ghilani, 2016)

$$
X_A = \frac{(H - h_A)x_a}{f}
$$
 Ec. (3)  

$$
Y_A = \frac{(H - h_A)y_a}{f}
$$
 Ec. (4)

En donde  $X_A$  y  $Y_A$  respetan las coordenadas en tierra de la fotografía, H representa la altura de vuelo a la que se tomó la fotografía, sobre el plano de referencia,  $h_A$  representa la elevación puntual,  $x_a$  y  $y_a$  son las coordenadas fotogramétricas medidas y f es la distancia focal de la cámara. (Wolf & Ghilani, 2016)

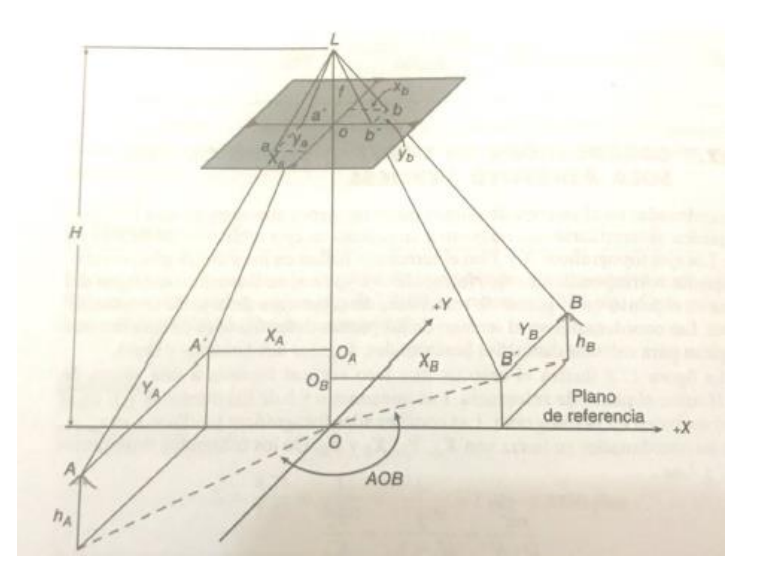

*Figura 34. Coordenadas en tierra de una fotografía aérea.*

*(Wolf & Ghilani, 2016)*

## 3. Desplazamiento por relieve

El desplazamiento por relieve se define como el cambio de posición o movimiento de una imagen a partir de su ubicación inicial en el plano de referencia. Este desplazamiento en una foto se produce por líneas radiales desde el punto de inicio y aumenta con magnitud de la imagen a ese punto de inicio, continuación se detallará la fórmula para obtener el desplazamiento de relieve de una fotografía. (Wolf & Ghilani, 2016)

$$
d = \frac{rh}{H}
$$
 Ec. (5)

En donde d representa el desplazamiento por relieve, r representa la distancia radial en la foto desde el punto de inicio hacia el punto desplazado, h representa la altura del punto desplazado sobre el plano y H es la altura de vuelo sobre el plano de referencia. (Wolf & Ghilani, 2016)
*Figura 35. Desplazamiento por relieve de una fotografía aérea.*

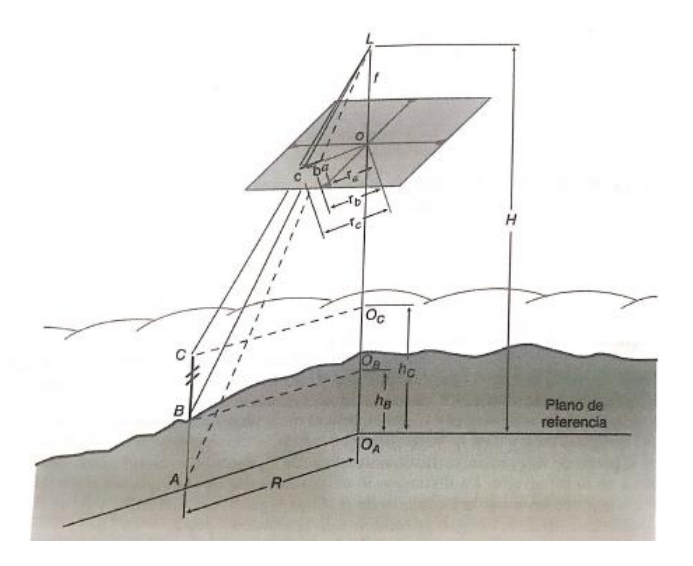

*(Wolf & Ghilani, 2016)*

4. Altura de vuelo para una fotografía aérea

Como se puede observar el cálculo de la altura de vuelo resulta de suma importancia para realizar todos los cálculos en un plan de vuelo, ya que el parámetro de la resolución dependerá de ello. (Wolf & Ghilani, 2016)

$$
H = \frac{f * d}{S_W}
$$
 Ec. (6)

H representa la altura de vuelo, f representa la distancia focal, d es la distancia cubierta en el plano de referencia por una imagen y Sw anchura del sensor óptico

## 5. Paralaje estereoscópico.

Es el desplazamiento aparente de la posición de un objeto con respecto a un marco de referencia, debido a un corrimiento en el punto de observación. (Wolf & Ghilani, 2016) Ec. (7)

$$
p = x - x1
$$

En donde p es la paralaje, x es un punto que se mide a escala en cada fotografía, con respecto a los ejes que se dispongan y x1 representa la medición de

las impresiones de la izquierda y derecha con sus respectivos signos algebraicos. (Wolf & Ghilani, 2016)

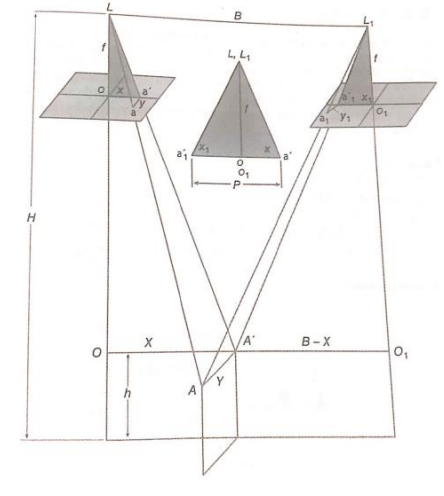

*Figura 36. Relaciones estereoscópicas de paralaje*

*(Wolf & Ghilani, 2016)*

T. Sistemas Globales de navegación Satelital.

Los sistemas de posicionamiento global datan de muchos años atrás, pero no fue hasta los años 70 que esta tecnología se consolidó, ya que por muchos años se ha intentado buscar puntos de precisión en la superficie terrestre con los satélites. Hoy en día se cuenta con este sistema el cual transmite señales de los satélites. El sistema es mejor conocido como sistema de posicionamiento global y también se le conoce por sus siglas en inglés como GPS. (Wolf & Ghilani, 2016)

*.*

Los primeros en interesarse en este sistema fueron los departamentos de defensa de los estados unidos quienes financiaron todos los estudias para que se llevara a cabo esta tecnología, los sistemas de posicionamiento global son tan precisos y rápidos que son la herramienta número uno para los levantamientos topográficos, ya que con ellos se puede encontrar puntos y localizarlos de manera exacta en la superficie terrestre, en la actualidad muchos países están desarrollando su propio sistema y existen varias constelaciones de satélites, la gama completa de satélites son los GNSS o mejor conocido como sistema global de navegación

satelital, y las constelaciones que lo conforman son la GLONNAS, Galileo y Beidou. (Wolf & Ghilani, 2016)

Estas constelaciones y los receptores que utilizan GPS son conocidos como receptores GNSS, los cuales permiten obtener información en cualquier parte del mundo con precisiones de muy alta confiabilidad, y no depende del clima para su funcionamiento como otras herramientas topográficas. Hoy en día los aparatos receptores han avanzado mucho ya que existe una cantidad muy grande de receptores de señales satelitales. (Wolf y Ghilani, 2016)

Existen cinco estaciones ubicadas en la superficie terrestre para monitorear los satélites espaciales, los cuales están localizadas en Hawái, Isla Ascensión, Kwajalein, Diego García y en colorado Springs (McCorman, 2013)

#### U. Funcionamiento de un GPS.

El GPS funciona mediante señales de los satélites, que son captadas por un receptor especial en la superficie terrestre, lo cual permite el cálculo preciso de la posición de los receptores. El proceso de medición de distancias entre un punto específico en la tierra y un satélite se realiza por medio del tiempo requerido para que las señales enviadas desde un satélite a más de 186000 millas por segundo lleguen a la posición del receptor que las está captando. (Wolf & Ghilani, 2016)

La precisión depende del tipo de receptor que se esté utilizando ya que todos poseen una margen de error; sin embargo más o menos se puede determinar las fallas según los tiempos, un ejemplo es si el tiempo de falla es de 0.1 segundos el error de la distancia será de 18600 millas, pero como se mencionó anterior mente esto puede variar ya que un receptor más actualizado tiene la capacidad de medir los tiempos aproximados en nanosegundos, por lo que si se realiza el cálculo la el error de la distancia podría ser de 0.000186 millas lo cual termina siendo un error casi despreciable para la posición en la superficie terrestre. (McCorman,2013)

## 1. Sistemas de coordenadas para un GPS

Cuando se quiere determinar un punto específico en la superficie terrestre por medio de satélites, se deben de considerar tres sistemas de coordenadas, el primero es el sistema de coordenadas de referencia satelital, el segunda es el sistema de coordenadas geocéntricas y el tercera es el sistema de coordenadas geodésicas, cada uno de estos sistemas es importante al momento de georreferenciar un punto en la superficie terrestre por lo que se analizaran de una manera más detalla para un mejor entendimiento de cómo funciona. (Wolf & Ghilani, 2016)

## 2. Sistema de coordenadas de referencia para el satélite.

Este sistema considera la posición de un satélite en el momento en el que se está observando, es un sistema rectangular tridimensional el cual se define por las orbitas de los satélites, el objetivo de este sistema es localizar los puntos sobre la superficie terrestre. existen otros factores a considerar al momento de realizar cálculos con estas medicines como, las fuerzas gravitacionales que ejercen diferentes factores, como el Sol y la Luna, por lo que se debe de tomar en cuenta que las fuerzas ejercidas no son uniformes, por lo cual los movimientos del satélite pueden variar con respecto a la trayectoria ideal. (Wolf & Ghilani, 2016)

*Figura 37. Sistema de coordenadas de referencia de un satélite.*

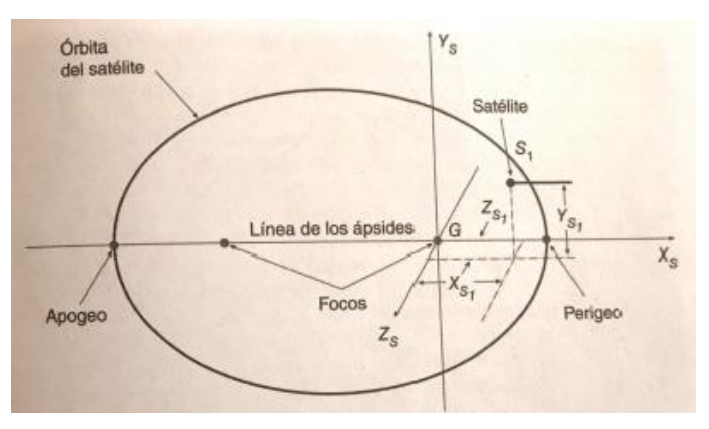

*(Wolf & Ghilani, 2016)*

3. Sistema de coordenadas geocéntrico.

Este sistema también es un sistema rectangular tridimensional que físicamente se relaciona con la tierra, el propósito de este sistema es ser un marco

de referencia en la superficie terrestre, el cual permita la ubicación de los nuevos puntos en la tierra, por medio de un cuadro de parámetros angulares que definen líneas de referencia sobre la tierra. (Wolf & Ghilani, 2016)

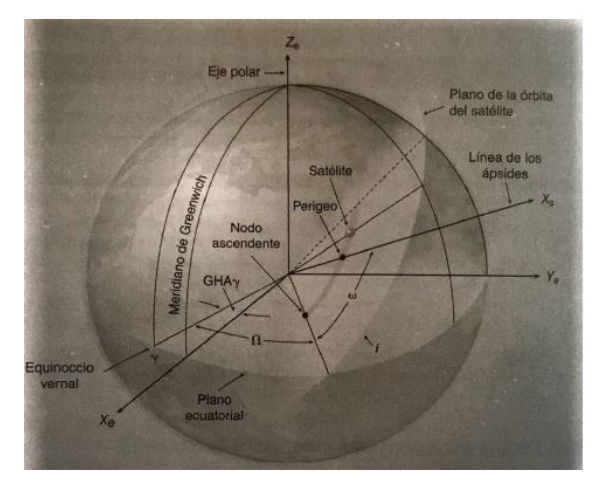

*Figura 38. Parámetros para la transformación del sistema de coordenadas geocéntrico.*

*(Wolf & Ghilani, 2016)*

### 4. Sistema de coordenadas geodésico.

Este sistema transforma las coordenadas geocéntricas al sistema de coordenadas geodésica, las cuales son utilizadas comúnmente por los usuarios y permite una mejor orientación local en la superficie terrestre, el motivo de la transformación de coordenadas se debe al sistema geocéntrico que da valores demasiado grandes, también los es no están orientados con las direcciones convencionales como norte, este, sur y oeste, por lo que no dan indicaciones sobre las elevaciones de los puntos, por lo que lo recomendable es transformar las coordenadas al sistema geodésico para obtener valores con direcciones entendibles como latitud, longitud y altura, lo cual los puntos estarán con una ubicación más precisa en la superficie terrestre. (Wolf & Ghilani, 2016)

*Figura 39. Sistema de coordenadas geodésico.*

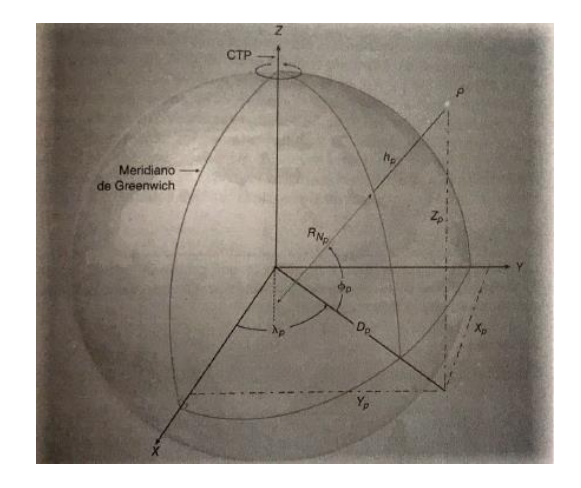

*(Wolf & Ghilani, 2016)*

#### $V_{\cdot}$ Otros sistemas de navegación satelital.

Existen varios sistemas de navegación global, ya que desde que empezó la creación de esta herramienta tan útil, los avances tecnológicos y actividades diarias han avanzado; sin embargo, el coste de mantener satélites en la órbita es muy elevado, pero vale la pena el gasto según organizaciones gubernamentales, es por esto por lo que muchos países están creando sus propias redes geodésicas que permitan un mejor posicionamiento para aumenta la exactitud de la localización de sus puntos de trabajo. (Wolf & Ghilani, 2016)

## 1. Sistema Galileo

Al igual que el sistema GLONNAS el sistema Galileo fue creado con el propósito de ayudar al posicionamiento de puntos en la superficie terrestre, el sistema Galileo fue creado en 1998 por la unión Europea, el cual ofrece cinco niveles de servicio, el propósito de esto fue que toda la gente con aparatos receptores GPS tuvieran acceso a esta herramienta, sin embargo algunos de los niveles del sistema Galileo son por medio de suscripciones pagas, las cuales ofrecen mayores benéficos que las gratis. El sistema Galileo cuenta con una constelación de 27 satélites, los cuales están a una distancia de 23,22 km arriba de la tierra y

transmiten seis tipos de señales diferentes, L1F, L1P, E6C, E6P, E5a Y E5b. Los 5 niveles que ofrece el sistema Galileo son:

- Servicio Abierto: Este servicio es gratuito y proporciona un posicionamiento de 1m.
- Servicio Comercial: Es un servicio por suscripción de paga y ofrece un posicionamiento de centímetros.
- Servicio de Seguridad de Vida: Este servicio es gratis.
- Servicio Publico Regular Este servicio está disponible únicamente para dependencias de gobierno.
- Servicio de Búsqueda y Rescate: Este servicio es gratis y ofrece mensajes que indican que la ayuda va en camino. (Wolf & Ghilani, 2016)

## 2. Constelación GLONASS

Este sistema es de navegación satelital, el cual fue creado por Rusia, este sistema lo conforman 24 satélites, los cuales se encuentran espaciados en tres planos orbitales. Estos satélites se encuentran a una altura de 19,100km y tienen un periodo de 11.25 horas, estos sistemas pueden ser captados por los receptores terrestres, pero para obtener datos es imposible ya que se encuentran restringidos por códigos militares para el GPS receptor. (Wolf & Ghilani, 2016)

## 3. Sistema Beidou

Este sistema a diferencia de los mencionados anteriormente no está totalmente terminado, ya que los creadores los cuales son de procedencia china anunciaron que van a crear una cuarta constelación de sistemas de posicionamiento, la cual contendrá 35 satélites. Que tendrán una distancia de 210000 km y un ángulo de 55 grados aproximadamente ofrecerán dos niveles de servicios, una gratis que es el sistema abierto y otro comercial que no se sabe si será de suscripción o un sistema abierto, lo que si aseguran los creadores es que tendrán una exactitud de posicionamiento en tiempo real de 10m. (Wolf & Ghilani, 2016)

W. Tipos de levantamientos con sistemas de navegación global.

Al igual que muchas herramientas que sirven para levantamientos topográficos los sistemas de navegación también ofrecen varias técnicas, las cuales permiten diferentes métodos de obtención de datos con procedimientos que han sido investigados a lo largo de los años por expertos en el área, los métodos con GPS dependen del receptor que se esté utilizando y el tipo de levantamiento que se esté realizando en el campo, los métodos más utilizados en la actualidad son: estático, estático rápido, pseudocinematico, cinemático y el cinemático en tiempo real. (Wolf & Ghilani, 2016)

### 1. Levantamiento estático

El levantamiento estático es uno de los más utilizados para el control geodésico, ya que se puede obtener una precisión de muy buena calidad, este levantamiento se lleva acabo con dos o más receptores, cada uno de los receptores tiene una función específica, el proceso comienza con el receptor base situado en un punto estratégico y el otro receptor se le llama Rover o receptor móvil el cual se va moviendo a puntos de control con coordenadas desconocidas, pero situados estratégicamente también. (Wolf & Ghilani, 2016)

El receptor base se encarga de obtener los datos durante el tiempo que dure el levantamiento, mientras los receptores móviles se van moviendo de punto en punto con un tiempo específico, el objetico que se busca cumplir es que los receptores formen al final del levantamiento una figura geométrica cerrada. (Wolf & Ghilani, 2016)

*Figura 40. Receptor GNSS utilizado para levantamento em uma obra.*

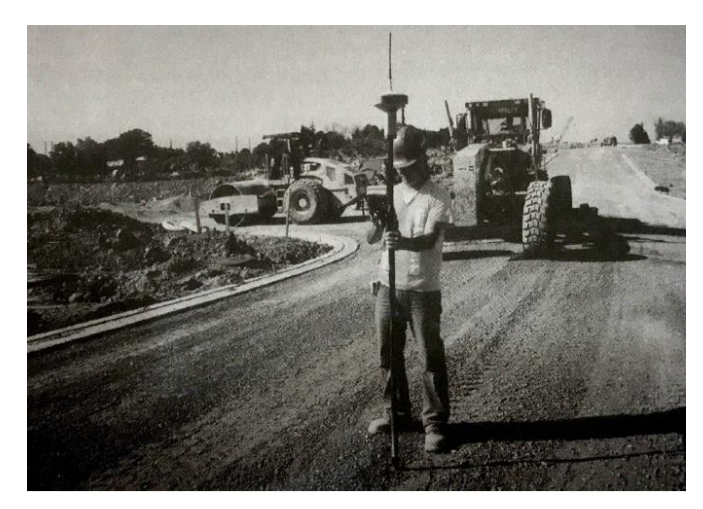

*(Wolf & Ghilani, 2016)*

a. Posicionamiento relativo estático rápido.

Este tipo de levantamiento es similar al levantamiento estático, la variación que tiene uno del otro, es el tiempo de obtención de datos con los receptores, ya que su tiempo es mucho más corto, este método se puede utilizar para abarcar hasta 20km de superficie desde su punto base, si el terreno se encuentra en buenas condiciones, al igual que los levantamientos estáticos, todos los receptores deben encontrarse en buena calidad y muy bien sincronizados para la obtención de datos. (Wolf & Ghilani, 2016)

b. Levantamiento pseudocinematico.

Este tipo de levantamiento también es conocido con el nombre de método de reocupación, a diferencia de los métodos estáticos, el receptor móvil se traslada a cada punto de posición desconocida, con un tiempo aproximado de 5 minutos cada uno, mientras el receptor base no se mueve de la base de control, este levantamiento por lo general tiene duraciones de 1 hora, ya que, lo que se pretende es realizar otra sección en donde se corroboren los puntos tomados con anterioridad, el objetivo de esto es poder fortalecer la geometría de observación ya que los satélites pueden cambiar su ubicación y por ende su geometría. (Wolf & Ghilani, 2016)

La desventaja de este método es que se debe visitar nuevamente las estaciones, por lo que elegir los puntos de control es muy importante, este método es muy utilizado cuando los puntos que se están tomando están a lo largo del camino, por lo que un buen ejemplo puede ser la realización de una carretera, una de las ventajas es que los receptores pueden apagarse movilizarse y volver a funcionar sin ningún problema. (Wolf & Ghilani, 2016)

## 2. Levantamiento cinemático.

El levantamiento cinemático es uno de los levantamientos más utilizados en las áreas de fotogrametría, construcción, cartografía, linderos, etc. La gran diferencia de este levantamiento a los estáticos es la velocidad con la cual se pueden obtener los datos, ya que para las áreas de la topografía en ocasiones la obtención de datos en un menor tiempo es importante, sin embargo, el problema y la diferencia con los estáticos es menor su exactitud. (Wolf & Ghilani, 2016)

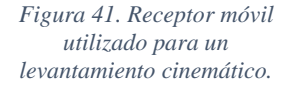

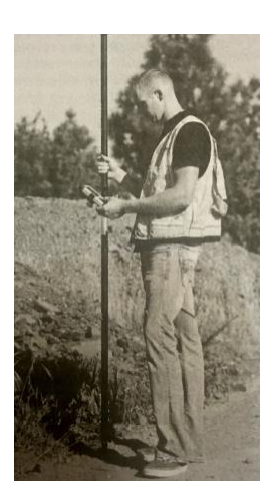

*(Wolf & Ghilani, 2016)*

El levantamiento cinemático tiene dos tipos de métodos el cinemático en tiempo real y cinemático post procesado, la diferencia más significativa que tiene este levantamiento es que sus receptores están en constante moviente mientras recolectan los datos. Sin embargo, también poseen muchas semejanzas con los

levantamientos estáticos, como que los dos tipos pueden utilizar dos o más receptores para los levantamientos, también utilizan procedimientos computacionales de posicionamiento relativo, la precisión que más o menos se puede obtener con un levantamiento cinemático es más o menos de 1 a 2 cm. (Wolf & Ghilani, 2016)

# IV. METODOLOGÍA

#### $A_{\cdot}$ Pruebas piloto

Se realizaron dos pruebas piloto antes de visitar la planta San Gabriel, con el fin de aprender a utilizar los equipos y softwares necesarios para realizar la presente investigación. Los equipos utilizados son:

- Estaciona total marca Gowin modelo TKS-202
- Receptor Trimble R8S GNSS (BASE)
- Receptor Trimble R8S GNSS (ROVER)
- Vehículo aéreo no tripulado (Phanton 4 Pro Obsidian)
- 2 trípodes
- Un Bípode
- Una plataforma niveladora.
- Puntos de control
- Teléfono con sistema operativo androide.
- Prisma
- Cinta métrica (Metro)
- 2 baterías para el vehículo aéreo no tripulado.
- 2 bastones
- 1. Prueba piloto Universidad del Valle de Guatemala

El objetivo de realizar la primera prueba piloto en la Universidad del Valle, en donde se realizará el nuevo edifico CIT, era para aprender el uso correcto de los GNSS R8s y el manejo adecuado del vehículo aéreo no tripulado.

a. Ubicación del lugar de estudio

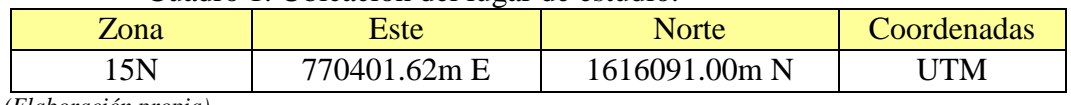

Cuadro 1. Ubicación del lugar de estudio.

 *(Elaboración propia)*

b. Reconocimiento del lugar.

El reconocimiento del lugar se llevó acabo el martes 4 de septiembre del 2018, en donde se tomaron algunas fotografías del lugar, para luego hacer un trabajo de gabinete, para analizar el plan de vuelo que se llevaría a cabo y cuáles serían los puntos de control y la ubicación de estos.

*Figura 42. Reconocimiento del lugar de investigación.*

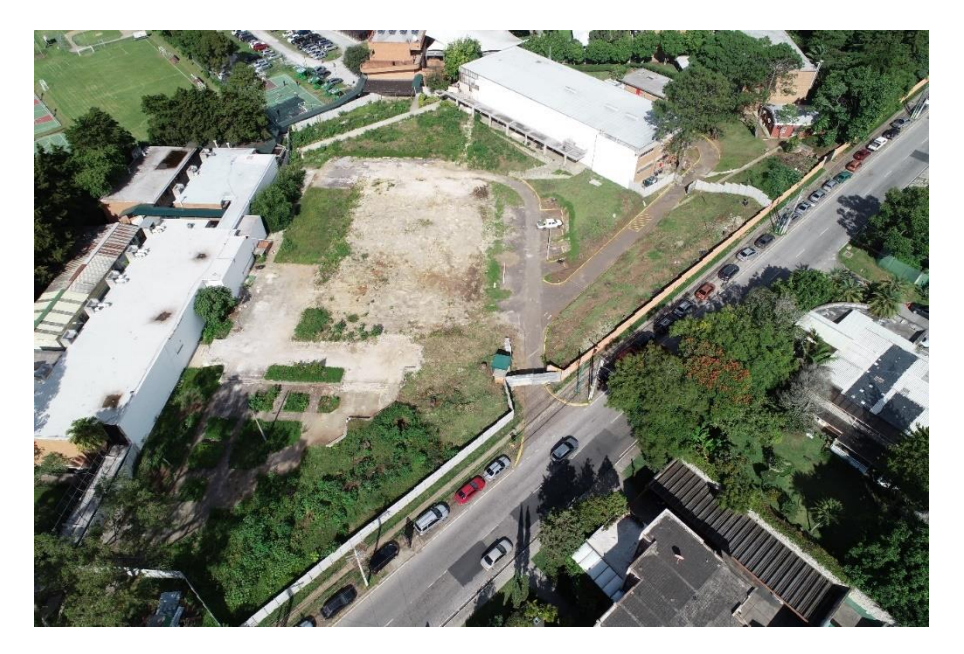

 *(Fuente: Elaboración propia)*

c. Trabajo de gabinete.

Este trabajo se realizó el mismo día del reconocimiento del aérea de estudio, se propuso realizar un plan de vuelo con el dron de doble Grilla, esto porque permitiría tener un mejor detalla miento del lugar y un modelo 3D para realizar diferentes cálculos. También, se definió la ubicación de los puntos de apoyo, los cuales se aprecian en la siguiente figura, los puntos de apoyo fueron ubicados en esos lugares, debido a que se buscaban objetos que no pudieran cambiar su ubicación, para que fuera más fácil el procesamiento en el programa al momento de la corrección fotogramétrica con los receptores GNSS.

*Figura 43. Planes de vuelo para los vehículos aéreos no tripulados.* 

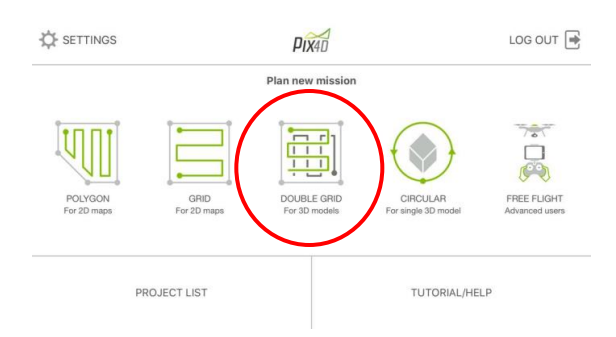

 *(Fuente: Elaboración propia)*

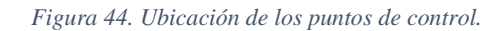

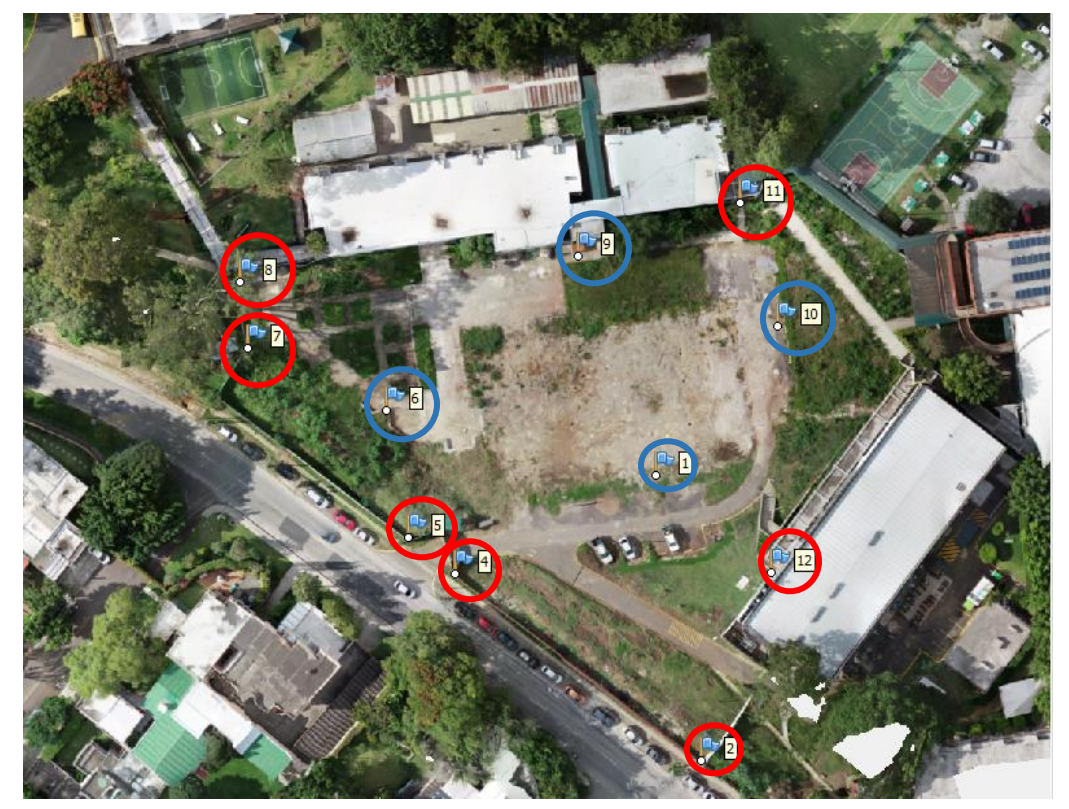

 *(Fuente: Elaboración propia)*

d. Trabajo de campo.

El trabajo de campo se llevó acabo el miércoles 5 de septiembre del 2018, a partir de las 3:00 p. m. los equipos utilizados son:

- 1. Vehículo aéreo no tripulado: (Phanton 4 Pro Obsidian)
- 2. Receptor Trimble R8S GNSS (BASE)
- 3. Receptor Trimble R8S GNSS (ROVER)
- 4. Cuatro puntos de control.
- 5. Una cinta métrica.
- 6. Un trípode
- 7. Un bípode
- 8. Teléfono con sistema operativo androide.
- 9. Una plataforma niveladora.
- 10. Un bastón

El método de recolección de datos utilizado fue el método indirecto, ya que se realizó la toma de las fotografías aéreas, y se utilizó el software Agisoft PhotoScan para el procesamiento de datos.

El método utilizado de recolección de datos con los Receptores R8s GNSS fue el método estático rápido, el cual consiste en el uso de los receptores en un tiempo mínimo de medición, en este caso el Receptor base fue programado para realizar las medicines por 2 horas, y el receptor Rover que tomaba los datos en cada punto de control se programó para un tiempo de 3 minutos.

Pasos realizados para el trabajo de campo:

1. Calibración del vehículo aéreo no tripulado.

Este paso se realiza solo una vez, el objetivo de esto es familiarizar al Dron con el entorno, ya que permite, al vehículo aéreo no tripulado el buen funcionamiento de su sistema de posicionamiento y de sus sensores, esto permitirá al Dron evadir obstáculos y evitar colisiones lo cual lo hace seguro para un ambiente de trabajo.

*Figura 45. Calibración del vehículo aéreo no tripulado.*

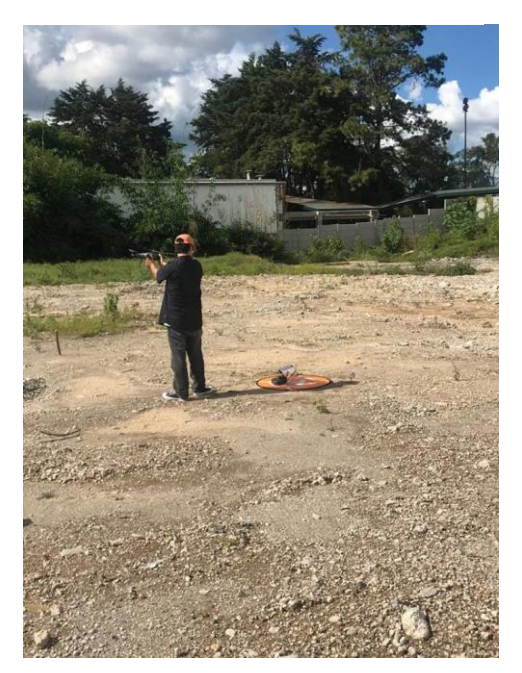

 *(Fuente: Elaboración propia)*

2. Ubicar los puntos de control.

Este paso se realiza debido a que agiliza el proceso al momento de la medición, se utilizaron 4 puntos de control movibles los cuales fueron hechos con cartón con medidas de 30 x 50 cm, y dividido en 4 partes las cuales fueron pintadas de color negro y blanco, esto para una mejor distinción en la fotografía aérea. Los demás puntos de control fueron ubicados en pociones no movibles como esquinas que forman el perímetro del terreno. En la Figura 44 se puede observar los puntos movibles de color azul y los puntos fijos de color Rojo.

*Figura 46. Punto de control movible.*

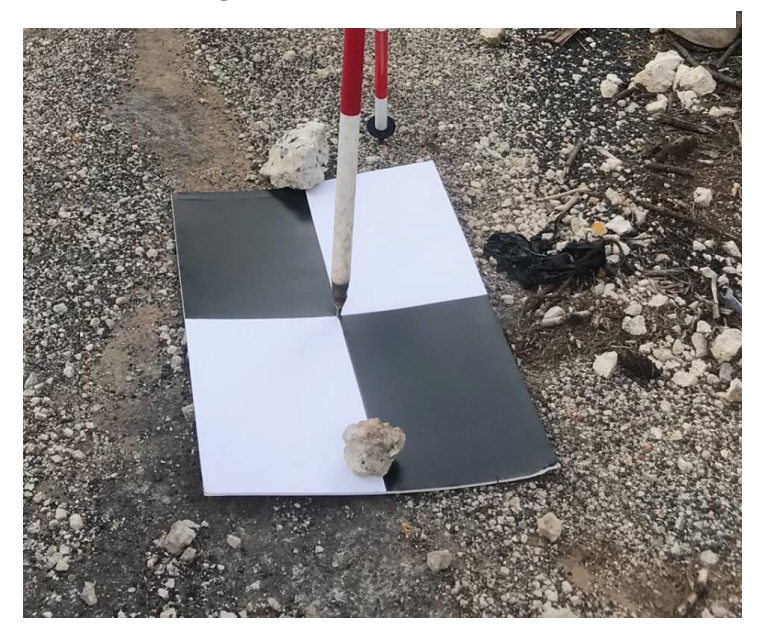

 *(Fuente: Elaboración propia)*

3. Programación de los receptores R8s GNSS Base y Rover.

Este proceso es el más importante de la visita de campo, ya que, en base a los datos tomados y a la corrección de los puntos de control con las fotografías aéreas, se realizarán los cálculos necesarios.

- i. Como primer paso los receptores deben armarse y nivelarse juntos ya que esto permite una mejor conexión entre ambos aparatos.
- ii. El segundo paso es la medición de la altura de cada receptor a la cual se realizará la toma de datos. En este caso el receptor base se utilizó a una altura de 1.58 metros medido desde el suelo hasta el centro del tope del protector y el receptor base se utilizó a una altura de 1.60 metros medido desde el suelo hasta la base del soporte de la antena.
- iii. El tercer paso es programar los receptores con el tiempo de medición, en este caso como el tiempo de permiso para realizar la visita de campo era limitada, el receptor base fue programado con 2 horas y el receptor Rover fue programado a 3 minutos por punto.
- iv. El cuarto paso es empezar a medir cada punto con el receptor GNSS Rover.

*Figura 47. Receptores GNSS Base y Rover.*

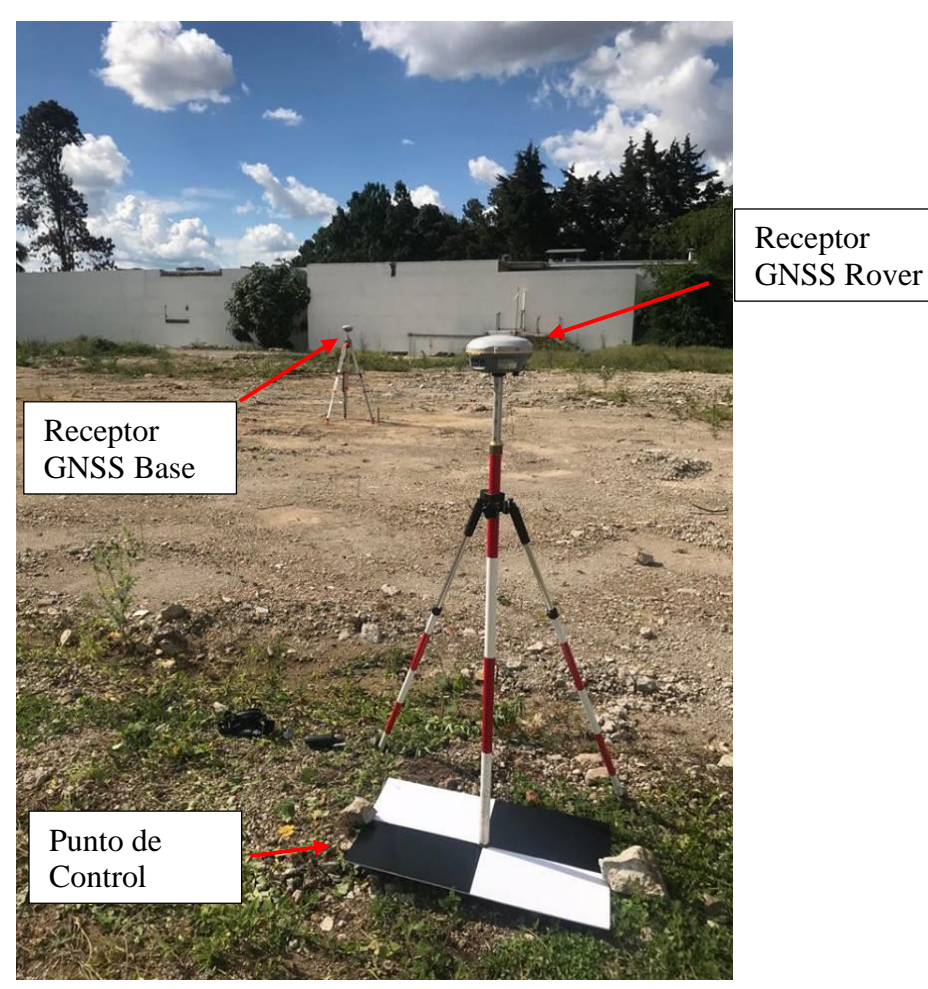

 *(Fuente: Elaboración propia)*

4. Vuelo de reconocimiento.

Se realiza un vuelo de reconocimiento del lugar antes de programar el dron con la aplicación que realizara el plan de vuelo, para verificar que la aeronave este en óptimas condiciones de volar, este primer vuelo se realiza de forma manual, poniendo a prueba los sensores del dron, el manejo y los diferentes modos de vuelo, para proseguir con el vuelo definitivo de recolección de datos.

*Figura 48. Vuelo de reconocimiento del vehículo aéreo no tripulado.*

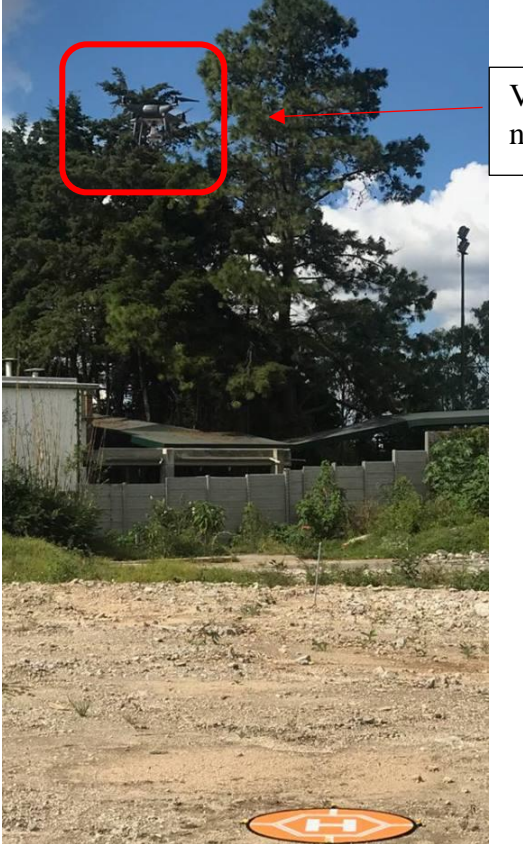

Vehículo aéreo no tripulado.

*(Fuente: Elaboración propia)*

5. Programación de la aplicación con el vehículo aéreo no tripulado.

Este paso es muy importante, porque en base a la programación del Dron se tomarán las fotografías aéreas no tripuladas, este paso permite programar el tiempo del vuelo, las dimensiones del aérea que se quiere abarcar, el ángulo de la cámara, la altitud del dron, velocidad, numero de imágenes, tipo de grilla, etc.

- Tiempo de vuelo:15 minutos 36 segundos
- Angulo de la cámara: 70 grados
- Altitud del Dron: 80 metros
- Numero de imágenes: 95
- Tipo de Grilla: Doble

*Figura 49. Programación del vehículo aéreo no tripulado con la aplicación PIX4D.*

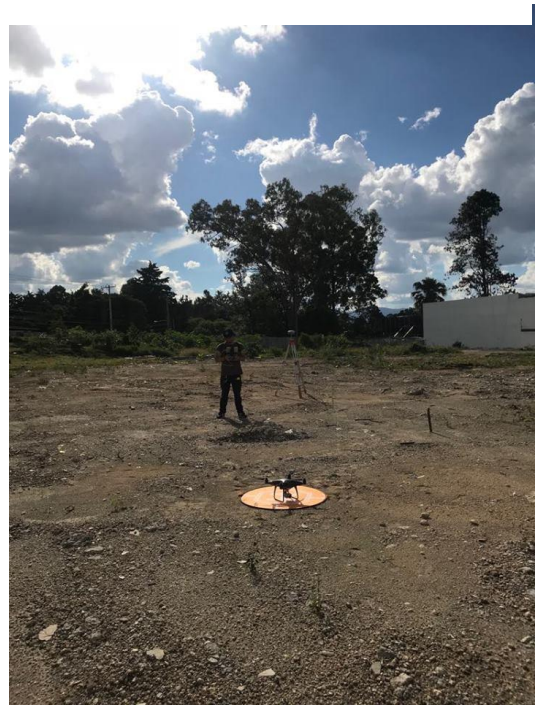

 *(Fuente: Elaboración propia)*

6. Inicio del vuelo para la recolección de datos.

Una vez verificado el manejo de vuelo, batería, y programación del dron, se da inicio al vuelo de recolección de datos, en donde lo único que se hace es esperar a que la aeronave termine su plan de vuelo y siempre tenerla a la vista por cualquier emergencia.

*Figura 50. Recorrido del Dron en la aplicación PIX4D.*

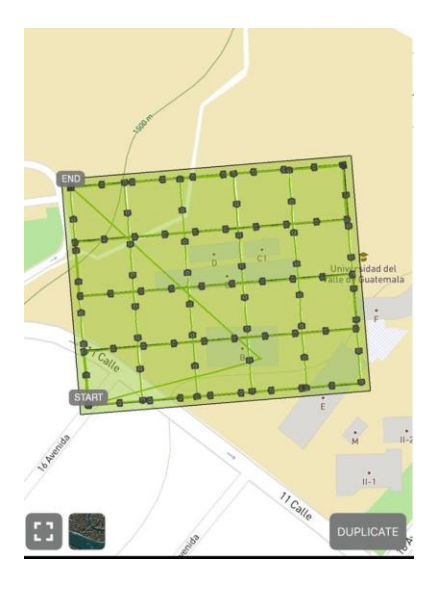

 *(Fuente: Elaboración propia)*

e. Extracción de datos de los GNSS R8s

Esta prueba piloto fue de mucha importancia para la extracción de datos de los receptores GNSS R8s al leer los manuales de los receptores y poniendo lo aprendido en práctica. También se obtuvo conocimiento del procesamiento de los puntos en el programa Trimble business center.

El último paso es extraer los datos de la memoria del dron e introducir las fotografías y los puntos de control al Software para realizar la corrección de los datos y realizar los cálculos necesarios.

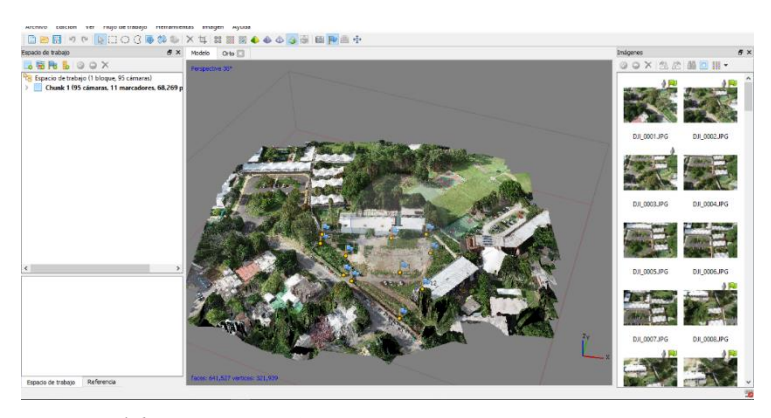

*Figura 51. Procesamiento de datos en Agisoft PhotoScan.* 

 *(Fuente: Elaboración propia)*

## 2. Prueba piloto terreno Zona 16, Residencial la Montaña.

El objetivo de realizar la prueba piloto de un terreno en la residencial llamada la montaña era para poder realizar la medición con vehículos aéreos no tripulados, receptores GNSS R8s, para seguir realizando los procesos en el software y comparar los errores en georreferenciación.

## a. Ubicación del lugar de estudio:

*Cuadro 2. Ubicación del lugar de estudio.* 

| Zona | Este         | Norte       | Coordenadas |
|------|--------------|-------------|-------------|
| .5N  | 773696.438 m | 1616241.938 | JTM         |

*(Fuente: Elaboración propia)*

## b. Reconocimiento del lugar.

El reconocimiento del lugar se llevó a cabo el jueves 6 de septiembre del 2018, en el horario de la mañana, en donde se tomaron algunas fotografías del lugar, para luego hacer un trabajo de gabinete rápido, para analizar el plan de vuelo que se llevaría a cabo y cuáles serían los puntos de control y la ubicación de estos.

*Figura 52. Reconocimiento del lugar de investigación.*

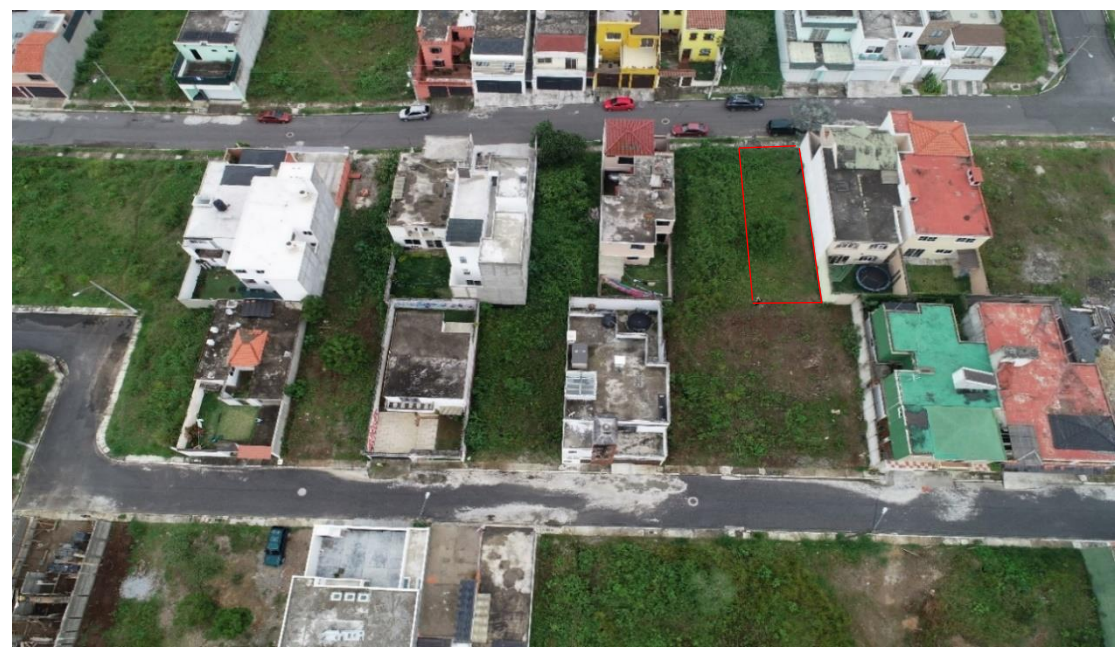

 *(Fuente: Elaboración propia)*

c. Trabajo de gabinete análisis del terreno.

Este trabajo se realizó el mismo día del reconocimiento del aérea de estudio unas horas más tarde, en la cual se propuso realizar dos vuelos a diferentes alturas, y se propuso un plan de vuelo con el dron de doble Grilla, esto porque nos permitiría tener un mejor detalla miento del lugar y un modelo 3D para realizar diferentes cálculos. También se propuso la ubicación de los puntos de apoyo, los cuales se puede ver en una fotografía a continuación, los puntos de apoyo fueron ubicados en esos lugares, debido a que se buscaban objetos que no pudieran cambiar su ubicación, en este caso se utilizaron los postes de luz, para que fuera más fácil el procesamiento en el programa al momento de la corrección fotogramétrica con los receptores GNSS.

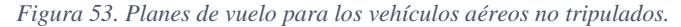

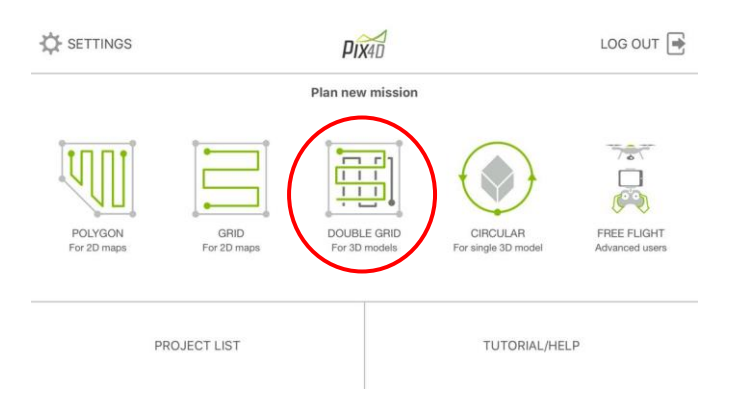

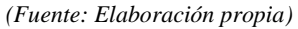

*Figura 54. Ubicación de los puntos de control.*

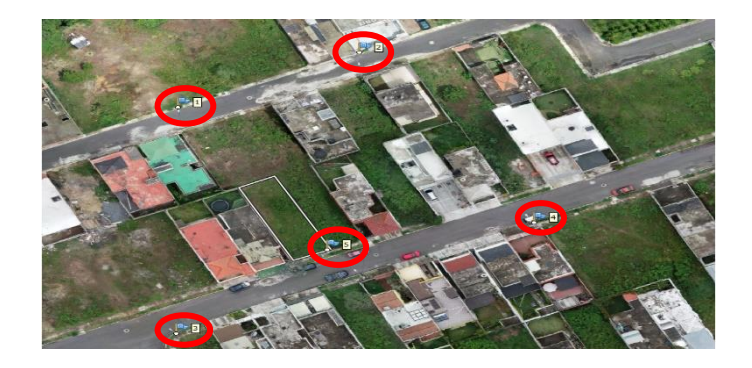

*(Fuente: Elaboración propia)*

d. Trabajo de campo.

El trabajo de campo se dividió en dos etapas, el jueves 6 de septiembre se realizado la visita de reconocimiento, donde se ubicaron los puntos de control y se realizaron los dos vuelos. La segunda etapa se realizó viernes 7 de septiembre, en donde se llevó acabo la medición de los puntos de control con los GNSS R8s los equipos utilizados fueron:

- Vehículo aéreo no tripulado: (Phanton 4 Pro Obsidian)
- Receptor Trimble R8S GNSS (BASE)
- Receptor Trimble R8S GNSS (ROVER)
- Una cinta métrica.
- Un trípode.
- Un bastón.
- Teléfono con sistema operativo androide.
- Una plataforma niveladora.
- El método de recolección de datos utilizado fue el método indirecto, ya que se realizó la toma de las fotografías aéreas, y se utilizó el software Agisoft PhotoScan para el procesamiento de datos.
- El método utilizado de recolección de datos con los Receptores R8s GNSS fue el método estático rápido, El cual consiste en el uso de los receptores en un tiempo mínimo de medición, en este caso el Receptor base fue programado para realizar las medicines por 1 hora, y el receptor Rover que tomaba los datos en cada punto de control se programó para un tiempo de 5 minutos.
- Pasos realizados para el trabajo de campo:
- 1) Calibración del vehículo aéreo no tripulado.

En este caso se omitió este paso, debido a que como se mencionaba en la prueba piloto de la Universidad del Valle de Guatemala el vehículo aéreo no tripulado se calibra solo una vez, por lo que los sensores de colisión y su sistema de posicionamiento se encontraban en orden.

2) Ubicar los puntos de control.

Este paso se realiza para agilizar el proceso al momento de la medición, en este caso se utilizaron cinco puntos de control no movibles, los cuales fueron cuatro postes de luz ubicados en las esquinas de la manzana en donde se encontraba el terreno y una base de concreto que se encontraba justo al medio de la entrada del terreno de estudio.

*Figura 55. Punto de control no movible*

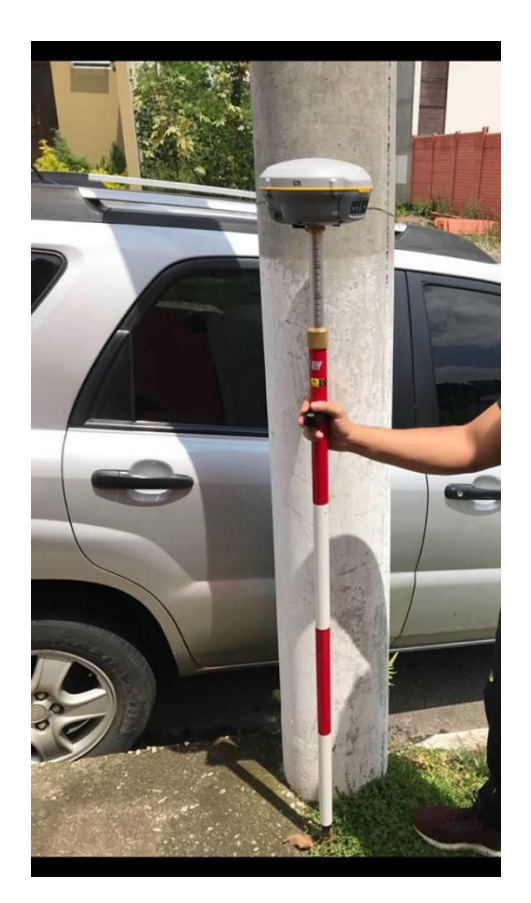

 *(Fuente: Elaboración propia)*

3. Vuelo de reconocimiento.

Se realiza un vuelo de reconocimiento del lugar antes de programar el dron con la aplicación que realizara el plan de vuelo, para verificar que la aeronave este en optimas condícenos de volar, este primer vuelo se realiza de forma manual, poniendo a prueba los sensores del Dron, el manejo y los diferentes modos de vuelo, para proseguir con el vuelo definitivo de recolección de datos.

4. Programación de la aplicación con el vehículo aéreo no tripulado.

Este paso es importante, porque en base a la programación del Dron se tomarán las fotografías aéreas no tripuladas, este paso permite programar el tiempo del vuelo, las dimensiones del aérea que se quiere abarcar, el ángulo de la cámara, la altitud del dron, velocidad, numero de imágenes, tipo de grilla, etc. Se realizaron dos vuelos de recolección de datos a diferentes alturas por lo que los parámetros cambiarían.

Vuelo No. 1

- Tiempo de vuelo:11 minutos 55 segundos
- Angulo de la cámara: 65 grados
- Altitud del Dron: 75 metros
- Numero de imágenes: 80
- Tipo de Grilla: Doble

Vuelo No. 2

- Tiempo de vuelo:11 minutos 26 segundos
- Angulo de la cámara: 65 grados
- Altitud del Dron: 100 metros
- Numero de imágenes: 60
- Tipo de Grilla: Doble

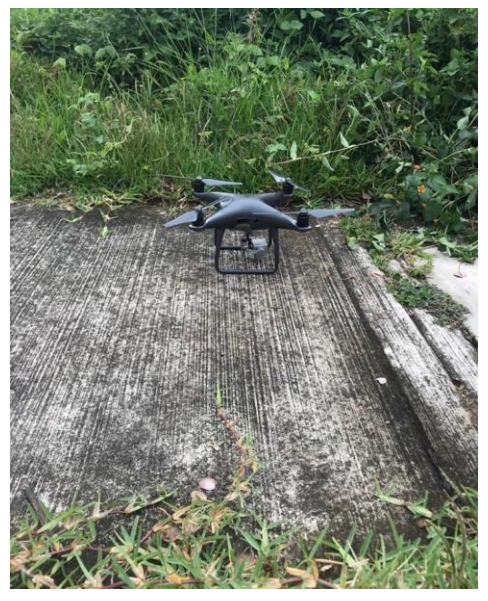

*Figura 56. Programación del vehículo aéreo no tripulado con la aplicación PIX4D.*

*(Fuente: Elaboración propia)*

5. Incido del vuelo para la recolección de datos.

Una vez verificado el manejo de vuelo, batería, y programación del dron, se da inicio al vuelo de recolección de datos, en donde lo único que se hace es esperar a que la aeronave termine su plan de vuelo y siempre tenerla a la vista por cualquier emergencia.

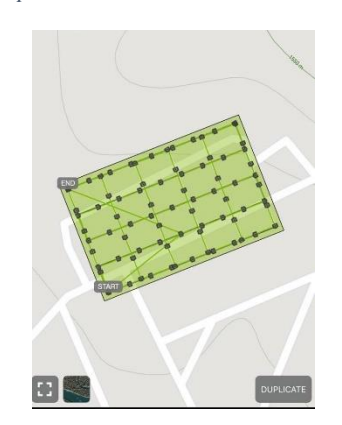

*Figura 57. Recorrido del Dron en la aplicación PIX4D Vuelo número 1.*

*(Fuente: Elaboración propia)*

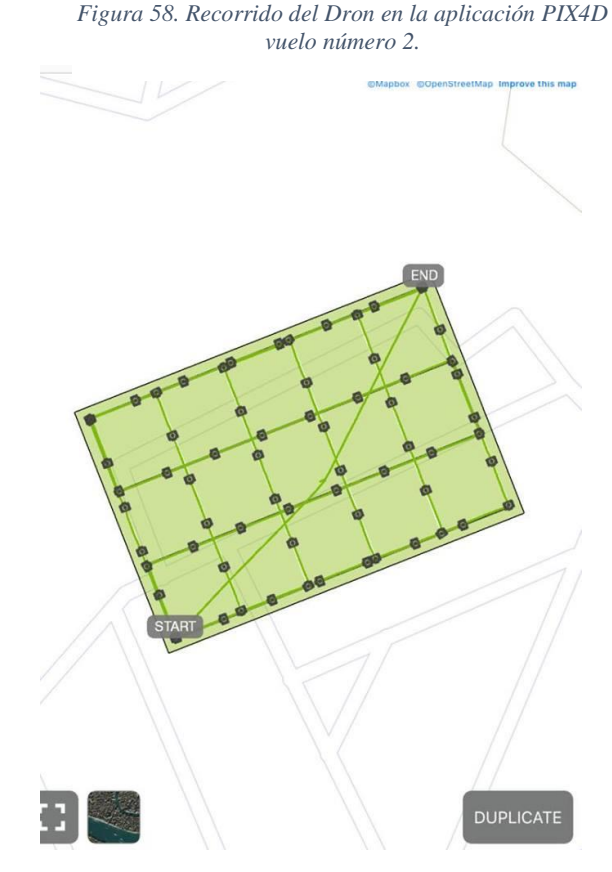

 *(Fuente: Elaboración propia)*

6. Programación de los receptores R8s GNSS Base y Rover.

Este proceso es importante en la visita de campo, ya que, según a los datos tomados se corregirán los puntos de control con las fotografías aéreas, y realizarán los cálculos necesarios.

- Como primer paso los receptores deben de armarse y nivelarse juntos ya que esto permite una mejor conexión entre ambos aparatos.
- El segundo paso es la medición de la altura de cada receptor a la cual se realizará la toma de datos. En este caso el receptor base se utilizó a una altura de 1.65 metros medido desde el suelo hasta la base del soporte de la antena y el receptor base se utilizó a una altura de 1.65 m medido desde el suelo hasta la base del soporte de la antena.
- El tercer paso es programar los receptores con el tiempo de medición, debido al mal clima que estaba haciendo en esos días, el receptor base fue programado con 1 hora y el receptor Rover fue programado a 5 minutos por punto.
- El cuarto paso es empezar a medir cada punto con el receptor GNSS Rover.
- Para un mejor detalla miento de la programación y uso de los Receptores GNSS Base y Rover, abocarse al manual.

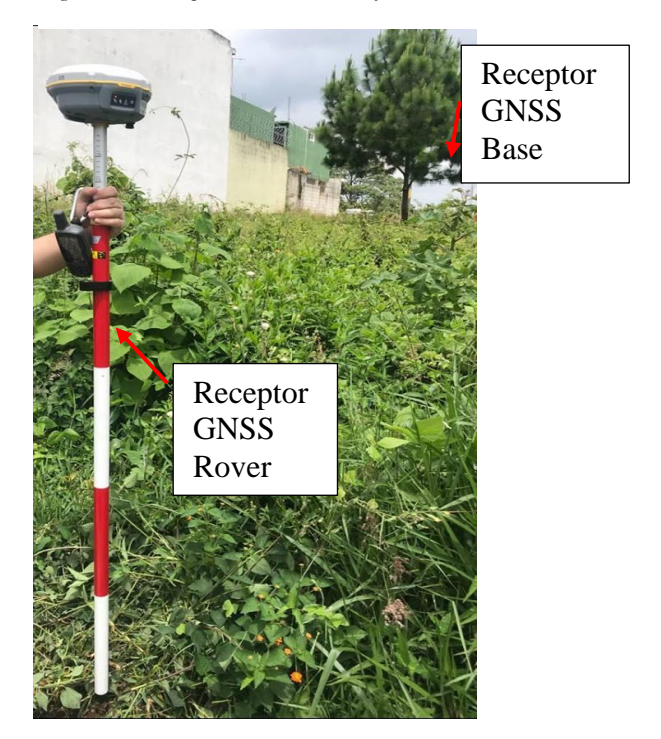

*Figura 59. Receptores GNSS Base y Rover.*

*(Fuente: Elaboración propia)*

## 7. Extracción de datos de los GNSS R8s

Para este paso es necesario contar con la licencia de los receptores y extraer los puntos medidos de la aplicación con el teléfono utilizado, ya que nos permitirá extraer la lista de puntos con sus coordenadas y especificaciones como tiempo de medición, altura de la medición entre otras, los resultados se podrán observar en el siguiente capítulo. Para más información de como extraer los datos de los Receptores con el programa Trimble business center consultar el manual.

*Figura 60. Extracción de puntos de control con el programa Trimble.*

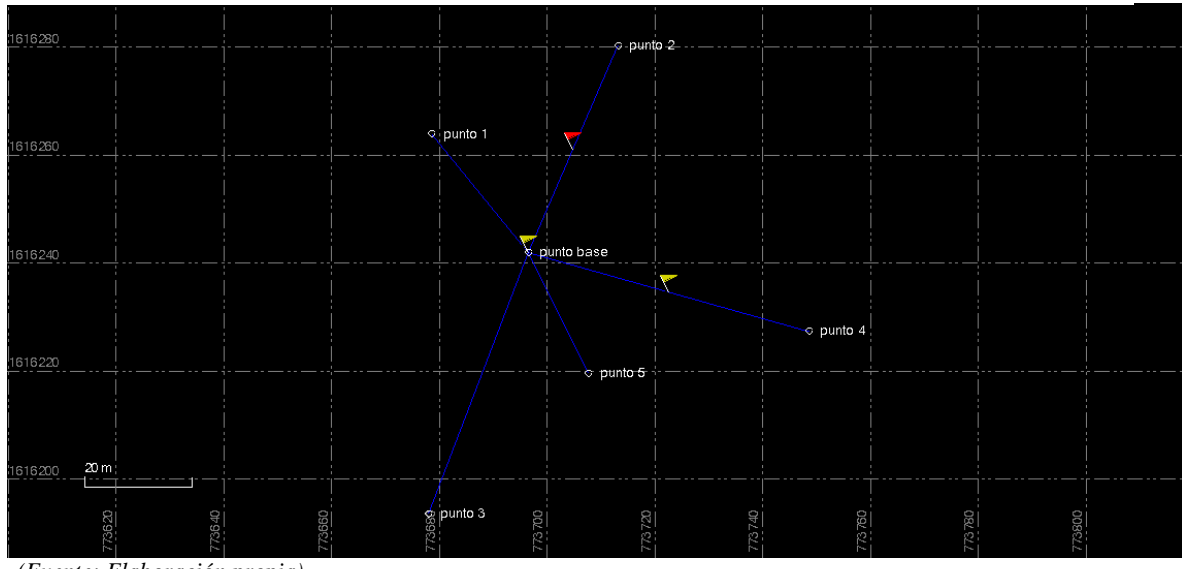

 *(Fuente: Elaboración propia)*

El último paso es extraer los datos de la memoria del dron e introducir las fotografías y los puntos de control al Software para poder realizar la corrección de los datos y llevar acabo los cálculos necesarios.

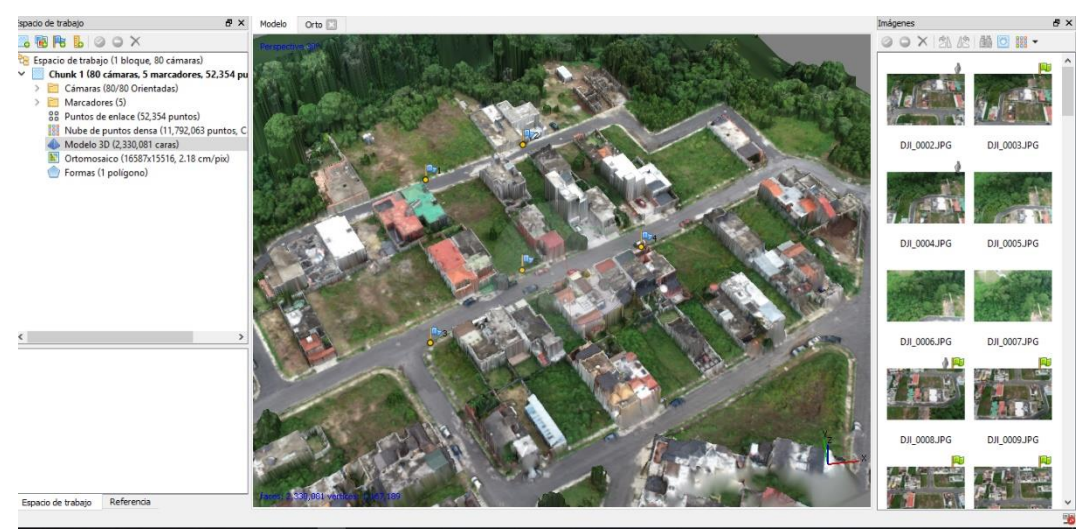

*Figura 61. Procesamiento de datos en Agisoft PhotoScan Vuelo número 1.*

*(Fuente: Elaboración propia)*

#### $B<sub>1</sub>$ Trabajo en Planta San Gabriel, CEMPRO

El objetivo de las pruebas piloto era llegar preparado al día de la recolección de datos en el banco de materiales, para evitar todo tipo de problemas tanto en la recolección de datos como en el procesamiento de estos, en los programas utilizados. Al analizar las pruebas piloto se notaron ciertos errores y procesos que no se estaban realizando bien, por lo que se realizarían en el estudio final para obtener los cálculos más precisos.

## 1. Ubicación del lugar

### *Cuadro 3. Ubicación geográfica*

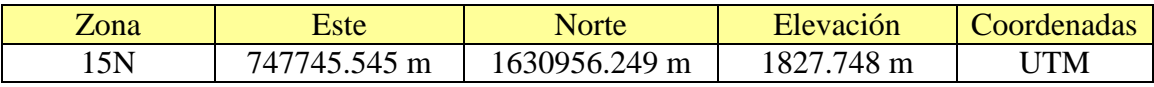

*(Fuente: Elaboración propia)*

2. Vías de acceso al lugar

Para llegar a la planta San Gabriel en San juan Sacatepéquez, hay dos caminos los cuales llevan al parque de San Juan y de ese punto ya solo hay uno que llevara directamente a la planta.

Ubicados en el Parque de San Juan Sacatepéquez, se sigue la ruta 5 hacia San Raymundo 4.88 km hasta el cruce a la aldea Chivoc, luego se continua 8.41 km hasta llegar a la planta San Gabriel.

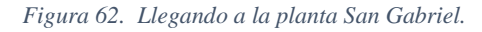

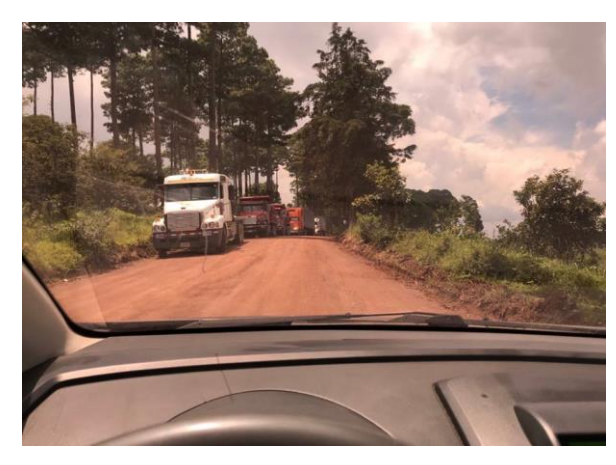

 *(Fuente: Elaboración propia)*

3. Reconocimiento del aérea de estudio.

El reconocimiento del aérea de estudio se llevó acabo el lunes 10 de septiembre, en el transcurso de la mañana. Se realizó una visita a toda la planta para tener un conocimiento del trabajo que hacen y también explorar más aéreas para ubicar la mejor, al momento de realizar el trabajo de campo.

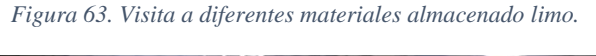

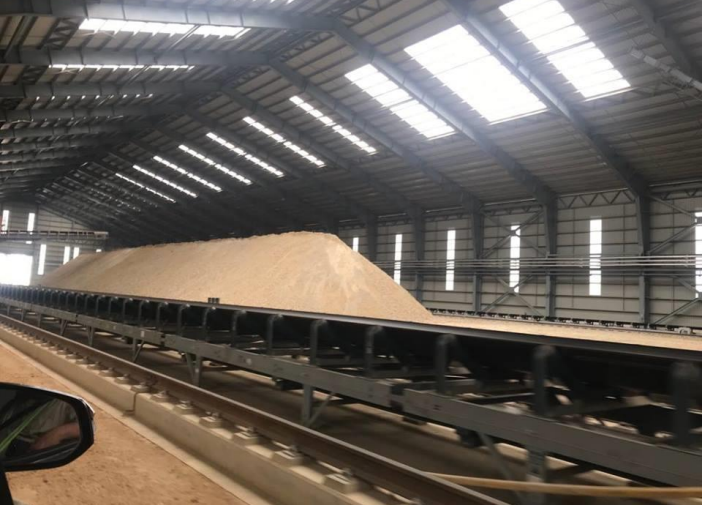

*(Fuente: Elaboración propia)*

*Figura 64. Visita a diferentes materiales almacenados grava.*

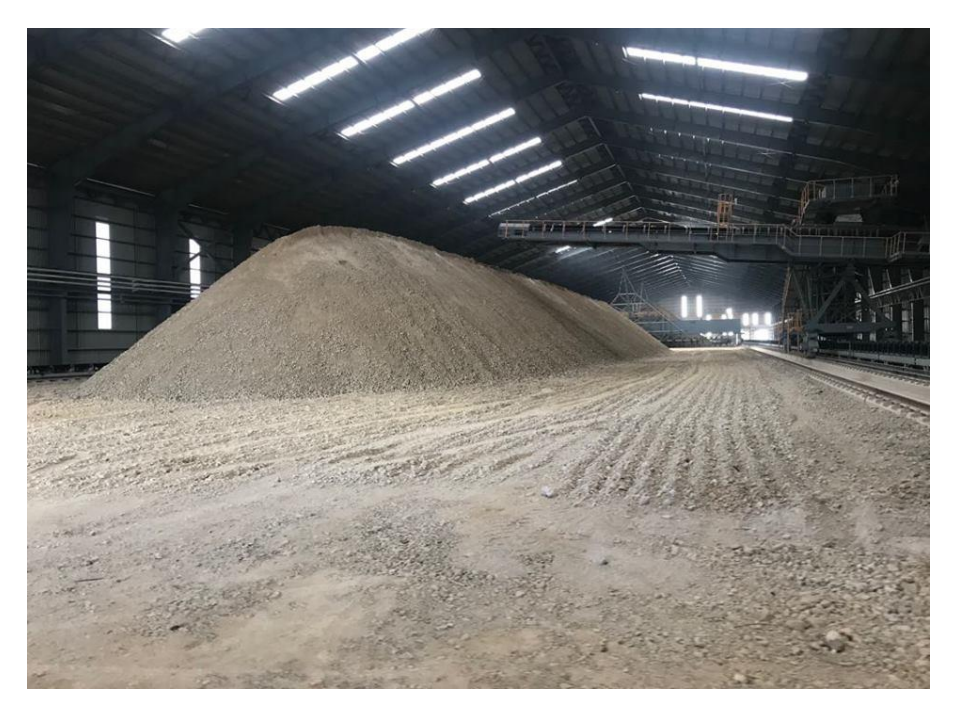

 *(Fuente: Elaboración propia)*

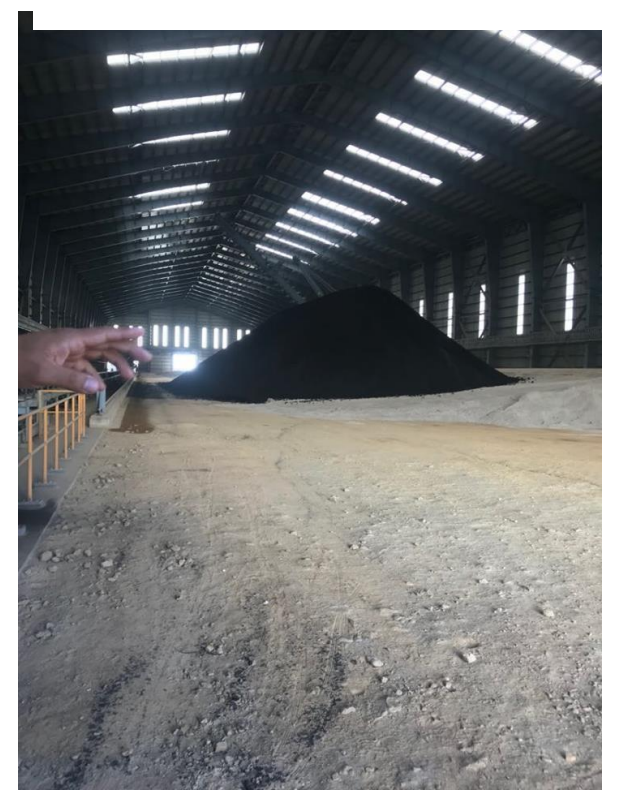

*Figura 65. Visita a diferentes materiales almacenados arena Volcánica.*

 *(Fuente: Elaboración propia)*

*Figura 66. Final de la banda trasportadora de material.*

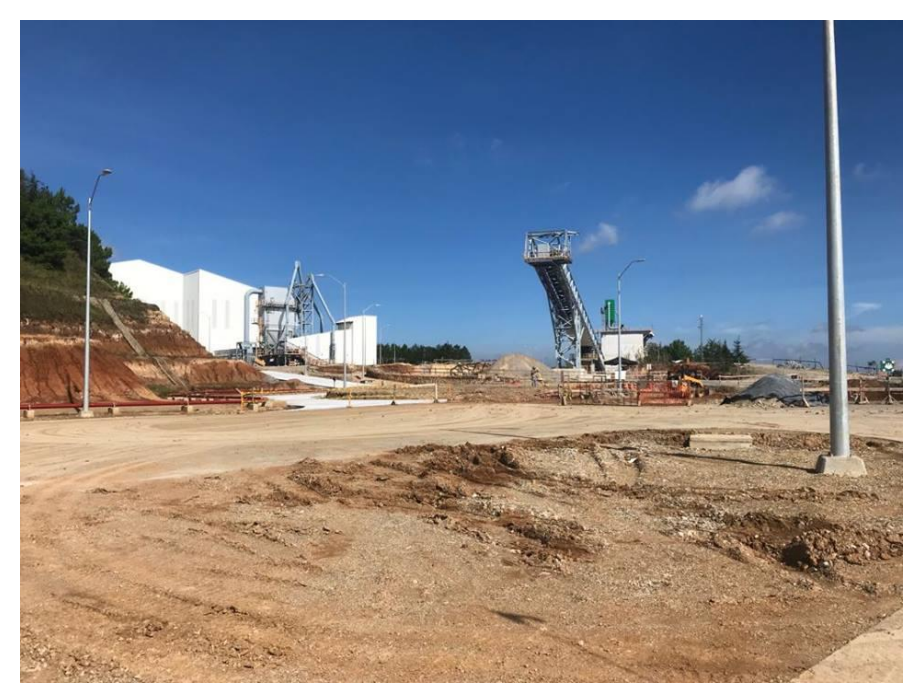

*(Fuente: Elaboración propia)*

*Figura 67. Vuelo de reconocimiento para ubicar el lugar de estudio.* 

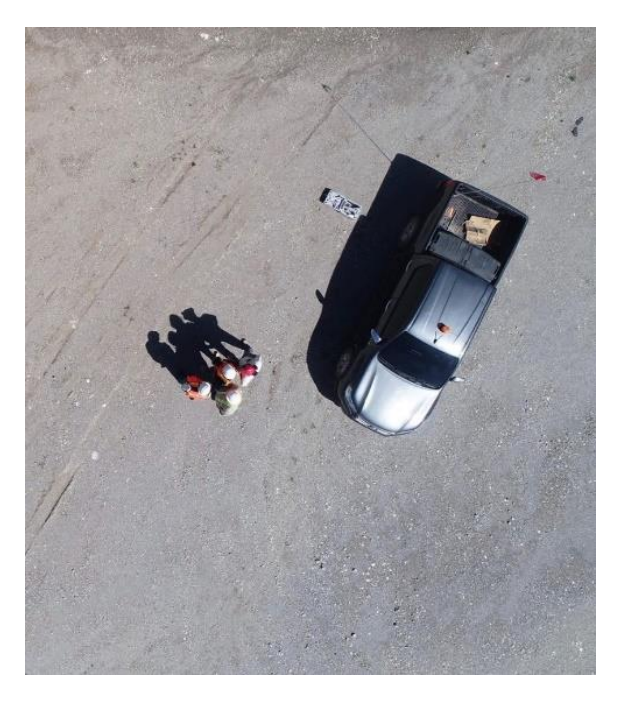

 *(Fuente: Elaboración propia)*

*Figura 68. Material de estudio Toba.*

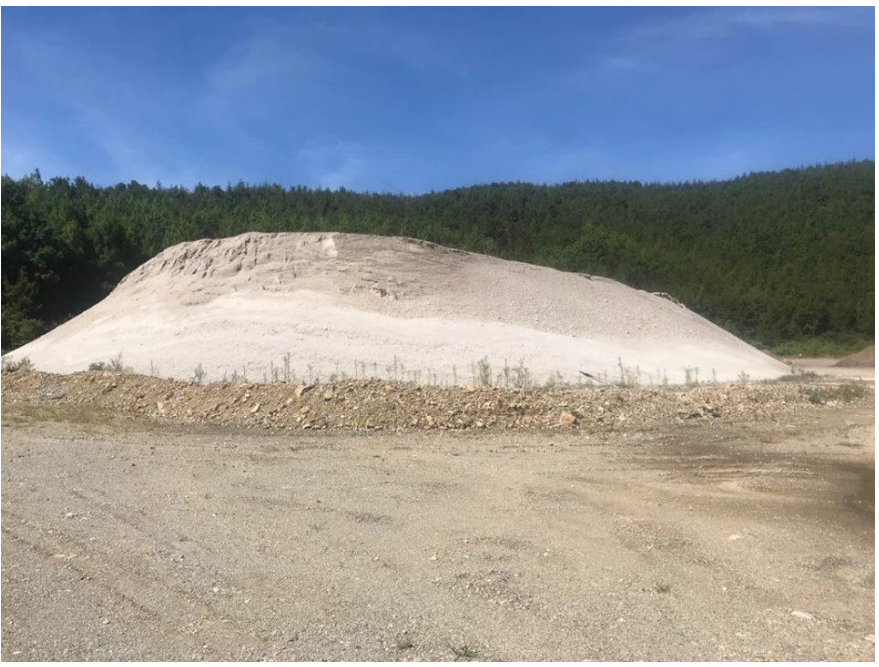

*(Fuente: Elaboración propia)*

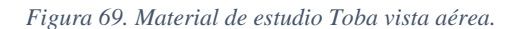

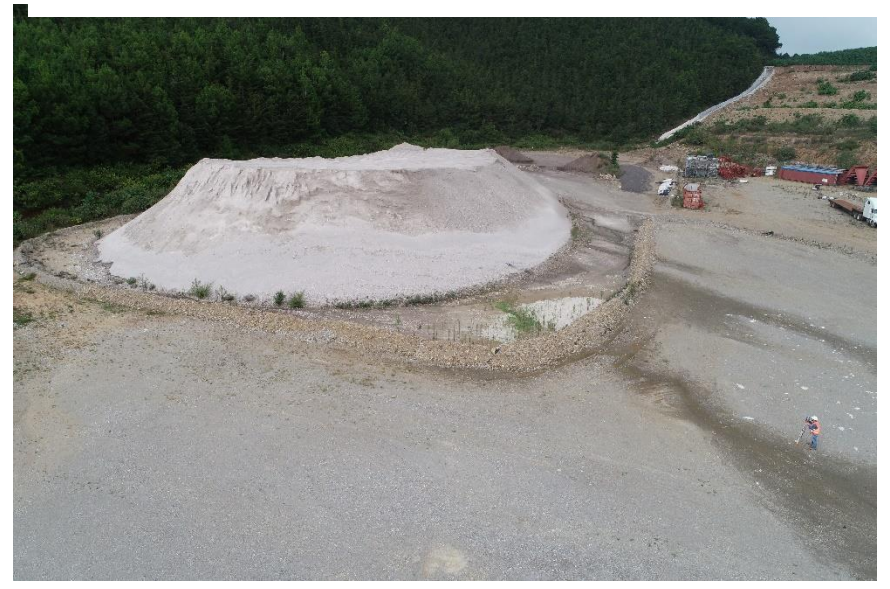

*(Fuente: Elaboración propia)*

En la visita de reconocimiento, fue de suma importancia tomar en cuenta el factor climático, ya que si las condiciones no eran optimas el trabajo de campo no podría ser realizado, ya que según los locales llueve mucho por las tardes y rara vez en el transcurso de la mañana. El martes 11 de septiembre se realizó otra visita de reconocimiento en el transcurso de la mañana para observar el clima nuevamente y terminar de realizar algunas observaciones para posteriormente planificar el plan de vuelo que se utilizaría. El miércoles 12 de septiembre.

- Equipo utilizado
	- Visita de reconocimiento:
		- o Vehículo aéreo no tripulado.
		- o Casco.
		- o Botas.
		- o Chaleco reflectivo.
		- o Dos baterías para el vehículo aéreo no tripulado.
		- o Cámara.
		- o Teléfono celular.

### - Visita de campo

- o Estaciona total marca Gowin modelo TKS-202.
- o Receptor Trimble R8S GNSS (BASE).
- o Receptor Trimble R8S GNSS (ROVER).
- o Vehículo aéreo no tripulado (Phanton 4 Pro Obsidian).
- o 2 trípodes.
- o Un bípode.
- o Una plataforma niveladora.
- o Puntos de control.
- o Teléfono con sistema operativo androide.
- o Prisma.
- o Cinta métrica (Metro).
- o 2 baterías para el vehículo aéreo no tripulado.
- o 2 bastones.
- o Casco.
- o Botas.
- o Chaleco reflectivo.
- o IPad Mini.
- 4. Trabajo de gabinete

Este paso se realizó los días 10 y 11 de septiembre en donde se analizaron las fotos tomadas del área de inspección y se tomaron algunas decisiones de cómo se podría realizar un plan de vuelo exitoso, el día para la visita de recolección de datos, horarios de la visita y el factor más importante el monitoreo del clima en el lugar de estudio. También se discutió sobre el método de recolección de datos utilizado el cual fue el método indirecto, ya que se realizó la toma de las fotografías aéreas, y se utilizó los softwares Agisoft PhotoScan y PIX4D Mapper para el procesamiento de datos.

## 5. Plan de vuelo.

El plan de vuelo se realiza previo a la visita de recolección de datos, el objetivo de realizar un plan de vuelo es considerar factores que no se toman en cuenta en los Softwares o que son importantes al momento de utilizar cualquier plataforma digital para corregir los datos y realizar los cálculos.

- o Escala de la fotografía aérea.
- o Traslape longitudinal y transversal.
- o Velocidad de vuelo.
- o Características de la cámara fotográfica
- o Líneas de vuelo.
- o Longitud media de las líneas de vuelo.

## 6. Trabajo de campo.

a. Recolección de datos con vehículo aéreos no tripulados.

La recolección de datos se llevó acabo en dos fechas la primera fue el 12 de septiembre y la segunda se realizó el 13 de septiembre, el motivo por el cual se realizó en dos fechas fue el factor tiempo y clima. Según a los cálculos obtenidos en el plan de vuelo, se procedió a realizar el vuelo de recolección de datos. Ambos vuelos se realizaron de la misma manera.

Como primer paso, se realizó la preparación del vehículo aéreo no tripulado, ya que la aeronave se transporta en su estuche y se debe armar cada vez que se utiliza, en este caso el modelo utilizado es un Phanton 4 Pro obsidian, el cual tiene 4 hélices, una batería de aproximadamente 30 minutos de vuelo y una cámara de 20 mega pixeles, una vez armado el Dron se procede a encenderlo al igual que el control remoto, para poder sincronizarlos con la aplicación y empezar a utilizarlo.

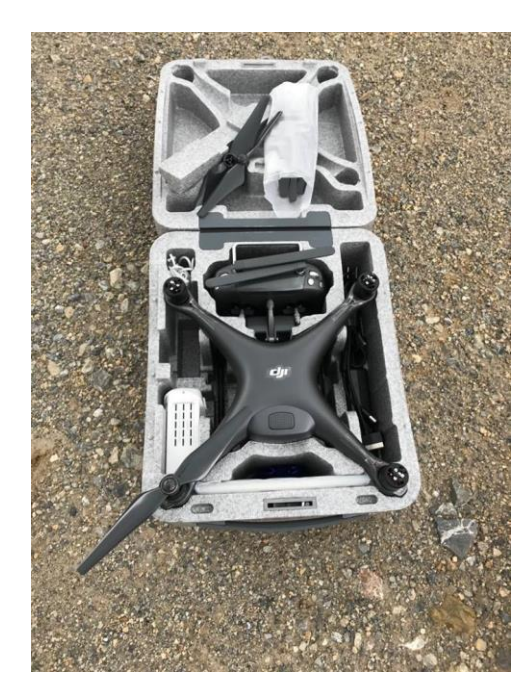

*Figura 70. Etapa de armado del Phanton 4 Pro obsidian.*

*(Fuente: Elaboración propia)*

*Figura 71. Phanton 4 Pro obsidian armado y listo para sincronización.* 

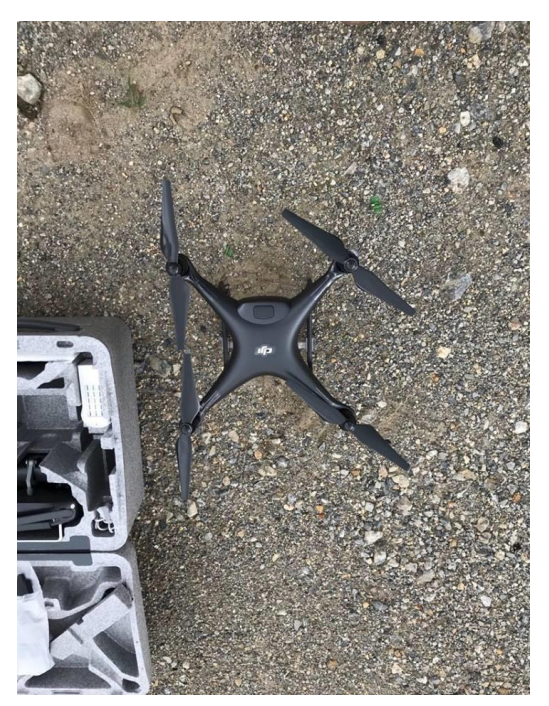

*(Fuente: Elaboración propia)*

La sincronización del Phanton 4 Pro obsidian se realiza con la aplicación DJI GO 4, la cual detecta los dispositivos que se encuentra a su alrededor encendidos, cuando la aplicación detecta los dispositivos se presiona el botón introducir dispositivo, en donde nos aparecerá una pantalla con todos los parámetros que son necesarios para empezar a utilizar el vehículo aéreo no tripulado, como ubicación, porcentaje de carga, satélites encontrados, etc.

*Figura 72. Aplicación DJI GO 4.*

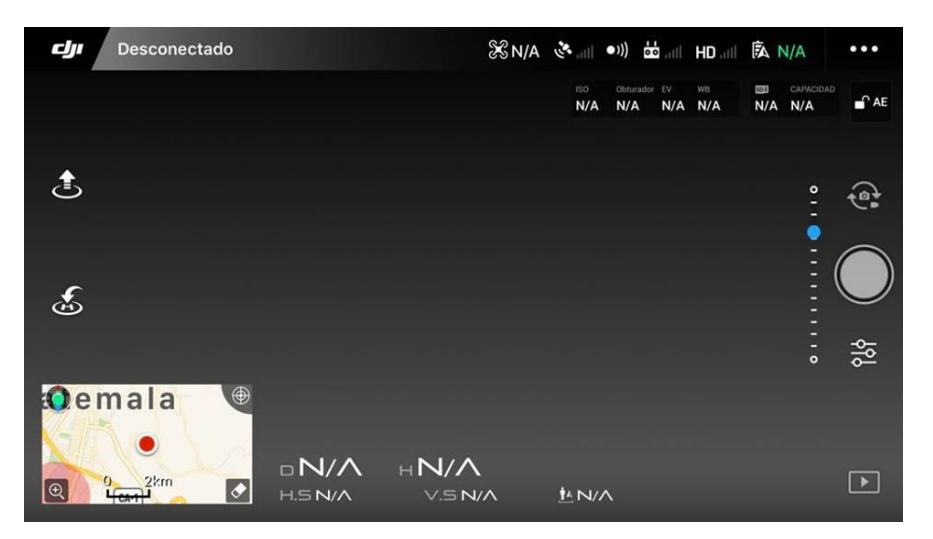

*(Fuente: Elaboración propia)*

El segundo paso, es empezar a utilizar el Phanton 4 Pro obsidian, este paso es importante para verificar el estado de la aeronave, ya que antes de programarlo con la aplicación PIX4D, la cual realizará el vuelo de recolección de datos es importante chequear los sensores, la señal que tiene con el control, como se desempeña con el viento, entre otros.

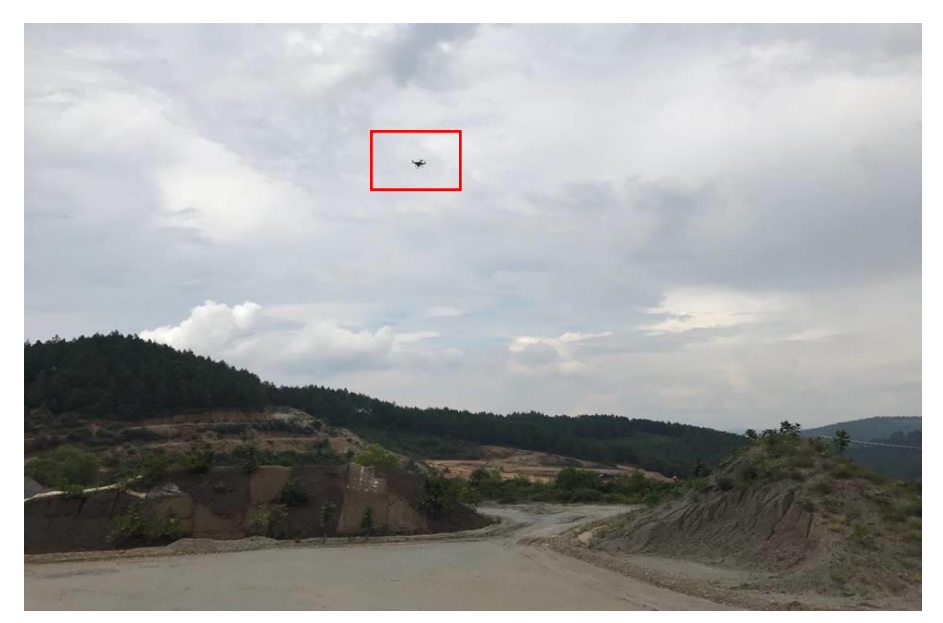

*Figura 73. Vuelo de prueba con el Phanton 4 Pro obsidian en la planta San Gabriel.*

*<sup>(</sup>Fuente: Elaboración propia)*

El tercer paso, es la programación del Phanton 4 Pro obsidian con la aplicación PIX4D, una vez finalizado el chequeo del Dron se procede a cambiar batería y a empezar con la programación para la recolección de datos, la aplicación PIX4D ofrece su sistema para dispositivos IOS y Android, el software permite diseñar el plan de vuelo para adquirir las imágenes, en donde se cambian parámetros según el trabajo a realizar. En este caso se realizaron dos diferentes vuelos con los mismos parámetros, pero diferentes puntos de control.

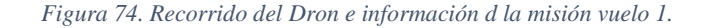

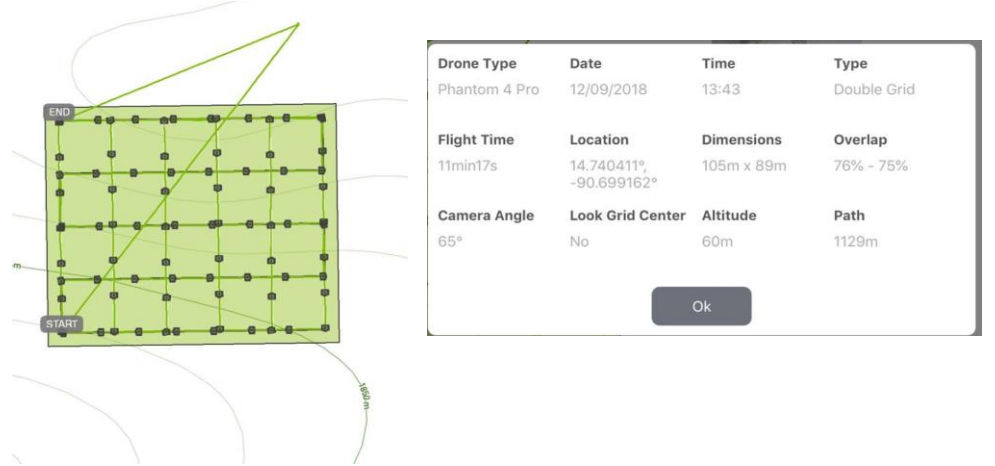

*(Fuente: Elaboración propia)*

*Figura 75. Recorrido del Dron e información de la misión vuelo 2.* 

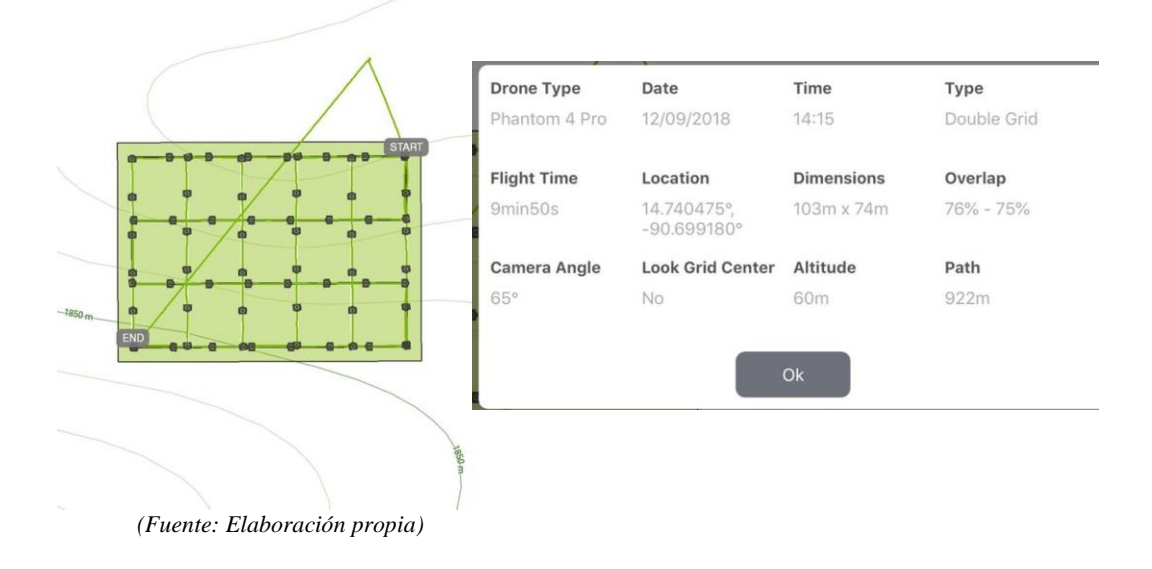

b. Recolección de datos con Receptores GNSS R8s.

La recolección de datos con los Receptores GNSS R8s se llevó a cabo el miércoles 12 de septiembre, en el área de estudio se procedió a medir 10 puntos de apoyo, para decidir la cantidad de puntos de control y el tiempo de medición de cada uno fue de mucha importancia la visita de reconocimiento, las pruebas piloto y el plan de vuelo que se quería realizar, a continuación, se describirá los pasos que se realizaron para una buena medición de puntos de apoyo con los receptores.

El primer paso, es definir el método que se utilizara en la recolección de datos con los Receptores R8s GNSS, el método que se escogió fue el estático rápido, el cual consiste en el uso de dos receptores, en un intervalo de tiempo de aproximadamente 2 horas con 30 minutos, en este caso el Receptor base fue programado para realizar las medicines por 2 horas, y el receptor Rover que tomaba los datos en cada punto de control se programó para dos lapsos de tiempo que se detallaran más adelante.

El segundo paso, es colocar los puntos de control en el área de estudio, para esta investigación se realizaron puntos de control cuadrados con dimensiones de 30 x 30 cm y un circulo en el centro con un diámetro de 5 cm, cada punto de apoyo se divido en cuatro partes en donde se intercalarían dos colores el gris y negro, esto con fines de obtener una mejor visualización en la fotografía aérea. Los puntos fueron impresos en lona vinílica mate, para poder evitar que se reflejara la luz del sol en las fotografías aéreas.

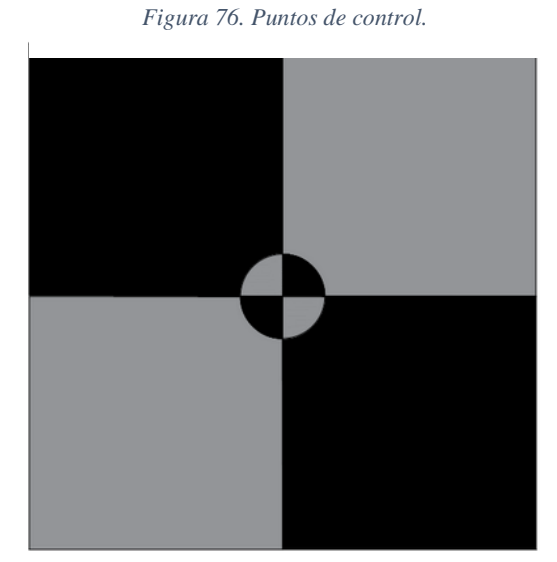

 *(Fuente: Elaboración propia)* 

El tercer paso, es el armado de los receptores R8s GNSS, este tipo de aparatos necesita mucho cuidado ya que son aparatos frágiles, el correcto armado del receptor puede influir en la toma de datos finales, lo primero que se debe realizar es sacarlos de su estuche y colorarles la batería, el segundo paso es armar su base, en caso de el receptor R8s Base se procedió a armar con un trípode, una plataforma niveladora y el receptor y el receptor Rover se procedió a armarse con un bípode y un bastón, para formar un trípode más liviano y poder tener una mejor facilidad al momento de moverse a cada punto de apoyo.

*Figura 77. Receptores R8s GNSS Base.* 

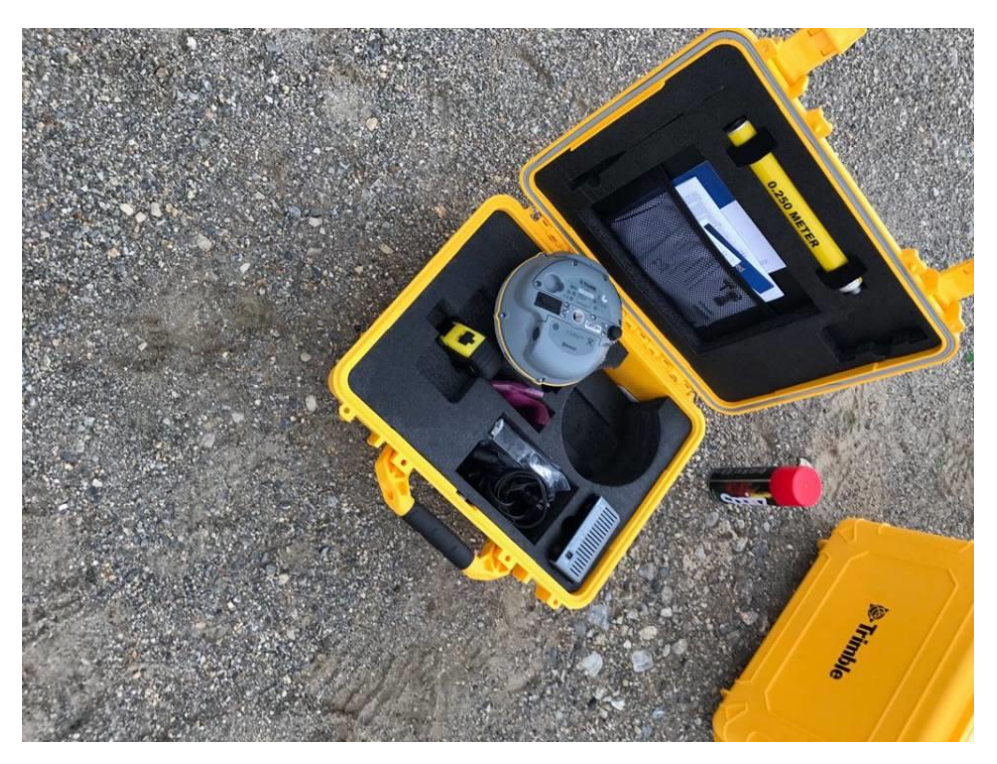

 *(Fuente: Elaboración propia)*

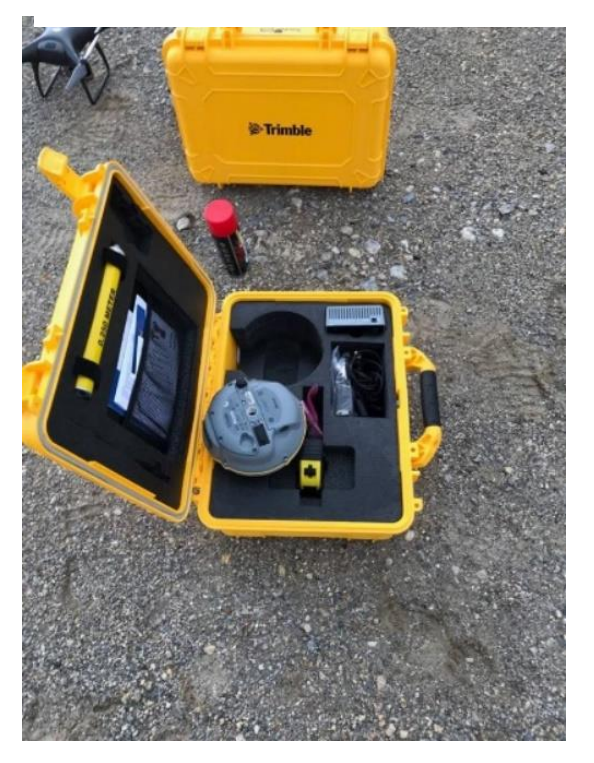

*Figura 78. Receptores R8s GNSS Base.* 

*(Fuente: Elaboración propia)*

El cuarto paso es definir las alturas para realizar las mediciones de los datos, en este caso el receptor base trabajo a una altura de 1.58 metros medida desde el suelo hasta el centro del tope protector y el receptor Rover trabajo a una altura de 1.65 metros medida desde el suelo hasta la base del soporte de la antena. También es importante ubicar y nivelar el receptor base ya que ese será su punto de medición hasta que el método estático rápido finalice.

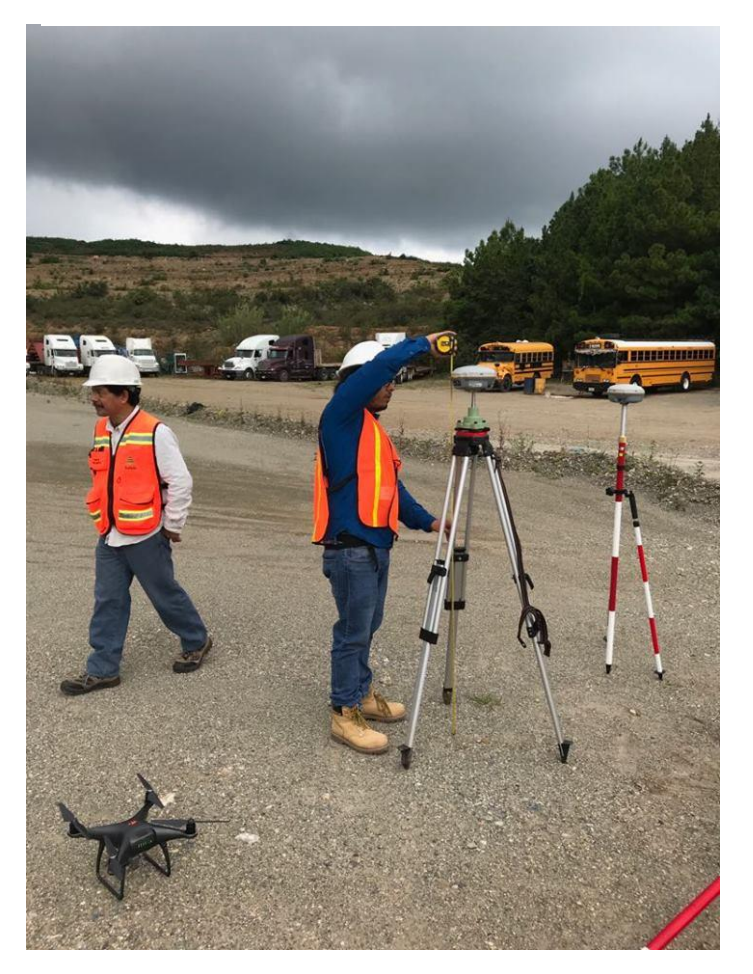

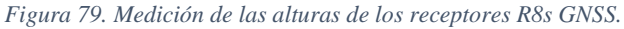

El quinto paso es la sincronización de los receptores R8s GNSS con el dispositivo móvil que contiene la aplicación, es importante mencionar que para la correcta sincronización y programación de los receptores deben de estar juntos ya que permite establecer una mejor señal entre ambos. Para más información de como Programar y sincronizar los dispositivos receptores verificar el manual.

*<sup>(</sup>Fuente: Elaboración propia)*

*Figura 80. Programación de los receptores con la aplicación Trimble.*

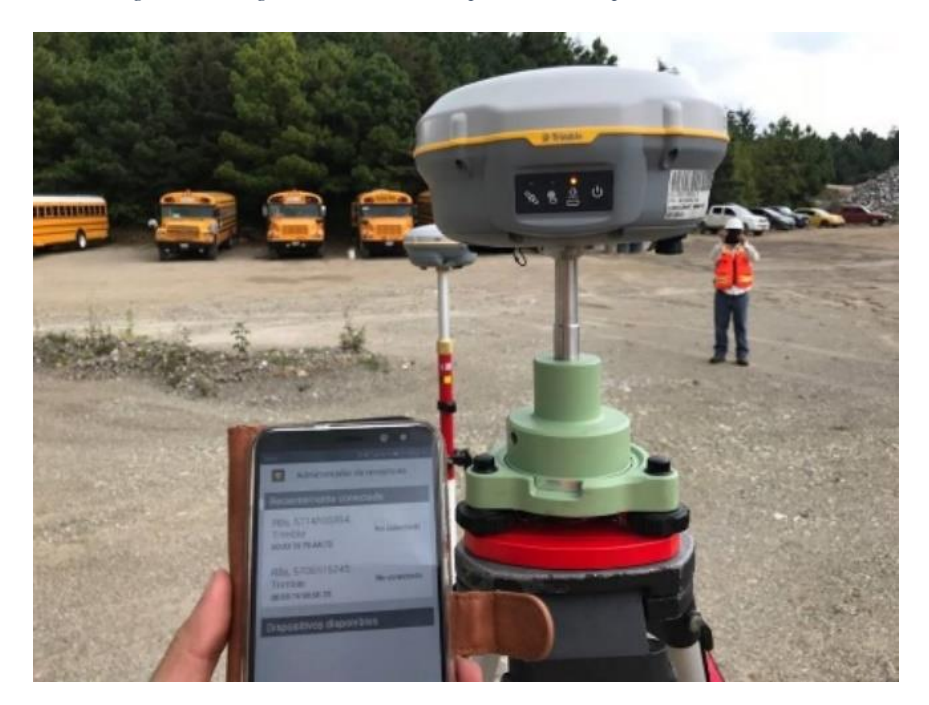

 *(Fuente: Elaboración propia)*

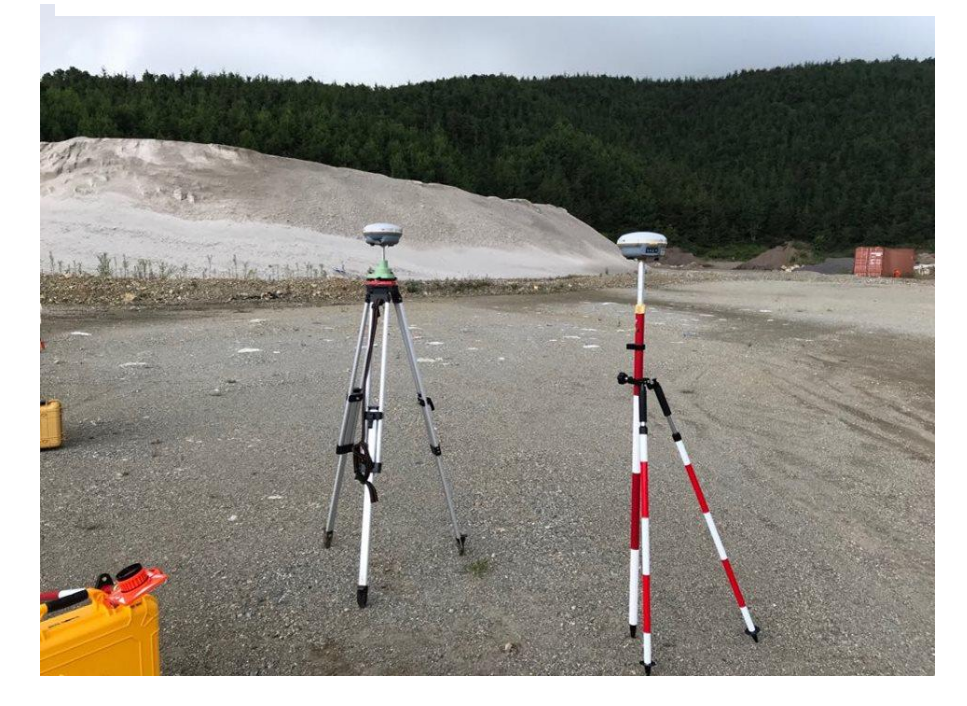

*Figura 81. Sincronización de los receptores R8s GNSS.* 

 *(Fuente: Elaboración propia)*

El sexto y último paso es empezar a realizar las mediciones de los puntos de control ubicados en el área de investigación, en este caso se midieron 10 puntos de control, en donde se programó un tiempo de medición por cada punto de 10 minutos, como se mencionaba anteriormente se realizaron dos vuelos con el vehículo aéreo no tripulado, el motivo de eso fue para realizar una comparación utilizando 8 puntos de control en un vuelo y utilizando los 10 puntos de control en el otro, más adelante se seguirá detallando.

*Figura 82. Medición de cada punto de control.* 

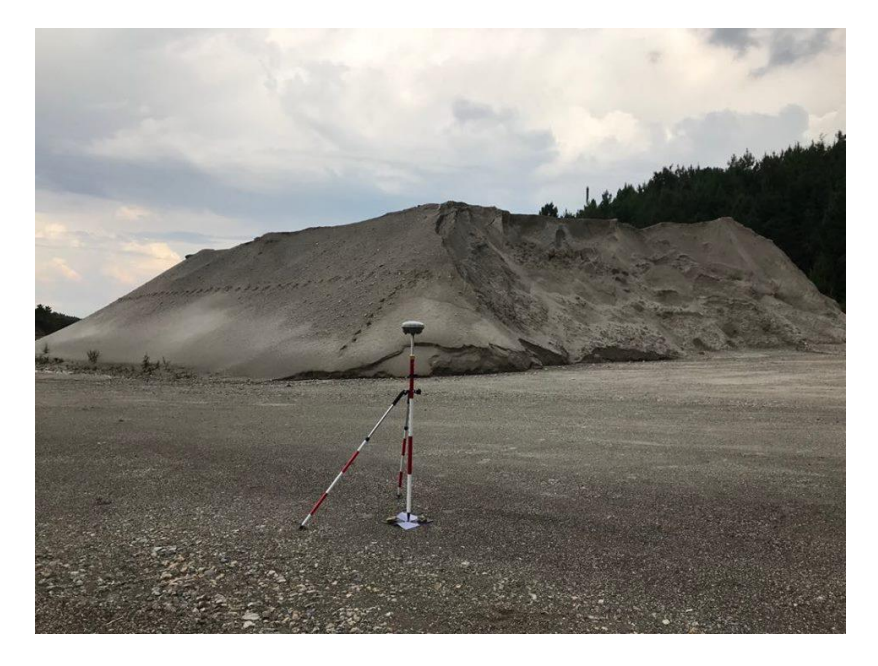

 *(Fuente: Elaboración propia)*

*Figura 83. Ubicación puntos de control vuelo 1.* 

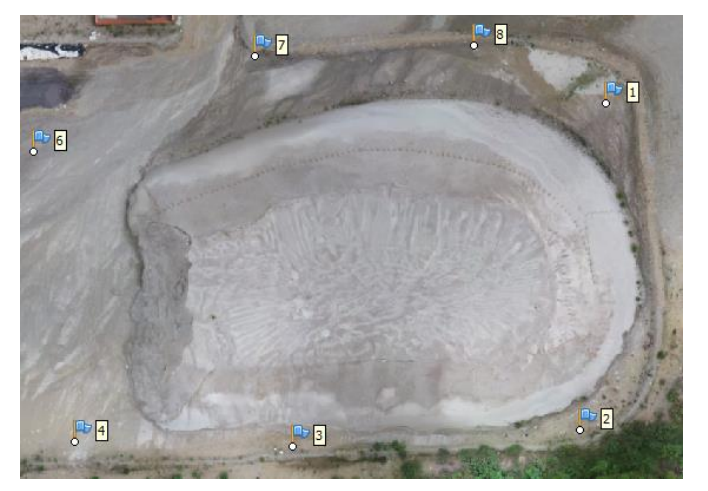

*(Fuente: Elaboración propia)*

*Figura 84. Ubicación puntos de control vuelo 2.* 

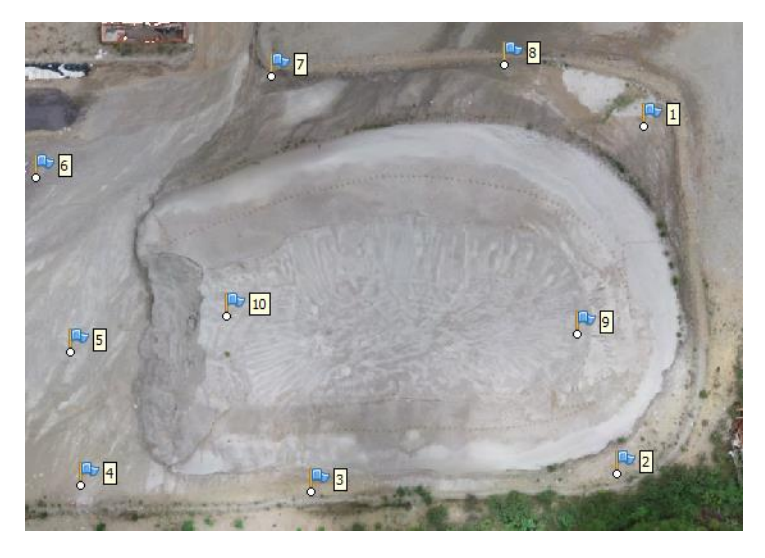

 *(Fuente: Elaboración propia)*

## c. Recolección de datos con estación total.

El trabajo con la estación total fue uno de los más tardados, ya que duro aproximadamente 4 horas y se llevó acabo el miércoles 12 de septiembre, debido a esto se procuró llegar más temprano al lugar de estudio para poder realizar esta recolección de datos, para agilizar el proceso, los encargados de la planta San Gabriel nos brindó ayuda con dos topógrafos.

El proceso de recolección de datos se llevó a cabo con una estación Gowin Tks-202, se procedió a armar la estación total y a nivelarla, para luego poner en práctica el plan de recolección de datos, el cual fue por secciones a distancias de 15 a 20 metros entre cada una. Las secciones fueron alrededor del material, empezando desde la base inferior hasta la base superior.

*Figura 85. Nivelación e inspección con la estación total.*

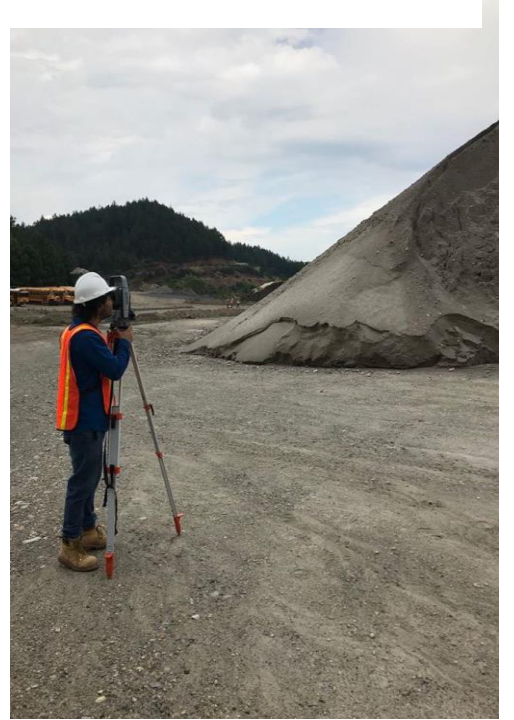

 *(Fuente: Elaboración propia)*

*Figura 86. Toma de puntos con la estación total y el prisma.*

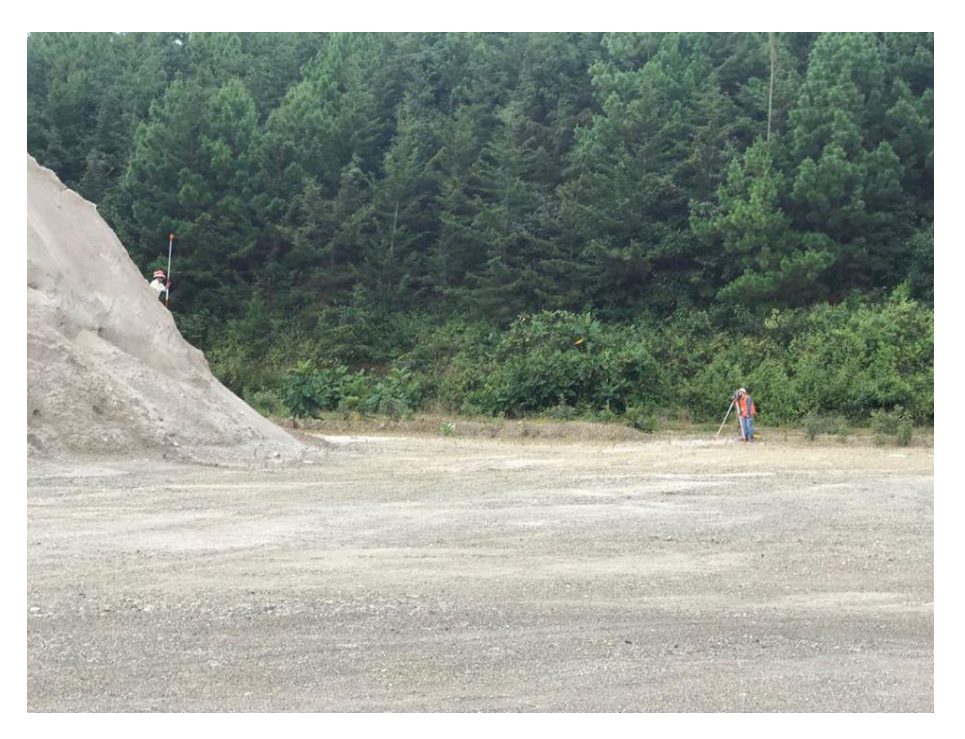

 *(Fuente: Elaboración propia)*

- d. Extracción de datos del Dron, Receptores R8s, y estación total.
- La extracción de datos del dron es sencilla, lo único que se debe hacer es extraer la microSD del dron y conectarla a cualquier computadora con ese acceso y extraer las imágenes.
- La extracción de los datos con los receptores R8s GNSS, es un poco más compleja, debido a que es necesario tener los conocimientos del programa Trimble Business center y la licencia, para extraerlos de los rectores. Para más información de cómo extraer los datos de los receptores consultar el manual.
- La extracción de los datos, de la estación total se realiza por medio del programa Topcon enlace, el cual permite el acceso a la base de datos de la estación total conectada a la computadora, para luego guardar los datos tomados en un archivo txt.
- e. Trabajo de gabinete procesamiento de datos recolectados.

Este trabajo es el más importante de todos debido a que se realizan las correcciones entre los puntos de control y las fotografías aéreas, para poder generar cálculos y resultados, en este caso, como se realizaron dos diferentes vuelos, se decidió analizar cada vuelo en dos Software Agisoft PhotoScan y Pix4D Mapper con el objetivo de comparar los resultados en dos softwares creados para trabajos de fotogrametría.

*Figura 87. Software Agisoft PhotoScan.* 

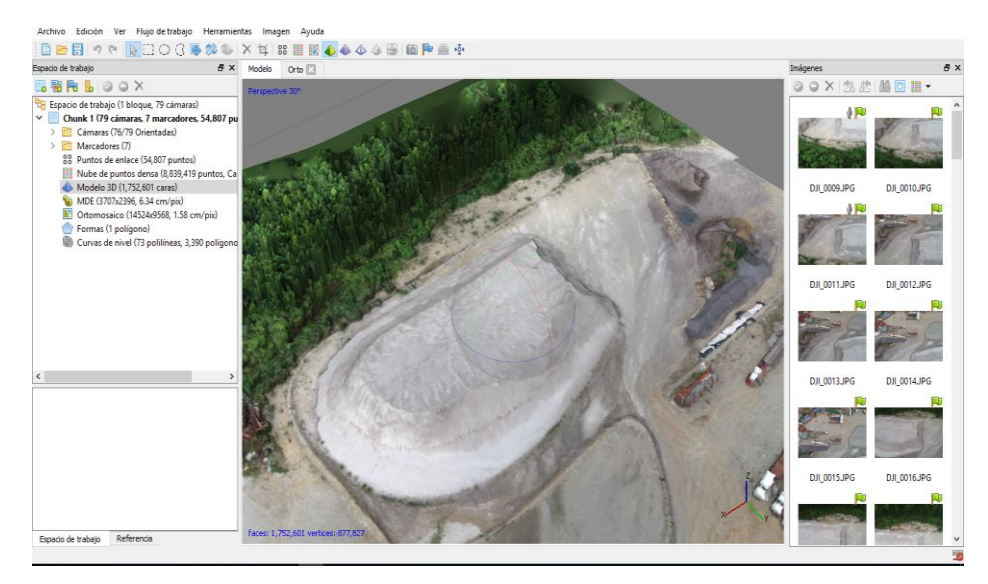

*(Fuente: Elaboración propia)*

*Figura 88. Software Pix4D Mapper.* 

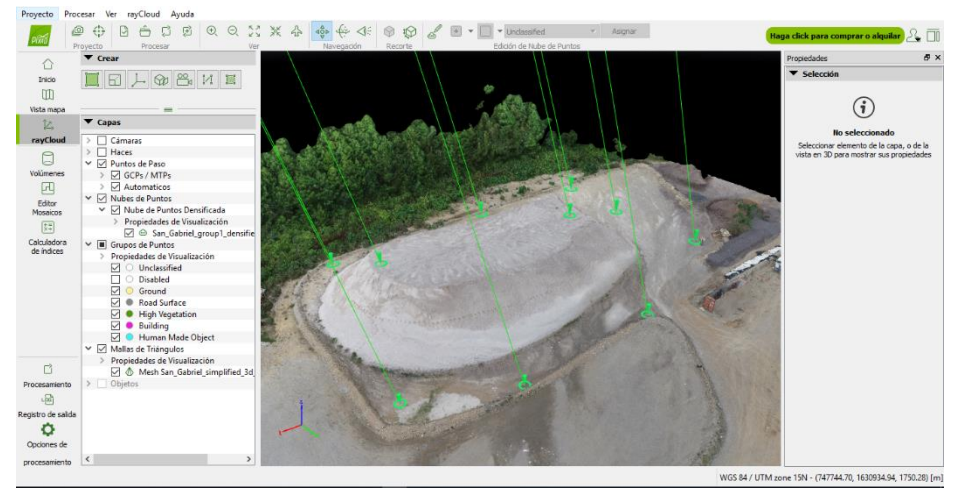

*(Fuente: Elaboración propia)*

# V. RESULTADOS

*Figura 89. Cálculo de volumen software Agisoft Photoscan Vuelo 1.*

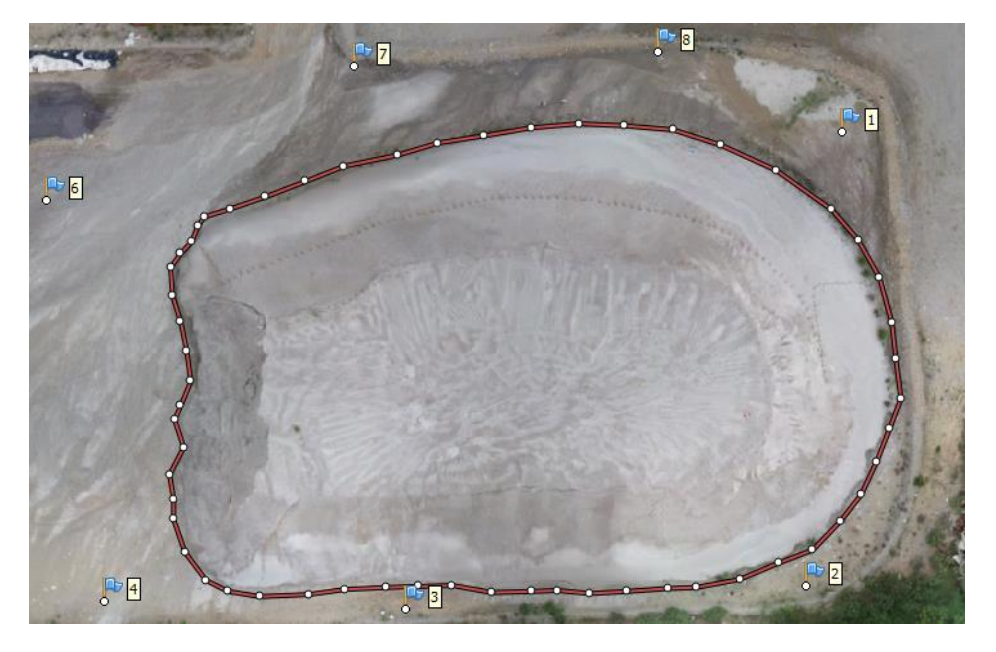

*(Fuente: Elaboración propia)*

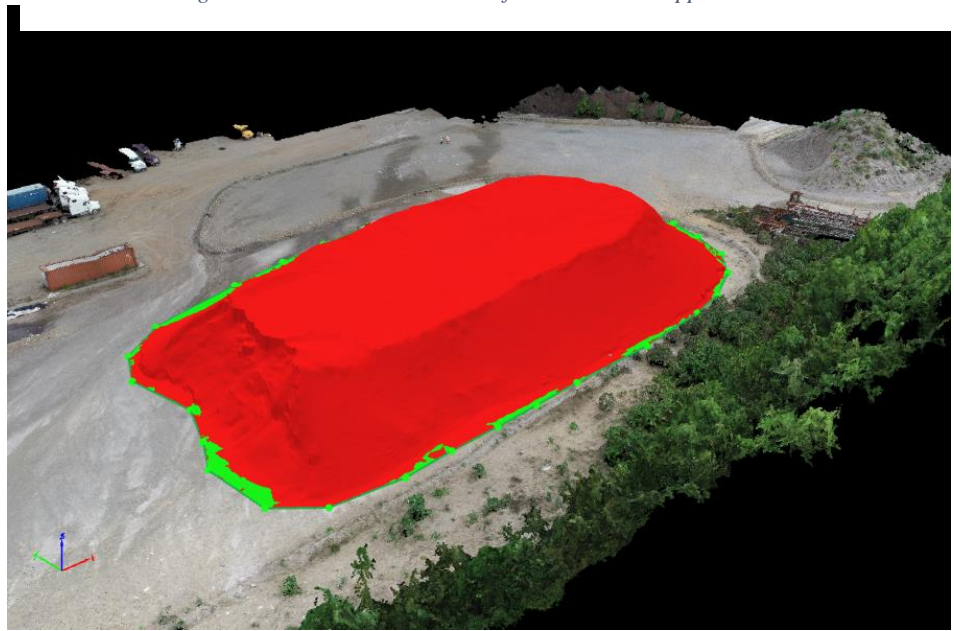

*Figura 90. Cálculo de volumen software PIX4D Mapper Vuelo 1.*

*(Fuente: Elaboración propia)*

*Figura 91. Cálculo de volumen software Agisoft Photoscan Vuelo 2.*

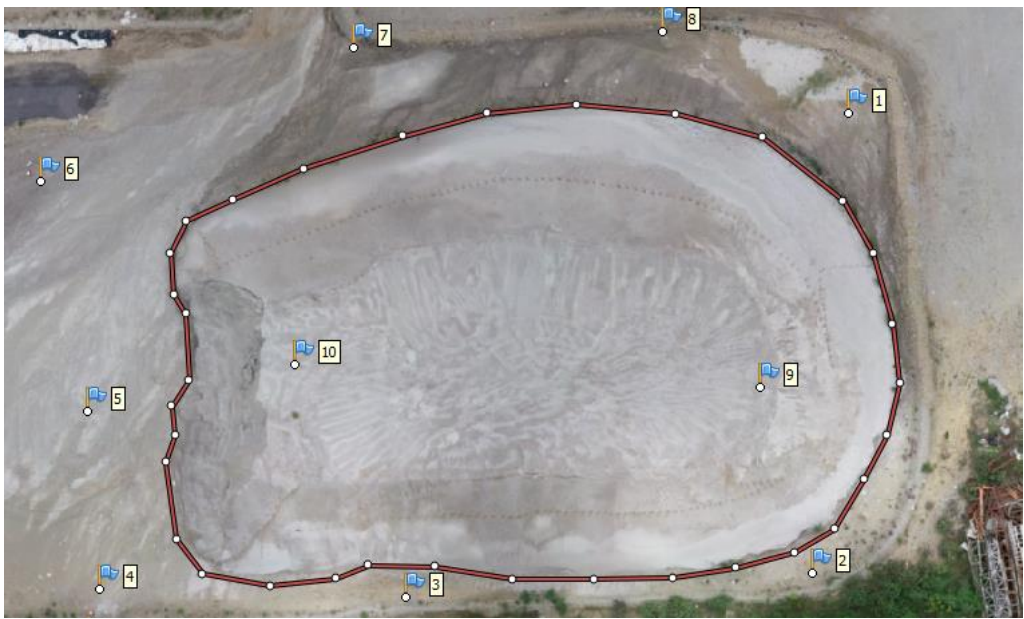

*(Fuente: Elaboración propia)*

*Figura 92. Cálculo de volumen software PIX4D Mapper Vuelo 2.*

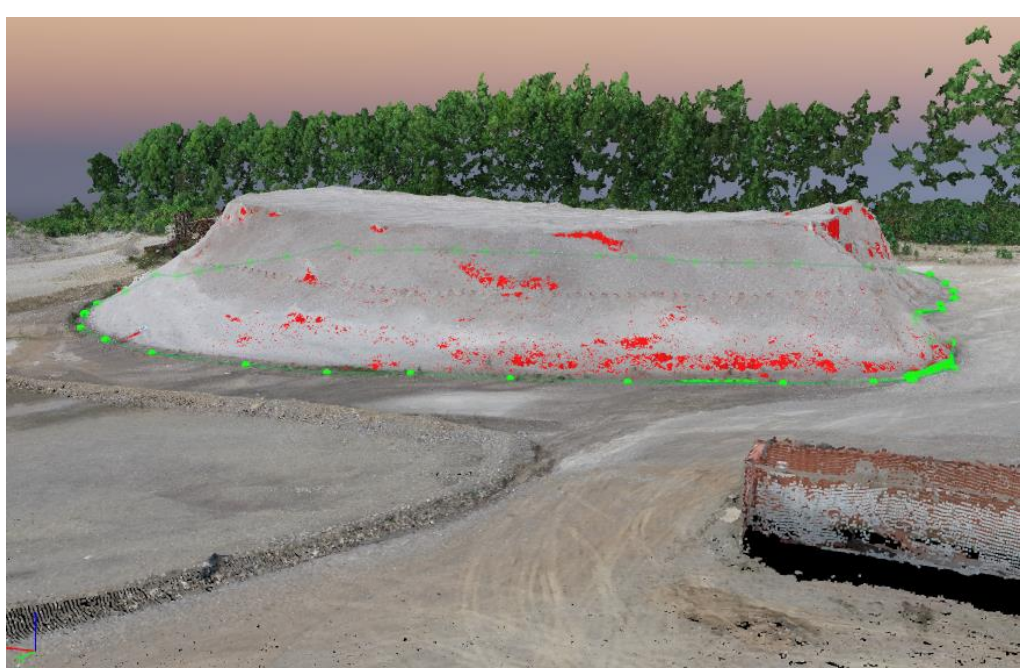

*(Fuente: Elaboración propia)*

| ID         | <b>Este</b> | <b>Norte</b> | Elevación | Código         |
|------------|-------------|--------------|-----------|----------------|
|            | (Metro)     | (Metro)      | (Metro)   | de             |
|            |             |              |           | caracter       |
|            |             |              |           | ística         |
| punto 1    | 747737.747  | 1630924.385  | 1828.655  | p <sub>1</sub> |
| punto 2    | 747733.891  | 1630874.788  | 1830.957  | p <sub>2</sub> |
| punto 3    | 747690.118  | 1630872.199  | 1831.648  | p <sub>3</sub> |
| punto 4    | 747657.130  | 1630873.045  | 1832.139  | p4             |
| punto 5    | 747655.743  | 1630892.199  | 1831.051  | p <sub>5</sub> |
| punto 6    | 747650.814  | 1630916.939  | 1830.414  | p6             |
| punto 7    | 747684.410  | 1630931.468  | 1829.312  | p7             |
| punto 8    | 747717.686  | 1630933.061  | 1828.698  | p8             |
| punto 9    | 747728.261  | 1630894.822  | 1838.952  | p <sub>9</sub> |
| punto 10   | 747678.072  | 1630897.251  | 1837.782  | p10            |
| punto base | 747745.545  | 1630956.249  | 1827.748  | ptba           |

*Cuadro 4. Puntos de control con los receptores R8s GNSS* 

*(Fuente: Elaboración propia)*

*Cuadro 5. Resultados de georreferenciación*

| Receptores R8s   Agisoft Vuelo<br><b>GNSS</b> |     | $\vert$ Pix4D Mapper<br>vuelo 1 | Agisoft Vuelo    | $\vert$ Pix4D Mapper<br>vuelo 2 |
|-----------------------------------------------|-----|---------------------------------|------------------|---------------------------------|
| H: $3mm \pm 0.5$                              | 8mm | 9 <sub>mm</sub>                 | 20 <sub>mm</sub> | 8 <sub>mm</sub>                 |
| $V: 5mm \pm 0.5$                              |     |                                 |                  |                                 |

*(Fuente: Elaboración propia)*

*Cuadro 6. Comparación entre levantamiento con estación total y levantamientos fotogramétricos con dron utilizando puntos de control* 

| Software                 | Agisoft<br>Vuelo 1 | Pix4D Mapper<br>vuelo 1  | Agisoft<br>Vuelo 2 | Pix4D Mapper<br>vuelo 2  | Levantamiento<br>con estación<br>total |
|--------------------------|--------------------|--------------------------|--------------------|--------------------------|----------------------------------------|
| Volumen<br>$(m^3)$       | 16,314.994         | $16,278.22 \pm$<br>88.48 | 16,360.123         | $16,350.74 \pm$<br>90.46 | 16640.30                               |
| Porcentaje<br>de error % | 1.95               | $2.71 <$ vol $<$<br>1.64 | 1.68               | $2.28 <$ vol $<$<br>1.20 |                                        |

*(Fuente: Elaboración propia)*

| Software   | Agisoft  | Pix4D Mapper      | Agisoft  | Pix <sub>4</sub> D Mapper | Levantamient   |
|------------|----------|-------------------|----------|---------------------------|----------------|
|            | Vuelo 1  | vuelo 1           | Vuelo 2  | vuelo 2                   | o con estación |
|            |          |                   |          |                           | total          |
| Volumen    | 13246.78 | $10783.98 \pm$    | 13744.74 | $10890.12 \pm$            | 16640.302      |
| $(m^3)$    |          | 87.66             |          | 90.46                     |                |
| Porcentaj  | 20       | $35.72 <$ vol $<$ | 17.4     | $35.10 <$ vol $<$         |                |
| e de error |          | 34.67             |          | 34.01                     |                |
| $\%$       |          |                   |          |                           |                |
|            |          |                   |          |                           |                |
| Diferenci  | 3393.515 | VMin: 5943.98     | 2895.555 | VMin:5840.64              |                |
| a de       |          | 2                 |          |                           |                |
| material   |          | VMax: 5768.66     |          | VMax:565972               |                |
| $(m^3)$    |          | 2                 |          | 2                         |                |

*Cuadro 7. Comparación entre levantamiento con estación total y levantamientos fotogramétricos con dron sin utilizar puntos de control*

*(Fuente: Elaboración propia)*

*Cuadro 8. Comparación de estaciones totales*

| Estación total            | Gowin tks-202 | Trimble S3  |
|---------------------------|---------------|-------------|
| Volumen calculado $(m^2)$ | 15261.54      | 16640.302   |
| Precisión                 | $\pm 2$ mm    | $\pm$ 1.5mm |

*(Fuente: Elaboración propia)*

# VI. DISCUSIÓN DE RESULTADOS

El objetivo de este trabajo es determinar la precisión de los vehículos aéreos no tripulados, para el cálculo de volúmenes de material de un banco de materiales, comparándolo con métodos tradicionales de topografía, en este caso se utilizó una estación total. La presente investigación se realizó para determinar si las nuevas tecnologías utilizadas en trabajos topográficos son confiables y eficientes, en este caso para aprovechar de una mejor manera el material que se extrae de un banco de materiales.

Se realizaron dos pruebas piloto antes de ejecutar el trabajo de campo en la Planta San Gabriel, esto debido a que no se tenía conocimiento de cómo utilizar los equipos y software. Para la primera prueba piloto, realizada en la Universidad del Valle de Guatemala, se utilizaron dos receptores R8s GNSS para colocar los puntos de apoyo y georreferenciarlos con las fotografías aéreas tomadas con el UAV. Una vez obtenido todos los datos se obtuvo la georreferenciación del área de estudio con los puntos de control; en donde obtuvo como resultado 78.7cm. El resultado anterior se catalogó como deficiente, ya que los programas utilizados toleran un error máximo de 5 cm para obtener cálculos válidos. Dentro de los posibles factores de error identificados, se pueden mencionar: el tiempo con que se midió cada punto, puesto que el permiso otorgado por la universidad correspondía a un tiempo menor al necesario para lograr mejores resultados; el clima ese día, ya que se encontraba nublado; otro factor importante es el error natural al centrar el trípode con el receptor y la calibración de la cámara utilizando el software de procesamiento.

La segunda prueba piloto se realizó en la residencial la montaña ubicada en zona 16, el fin de la prueba consistía en seguir investigando el uso correcto de los instrumentos y perfeccionar el método estático en los receptores GPS. Para lograrlo, se colocaron 5 puntos de control en el aérea de estudio con un tiempo de medición para cada uno de 5 minutos, obteniendo como resultado, mediante el software, un error de georreferenciación de 1.052 m; siendo mayor a la primera prueba piloto realizada. Sin embargo, se pudieron notar ciertos cambios en el informe de calidad, entre estos: una mejora en la re-proyección de la imagen y una mejor calibración de la cámara. De acuerdo con lo anterior, se concluyó que el error en esta prueba se debía a los pocos puntos de control y el tiempo de medición de cada uno, entre otras fuentes de error a tomar en cuenta son: la interferencia de señal en los receptores GPS debido a que los receptores estaban pegados al poste y este obstruye la señal y el error natural al nivelar el receptor Rover, ya que se utilizó un bastón en lugar de un trípode.

Al finalizar las pruebas piloto, se prosiguió la visita de campo en la planta San Gabriel; ubicada en San juan Sacatepéquez. El material que conformaba el banco consistía en un limo llamado toba; este es utilizado comúnmente para rellenos. No obstante, solo se encontraba una pila de material en el lugar de estudio, puesto que no se pudo realizar otro vuelo, con un material diferente para verificar variaciones de volumen. Sin embargo, la planta se encuentra en proceso de construcción y todo el material lo almacenan en bodegas en donde no se recomienda volar el UAV, debido a la facilidad con la que puede colisionar el equipo y los receptores GPS no captan una buena señal.

Se llevó a cabo la recolección de datos con diez puntos de control, en donde cada uno tubo un tiempo de medición de 10 minutos. El sistema de coordenadas utilizado durante todo el trabajo de campo y gabinete fue UTM. Se realizaron dos vuelos con el UAV, con diferentes puntos de control, con el fin de ver como influía en la medición del cálculo de volúmenes y se procesaron en dos programas diferentes. Mediante los resultados obtenidos de los datos tomados durante el trabajo de campo, se observó que la precisión de los vehículos aéreos no tripulados dependía del tipo de receptor y el método de medición.

Los valores obtenidos en la georreferenciación de la nube de puntos y los puntos de apoyo se encuentran en el rango de los receptores GPS utilizados. Sin embargo, se puede observar que el vuelo número dos, procesado con el Software Agisoft PhotoScan se encuentra alejado de los demás con 20 mm de georreferenciación. En este caso, la posible fuente de error se basa en un error humano al localizar los puntos de control en las fotografías aéreas. Cabe mencionar que el resultado se encuentra en un rango aceptable, pues el error máximo que tienen este tipo de programas es de 5 cm; si se pasa de ese rango

los cálculos que se realicen estarán sobredimensionados. Por lo que, se puede concluir que el método estático rápido utilizado con los receptores fue un éxito para definir la precisión del vehículo aéreo no tripulado en este estudio.

El cálculo de volúmenes con la estación total se realizó con una Gowin TKS-202, en la cual fue necesaria la ayuda de dos cadeneros; en donde el volumen obtenido con la estación total fue de 15261.54 m<sup>3</sup> teniendo esta una precisión de  $\pm$  2mm (Ver Cuadro 8). Sin embargo, uno de los grandes inconvenientes al realizar este levantamiento con la estación total fue el factor tiempo; ya que el tiempo otorgado por la empresa fue muy corto teniendo que realizar las medicines a 15 y 20 metros cada una. Obtenido un total de 60 puntos, en un tiempo aproximado de 3 horas y un volumen de 15261.54 m<sup>3</sup>. Cabe mencionar que Cementos Progreso otorgó datos de estación total Trimble S3 realizado por ellos, en donde el volumen obtenido fue de 16 640.302 m<sup>3</sup> con una precisión de  $\pm$  1.5 mm, utilizando 845 puntos, debe tomarse en cuenta que no fue extraído material por parte de CEMPRO después de esta medición. De acuerdo con lo anterior, se decidió utilizar la información proporcionada por la empresa, pues representaba datos más precisos del material del banco debido a la cantidad de puntos realizados.

Luego se prosiguió con el cálculo de volúmenes con UAV, para ello se realizaron diferentes vuelos, en donde se utilizó el mismo plan de vuelo. La única variación en cada uno de los vuelos se basaba en la cantidad de puntos utilizados para el primer vuelo se utilizó 8 puntos de control alrededor del material de estudio y para el segundo vuelo se utilizó 10 puntos de control (los mismo 8 utilizados anteriormente y dos en la parte alta de la pila de material), esto se realizó para verificar las variaciones en el cálculo de volumen con y sin ajuste sobre la pila de material*.* Además, ambos vuelos fueron procesados en dos programas diferentes para verificar variaciones en los cálculos utilizando diferentes softwares. El vuelo número uno procesado con el software Agisoft PhotoScan obtuvó un cálculo de volumen de 16314.994 m $^3$  y con el software PIX4D Mapper obtuvo un volumen de 16278.22 $m^3$  con una incertidumbre de  $\pm$  88.48; aunque la diferencia entre cada uno de los vuelos no es significativa. Hay que tomar en cuenta diversos factores al momento de procesar los datos en cada uno de los software, como se observa en los manuales de ejecución de cada programa, se utiliza una metodología diferente para la obtención del volumen.

Para el vuelo número dos, al ser procesado con el software Agisoft PhotoScan daba un volumen de 16360.123 m<sup>3</sup> y con el software PIX4D Mapper daba un volumen de 16350.74 m<sup>3</sup> con una incertidumbre de  $\pm$  90.46. En este caso la colocación de dos puntos de control en la parte superior de la pila fueron claves, puesto que los valores no varían tanto. Se concluye que es mejor utilizar puntos de control sobre la pila de material, para el cálculo de volumen, por la exactitud en el resultado.

Durante el proceso de recolección de datos, se presentaron diversos factores que posiblemente afectarían los resultados, entre ellos se encuentra el clima ya que durante el estudio se encontraba nublado provocando aumento de tiempo en la lectura de satélites**.** En el caso de procesamiento de cada software, las posibles fuentes de error serían las siguientes: el número de puntos clave que el programa detecta en las fotos, el número de fotos que calibra el programa, la optimización de la cámara, el número de puntos clave que encuentra el programa entre cada imagen para reconstruirla y la georreferenciación*.*

La comparación de volumen se realizó con el obtenido de los puntos que Cementos Progreso proporcionó de la estación total, debido a que tenían una precisión más valiosa para este estudio, por lo que se puede observar que el valor mínimo de error obtenido comparado entre todos los vuelos es de 1.68%. Concluyendo, que el encargado a realiza este cálculo tendrá que analizar si este porcentaje de error es aceptable en su proyecto, aunque tendrá que tomar en cuenta que tan preciso son los cálculos con la estación total que se utilizó.

Se ha detectado que en el mercado guatemalteco muchas empresas ofrecen levantamientos con vehículos aéreos no tripulados para el cálculo de volumen sin tomar en cuenta puntos de control, se realizó el cálculo sin tomar en cuenta los puntos de control y se realizó la comparación del volumen obtenido con la estación total y el volumen obtenido en cada vuelo sin utilizar puntos de control, *(ver Cuadro 7) las* variaciones entre el volumen obtenido con la estación total y los vuelos sin puntos de control son significativamente altas, dando un porcentaje mínimo de 17.4%, lo cual indica que en Guatemala existe mala praxis en el uso de esta tecnología; por lo que es indispensable el uso de puntos de control para realizar cualquier calculo utilizando fotografías aéreas tomadas con vehículos aéreos no tripulados.

Mediante los cálculos realizados, se determinó que los vehículos aéreos no tripulados para el cálculo de volumen son mejores, pues la ventaja al implementarlos es ahorrar tiempo en el trabajo y por ende se ahorra dinero, trayendo un mejor beneficio a la empresa en la agilización de sus procesos.

# VII. CONCLUSIONES

- La precisión dependerá de la calidad de la malla de puntos de control que se utilicen y el tipo de levantamiento que se ejecute.
- La precisión de los vehículos aéreos no tripulados dependerá de los receptores GPS que se utilicen, así como también de las correcciones manuales que se realicen en los programas de fotogrametría.
- El porcentaje de comparación entre los vehículos aéreos no tripulados utilizando puntos de control y la estación total es de 1.68%. Por lo que, el encargado a realizar este cálculo tendrá que analizar si este porcentaje de error es aceptable en su proyecto, aunque tendrá que tomar en cuenta que tan preciso son los cálculos con la estación total que se utilizó.
- La precisión de los vehículos aéreos no tripulados sin utilizar puntos de control es del 17.4%, de modo que es indispensable utilizar puntos de control para garantizar exactitud.
- Resulta ser más eficiente el cálculo de volúmenes con vehículos aéreos no tripulados y receptores GPS, realizando el trabajo en 1 hora con 55 minutos y 11 minutos con 17 segundo, mientras que los levantamientos con las estaciones totales fueron de 3 a 8 horas, respectivamente.

# VIII. RECOMENDACIONES

- Se recomienda realizar puntos de control permanentes en el área de estudio, para agilizar los futuros procesos.
- Realizar una nube de puntos de control del lugar de trabajo, que ayude a la georreferenciación del proceso que se esté realizando.
- Se sugiere la planificación del vuelo, debido a que permitirá tomar decisiones que incluyen, el número de pasadas, velocidad y altura del vuelo, recubrimiento entre pasadas, inclinación de la cámara, entre muchos otros aspectos.
- Se recomienda establecer una fecha para realizar el vuelo, debido a que se deben de tomar en cuenta las condiciones meteorológicas y ambientales, para que no afecte los sistemas del vehículo aéreo no tripulado.
- Es necesario colocar los puntos de control con una referencia visual, debido a que deben ser claramente visibles desde el aire por el vehículo aéreo no tripulado, e idealmente localizables para la corrección fotogramétrica que se realice.
- Se recomienda tener un espacio ideal para realizar el trabajo del vehículo aéreo no tripulado, para evitar colisiones e interrupciones.

# IX. FUENTES DE INFORMACIÓN

- Consejeria del Medio Ambiente Madrid. (2000). *Manual de gestión ambiental y auditoría : sector de minería a cielo abierto.* Madrid, España: Consejeria del Medio Ambiente Madrid.
- Escobar, G. D., & Escobar Potes, C. E. (2002). *Mecanica de los suelos.* Colombia: Sede Manizales.
- Fletcher, G., & Smoots, V. (1978). *Estudios de suelos y cimentaciones en la Industria de la Construcción.* México DF: Limusa S.A.
- Herreros, J. (2015). *Los drones y sus aplicaciones en la ingeniería civil.* Madrid, España: Graficas Arias Montano, S.A.
- Matera, L. (2002). *Topografía Plana.* Venezuela: Taller de Publicación de Ingeniería ULA.

McCorman, J. (2013). *Topografía.* México: Limusa, S.A.

- Ministerio de Energía y Minas. (1999). *Minería en Guatemala : minería y desarrollo.* Guatemala: Ministerio de Energía y Minas.
- Procurador de los Derechos Humanos de Guatemala. (2005). *La actividad minera y los derechos humanos en Guatemala. .* Guatemala: Procurador de los Derechos Humanos de Guatemala.

Raymond, B. (1994). *Técnicas Modernas en Topografía.* México: Alfaomega S.A.

Wolf, P., & Ghilani, C. (2016). *Topografía.* México: Alfaomega Grupo S.A.

# X. ÁPENDICE

# A. Fichas técnicas de puntos de control

*Cuadro 9. Ubicación punto 1 de control.* 

#### Ubicación puntos de control

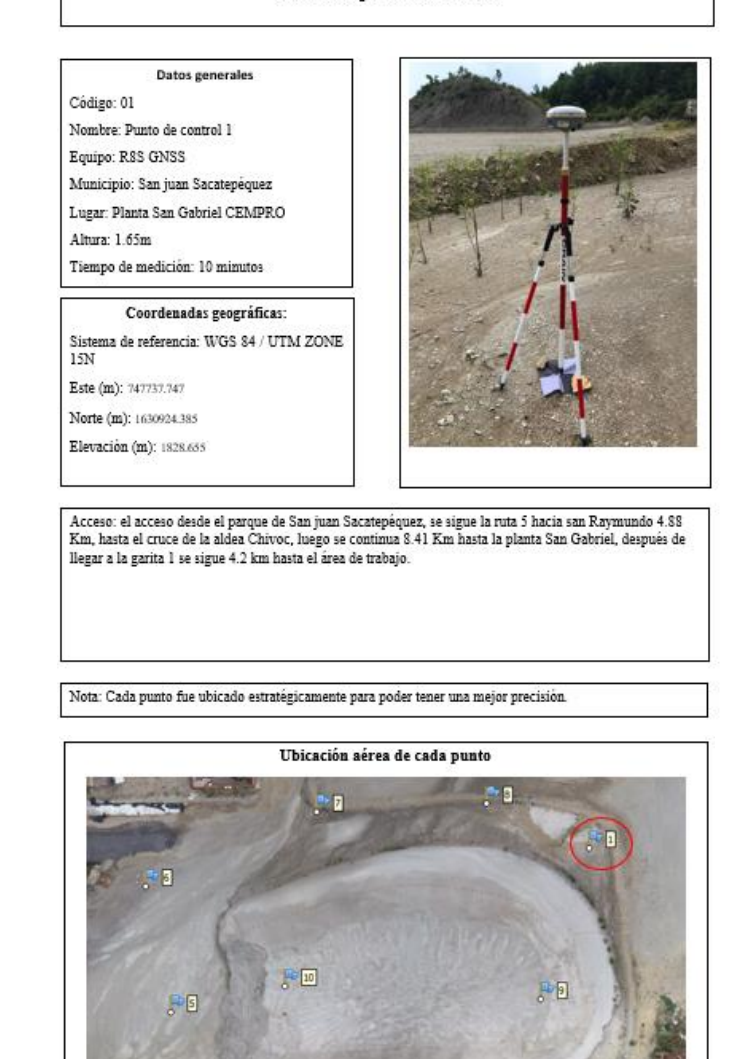

*(Fuente: Elaboración propia)*

 $\overline{\phantom{a}}$ 

### *Cuadro 10. Ubicación punto 2 de control.*

## Ubicación puntos de control

### Datos generales

Código: 02 Nombre: Punto de control 2

Equipo: R8S GNSS

Municipio: San juan Sacatepéquez

Lugar: Planta San Gabriel CEMPRO

Altura: 1.65m

 $\label{eq:rempo} \textbf{Tiempo de medición: 10 minutos}$ 

#### Coordenadas geográficas:

Sistema de referencia: WGS 84 / UTM ZONE  $15\mathrm{N}$ 

Este (m): 747733.891

Norte (m): 1630874.788

Elevación (m): 1830.967

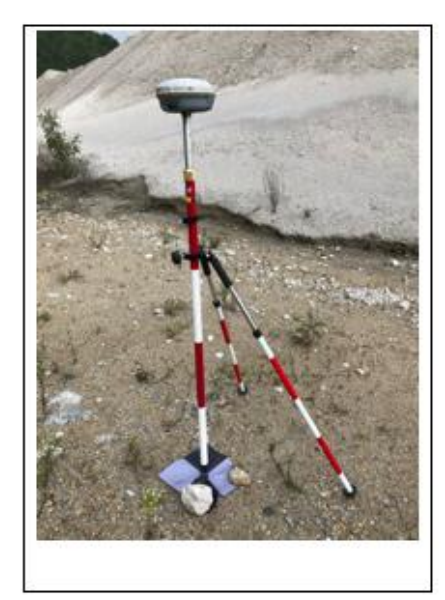

Acceso: el acceso desde el parque de San juan Sacatepéquez, se sigue la ruta 5 hacia san Raymundo 4.88 Km, hasta el cruce de la aldea Chivoc, luego se continua 8.41 Km hasta la planta San Gabriel, después de llegar a la garita 1 se sigue 4.2 km hasta el área de trabajo.

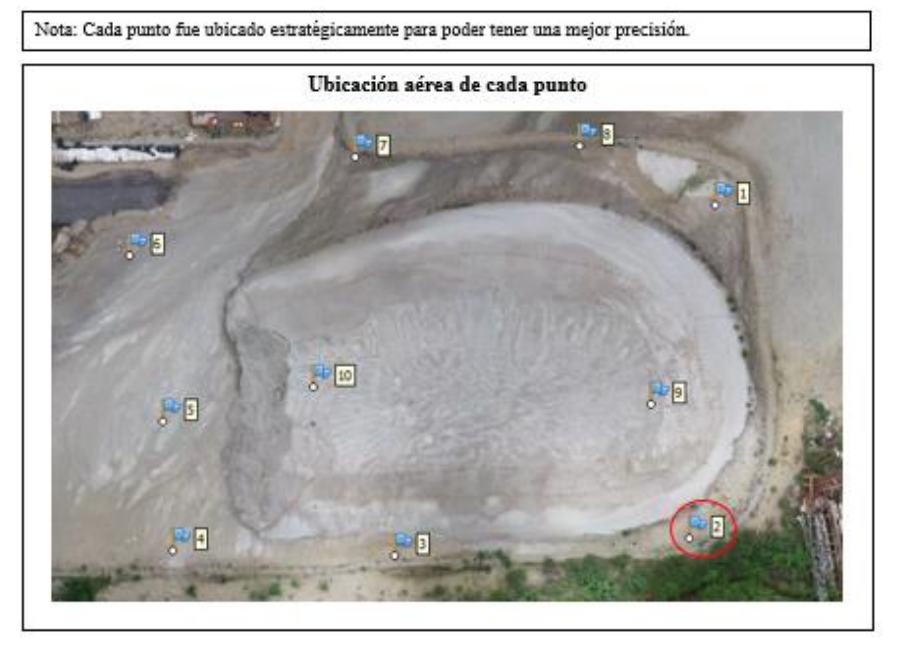

 *(Fuente: Elaboración propia)*

#### *Cuadro 11. Ubicación punto 3 de control.*

#### Ubicación puntos de control

### Datos generales

Código: 03 Nombre: Punto de control 3 Equipo: R8S GNSS Municipio: San juan Sacatepéquez Lugar: Planta San Gabriel CEMPRO Altura: 1.65m Tiempo de medición: 5 minutos

Coordenadas geográficas: Sistema de referencia: WGS 84 / UTM

ZONE 15N

Este (m): 747690.118 Norte (m): 1630872.199 Elevación (m): 1831.648

Acceso: el acceso desde el parque de San juan Sacatepéquez, se sigue la ruta 5 hacia san Raymundo 4.88 Km, hasta el cruce de la aldea Chivoc, luego se continua 8.41 Km hasta la planta San Gabriel, después de llegar a la garita 1 se sigue 4.2 km hasta el área de trabajo.

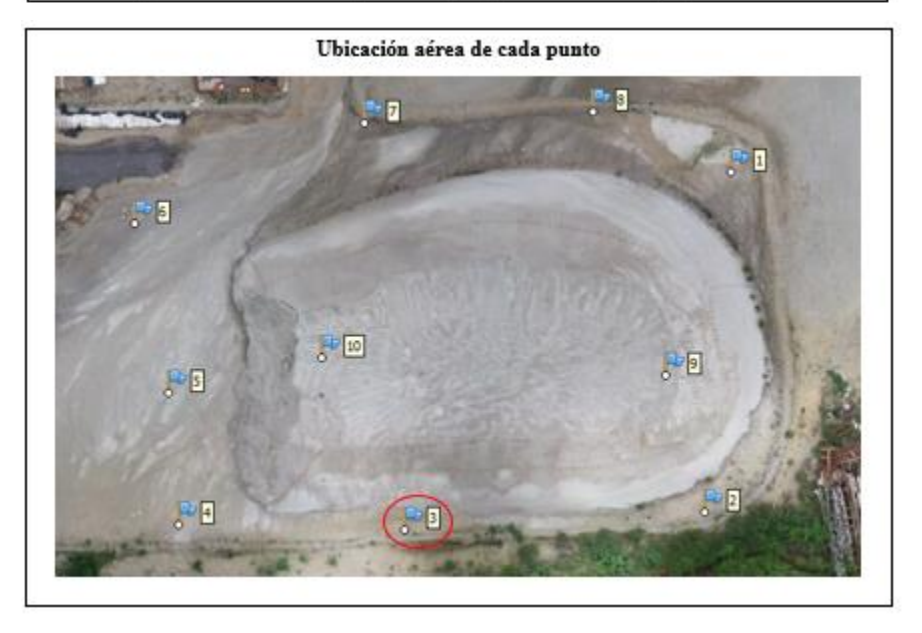

 *(Fuente: Elaboración propia)*

#### *Cuadro 12. Ubicación punto 4 de control.*

#### Ubicación puntos de control

Datos generales Código: 04 Nombre: Punto de control 4 Equipo: R8S GNSS Municipio: San juan Sacatepéquez Lugar: Planta San Gabriel CEMPRO Altura: 1.65m Tiempo de medición: 10 minutos

Coordenadas geográficas: Sistema de referencia: WGS 84 / UTM

ZONE 15N

Este (m): 747657.130 Norte (m): 1630873.045 Elevación (m): 1832.139

Acceso: el acceso desde el parque de San juan Sacatepéquez, se sigue la ruta 5 hacia san Raymundo 4.88 Km, hasta el cruce de la aldea Chivoc, luego se continua 8.41 Km hasta la planta San Gabriel, después de llegar a la garita 1 se sigue 4.2 km hasta el área de trabajo.

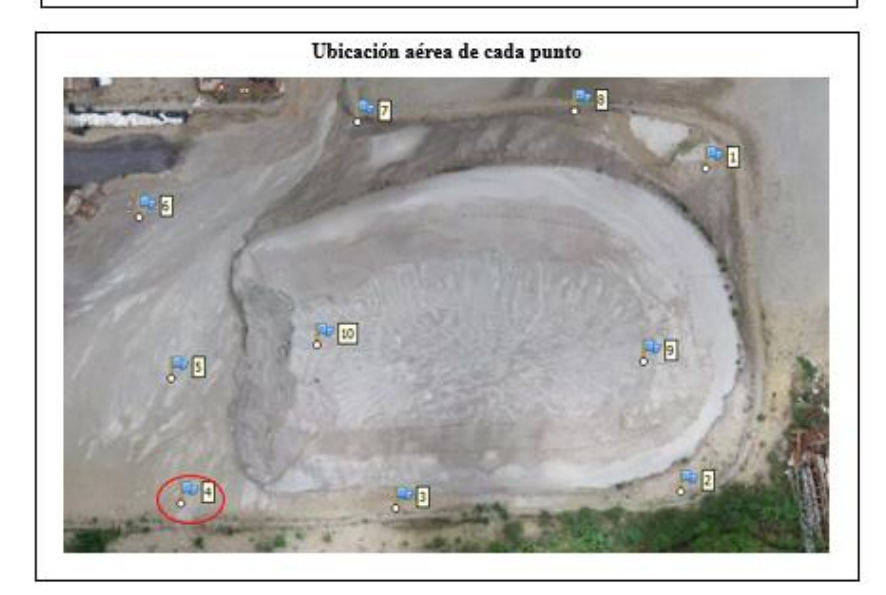

 *(Fuente: Elaboración propia)*

#### *Cuadro 13. Ubicación punto 5 de control.*

Ubicación puntos de control

#### Datos generales

Código: 05 Nombre: Punto de control 5 Equipo: R8S GNSS Municipio: San juan Sacatepéquez Lugar: Planta San Gabriel CEMPRO Altura: 1.65m Tiempo de medición: 5 minutos

#### Coordenadas geográficas:

Sistema de referencia: WGS 84 / UTM ZONE 15N

Este (m): 747655.743 Norte (m): 1630892.199

Elevación (m): 1831.051

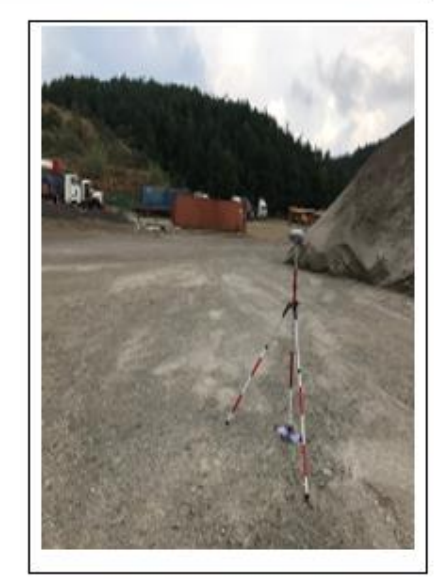

Acceso: el acceso desde el parque de San juan Sacatepéquez, se sigue la ruta 5 hacia san Raymundo 4.88 Km, hasta el cruce de la aldea Chivoc, luego se continua 8.41 Km hasta la planta San Gabriel, después de llegar a la garita 1 se sigue 4.2 km hasta el área de trabajo.

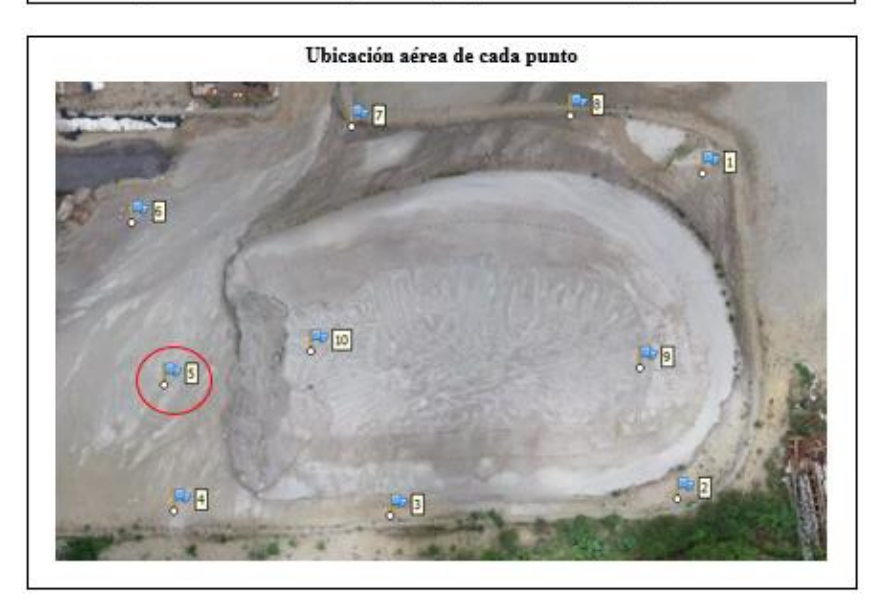

 *(Fuente: Elaboración propia)*

#### *Cuadro 14. Ubicación punto 6 de control.*

#### Ubicación puntos de control

#### Datos generales

Código: 06 Nombre: Punto de control 6 Equipo: R8S GNSS Municipio: San juan Sacatepéquez Lugar: Planta San Gabriel CEMPRO Altura: 1.65m Tiempo de medición: 10 minutos

#### Coordenadas geográficas:

Sistema de referencia: WGS 84 / UTM ZONE 15N

Este (m): 747650.814

Norte (m): 1630916.939

Elevación (m): 1830.414

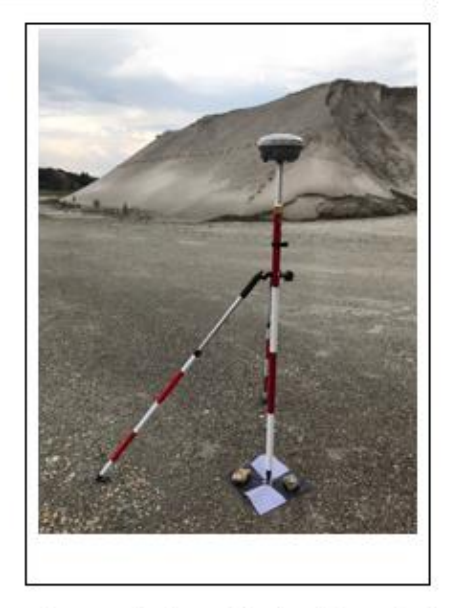

Acceso: el acceso desde el parque de San juan Sacatepéquez, se sigue la ruta 5 hacia san Raymundo 4.88 Km, hasta el cruce de la aldea Chivoc, luego se continua 8.41 Km hasta la planta San Gabriel, después de llegar a la garita 1 se sigue 4.2 km hasta el área de trabajo.

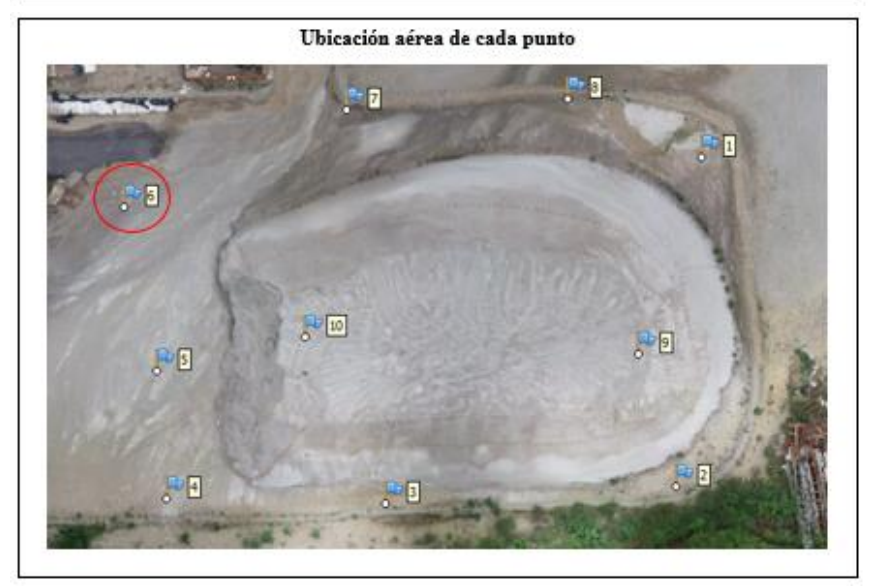

 *(Fuente: Elaboración propia)*

# Ubicación puntos de control Datos generales Código: 07 Nombre: Punto de control 7 Equipo: R8S GNSS Municipio: San juan Sacatepéquez Lugar: Planta San Gabriel CEMPRO Altura: 1.65m Tiempo de medición: 5 minutos Coordenadas geográficas: Sistema de referencia: WGS 84 / UTM ZONE 15N Este (m): 747684.410 Norte (m): 1630931.468 Elevación (m): 1829.312 Acceso: el acceso desde el parque de San juan Sacatepéquez, se sigue la ruta 5 hacia san Raymundo

4.88 Km, hasta el cruce de la aldea Chivoc, luego se continua 8.41 Km hasta la planta San Gabriel, después de llegar a la garita 1 se sigue 4.2 km hasta el área de trabajo.

Nota: Cada punto fue ubicado estratégicamente para poder tener una mejor precisión.

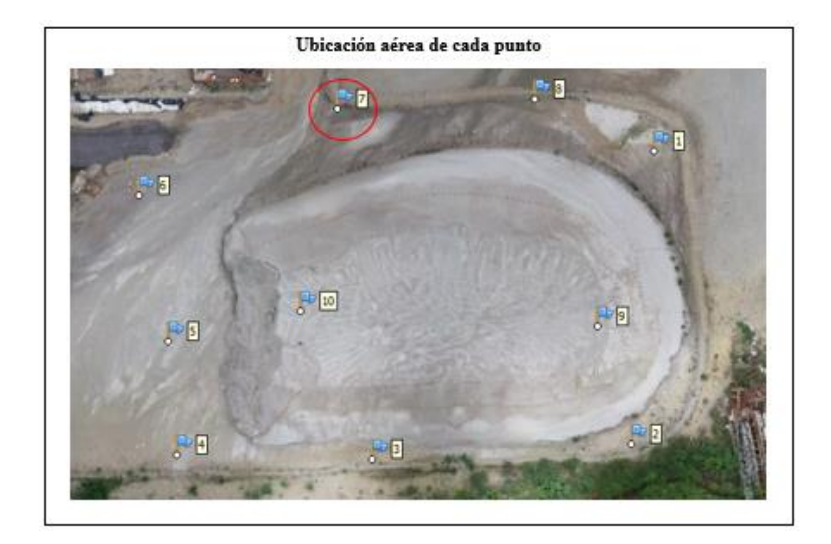

 *(Fuente: Elaboración propia)*

#### *Cuadro 15. Ubicación punto 7 de control.*

#### *Cuadro 16. Ubicación punto 8 de control.*

#### Ubicación puntos de control

#### Datos generales

Código: 08 Nombre: Punto de control 8 Equipo: R8S GNSS Municipio: San juan Sacatepéquez Lugar: Planta San Gabriel CEMPRO Altura: 1.65m Tiempo de medición: 5 minutos

ZONE 15N

Este (m): 747717.686 Norte (m): 1630933.061 Elevación (m): 1828.698

Coordenadas geográficas: Sistema de referencia: WGS 84 / UTM

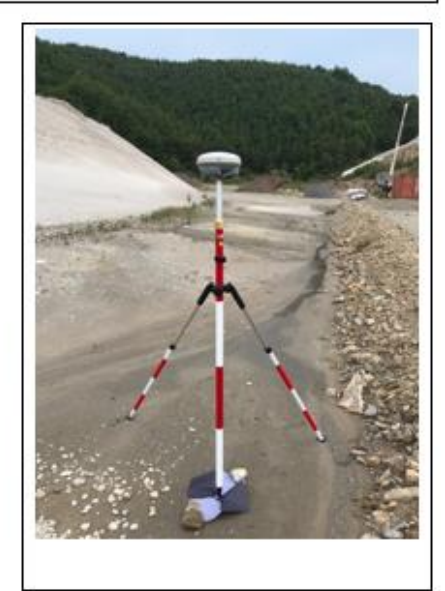

Acceso: el acceso desde el parque de San juan Sacatepéquez, se sigue la ruta 5 hacia san Raymundo 4.88 Km, hasta el cruce de la aldea Chivoc, luego se continua 8.41 Km hasta la planta San Gabriel, después de llegar a la garita 1 se sigue 4.2 km hasta el área de trabajo.

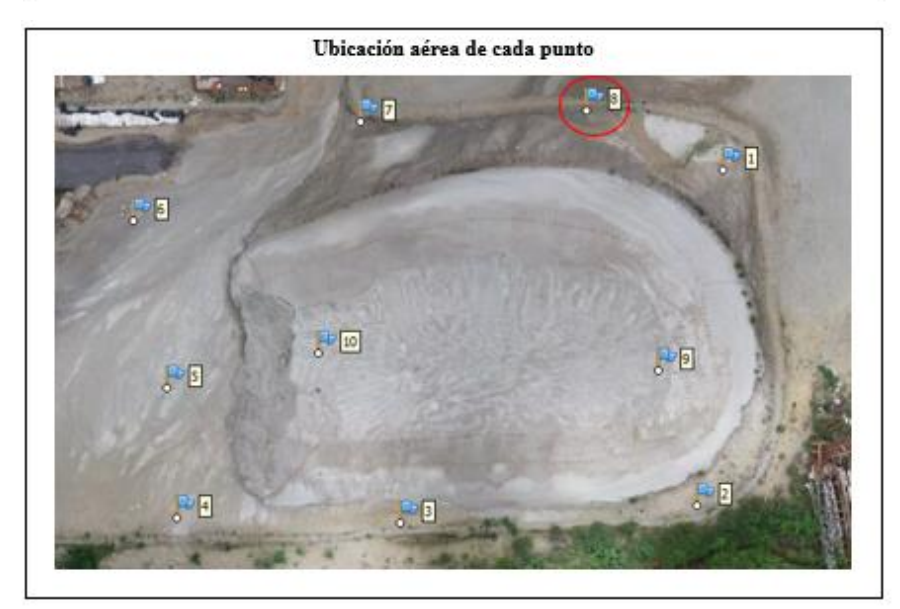

 *(Fuente: Elaboración propia)*

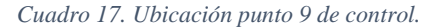

# Ubicación puntos de control Datos generales Código: 09 Nombre: Punto de control 9 Equipo: R8S GNSS Municipio: San juan Sacatepéquez Lugar: Planta San Gabriel CEMPRO Altura: 1.65m Tiempo de medición: 10 minutos Coordenadas geográficas: Sistema de referencia: WGS 84 / UTM ZONE 15N Este (m): 747728.261 Norte (m): 1630894.822 Elevación (m): 1838.952

Acceso: el acceso desde el parque de San juan Sacatepéquez, se sigue la ruta 5 hacia san Raymundo 4.88 Km, hasta el cruce de la aldea Chivoc, luego se continua 8.41 Km hasta la planta San Gabriel, después de llegar a la garita 1 se sigue 4.2 km hasta el área de trabajo.

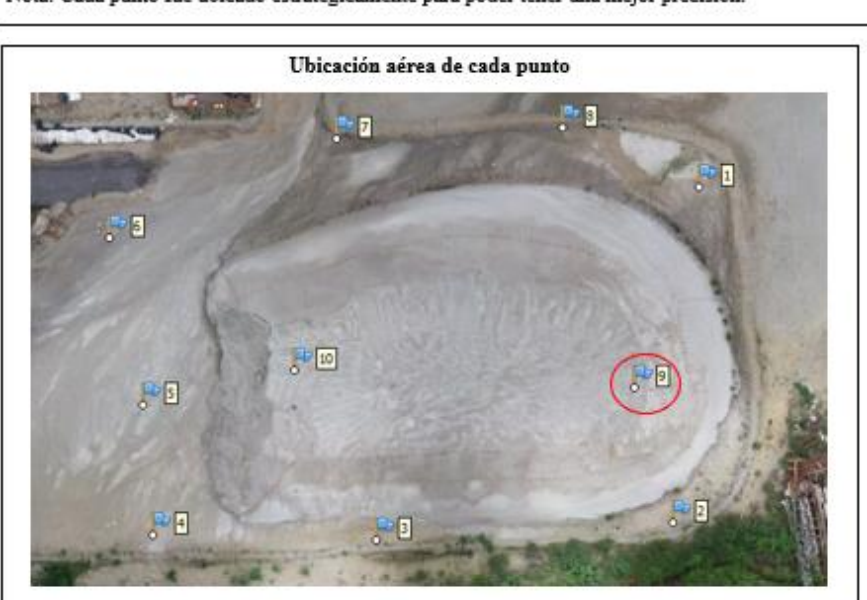

Nota: Cada punto fue ubicado estratégicamente para poder tener una mejor precisión.

 *(Fuente: Elaboración propia)*
#### Cuadro 18. Ubicación punto 10 de control.

### Ubicación puntos de control

### Datos generales Código: 10 Nombre: Punto de control 10 Equipo: R8S GNSS

Municipio: San juan Sacatepéquez Lugar: Planta San Gabriel CEMPRO Altura: 1.65m Tiempo de medición: 10 minutos

#### Coordenadas geográficas:

Sistema de referencia: WGS 84 / UTM ZONE 15N

Este (m): 747678.072

Norte (m): 1630897.251

Elevación (m): 1837.782

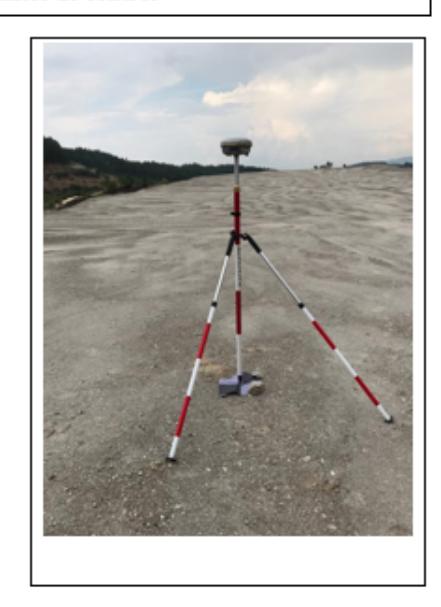

Acceso: el acceso desde el parque de San juan Sacatepéquez, se sigue la ruta 5 hacia san Raymundo 4.88 Km, hasta el cruce de la aldea Chivoc, luego se continua 8.41 Km hasta la planta San Gabriel, después de llegar a la garita 1 se sigue 4.2 km hasta el área de trabajo.

Nota: Cada punto fue ubicado estratégicamente para poder tener una mejor precisión. Ubicación aérea de cada punto Þ  $\overline{r}$ F **FRIS** Б 恩国

(Fuente: Elaboración propia)

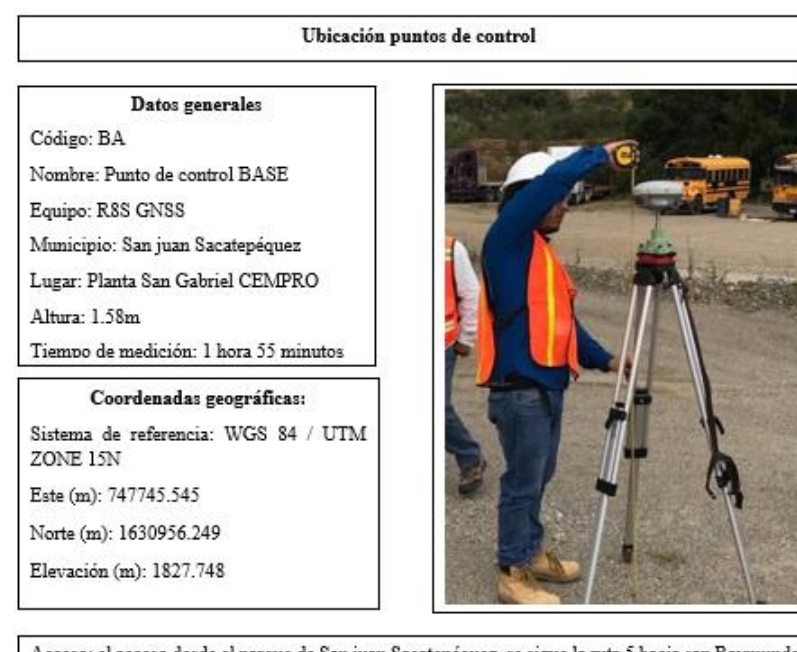

*Cuadro 19. Ubicación punto base de control.* 

Acceso: el acceso desde el parque de San juan Sacatepéquez, se sigue la ruta 5 hacia san Raymundo 4.88 Km, hasta el cruce de la aldea Chivoc, luego se continua 8.41 Km hasta la planta San Gabriel, después de llegar a la garita 1 se sigue 4.2 km hasta el área de trabajo.

Nota: Cada punto fue ubicado estratégicamente para poder tener una mejor precisión.

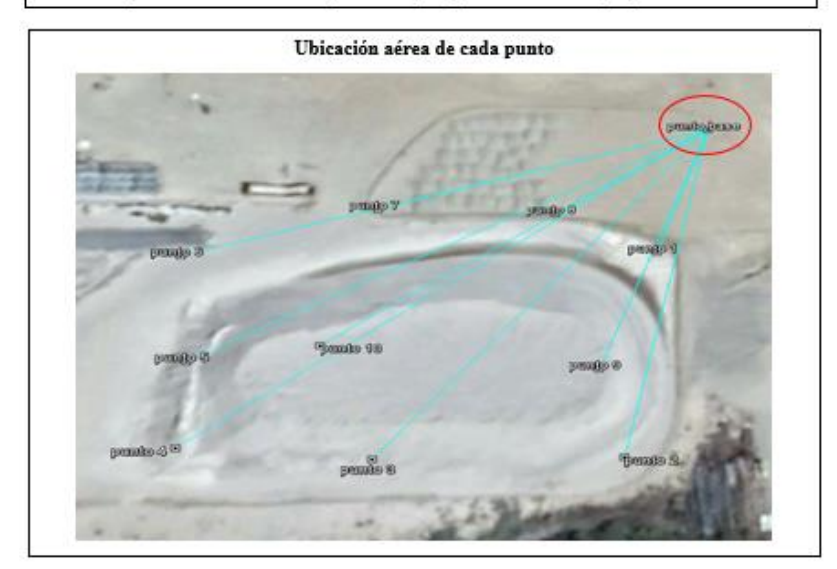

*(Fuente: Elaboración propia)*

### B. Memoria de cálculo de plan de vuelo

El Vuelo del Dron se ejecutará de forma autónoma, se Programara por medio de la aplicación PIX4D. Plan de vuelo: Equipo: Phanton 4 Pro Obsidian Cámara: Modelo: FC6310 8.8 5472X3648 Bandas: RGD Lentes: Perspectiva Anchoimagen = 5472 píxel

Altoimagen = 3648 píxel Tamañopixel = 2.41 micras  $H = 60 m$ 

anchoimagen = 12.833 mm altoimagen = 8.556 mm distanciafocal = 8.8 mm

#### GSD y Altura de vuelo

En los vuelos la altura de vuelo se mantendrá constante.

$$
GSD = \frac{H * anchoimagen}{distanceiafocal * Anchoimagen} = 1.599 \frac{cm}{px}
$$
\n
$$
H = \frac{distanceiafocal * Anchoimagen * GSD}{anchoimagen * 100} = 60 m
$$

#### Plan de adquisición:

Se utilizará la rejilla de doble grilla, para tener un mejor detallamiento del terreno.

#### Superposición:

Debido a los límites de la aplicación será de 76% frontal y 75% transversal.

#### Velocidad de vuelo:

Esta variable depende de la aplicación, ya que el vuelo no se realiza de forma manual, por lo que se realiza el vuelo de prueba para llegar a la velocidad requerida y verificar el consumo de batería.

#### Tiempo de vuelo:

Las misiones se realizan con un porcentaje mayor al 85% de la batería. El tiempo indicado para una misión con un Dron comercial, es de 11 minutos ya que el tiempo máximo del vuelo del Dron es de 20 minutos.

Tiempo de vuelo con la carga completa y condiciones óptimas.

$$
T = \left(\frac{20}{100} * 85\right) = 17min
$$

Comparación con un vuelo de 11 minutos que fue lo propuesto se obtendrá el porcentaje del nivel útil de la batería.

$$
Pb = \left(\frac{11}{\frac{20}{100}} * 85\right) = 64.706\,\%
$$

Dimensiones de la misión:

$$
Ancho = \frac{Anchoimagen * GSD}{100} = 87.498m
$$

$$
Altua = \frac{Altoimagen * GSD}{100} = 58.332 m
$$

$$
B = Altura * \left(1 - \frac{85}{100}\right) = 8.75 m
$$

$$
A = 2 * B = 17.5 m
$$

- C. Informes de calidad de los vuelos
- 1. Prueba piloto: Universidad del Valle de Guatemala

# Prueba piloto Universidad del Valle de Guatemala

Informe de procesamiento 25 septiembre 2018

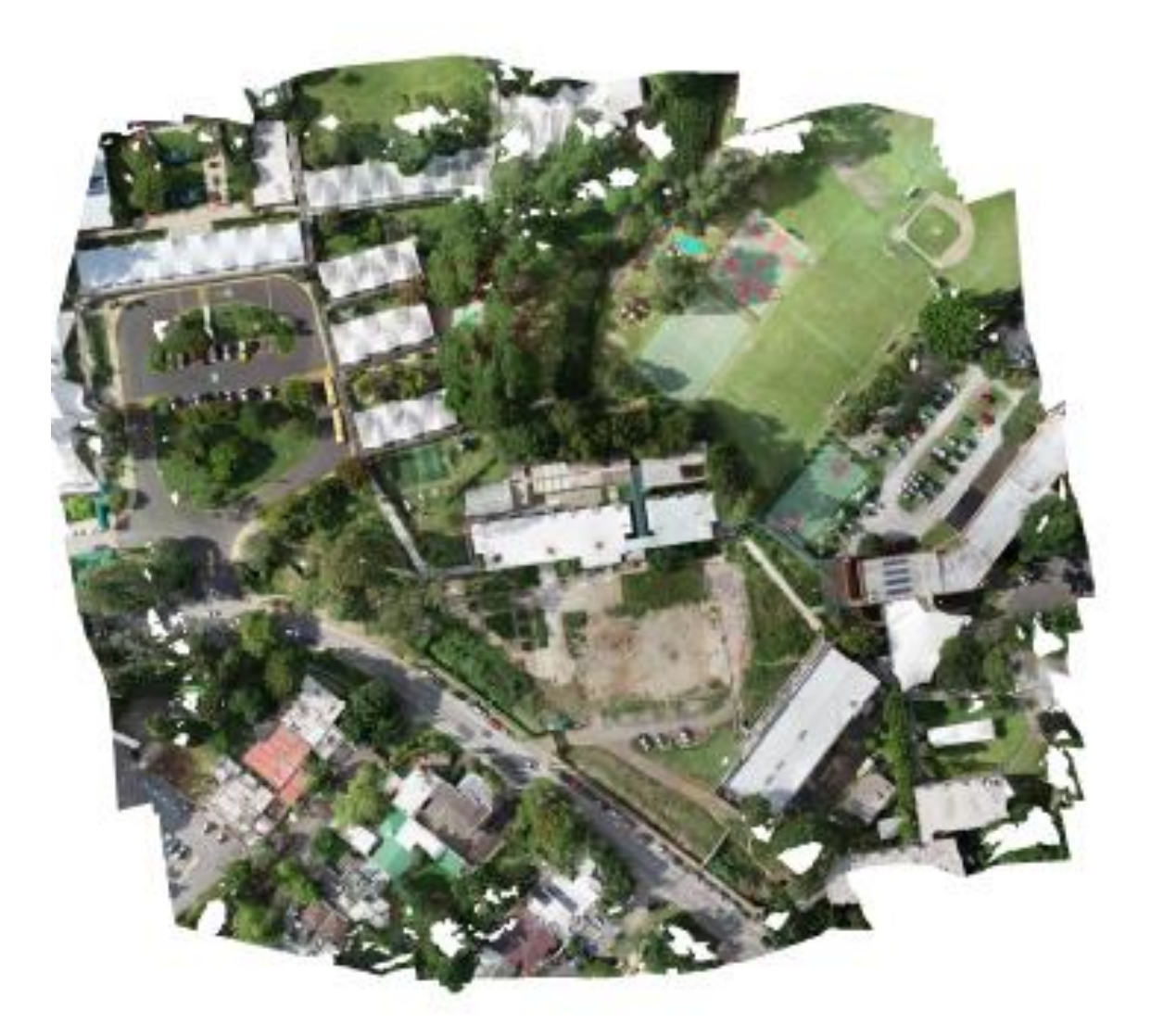

# Datos del levantamiento

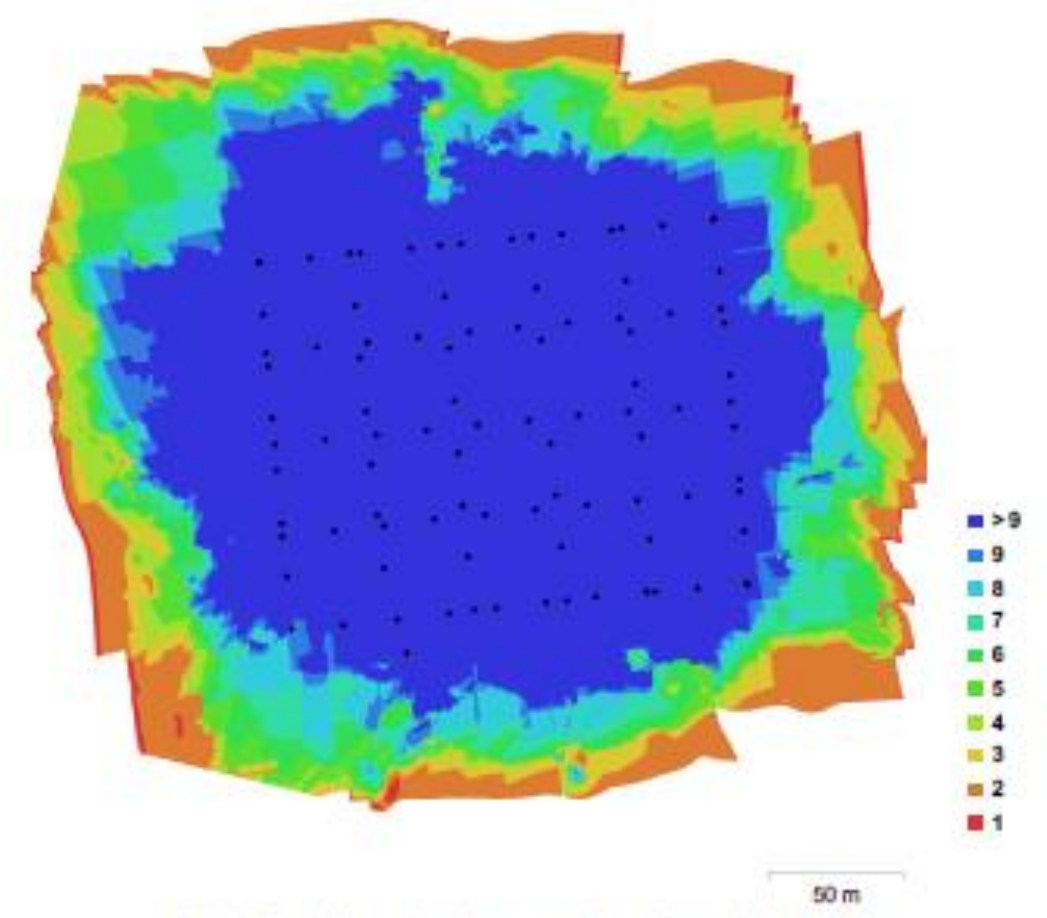

Fig. 1. Posiciónes de cámaras y solapamiento de imágenes.

68,269 257,644

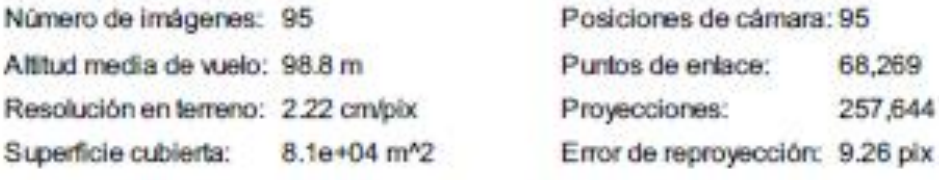

| Modelo de cámara Resolución Distancia focal Tamaño de pixel Precalibrada |  |                       |  |
|--------------------------------------------------------------------------|--|-----------------------|--|
| FC6310 (8.8 mm) 5472 x 3648 8.8 mm                                       |  | 2.41 x 2.41 micras No |  |

Tabla 1. Cámaras utilizadas.

## Calibración de cámara/s

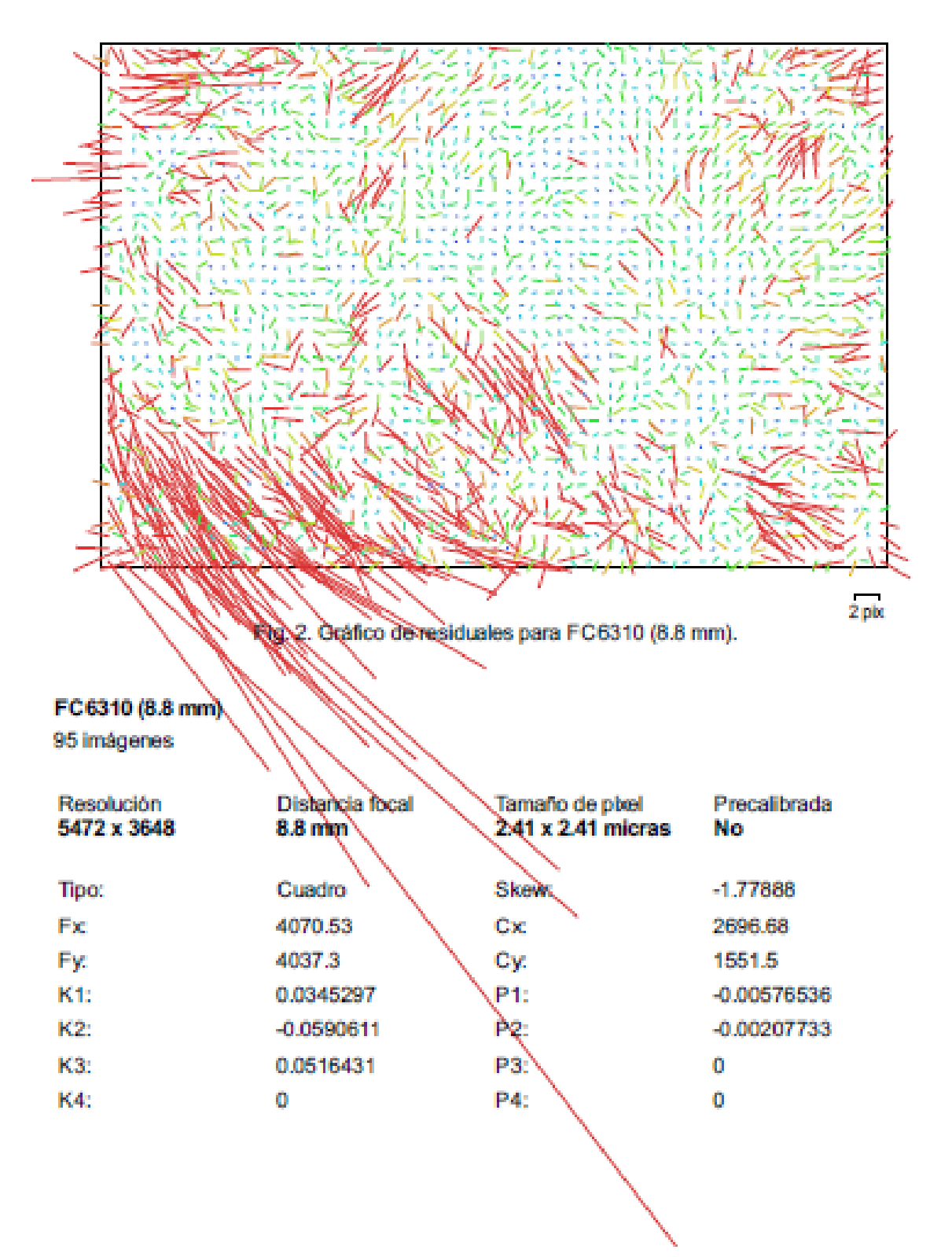

# Posiciones de cámaras

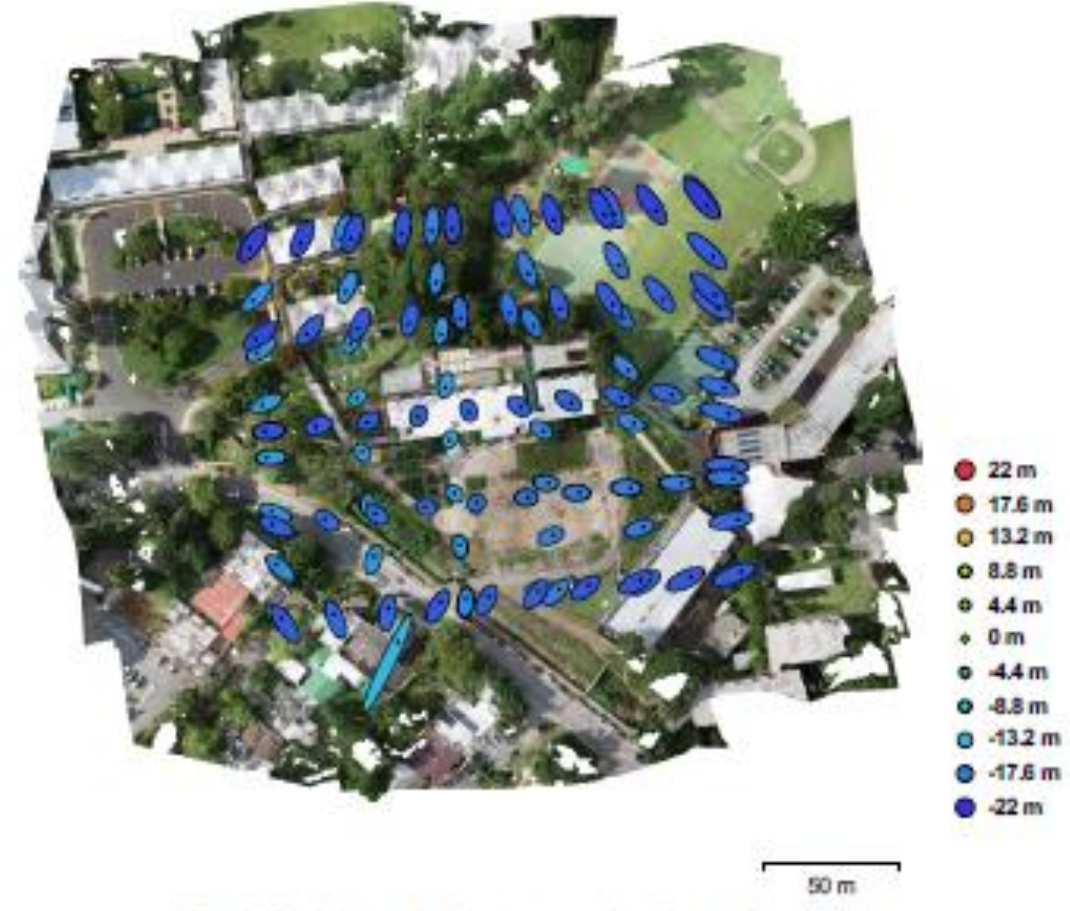

Fig. 3. Posiciones de cámaras y estimaciones de errores.

El color indica el error en Z mientras el tamaño y forma de la elipse representan el error en XY. Posiciones estimadas de las cámaras se indican con los purtos negros.

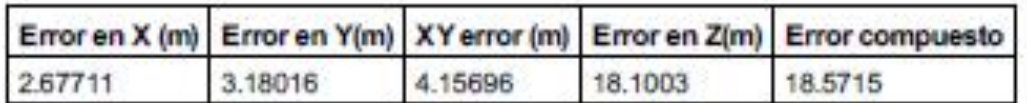

Tabla 2. Errores medios de las posiciones de cámaras.

### Puntos de control terrestres

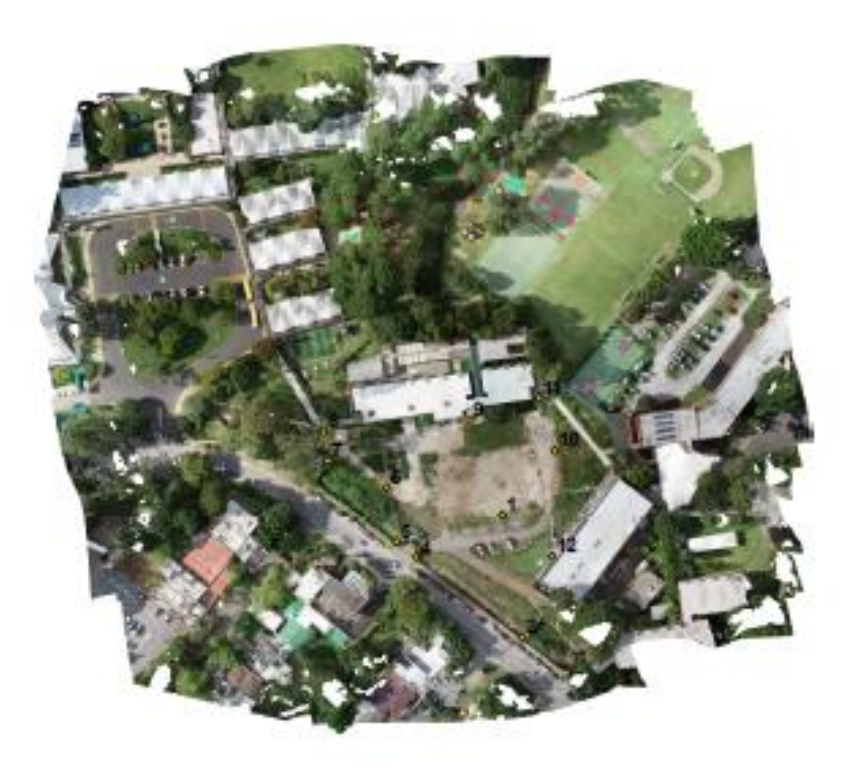

 $50<sub>m</sub>$ 

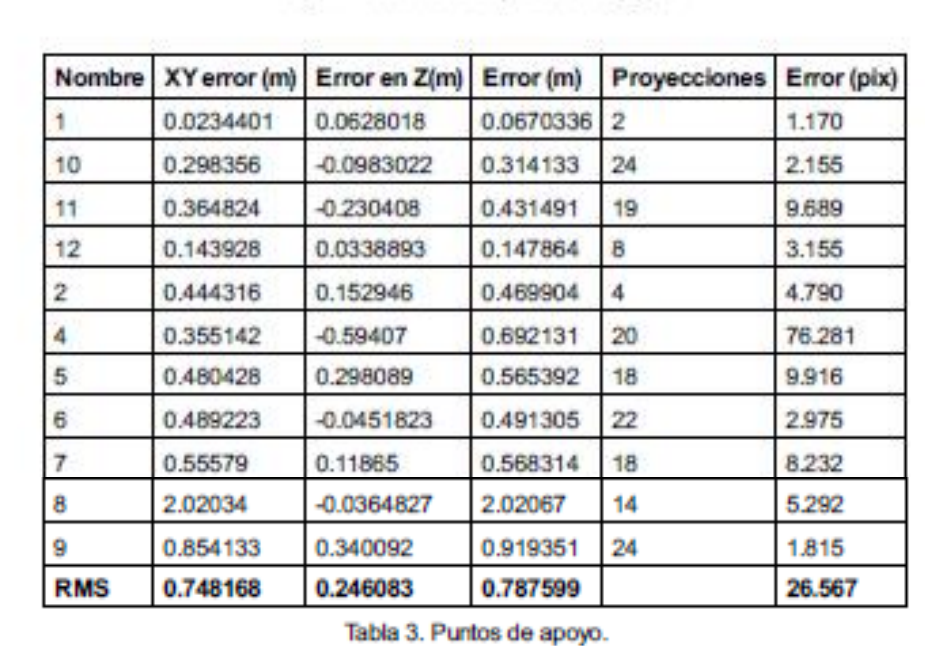

Fig. 4. Posiciones de puntos de apoyo.

### Modelo digital de elevaciones

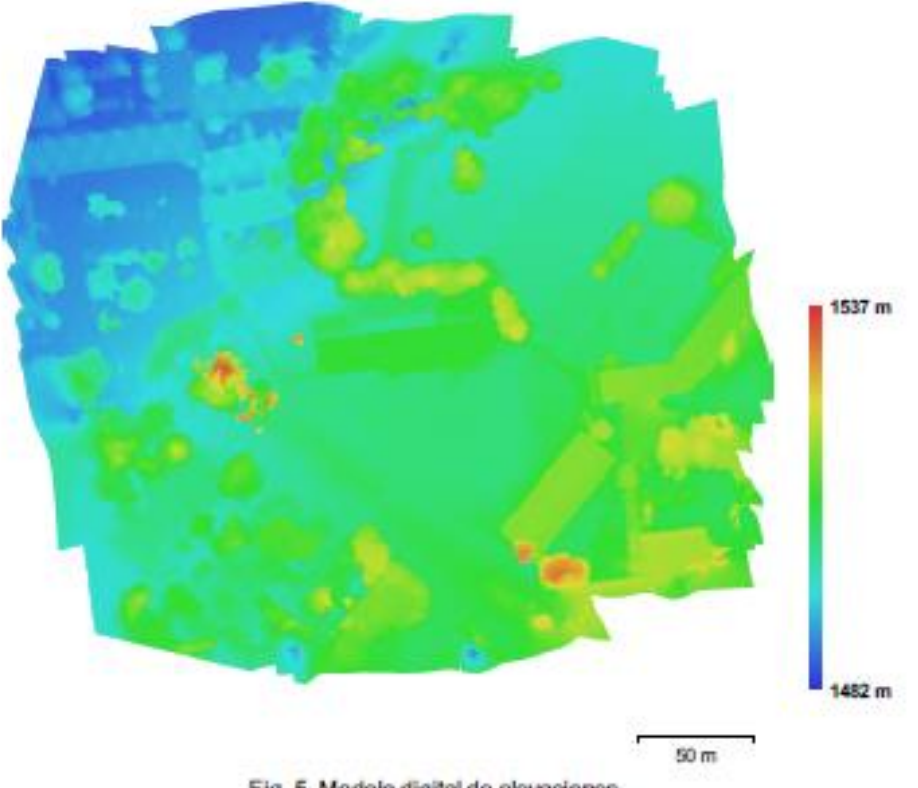

Fig. 5. Modelo digital de elevaciones.

Resolución: 17.8 cm/pix Densidad de puntos: 31.7179 puntos por metro cuadrado

# Parámetros de procesamiento

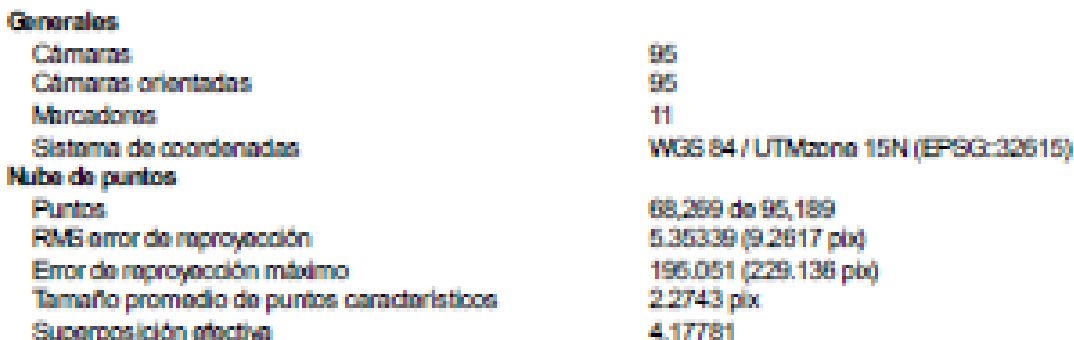

Parámetros de orientación **Procisión** Pre-procesar emparejamiento de imágenes Puntos claves por foto Puntos de enlace por foto Restricción de máscara activa Tiempo búsqueda de puntos homólogos Tiempo de orientación Parámetros de optimización **Parámotras** Tiempo de optimización Nube de puntos densa **Puntos** Parámetros de reconstrucción Calidad Filtrado de profundidad Duración del procesamiento Modelo **Cama Vörtloos** Toxhum Parámetros de reconstrucción Tipo de superficio Dates fuente Interpolación Calidad Filtrado de profundidad Número de caras Duración del procesamiento Parámteros de texturizado Modo de mapeado Modo de mezda Tamaño de todura Tiempo de mapeado en UV Tiempo de mezda DE SI Tamaño Sistema de coordenadas Parámetros de reconstrucción Dates fuente Interpolación Ortomosaico Tamaño Sistema de coordenadas **Canalas** Modo de mazda Parámetros de reconstrucción **Superficie** 

Parmitir la corrección de color

Modma Desactivado 50,000 4.000 No. 52 minutos 44 segundos 33 segundos f. or, og k1-k3, p1, p2 6 segundos 3.265.874 Baja Agresivo 2 minutos 38 segundos 641,527 321,939 4,096 x 4,096, uint8 Bajorrollovo / terreno Donsa Habilitada Bala Agresivo 653.172 8 segundos Genérico Mosaico. 4.095x4.096 2 minutos 12 segundos 1 minuto 16 segundos 2,322x2,137 WGS 84 / UTMzone 15N (EPSG: 32615) Nube de puntos densa Habilitada 14.966 x 13.550 WGS 84 / UTMzone 15N (EPSG: 32615) 3, uint8 **Mosaico** Mulla

No

2. Prueba piloto: Terreno zona 16

## Terreno Zona 16 Vuelo No. 1

Informe de procesamiento 27 septiembre 2018

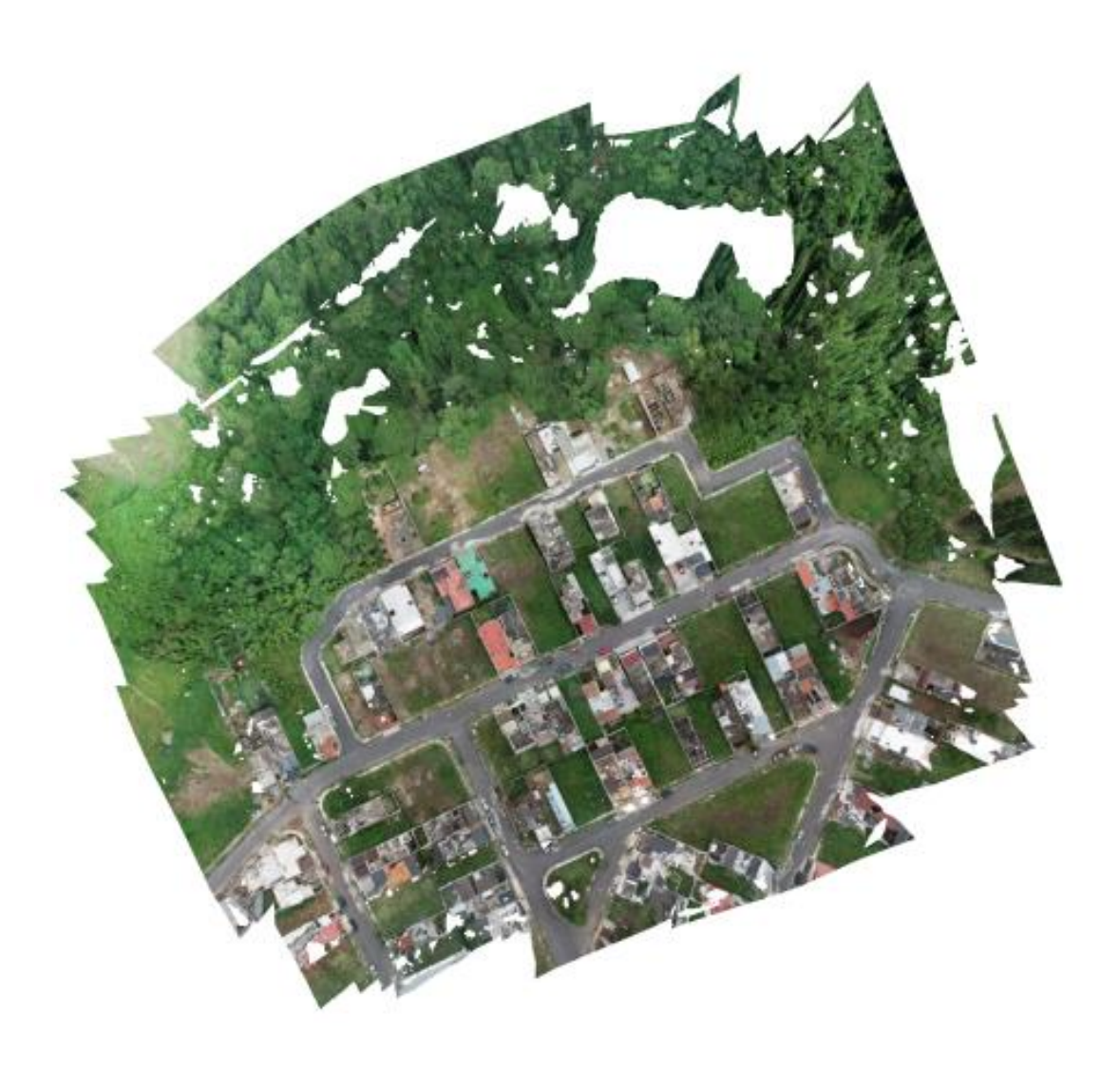

## Datos del levantamiento

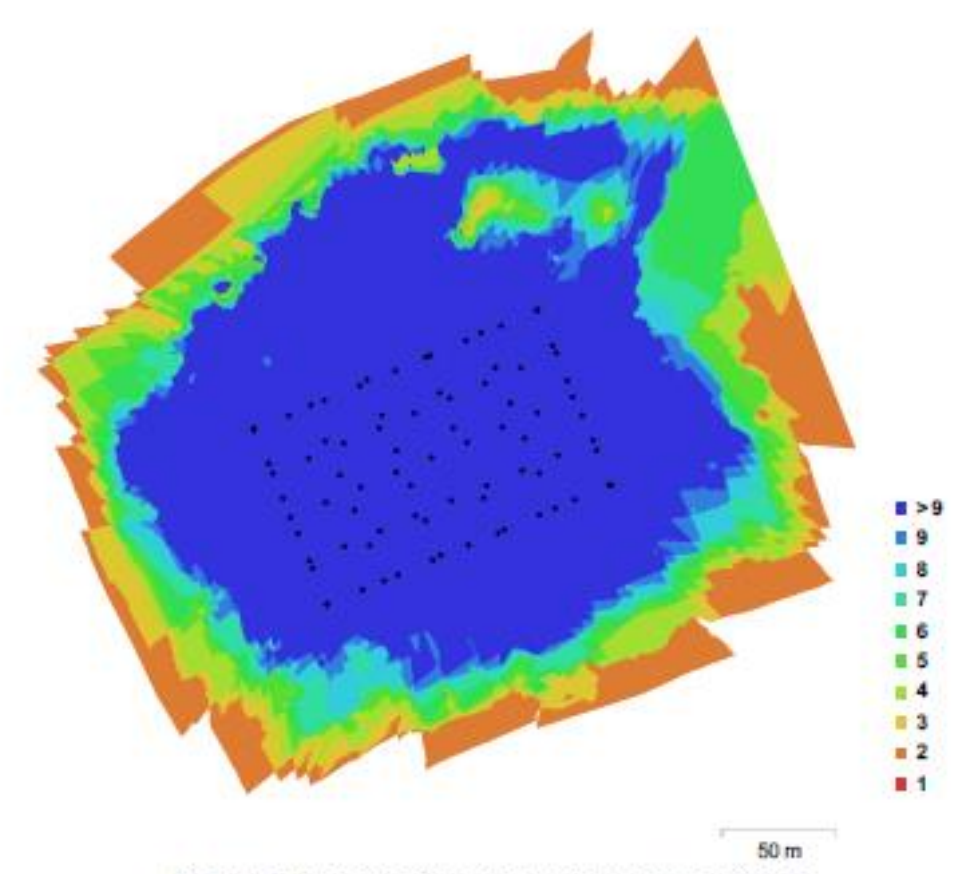

Fig. 1. Posiciónes de cámaras y solapamiento de imágenes.

80 52,354 181,336  $1.13 \text{ pix}$ 

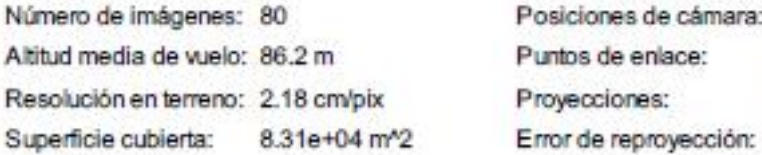

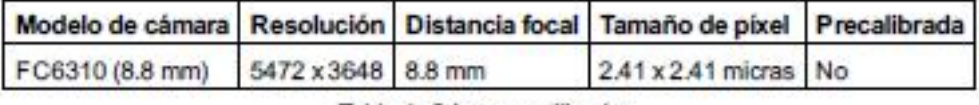

Tabla 1. Cámaras utilizadas.

# Calibración de cámara/s

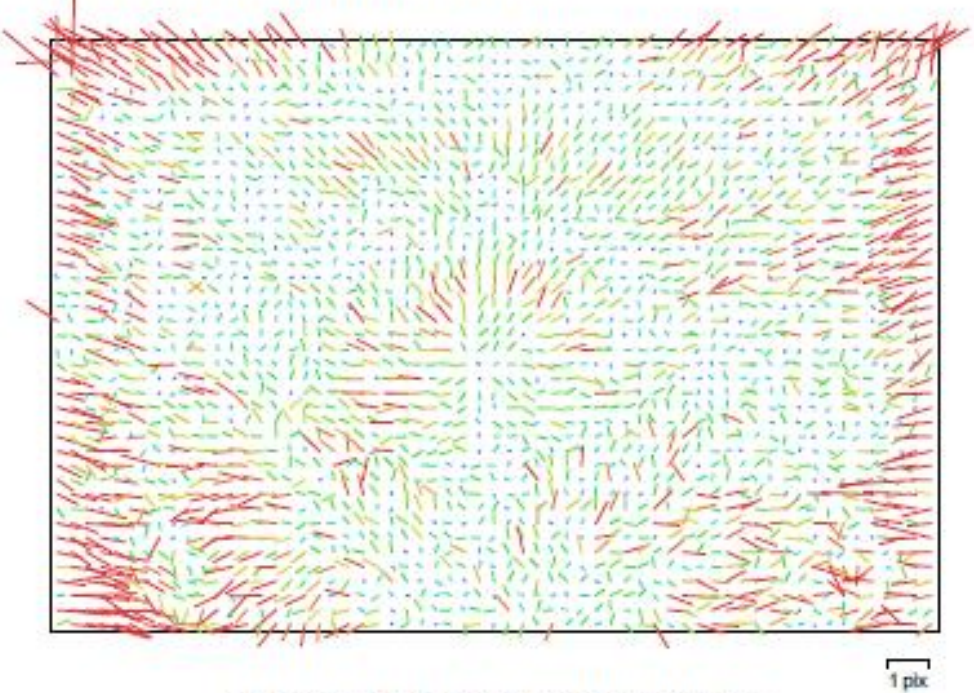

Fig. 2. Gráfico de residuales para FC6310 (8.8 mm).

### FC6310 (8.8 mm)

80 imágenes

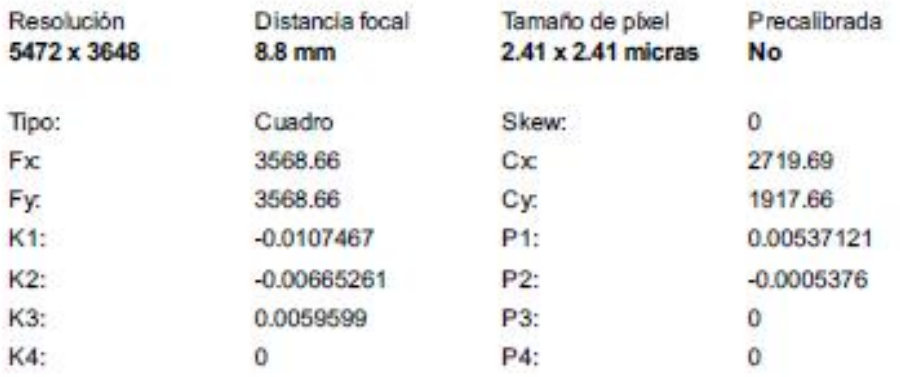

## Posiciones de cámaras

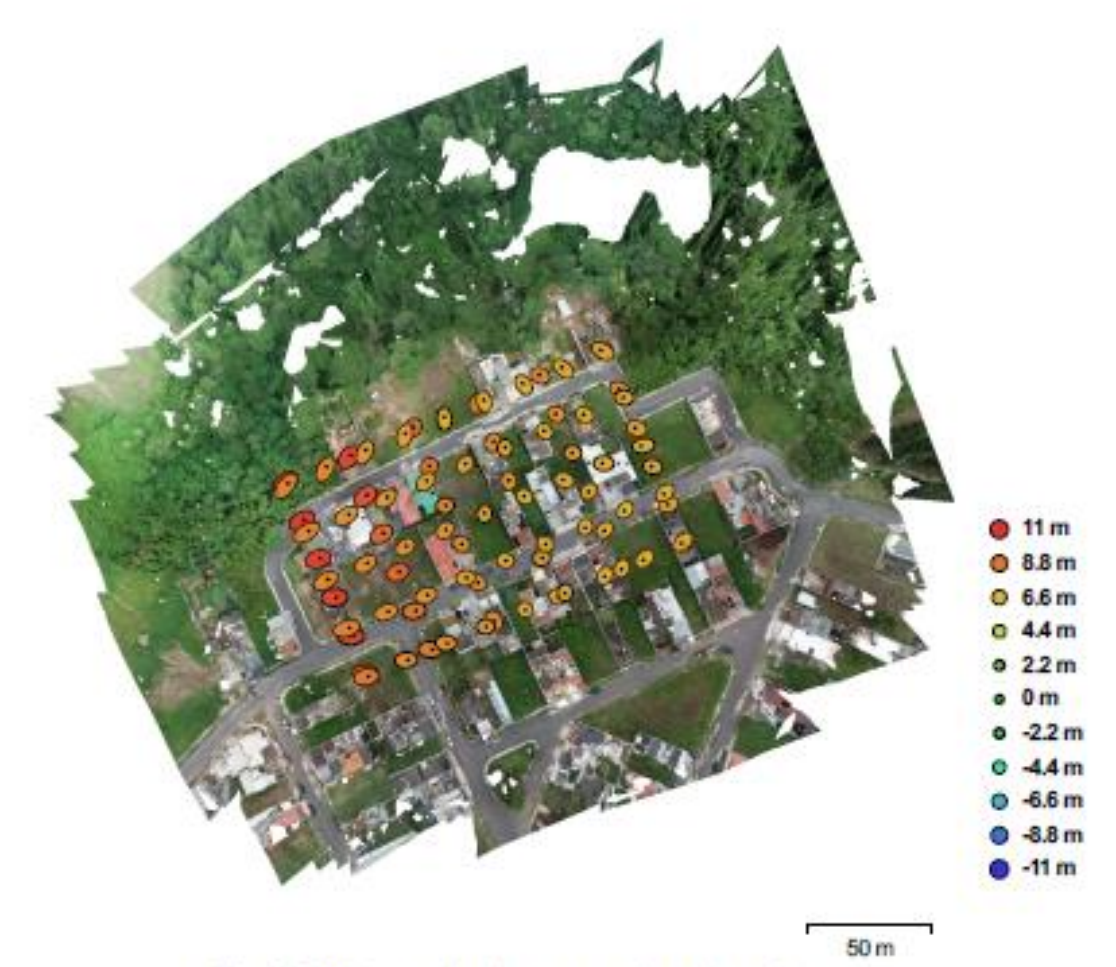

Fig. 3. Posiciones de cámaras y estimaciones de errores.

El color indica el error en Z mientras el tamaño y forma de la elipse representan el error en XY. Posiciones estimadas de las cámaras se indican con los puntos negros.

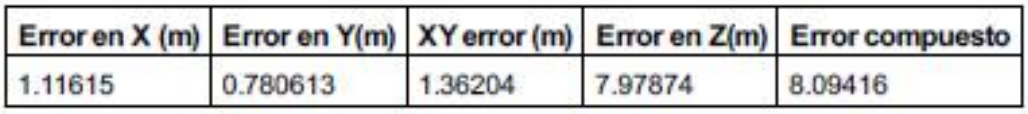

Tabla 2. Errores medios de las posiciones de cámaras.

## Puntos de control terrestres

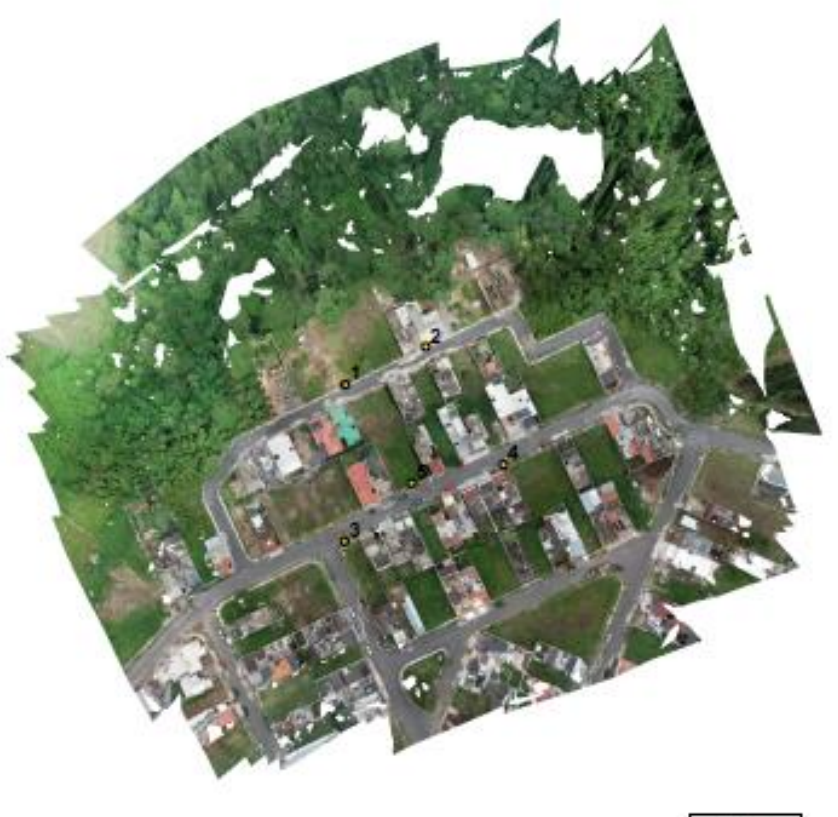

 $50<sub>m</sub>$ 

Fig. 4. Posiciones de puntos de apoyo.

|            |          | Nombre XY error (m) Error en Z(m) |          | Error (m) Proyecciones Error (pix) |       |
|------------|----------|-----------------------------------|----------|------------------------------------|-------|
|            | 0.677211 | 1.12022                           | 1,30901  | 21                                 | 1.775 |
|            | 0.802755 | $-1.25882$                        | 1,493    | 20                                 | 1.262 |
| 3          | 0.207077 | $-0.854423$                       | 0.879158 | 17                                 | 1.208 |
|            | 0.525946 | 0.329451                          | 0.62061  | 14                                 | 2.221 |
| 5          | 0.130473 | 0.648744                          | 0.661734 | 26                                 | 3.161 |
| <b>RMS</b> | 0.536573 | 0.905424                          | 1.05248  |                                    | 2.147 |

Tabla 3. Puntos de apoyo.

# Modelo digital de elevaciones

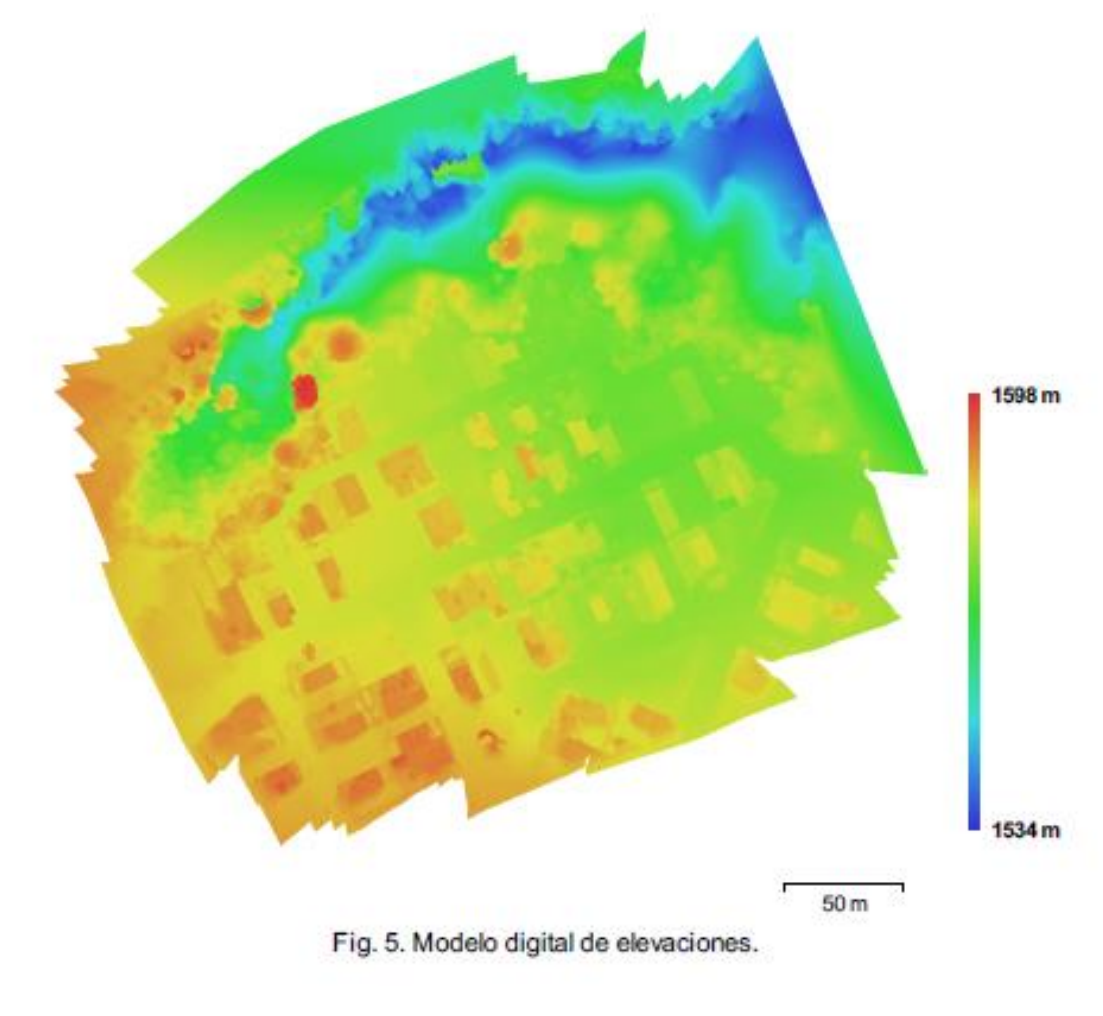

Resolución: 8.73 cm/pix Densidad de puntos: 131.175 puntos por metro cuadrado

### Parámetros de procesamiento

5

**Generales** Cámaras Cámaras orientadas Marcadores Sistema de coordenadas Nube de puntos Puntos RMS error de reproyección Error de reproyección máximo Tamaño promedio de puntos característicos Superposición efectiva Parámetros de orientación Precisión Pre-procesar emparejamiento de imágenes Puntos claves por foto Puntos de enlace por foto Restricción de máscara activa Tiempo búsqueda de puntos homólogos Tiempo de orientación Parámetros de optimización Parámetros Tiempo de optimización Nube de puntos densa Puntos Parámetros de reconstrucción Calidad Filtrado de profundidad Duración del procesamiento **Modelo** Caras Vértices Parámetros de reconstrucción Tipo de superficie Datos fuente Interpolación Calidad Filtrado de profundidad Número de caras Duración del procesamiento Ortomosaico Tamaño Sistema de coordenadas Canales Modo de mezcla Parámetros de reconstrucción Superficie Permitir la corrección de color

80 80 WGS 84 / UTM zone 15N (EPSG::32615) 52,354 de 72,556 0.532222 (1.1306 pix) 10.716 (34.8721 pix) 2.38185 pix 4.58428 Máxima Desactivado 50,000 4,000 No 33 minutos 58 segundos 16 segundos f, cx, cy, k1-k3, p1, p2 1 segundo 11,792,063 Media Agresivo 7 minutos 56 segundos 2,330,081 1,167,189 Bajorrelieve / terreno Densa Habilitada Media Agresivo 2,358,407 37 segundos 16,587 x 15,516 WGS 84 / UTM zone 15N (EPSG::32615) 3, uint8 Mosaico Malla No

- 3. Proyecto final: CEMPRO
- a. Informe de calidad Vuelo 1 Software Agisoft PhotoScan

### **Planta San Gabriel**

Informe de procesamiento 23 septiembre 2018

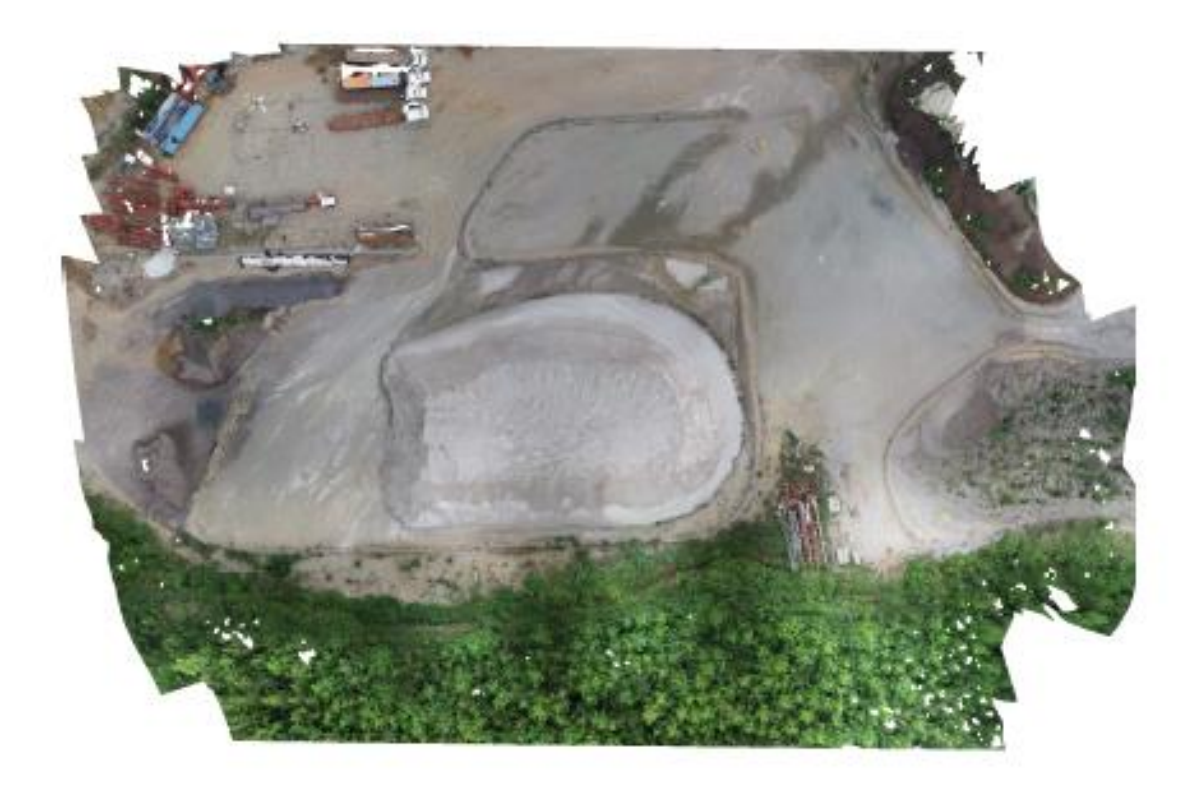

### Datos del levantamiento

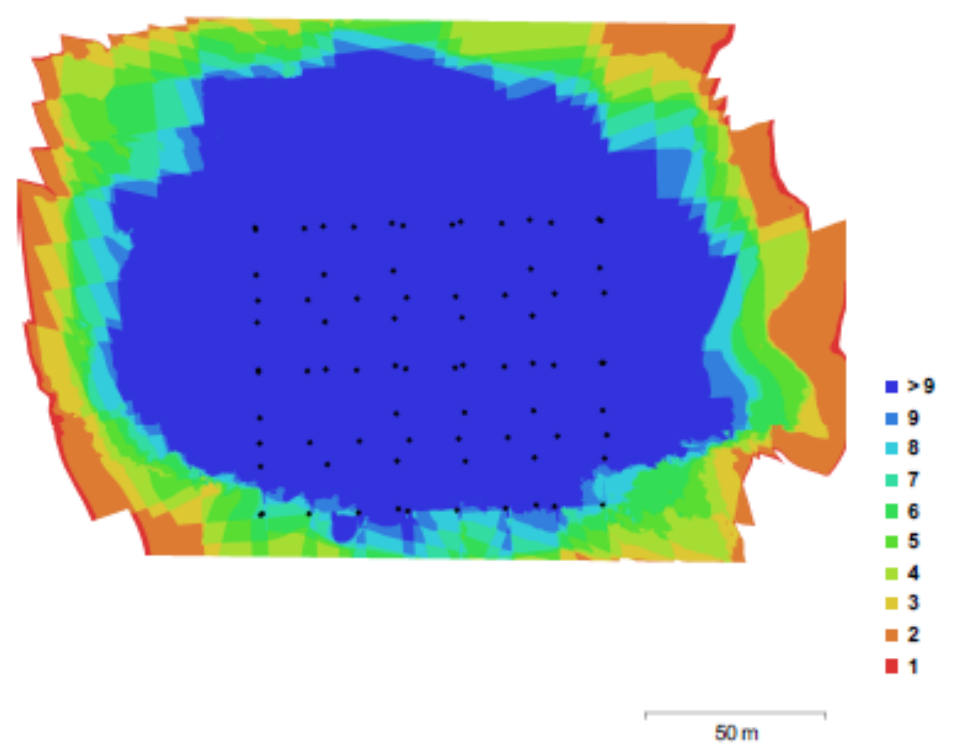

Fig. 1. Posiciónes de cámaras y solapamiento de imágenes.

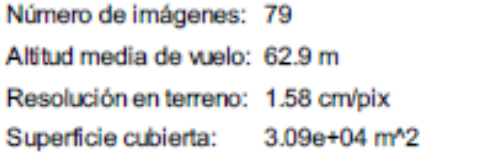

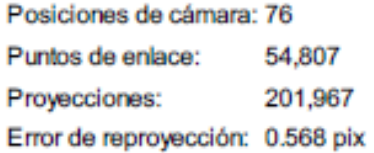

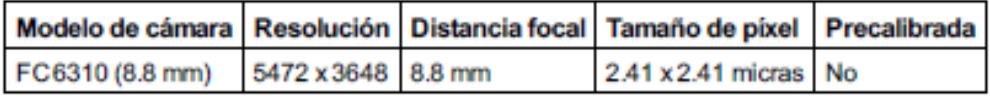

Tabla 1. Cámaras utilizadas.

## Calibración de cámara/s

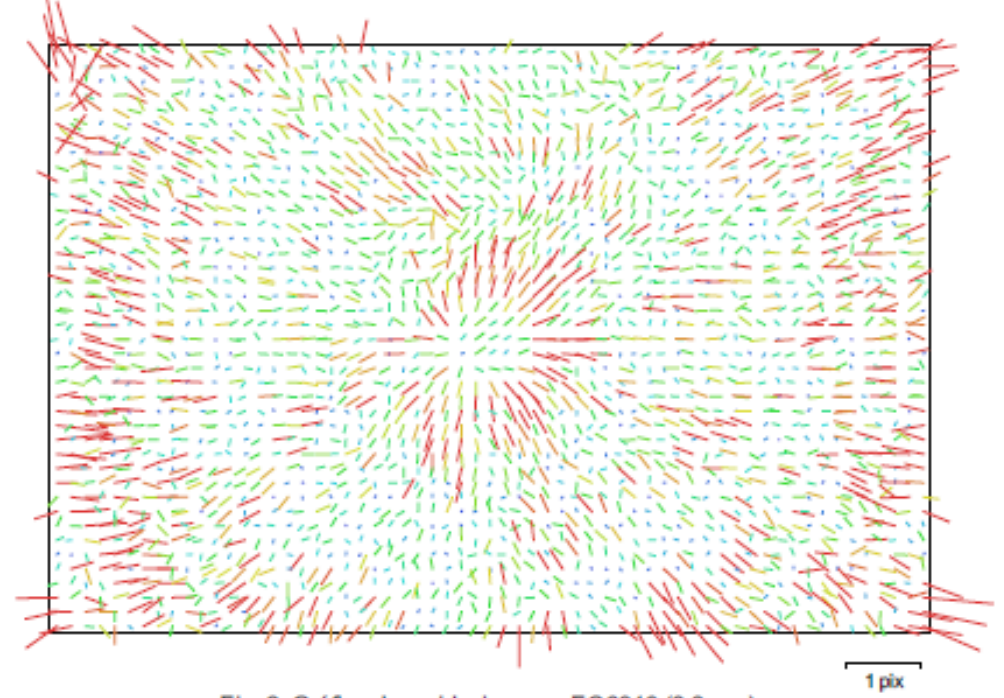

Fig. 2. Gráfico de residuales para FC6310 (8.8 mm).

### FC6310 (8.8 mm)

79 imágenes

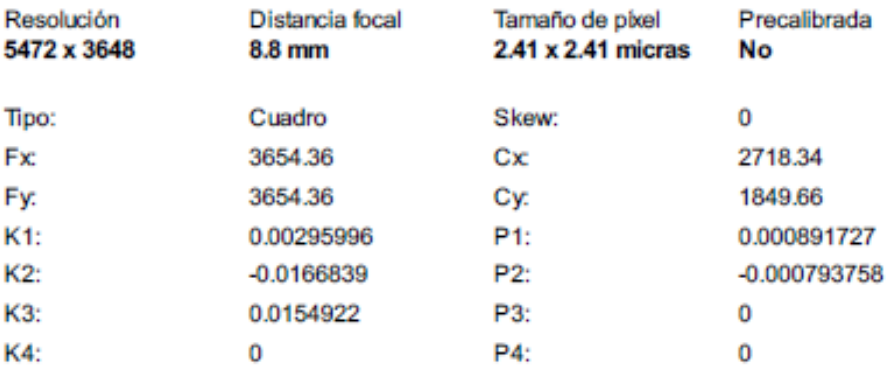

## Posiciones de cámaras

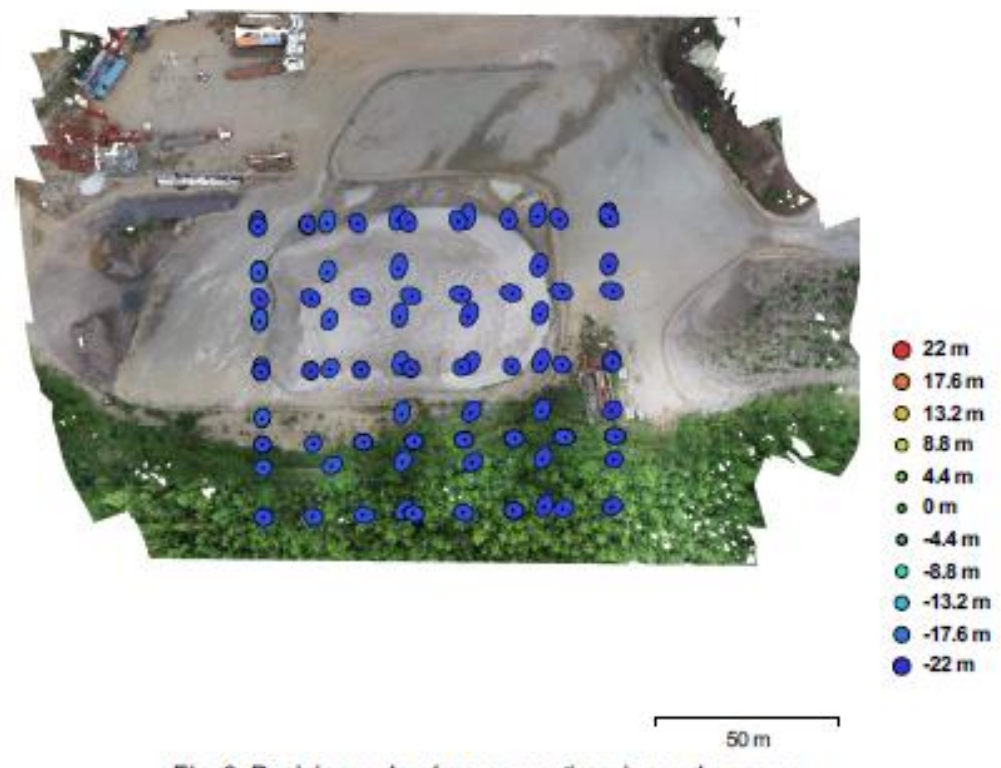

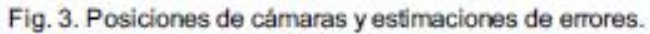

El color indica el error en Z mientras el tamaño y forma de la elipse representan el error en XY. Posiciones estimadas de las cámaras se indican con los puntos negros.

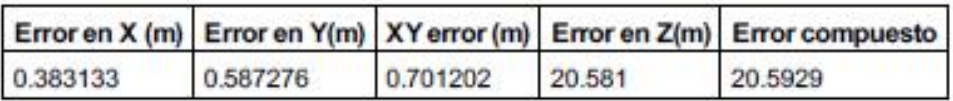

Tabla 2. Errores medios de las posiciones de cámaras.

### Puntos de control terrestres

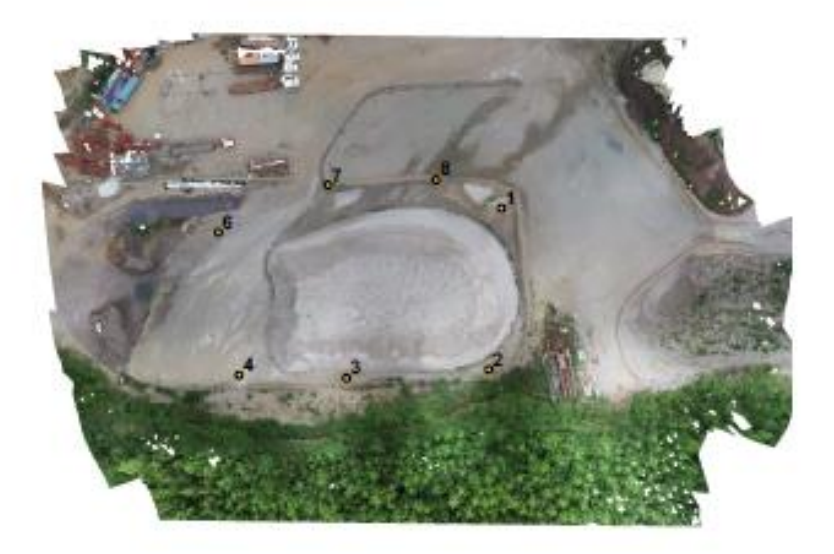

 $50m$ 

|            |            | Nombre XY error (m) Error en Z(m) Error (m) |           | Proyecciones | Error (pix) |
|------------|------------|---------------------------------------------|-----------|--------------|-------------|
|            | 0.0121293  | $-0.0150186$                                | 0.0193049 | 21           | 0.604       |
|            | 0.00742369 | $-0.0105468$                                | 0.0128975 | 29           | 0.477       |
|            | 0.00358143 | 0.0333122                                   | 0.0335042 | 27           | 0.627       |
|            | 0.00782749 | $-0.0184813$                                | 0.0200706 | 21           | 0.545       |
| 6          | 0.00722658 | $-0.0101564$                                | 0.012465  | 18           | 0.701       |
|            | 0.00607519 | 0.0118209                                   | 0.0132907 | 20           | 0.437       |
|            | 0.0127688  | 0.00922881                                  | 0.0157548 | 19           | 0.529       |
| <b>RMS</b> | 0.00868909 | 0.0173868                                   | 0.0194371 |              | 0.563       |

Fig. 4. Posiciones de puntos de apoyo.

Tabla 3. Puntos de apoyo.

# Modelo digital de elevaciones

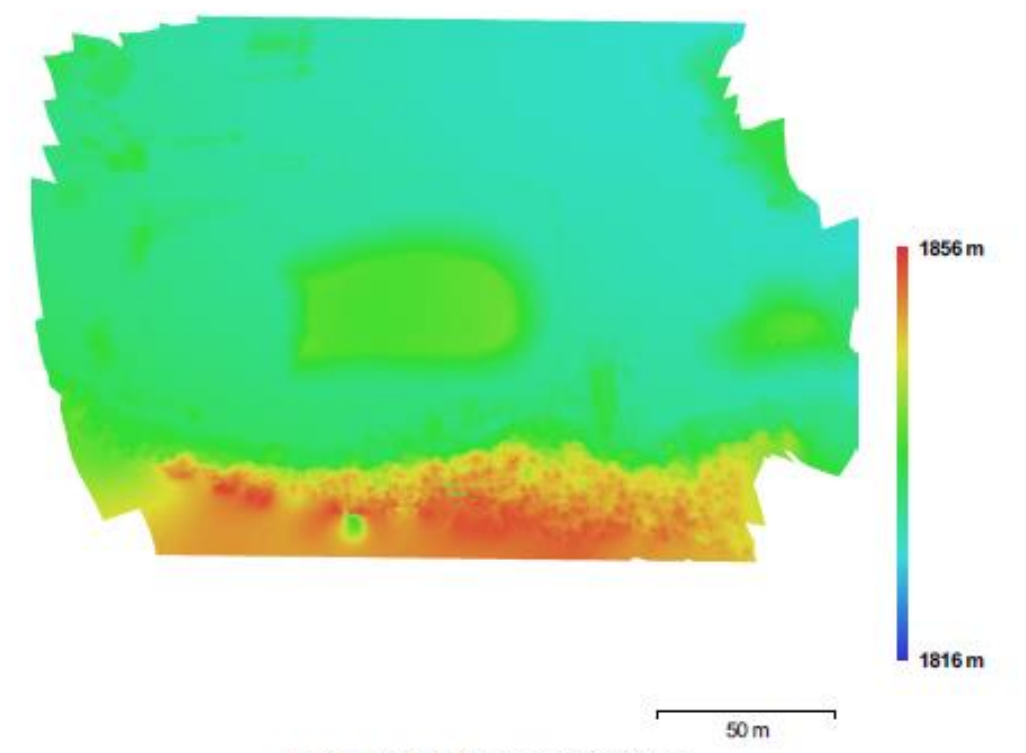

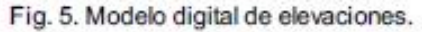

Resolución: 6.34 cm/pix Densidad de puntos: 248.817 puntos por metro cuadrado

### Parámetros de procesamiento

#### Generales

Cámaras Cámaras orientadas Marcadores Sistema de coordenadas Nube de puntos Puntos RMS error de reproyección Error de reproyección máximo Tamaño promedio de puntos característicos Superposición efectiva Parámetros de orientación Precisión Pre-procesar emparejamiento de imágenes Puntos claves por foto Puntos de enlace por foto Restricción de máscara activa Tiempo búsqueda de puntos homólogos Tiempo de orientación Parámetros de optimización Parámetros Tiempo de optimización Nube de puntos densa Puntos Parámetros de reconstrucción Calidad Filtrado de profundidad Duración del procesamiento Modelo Caras Vértices Parámetros de reconstrucción Tipo de superficie Datos fuente Interpolación Calidad Filtrado de profundidad Número de caras Duración del procesamiento **DEM** Tamaño Sistema de coordenadas Parámetros de reconstrucción Datos fuente Interpolación Ortomosaico Tamaño Sistema de coordenadas Canales Modo de mezcla Parámetros de reconstrucción Superficie Permitir la corrección de color

79 76  $\overline{7}$ WGS 84 / UTM zone 15N (EPSG:32615) 54,807 de 71,974 0.284412 (0.567611 pix) 13.3006 (23.5533 pix) 2.00847 pix 4.1226 Máxima Desactivado 50,000 4,000 No 35 minutos 14 segundos 52 segundos f, cx, cy, k1-k3, p1, p2 2 segundos 8,839,419 Media Agresivo 4 minutos 56 segundos 1,752,601 877,827 Bajorrelieve / terreno Densa Habilitada Media Agresivo 1,767,863 24 segundos 3.707 x 2.396 WGS 84 / UTM zone 15N (EPSG:32615) Nube de puntos densa Habilitada 14,524 x 9,568 WGS 84 / UTM zone 15N (EPSG:32615) 3. uint8 Mosaico

Modelo digital de elevaciones **No** 

b. Informe de calidad Vuelo 1 Software Pix4D Mapper

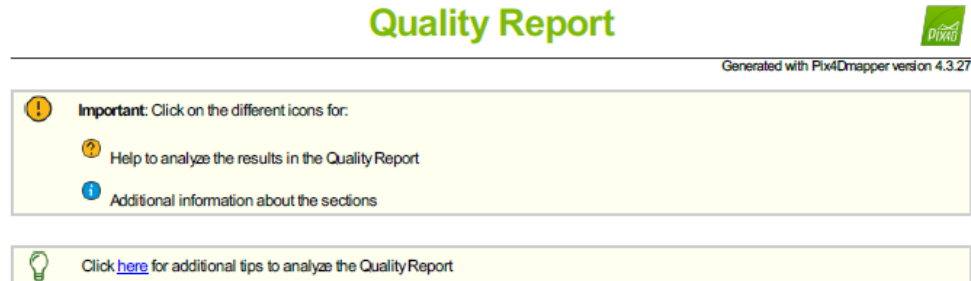

#### **Summary**

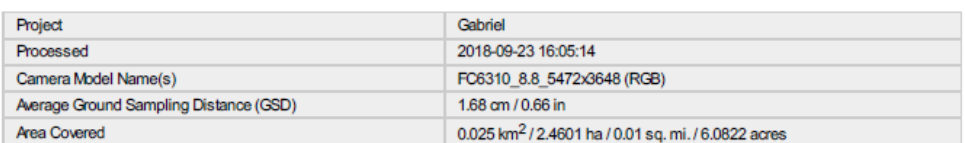

 $\overline{\textbf{0}}$ 

 $\bullet$ 

 $\bullet$ 

 $\bigcirc$ 

### **Quality Check**

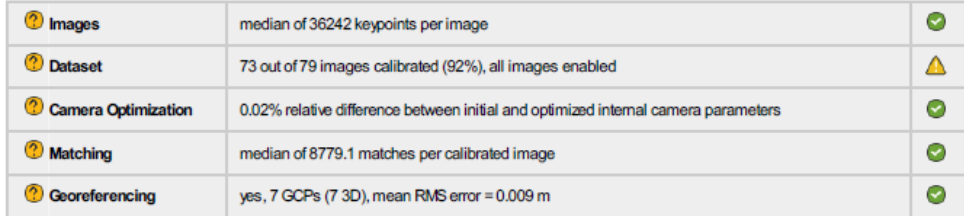

### **Preview**

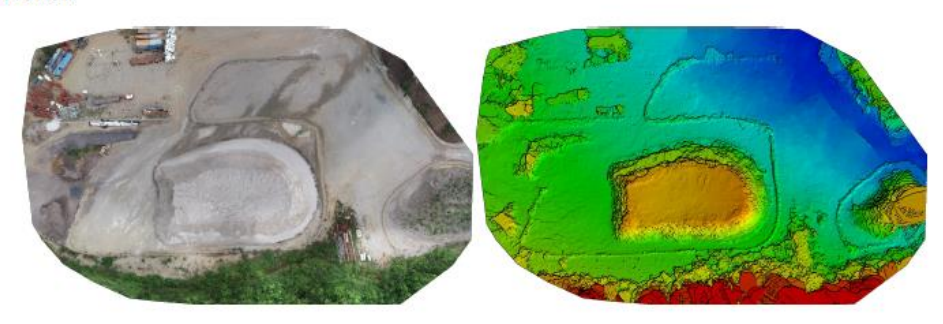

Figure 1: Orthomosaic and the corresponding sparse Digital Surface Model (DSM) before densification.

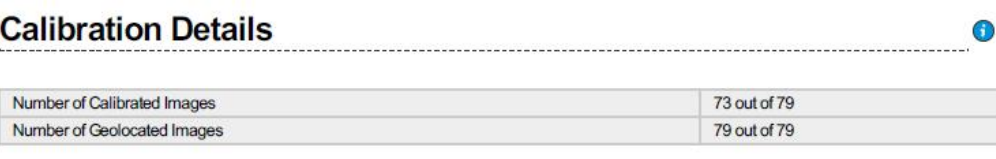

**?** Initial Image Positions

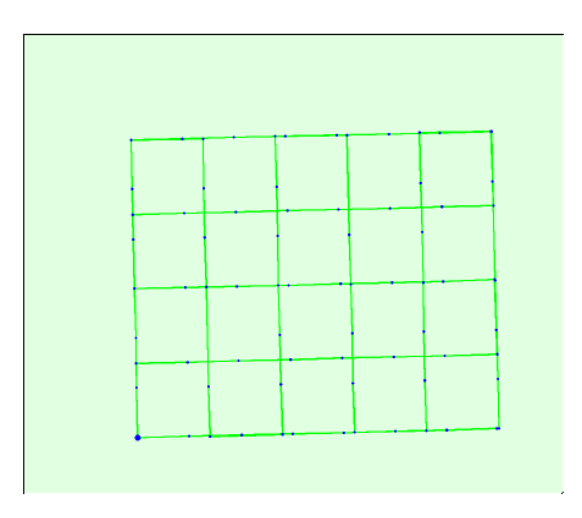

Figure 2: Top view of the initial image position. The green line follows the position of the images in time starting from the large blue dot.

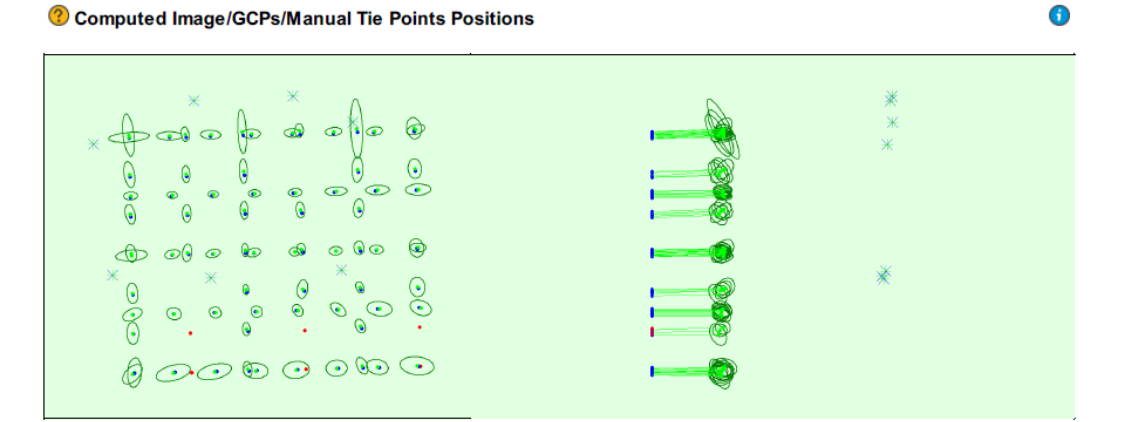

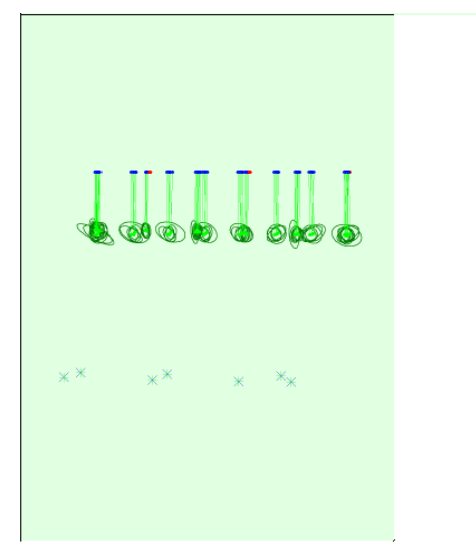

Uncertainty ellipses 500x magnified

Figure 3: Offset between initial (blue dots) and computed (green dots) image positions as well as the offset between the GCPs initial positions (blue crosses) and<br>their computed positions (green crosses) in the top-view

images. Dark green ellipses indicate the absolute position uncertainty of the bundle block adjustment result.

 $\boldsymbol{0}$ 

 $\bigodot$ 

 $\bigodot$ 

 $\bigodot$ 

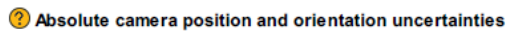

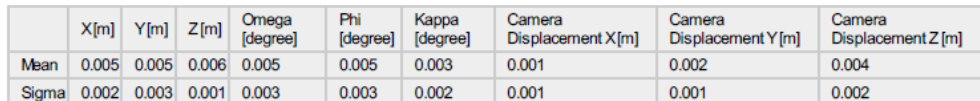

### **Overlap**

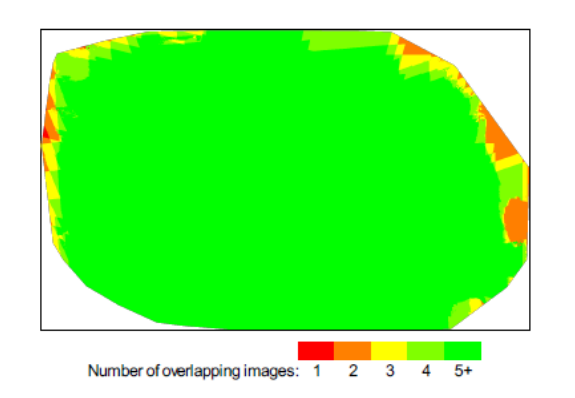

Figure 4: Number of overlapping images computed for each pixel of the orthomosaic.<br>Ind yellow areas indicate low overlap for which poor results may be generated. Green areas indicate an overlap of over 5 images for every p

### **Bundle Block Adjustment Details**

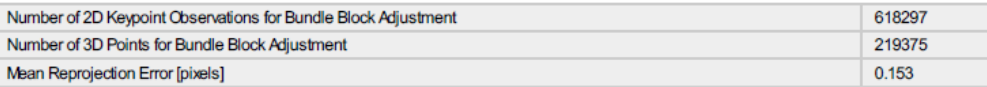

#### ? Internal Camera Parameters

### <sup>■</sup> FC6310\_8.8\_5472x3648 (RGB). Sensor Dimensions: 12.833 [mm] x 8.556 [mm]

EXIF ID: FC6310\_8.8\_5472x3648

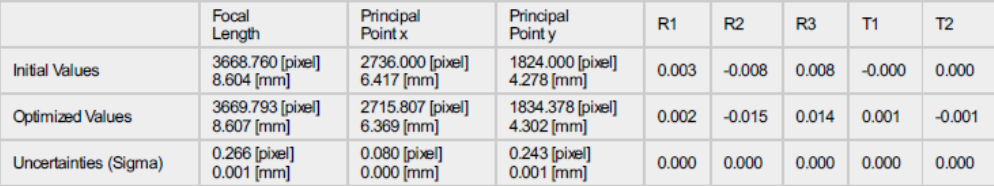

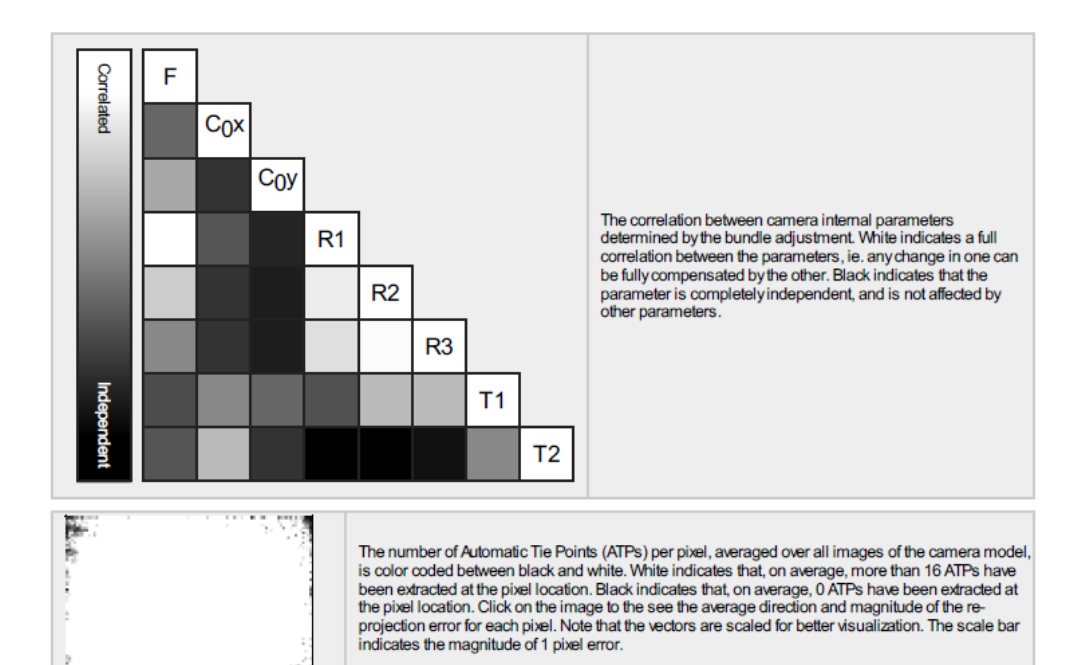

#### 2 2D Keypoints Table

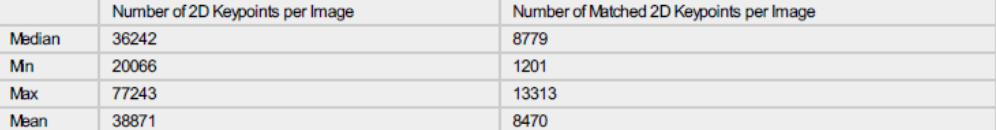

### ? 3D Points from 2D Keypoint Matches

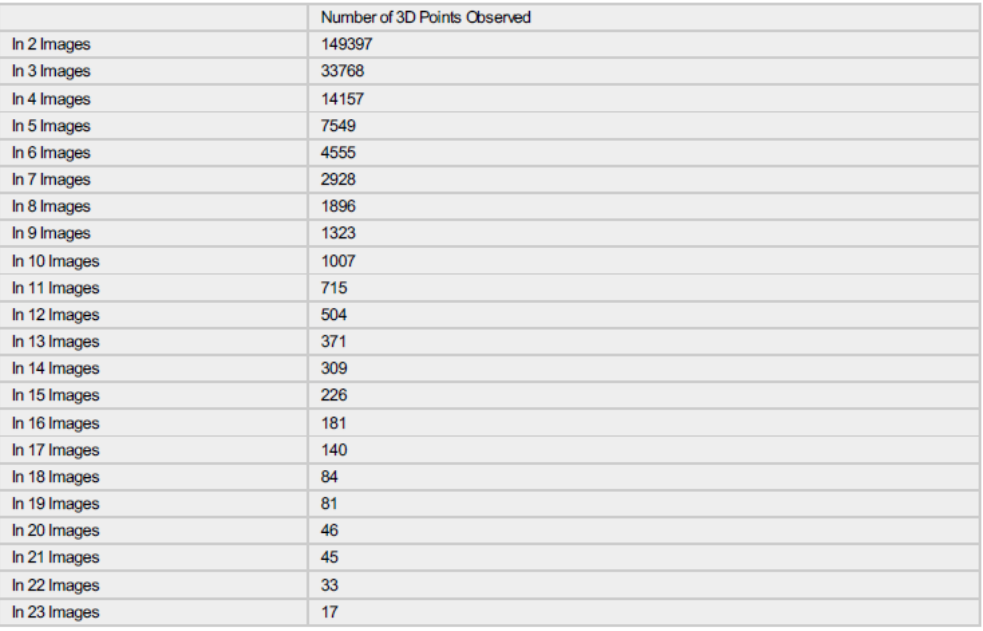

 $\bigodot$ 

 $\bigcirc$ 

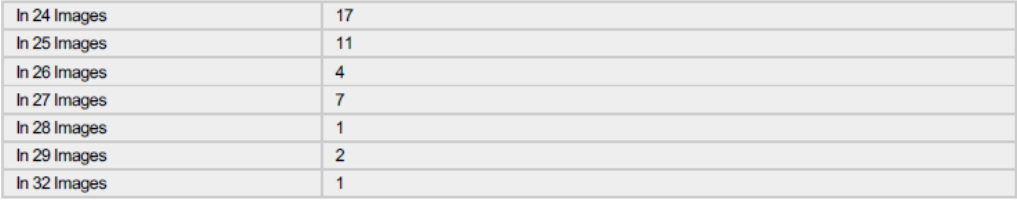

 $\bullet$ 

 $\bigcirc$ 

### 2 2D Keypoint Matches

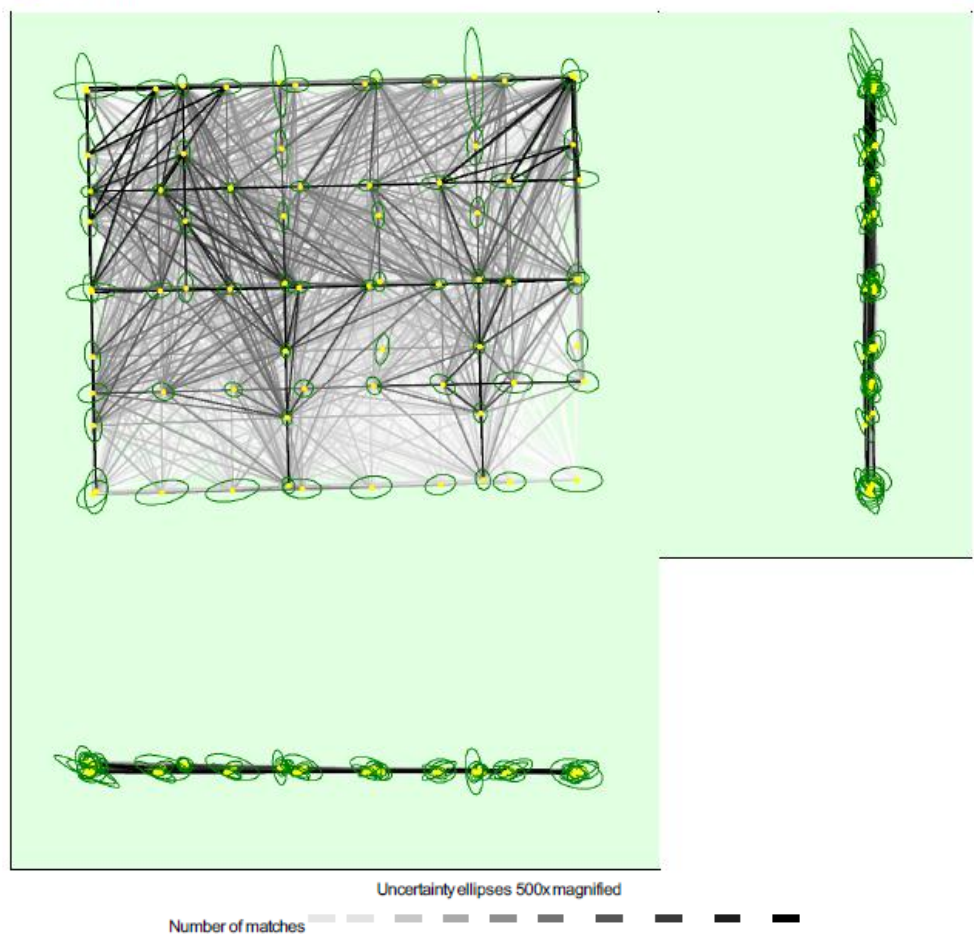

25 222 444 666 888 1111 1333 1555 1777 2000

Figure 5: Computed image positions with links between matched images. The darkness of the links indicates the number of matched 2D keypoints between the<br>Images. Bright links indicate weak links and require manual tie point

Relative camera position and orientation uncertainties

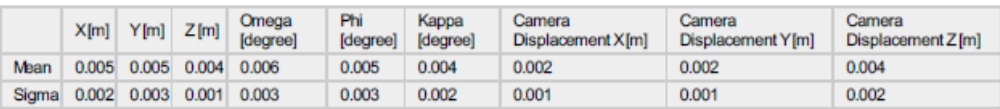

#### <sup>2</sup> Ground Control Points

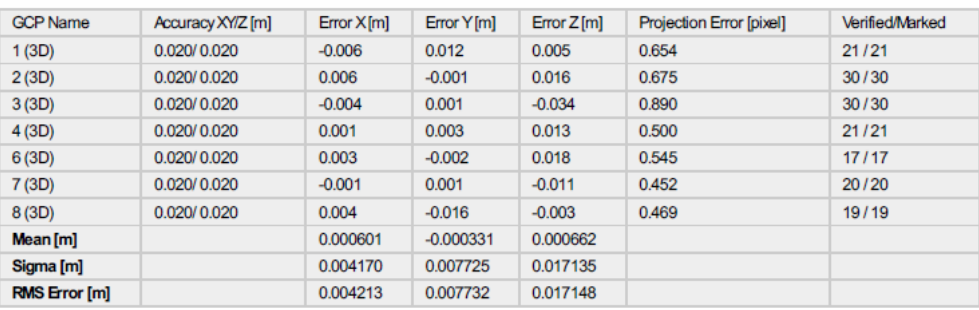

Localisation accuracy per GCP and mean errors in the three coordinate directions. The last column counts the number of calibrated images where the GCP has<br>been automatically verified vs. manually marked.

### ? Absolute Geolocation Variance

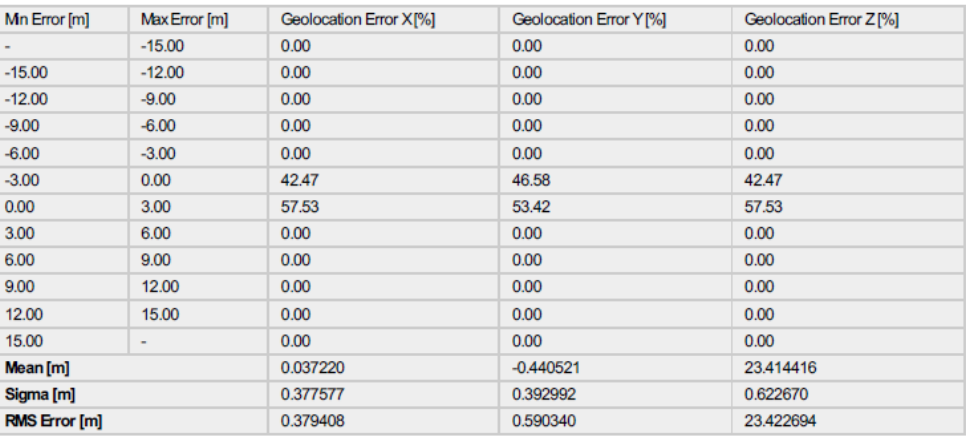

Min Error and Max Error represent geolocation error intervals between -1.5 and 1.5 times the maximum accuracy of all the images. Columns X, Y, Z show the<br>percentage of images with geolocation errors within the predefined e

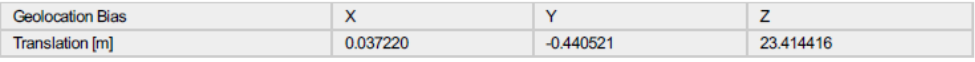

Bias between image initial and computed geolocation given in output coordinate system.

### ? Relative Geolocation Variance

⊕

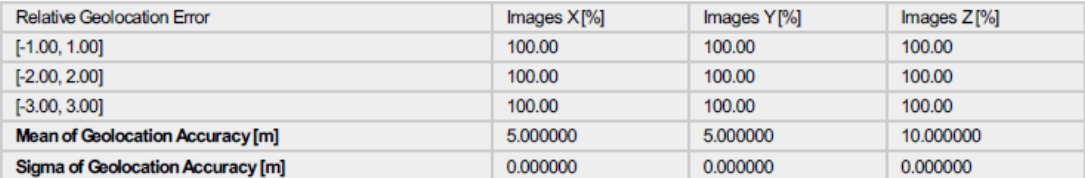

 $\bigodot$ 

 $\bigodot$ 

 $\bigcirc$ 

### Images X, Y, Z represent the percentage of images with a relative geolocation error in X, Y, Z.

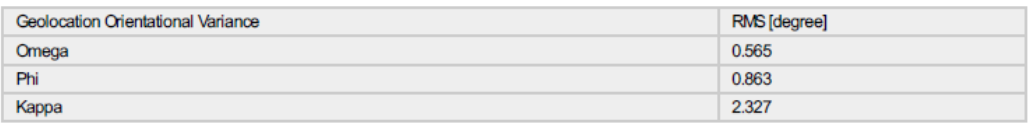

Geolocation RMS error of the orientation angles given by the difference between the initial and computed image orientation angles.

### ? Rolling Shutter Statistics

 $\bigodot$ 

 $\boldsymbol{0}$ 

 $_{\odot}$ 

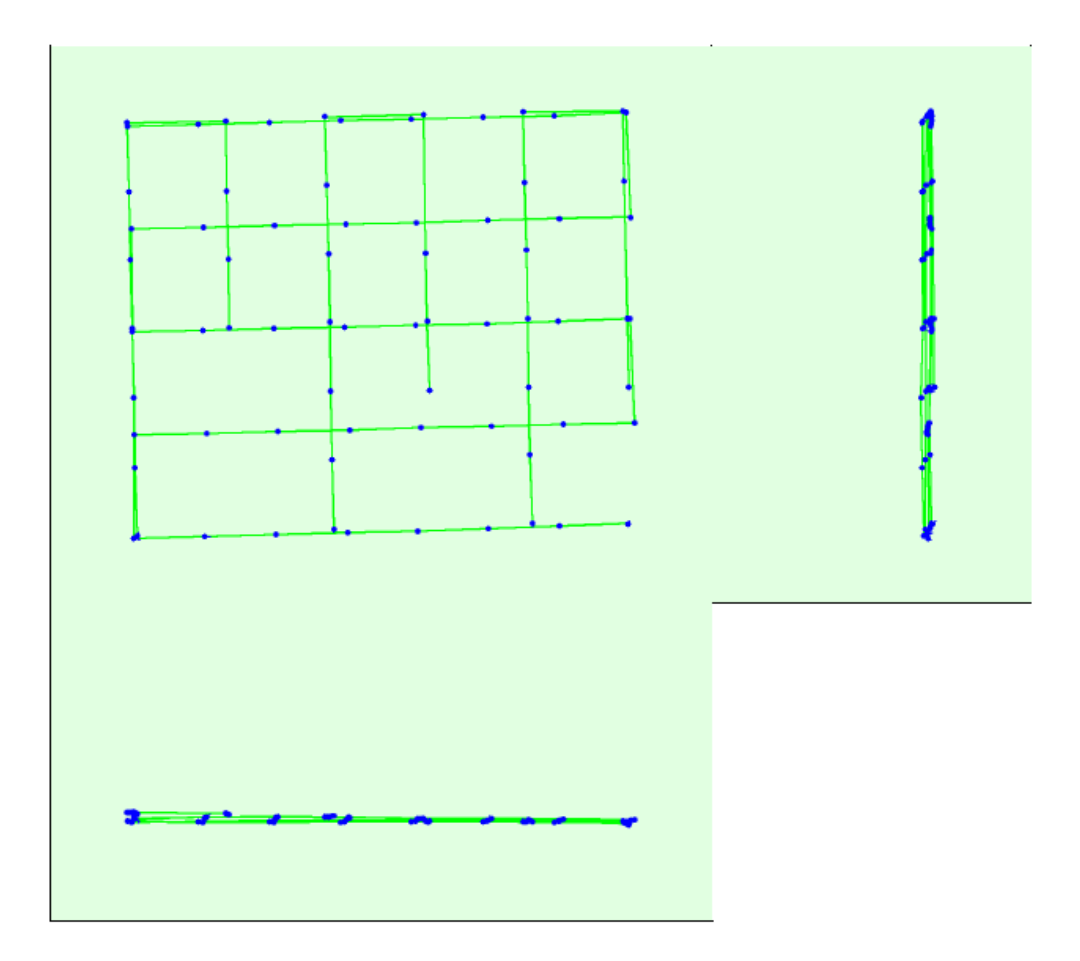

Figure 6: Camera movement estimated by the rolling shutter camera model. The green line follows the computed image positions. The blue dots represent the camera position at the start of the exposure. The blue lines represe

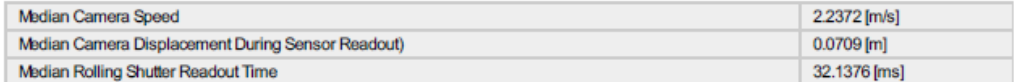

### **Initial Processing Details**

**System Information** 

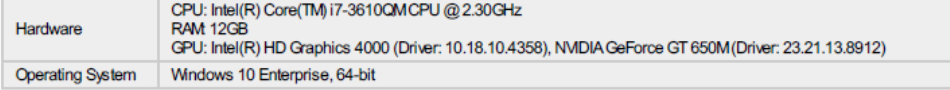

### **Coordinate Systems**

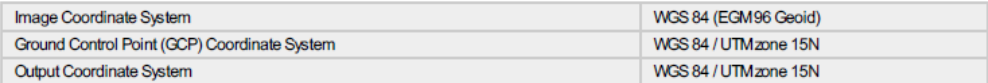

### **Processing Options**

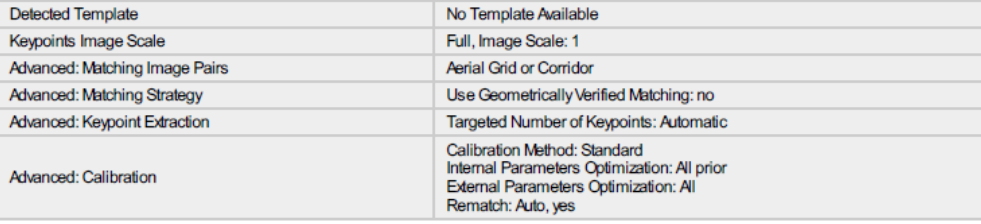

### **Point Cloud Densification details**

### **Processing Options**

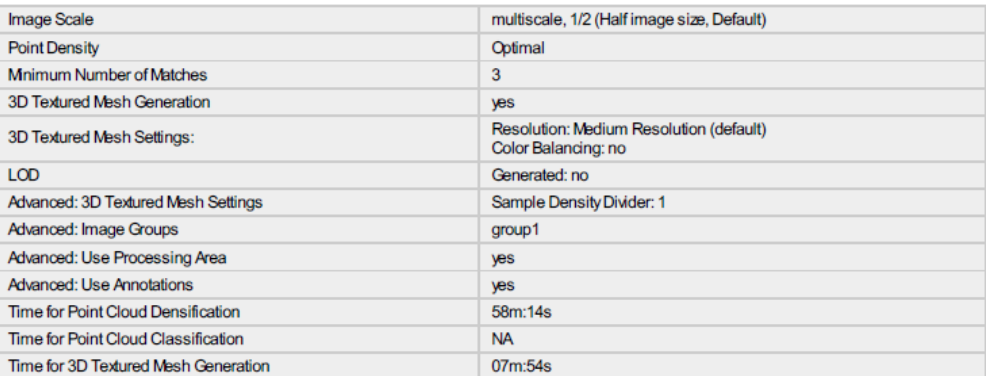

### **Results**

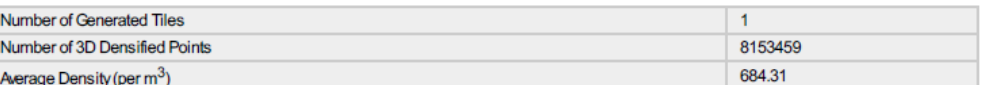

 $\bigodot$ 

 $\bigodot$ 

 $\overline{\textbf{O}}$ 

 $\bigodot$ 

 $\bigodot$ 

### **DSM, Orthomosaic and Index Details**

### **Processing Options**

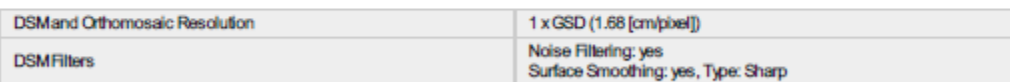

0

⋒

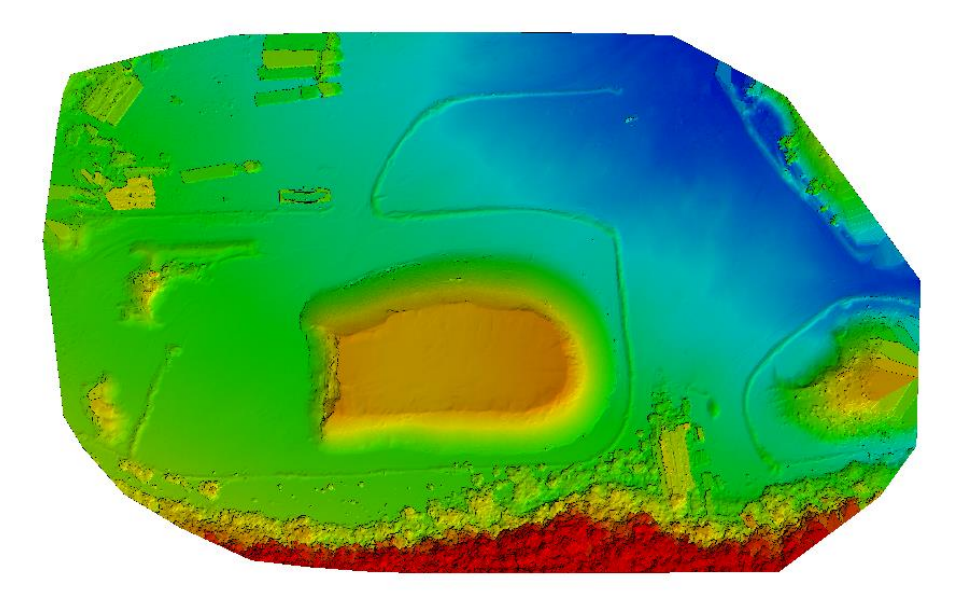

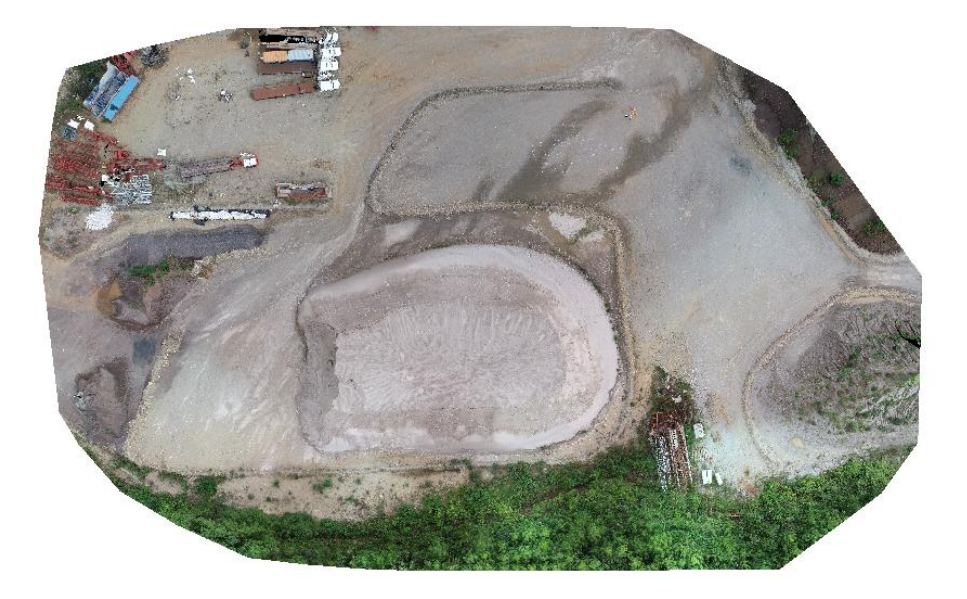

c. Informe de calidad Vuelo 2 Software Agisoft PhotoScan

## **Planta San Gabriel**

Informe de procesamiento 23 septiembre 2018

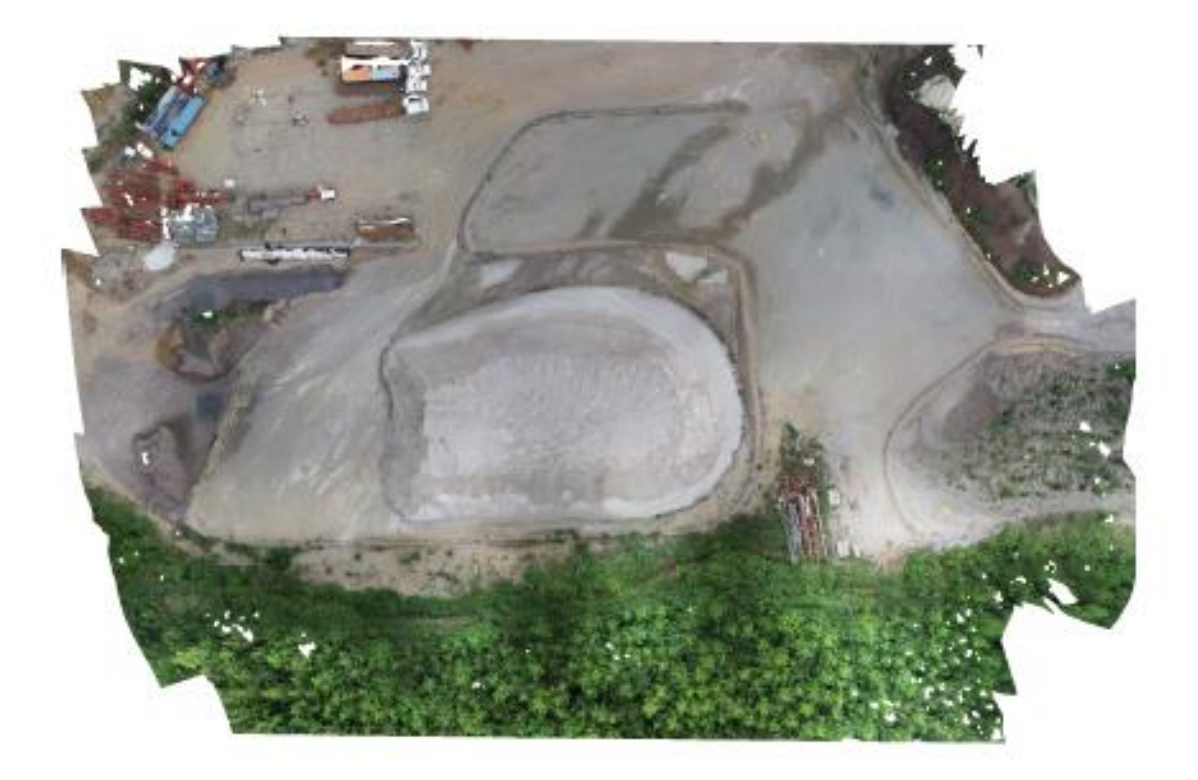

## Datos del levantamiento

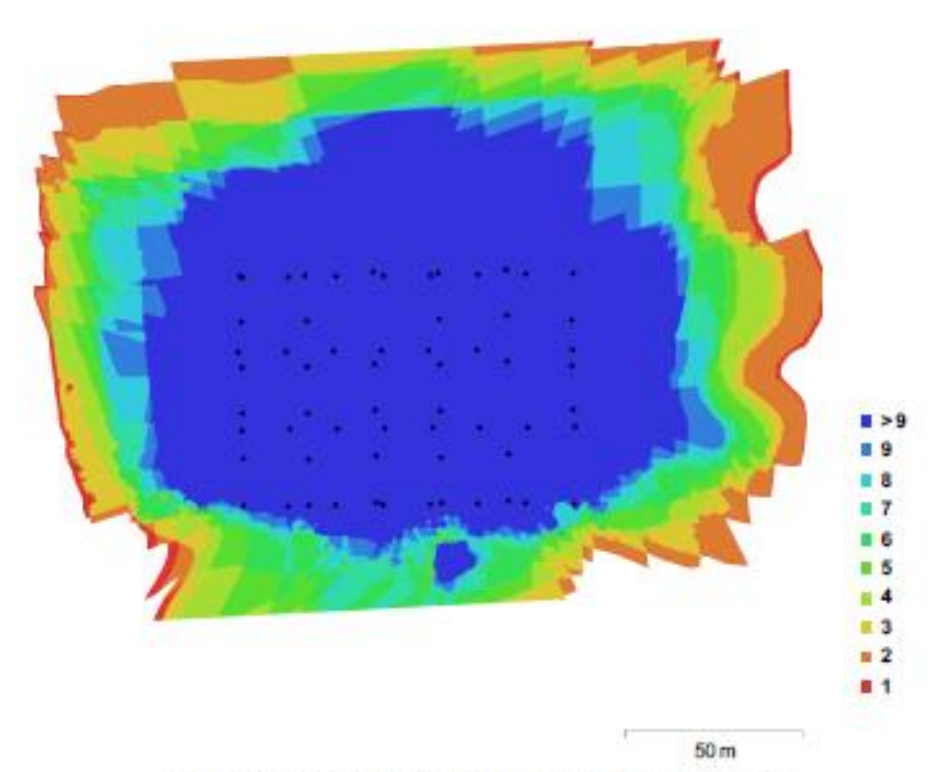

Fig. 1. Posiciónes de cámaras y solapamiento de imágenes.

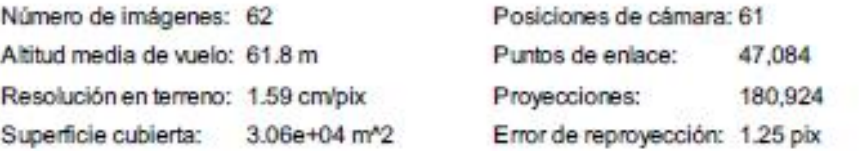

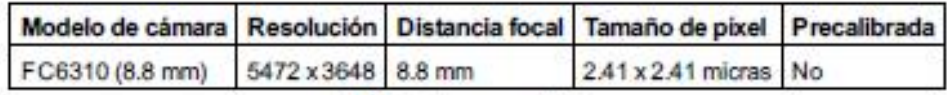

Tabla 1. Cámaras utilizadas.
# Calibración de cámara/s

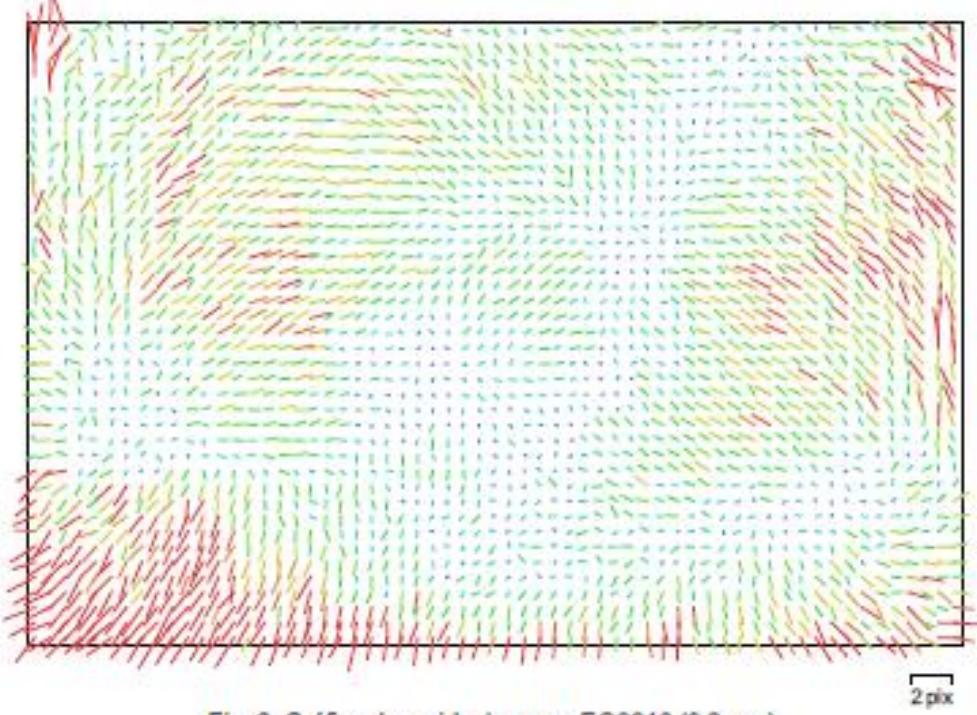

Fig. 2. Gráfico de residuales para FC6310 (8.8 mm).

### FC6310 (8.8 mm)

62 imágenes

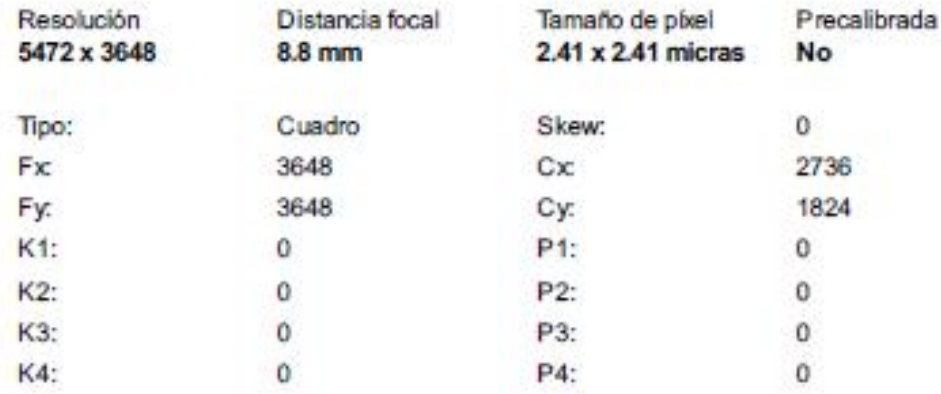

# Posiciones de cámaras

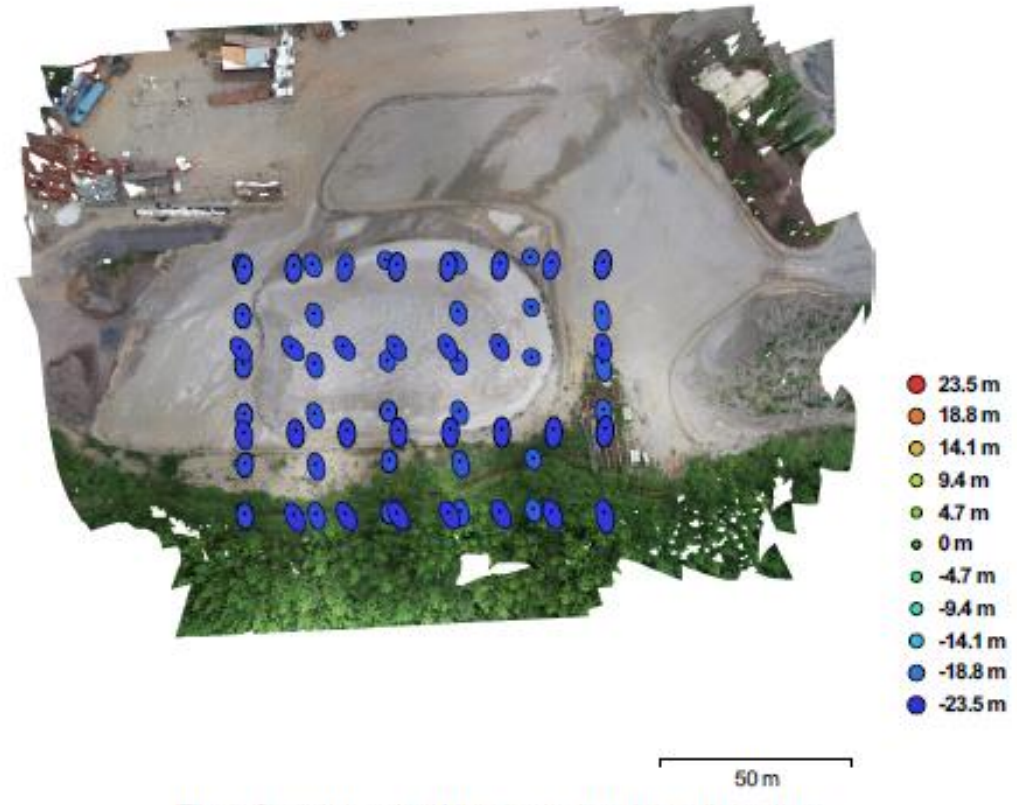

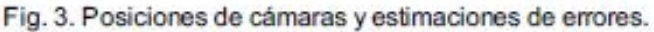

El color indica el error en Z mientras el tamaño y forma de la elipse representan el error en XY. Posiciones estimadas de las cámaras se indican con los puntos negros.

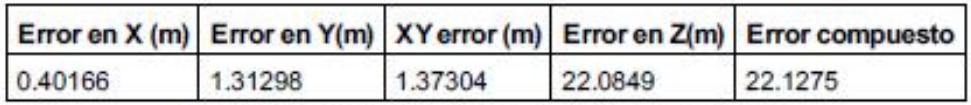

Tabla 2. Errores medios de las posiciones de cámaras.

# Puntos de control terrestres

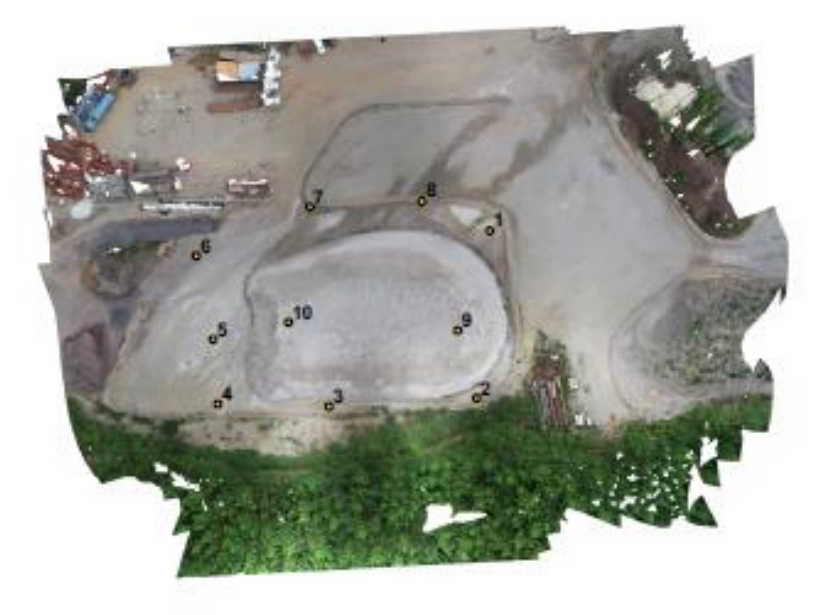

 $50m$ 

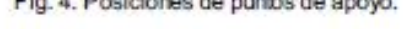

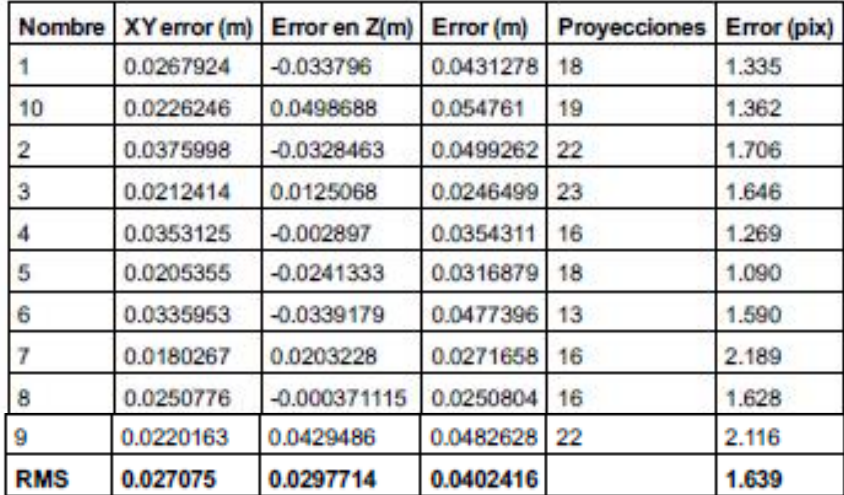

Tabla 3. Puntos de apoyo.

# Modelo digital de elevaciones

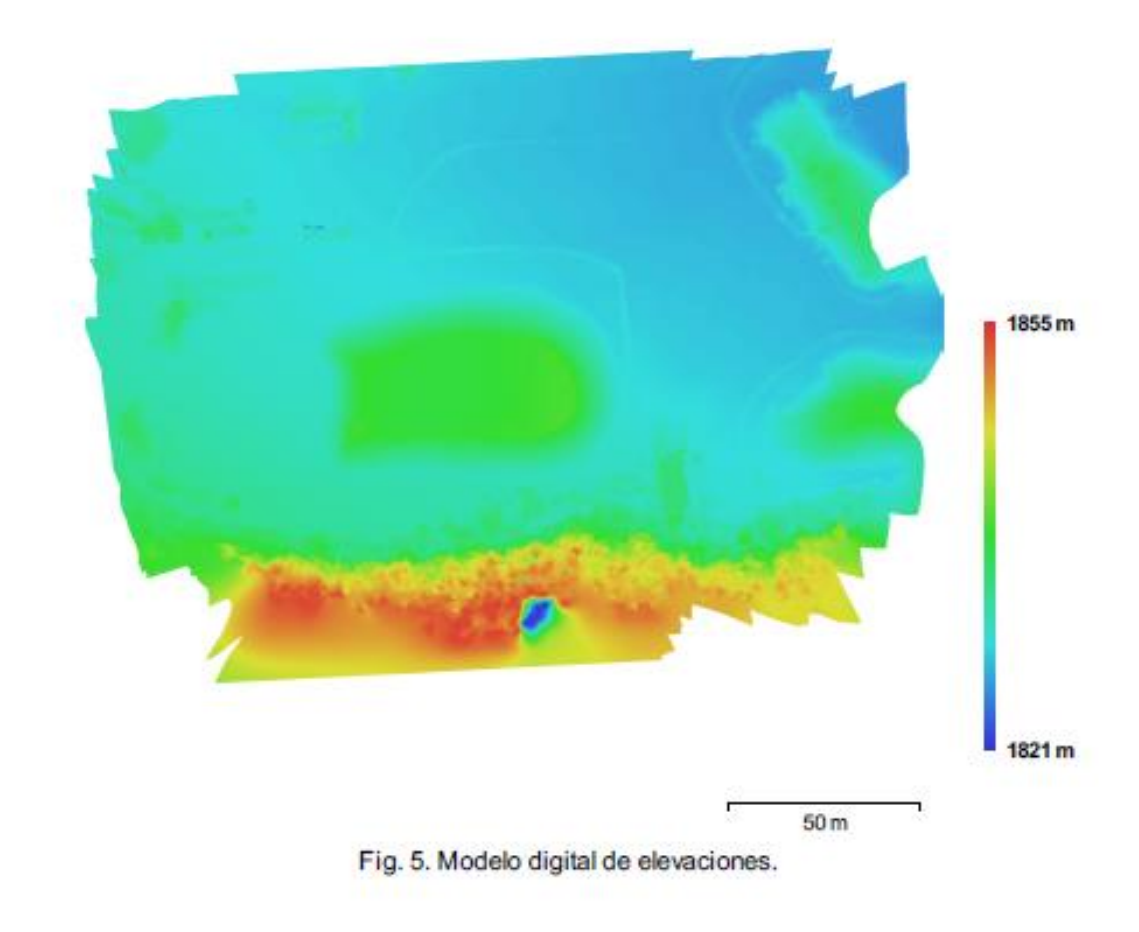

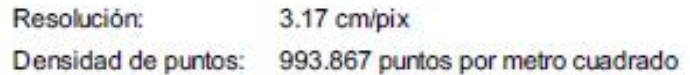

Generales Cámaras Cámaras orientadas Marcadores Sistema de coordenadas Nube de puntos Puntos RMS error de reproyección Error de reproyección máximo Tamaño promedio de puntos característicos Superposición efectiva Parámetros de orientación Precisión Pre-procesar emparejamiento de imágenes Puntos claves por foto Puntos de enlace por foto Restricción de máscara activa Tiempo búsqueda de puntos homólogos Tiempo de orientación Parámetros de optimización Tiempo de optimización Nube de puntos densa **Puntos** Parámetros de reconstrucción Calidad Filtrado de profundidad Duración del procesamiento **Modelo** Caras Vértices Textura Parámetros de reconstrucción Tipo de superficie Datos fuente Interpolación Calidad Filtrado de profundidad Número de caras Duración del procesamiento Parámteros de texturizado Modo de mapeado Modo de mezda Tamaño de textura Tiempo de mapeado en UV Tiempo de mezda **DEM** Tamaño Sistema de coordenadas Parámetros de reconstrucción Datos fuente Interpolación Ortomosaico Tamaño Sistema de coordenadas Canales Modo de mezcla Parámetros de reconstrucción

Superficie Permitir la corrección de color 62  $61$  $10$ WGS 84 / UTMzone 15N (EPSG:32615) 47,084 de 57,898 0.760762 (1.2545 pix) 3.59404 (15.8655 pix) 1.81668 pix 4.20113 Máxima Desactivado 50,000 4,000 **No** 22 minutos 23 segundos 16 segundos 0 segundos 34,181,651 Alta Agresivo 25 minutos 35 segundos 6,798,457 3,402,087 4,096 x 4,096, uint8 Bajorrelieve / terreno Densa Habilitada Alta Agresivo 6,836,299 2 minutos 18 segundos Genérico Mosaico 4,096 x 4,096 4 minutos 30 segundos 1 minuto 17 segundos 7,574 x5,473 WGS 84 / UTM zone 15N (EPSG:32615) Nube de puntos densa Habilitada 14,019 x 10,514 WGS 84 / UTMzone 15N (EPSG::32615) 3, uint8 Mosaico Malla No

d. Informe de calidad Vuelo 2 Software Pix4D Mapper

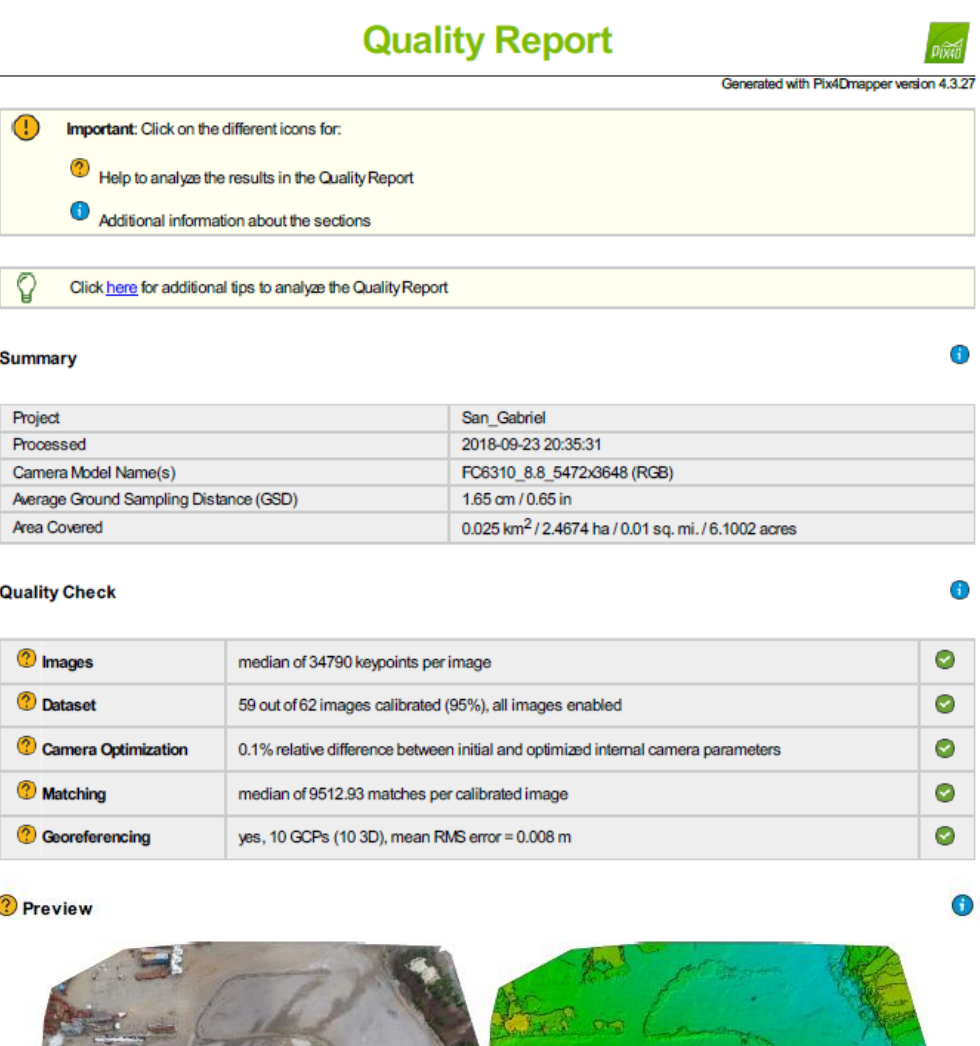

Figure 1: Orthomosaic and the corresponding sparse Digital Surface Model (DSM) before densification.

# Calibration Details

7

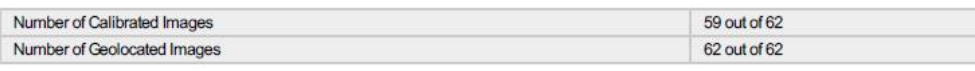

 $\bigcirc$ 

 $\bullet$ 

**2** Initial Image Positions

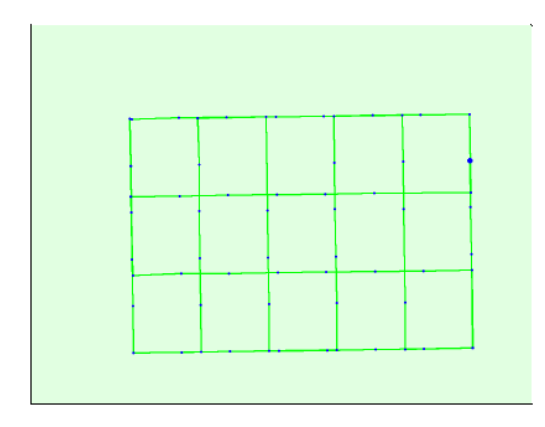

Figure 2: Top view of the initial image position. The green line follows the position of the images in time starting from the large blue dot.

 $\bigcirc$ 

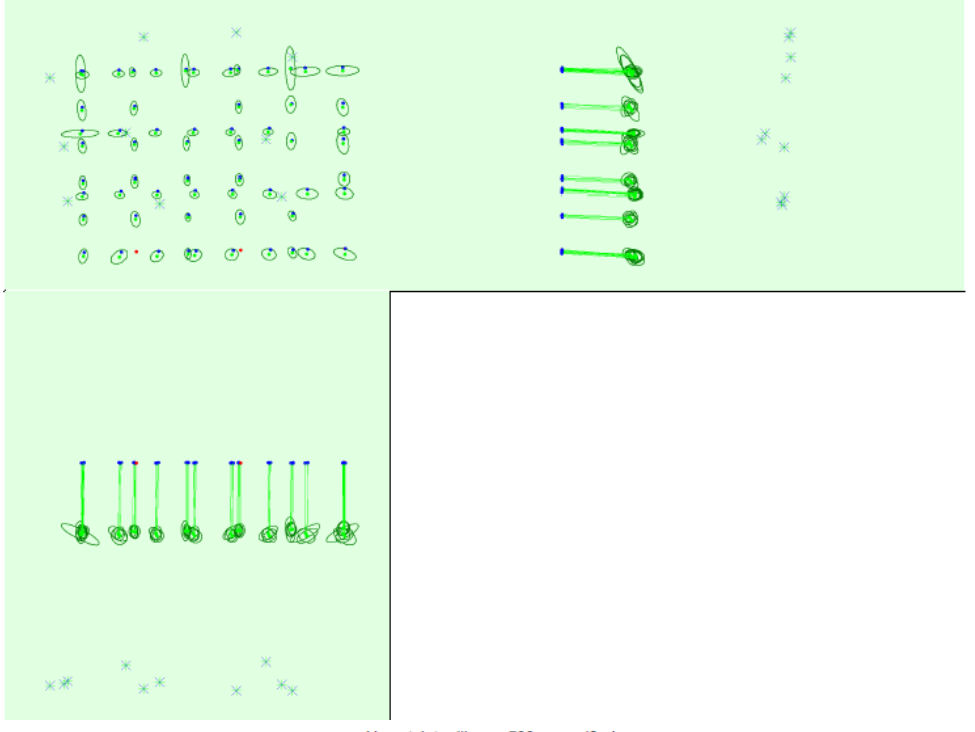

Computed Image/GCPs/Manual Tie Points Positions

Uncertainty ellipses 500x magnified

Figure 3: Offset between initial (blue dots) and computed (green dots) image positions as well as the offset between the GCPs initial positions (blue crosses) and<br>their computed positions (green crosses) in the top-view

#### <sup>2</sup> Absolute camera position and orientation uncertainties

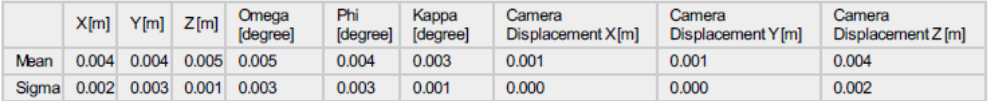

? Overlap

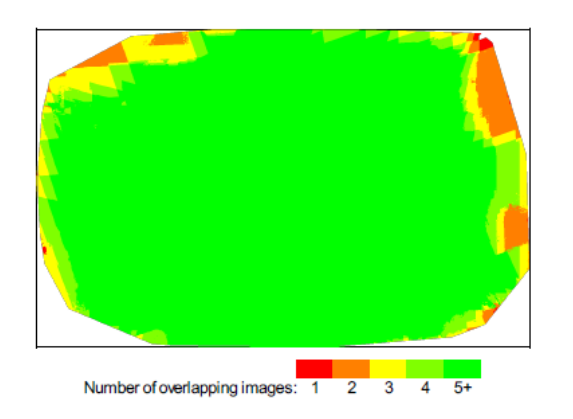

Figure 4: Number of overlapping images computed for each pixel of the orthomosaic.<br>Red and yellow areas indicate low overlap for which poor results may be generated. Green areas indicate an overlap of over 5 images for eve

## **Bundle Block Adjustment Details**

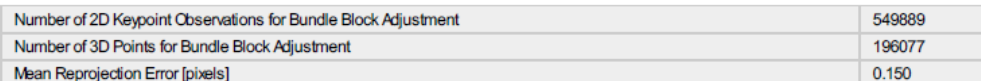

#### **?** Internal Camera Parameters

#### ■ FC6310\_8.8\_5472x3648 (RGB). Sensor Dimensions: 12.833 [mm] x 8.556 [mm]

EXIF ID: FC6310\_8.8\_5472x3648

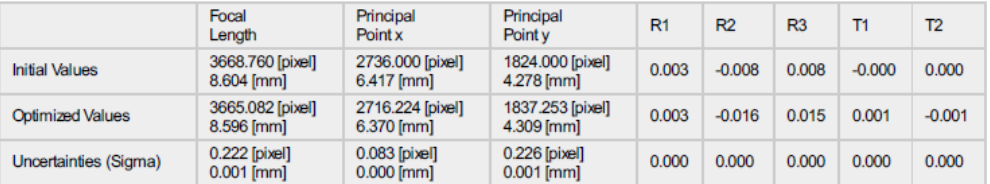

 $\bigodot$ 

 $\bigodot$ 

 $\bigcirc$ 

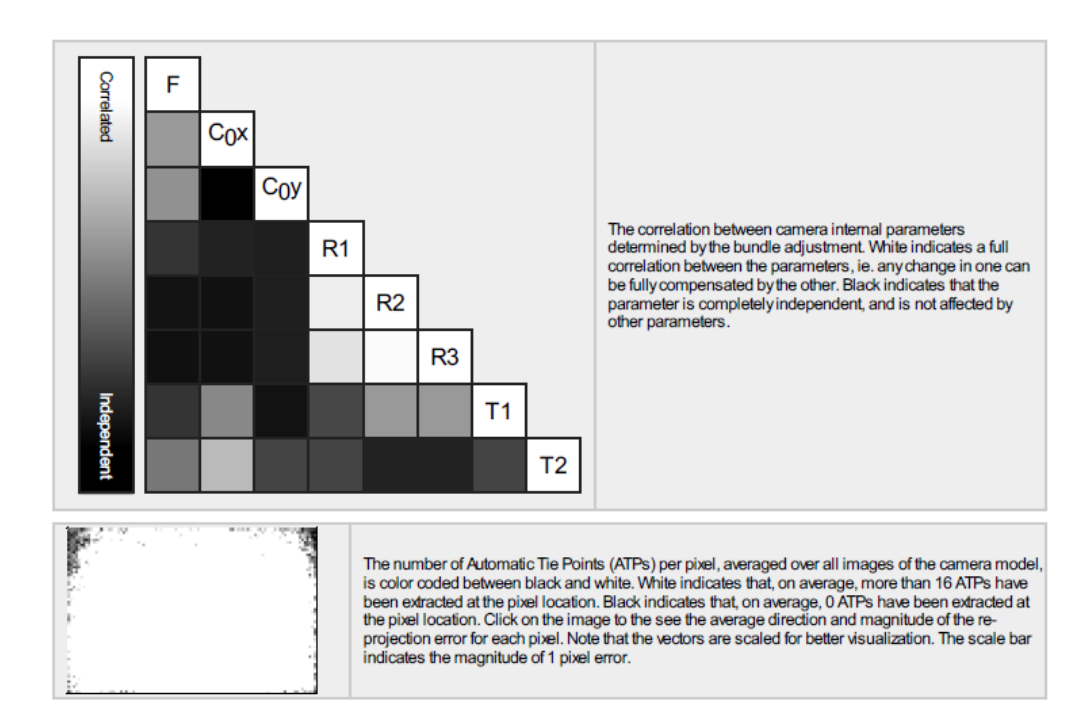

#### 2 2D Keypoints Table

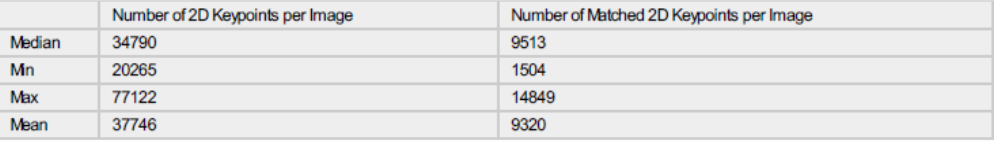

#### <sup>2</sup> 3D Points from 2D Keypoint Matches

Number of 3D Points Observed In 2 Images 132909 30808 In 3 Images 13107 In 4 Images In 5 Images 6907 3810 In 6 Images In 7 Images 2549 In 8 Images 1706 In 9 Images 1152 In 10 Images 772 In 11 Images 643 421 In 12 Images In 13 Images 340 In 14 Images 242 In 15 Images 188 In 16 Images 145 101 In 17 Images In 18 Images 84 69 In 19 Images In 20 Images 48 In 21 Images 34 In 22 Images  $18$ In 23 Images  $14$ 

 $\bigcirc$ 

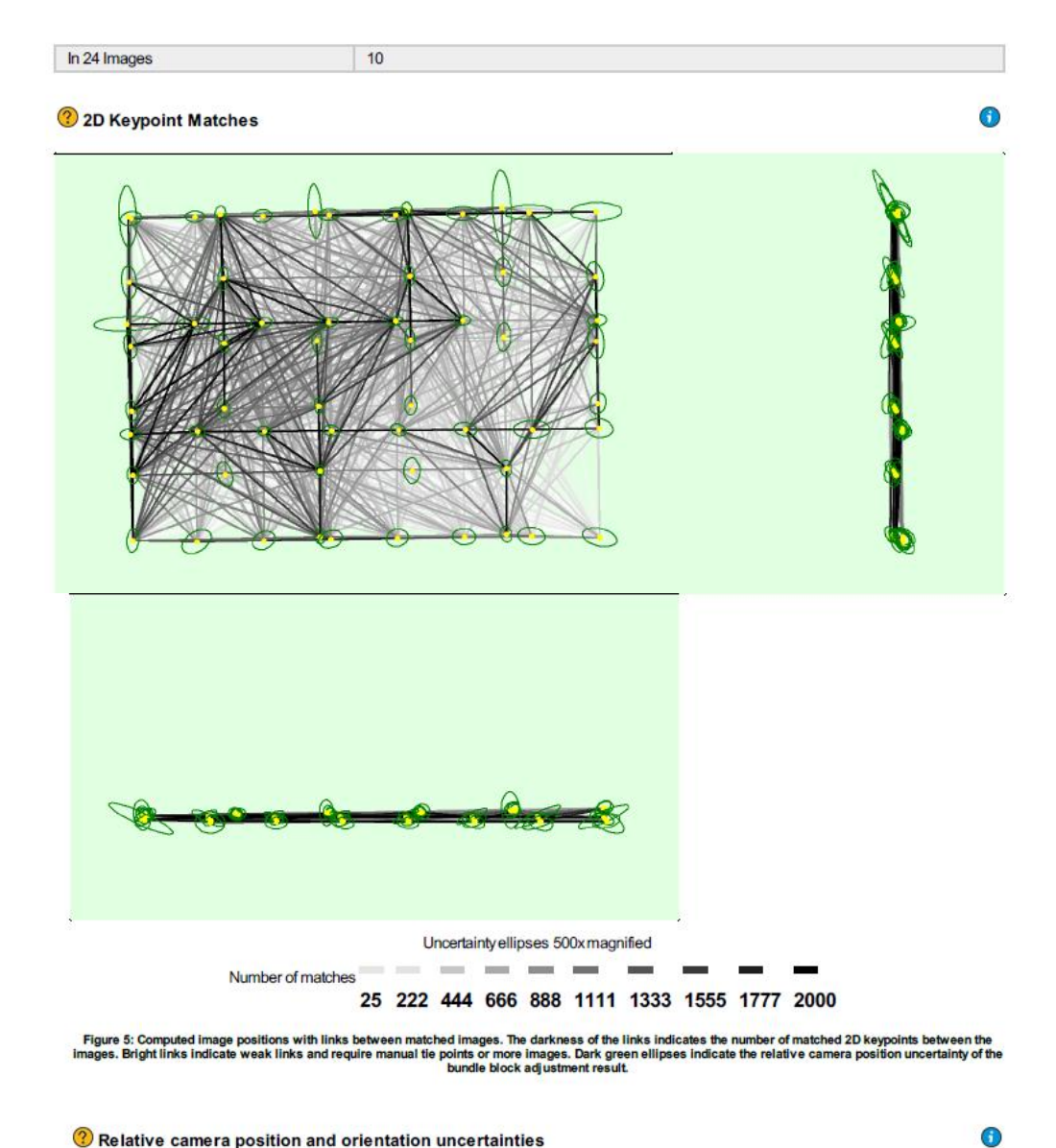

#### Relative camera position and orientation uncertainties

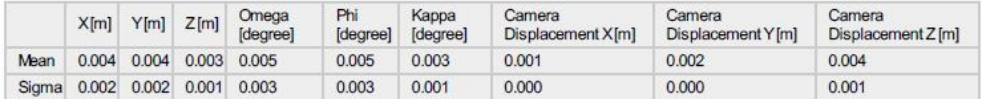

 $\bigodot$ 

⊕

## **Geolocation Details**

#### <sup>2</sup> Ground Control Points

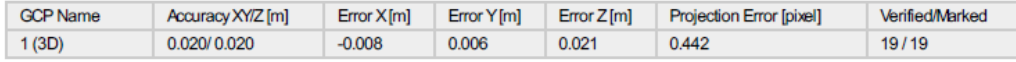

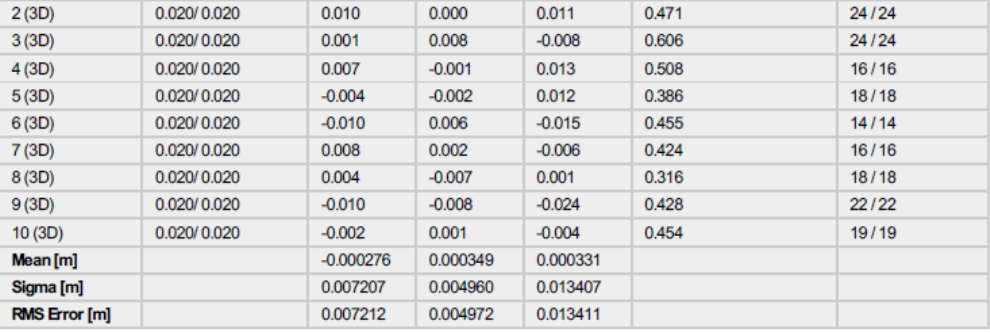

Localisation accuracy per GCP and mean errors in the three coordinate directions. The last column counts the number of calibrated images where the GCP has<br>been automatically verified vs. manually marked.

#### ? Absolute Geolocation Variance

 $\bigodot$ 

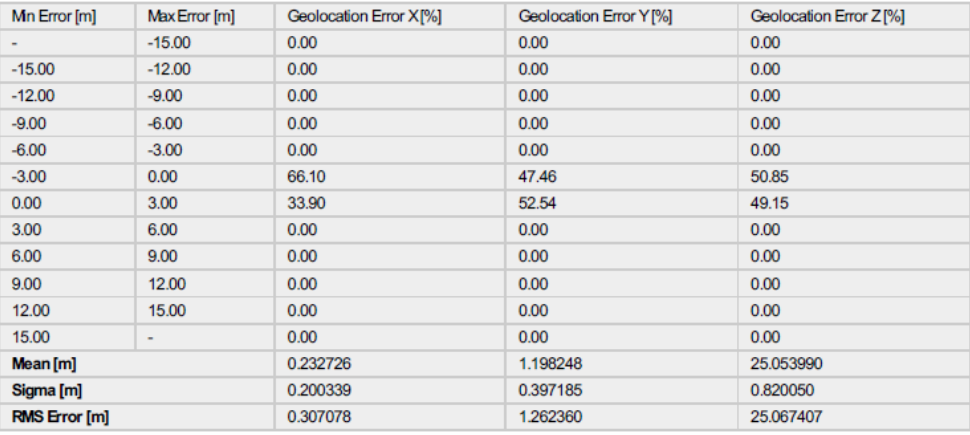

Min Error and Max Error represent geolocation error intervals between -1.5 and 1.5 times the maximum accuracy of all the images. Columns X, Y, Z show the<br>percentage of images with geolocation errors within the predefined e

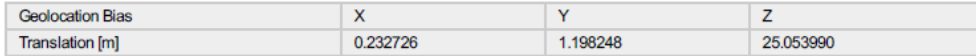

Bias between image initial and computed geolocation given in output coordinate system.

#### ? Relative Geolocation Variance

 $\bigodot$ 

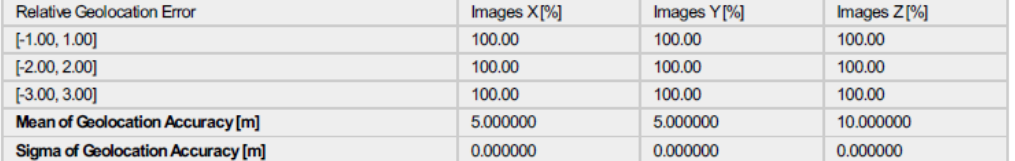

#### Images X, Y, Z represent the percentage of images with a relative geolocation error in X, Y, Z.

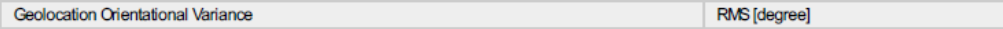

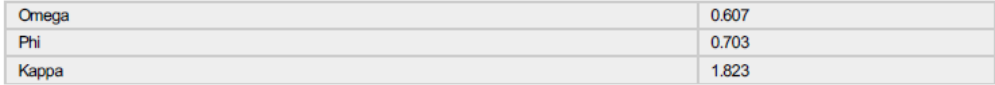

Geolocation RMS error of the orientation angles given by the difference between the initial and computed image orientation angles.

⋒

 $\bigcirc$ 

 $\bigodot$ 

⊕

#### ? Rolling Shutter Statistics

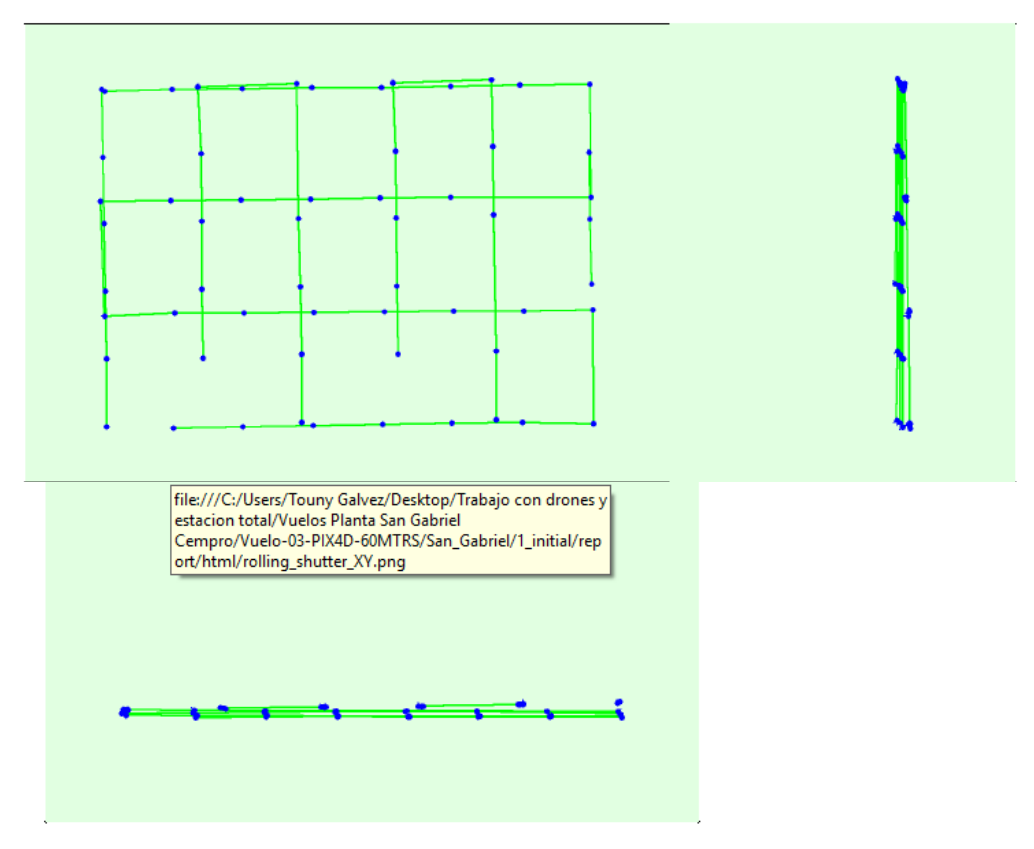

Figure 6: Camera movement estimated by the rolling shutter camera model. The green line follows the computed image positions. The blue dots represent the<br>camera position at the start of the exposure. The blue lines represe

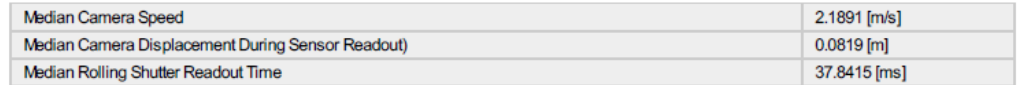

## **Initial Processing Details**

#### **System Information**

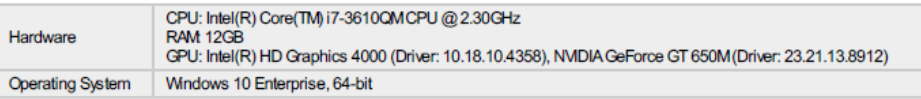

#### **Coordinate Systems**

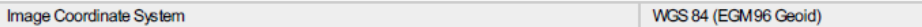

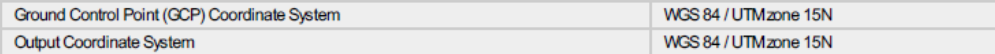

#### **Processing Options**

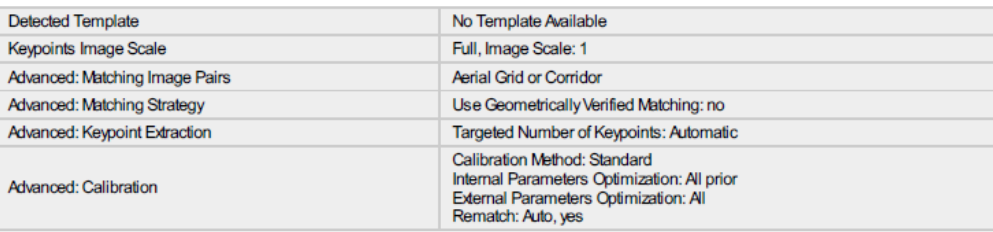

## **Point Cloud Densification details**

#### **Processing Options**

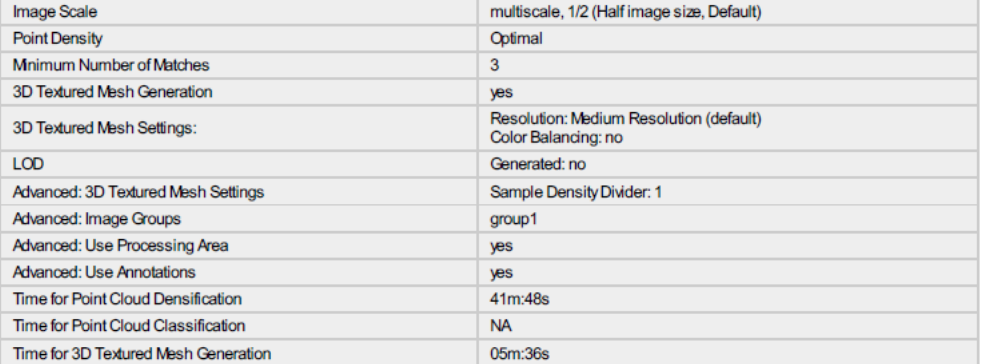

#### **Results**

## $\boldsymbol{0}$

A

 $\bigcirc$ 

 $\bigodot$ 

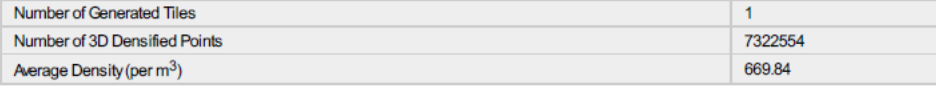

## **DSM, Orthomosaic and Index Details**

### $\bullet$

⊕

#### **Processing Options**

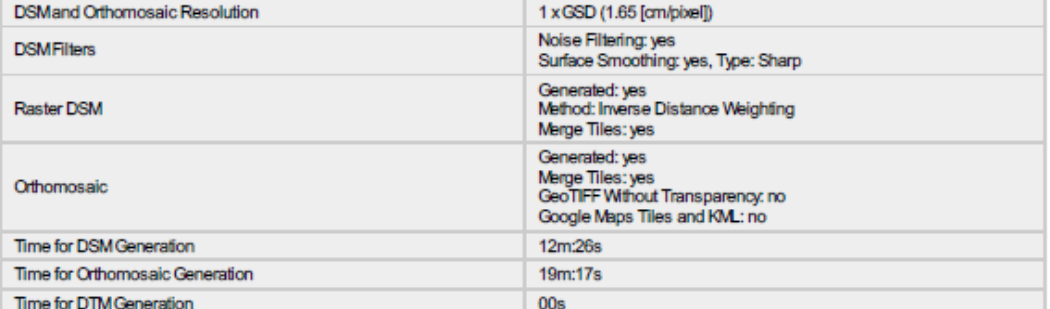

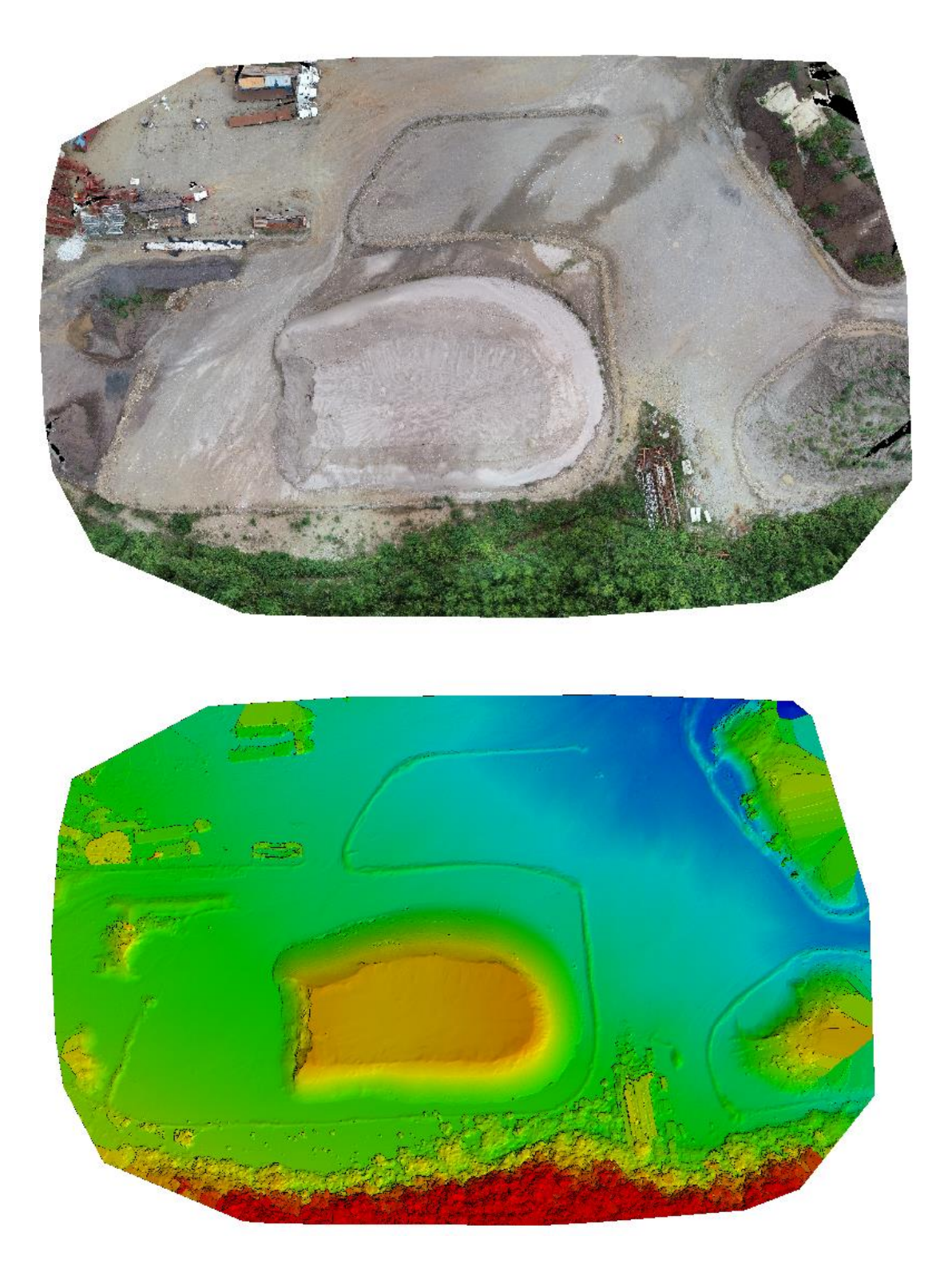

### D. Puntos obtenidos mediante estación total.

### 1.Puntos obtenidos con estación total Gowin TKS-202

*Cuadro 20. Puntos obtenidos con estación total Gowin TKS-202.*

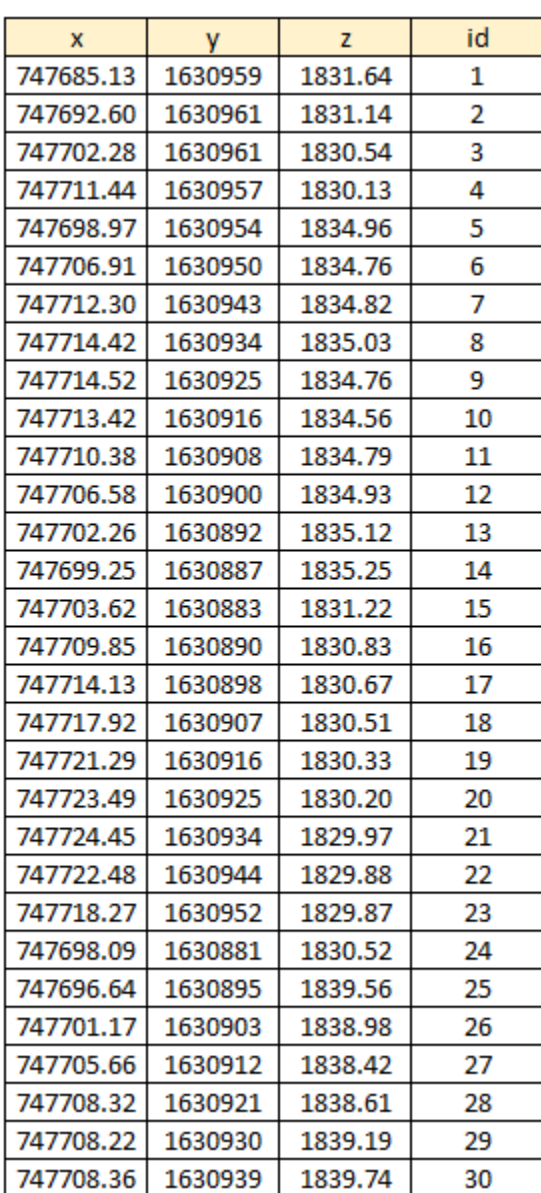

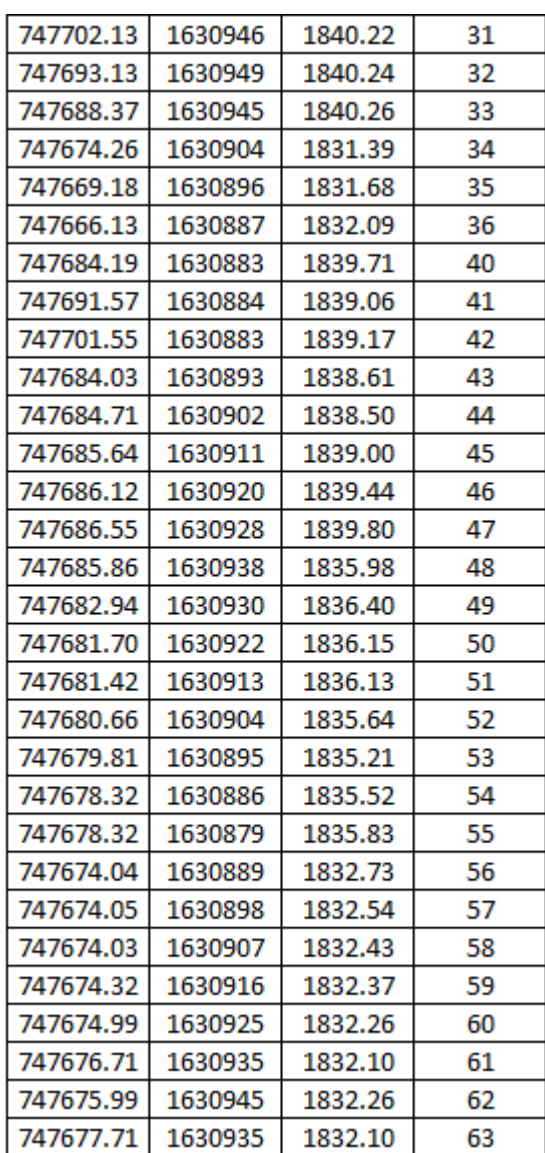

## 2. Puntos obtenidos con estación total Trimble S3

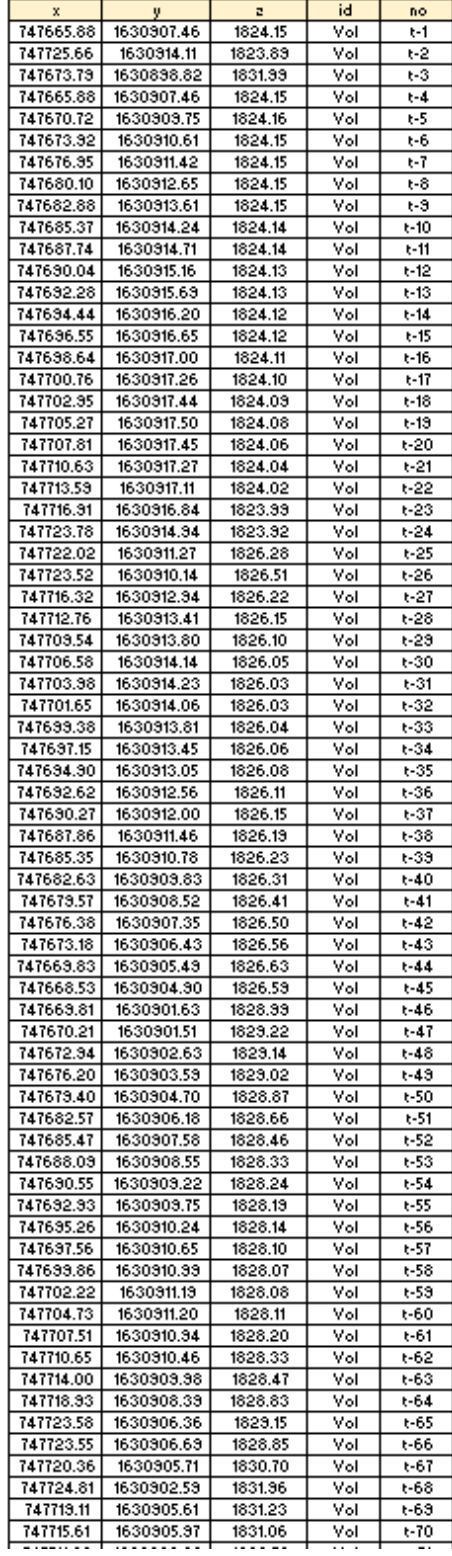

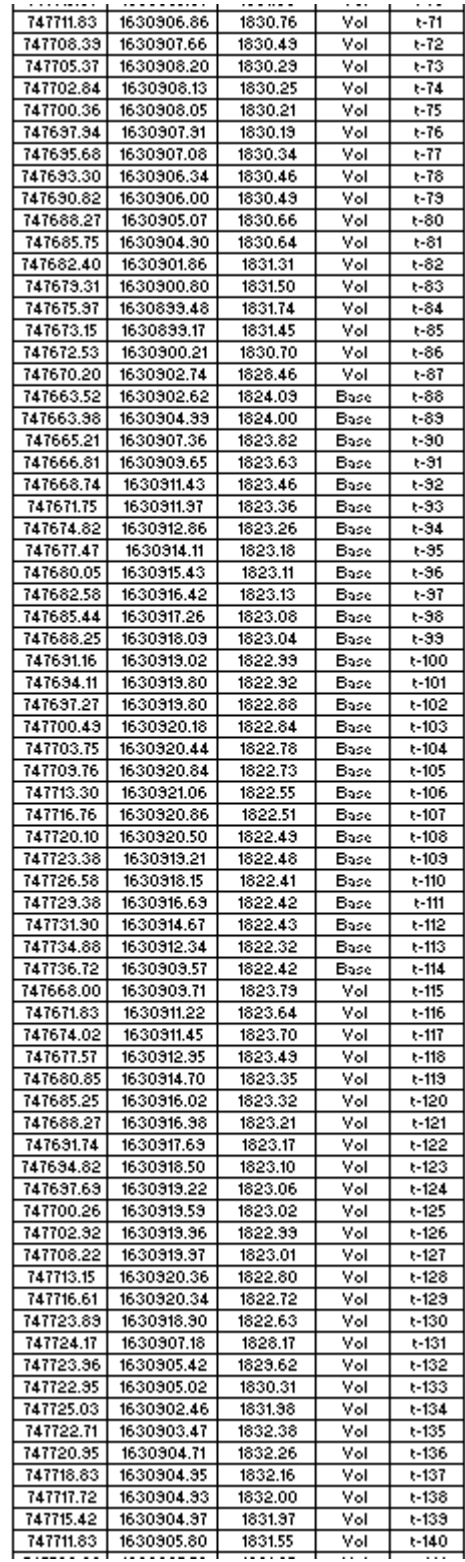

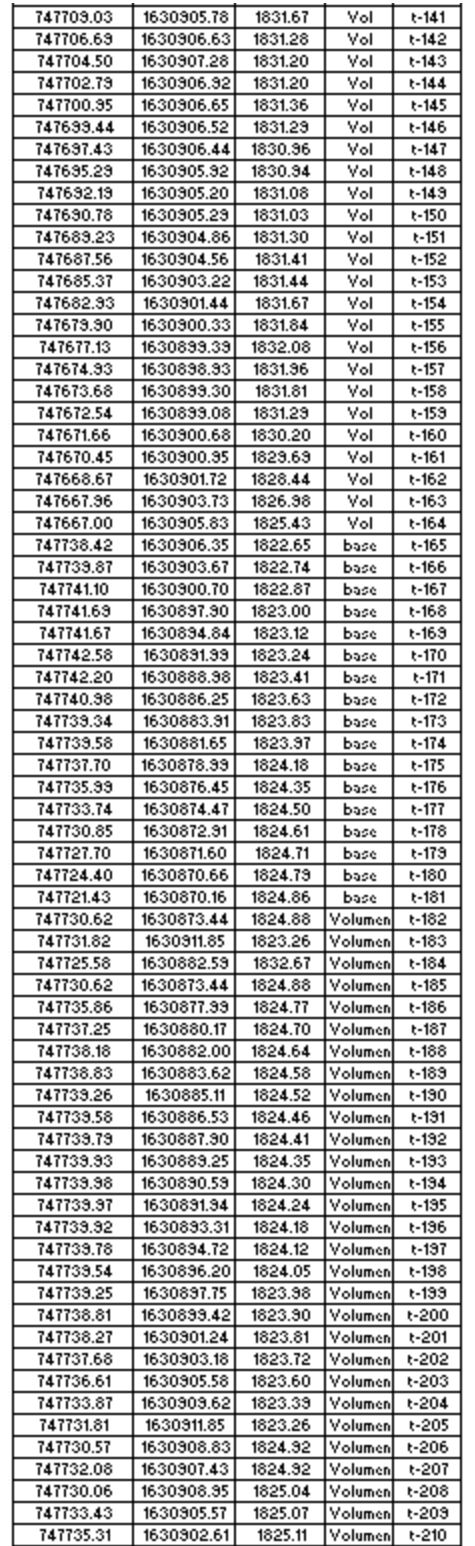

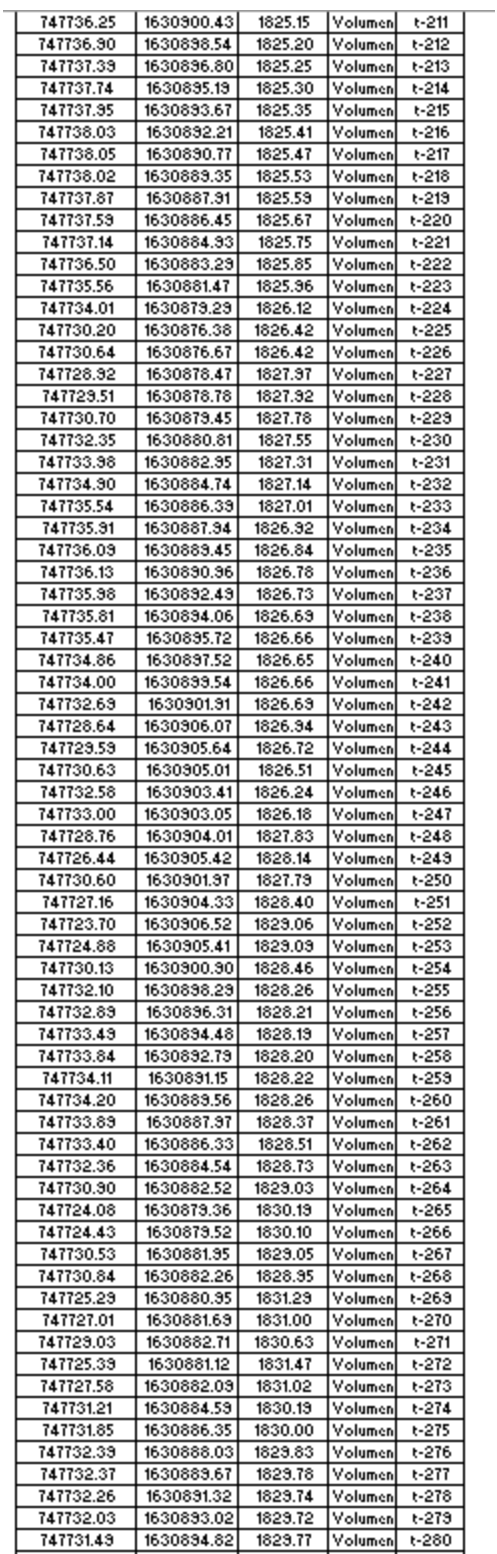

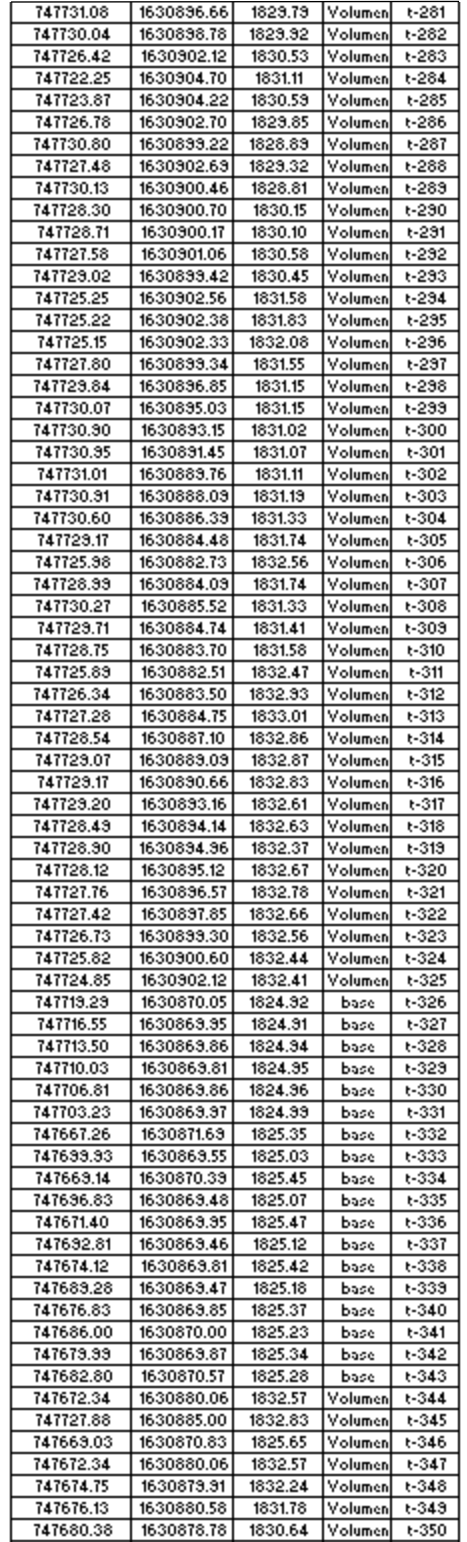

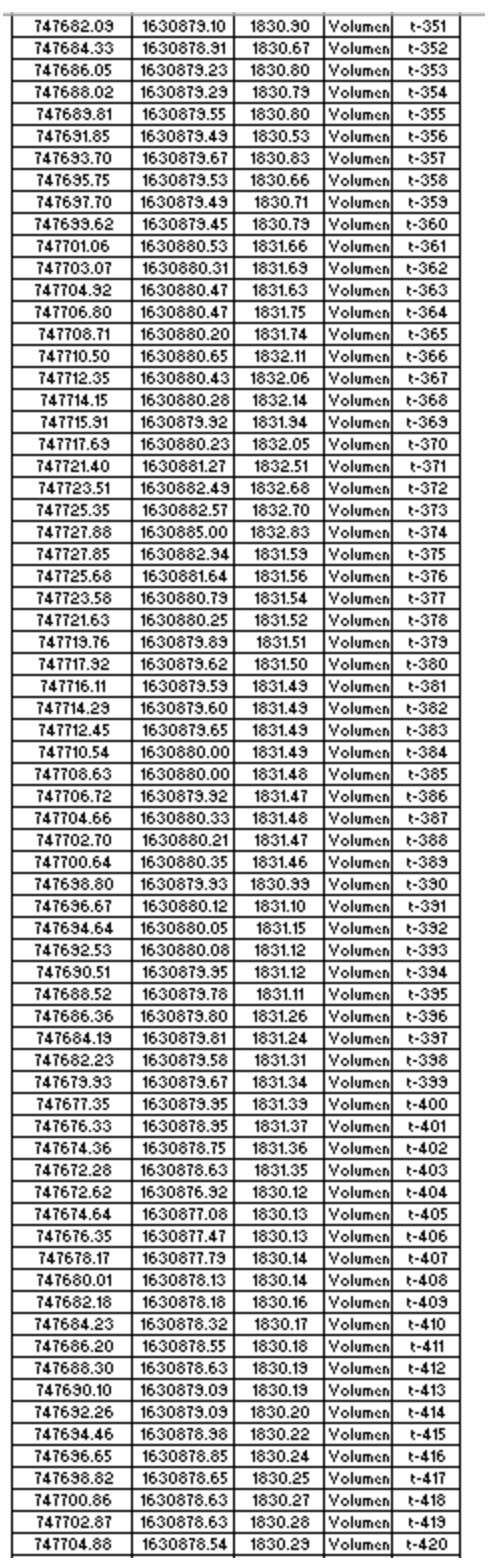

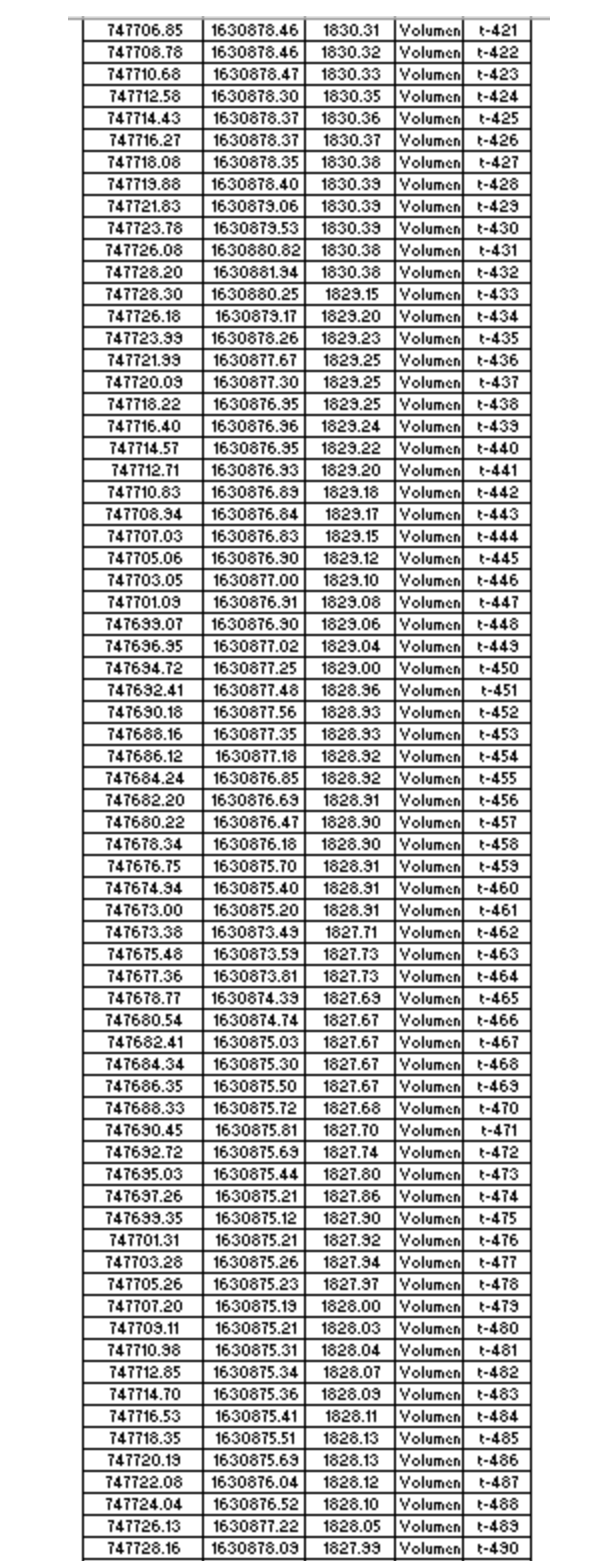

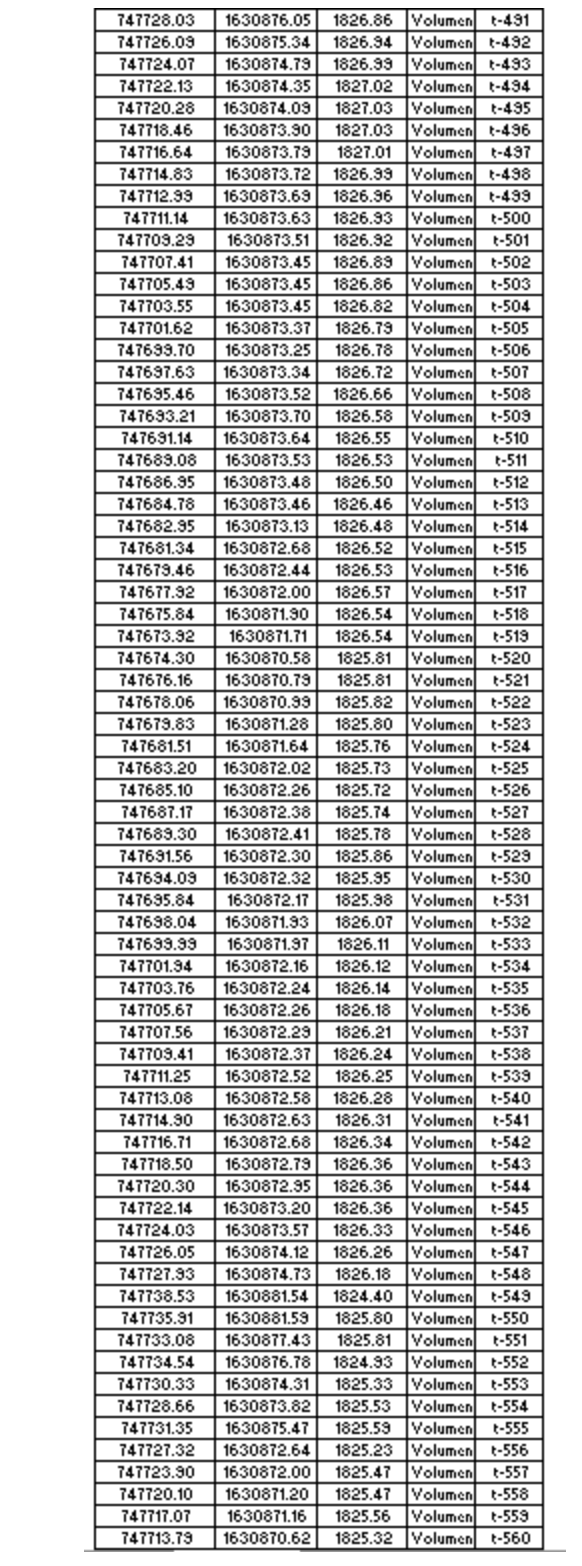

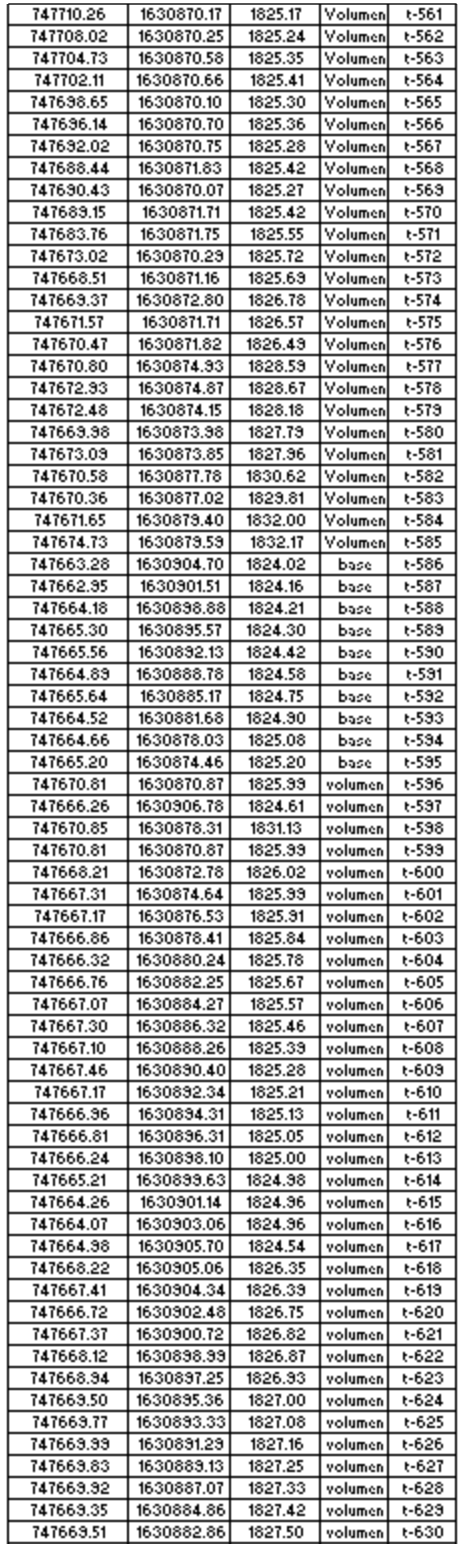

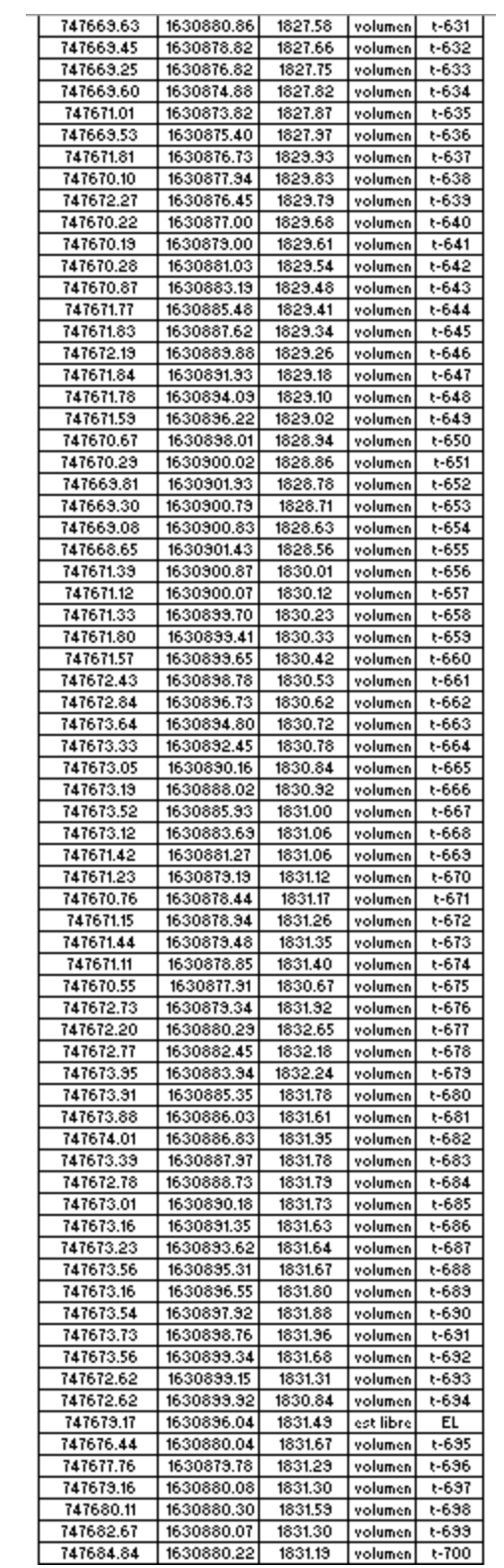

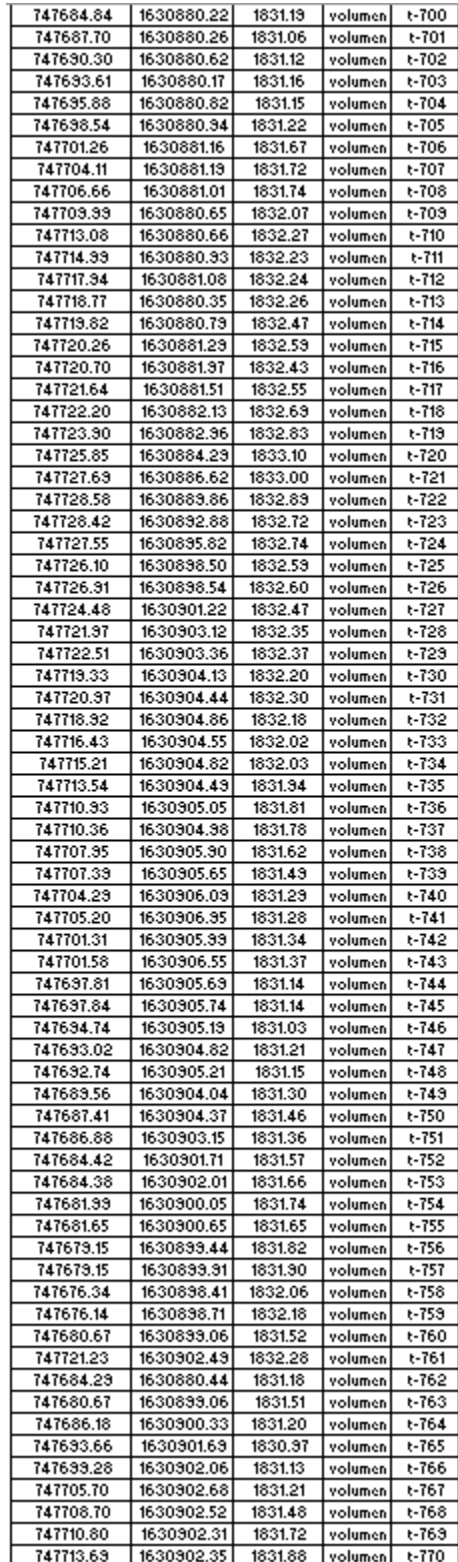

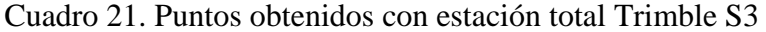

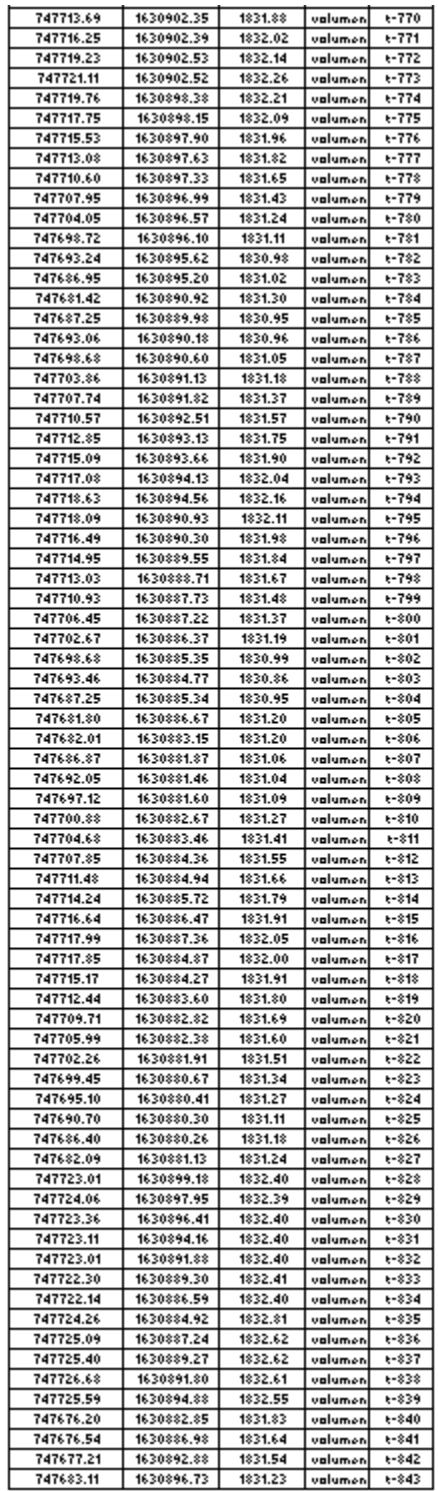

*(Elaboración: CEMPRO)*

*).* E. Plano del cálculo de volumen con la estación total en Civil 3D.

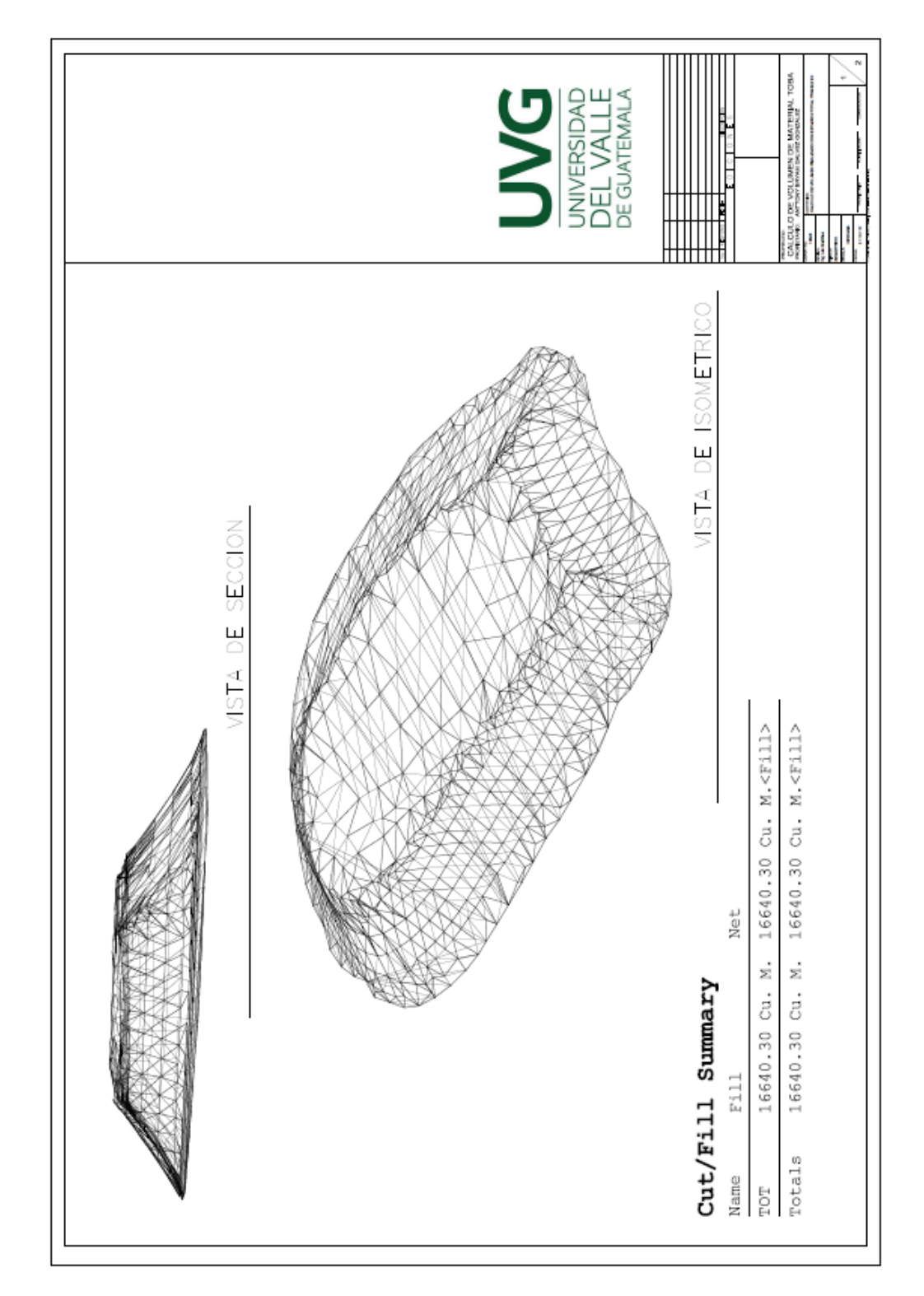

a) Volumen calculado con la estación total Trimble S3. Puntos CEMPRO

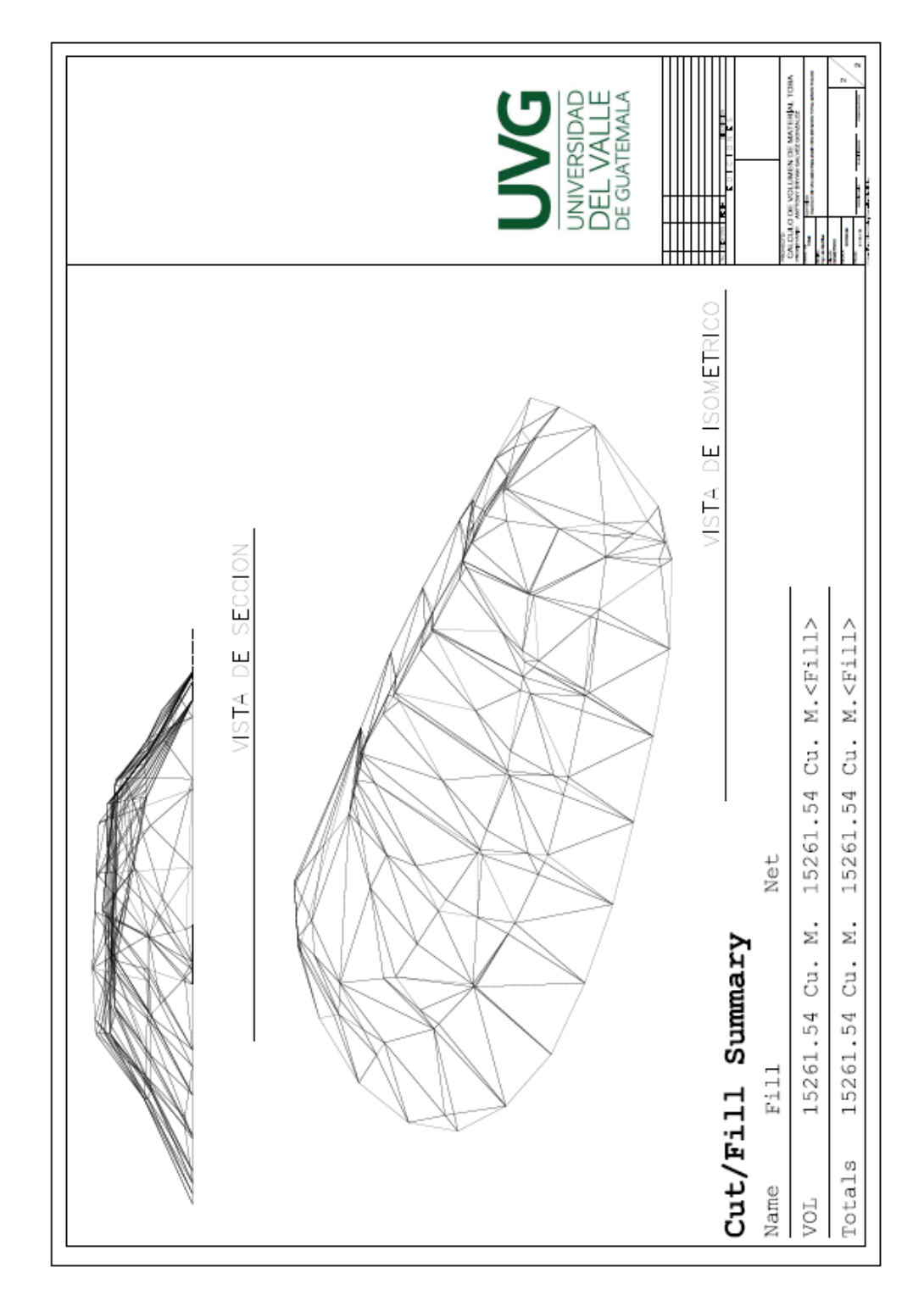

b) Volumen calculado con la estación total Gowin, puntos propios.

### XI. Glosario

- UAV: Vehículo aéreo no tripulado.
- Topografía: La ciencia que ayuda a determinar las posiciones de puntos situados por encima de la superficie terrestre y en ella.
- GPS: Sistema de posicionamiento global.
- Software: Es un programa que permite al usuario completar tareas designadas.
- Dron: Se define como un aparato volador, que se controla de forma remota.
- Prueba piloto: Es una estrategia que se utiliza para ayudar a evaluar o probar un proceso que no ha sido consolidado en su totalidad.
- Estación total: La estación total es un teodolito electrónico, capaz de medir ángulos, distancias y niveles.